ExtraHop **@-**\*

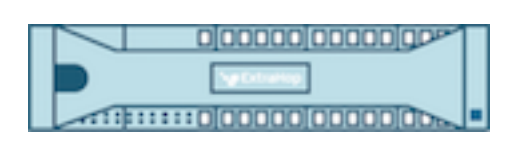

# Hop supplémentaire 9.5 Guide de l'API REST ExtraHop

ExtraHop **@-**\*

© 2024ExtraHop Networks, Inc. Tous droits réservés.

Ce manuel, en tout ou en partie, ne peut être reproduit, traduit ou réduit à une forme lisible par une machine sans l'accord écrit préalable d'ExtraHop Networks, Inc.

Pour plus de documentation, voir https://docs.extrahop.com.

Publié: 2024-03-20

ExtraHop Networks Seattle, WA 98101 877-333-9872 (US) +44 (0)203 7016850 (EMEA) +65-31585513 (APAC) <www.extrahop.com>

# Table des matières

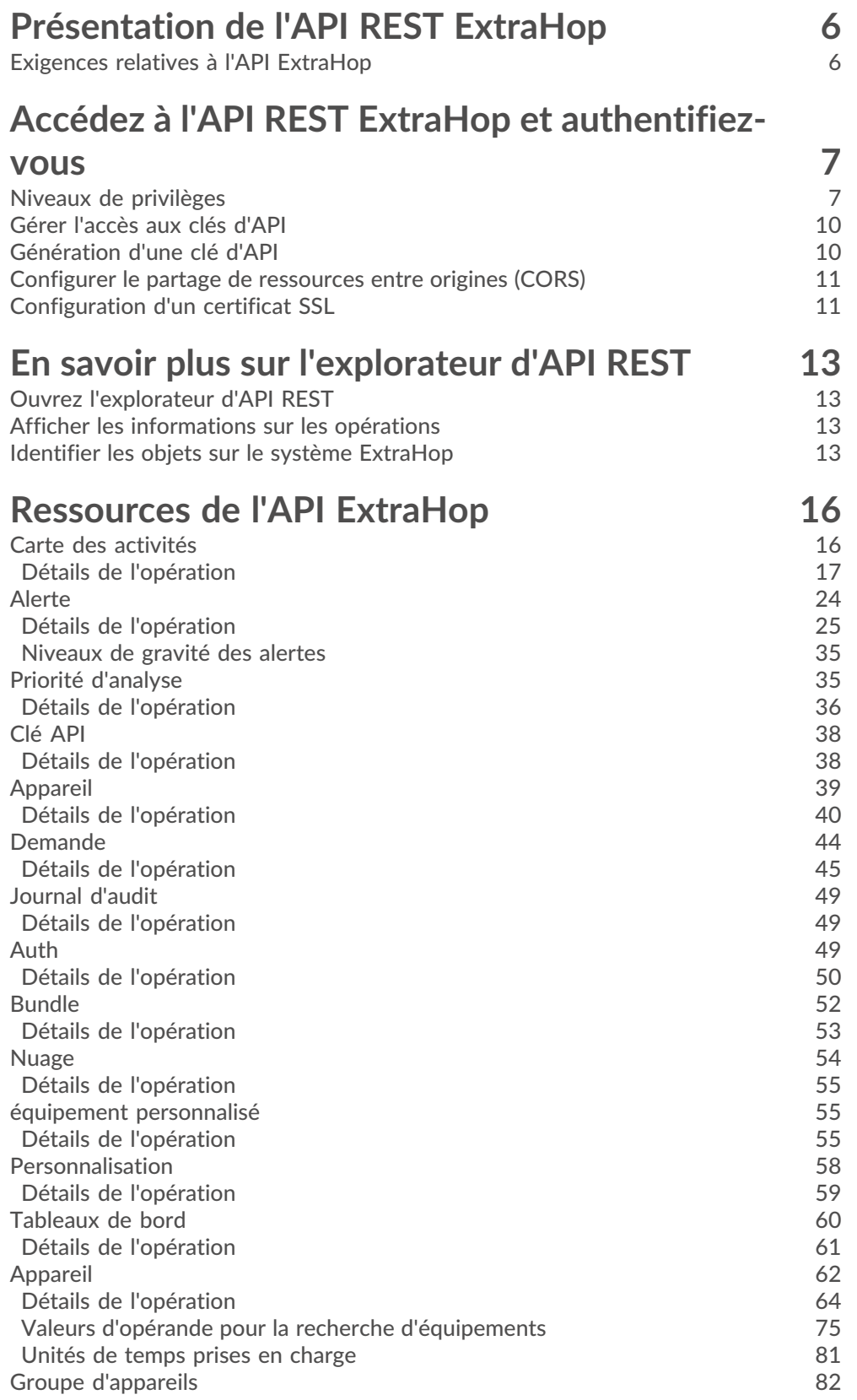

# ExtraHop ہے-

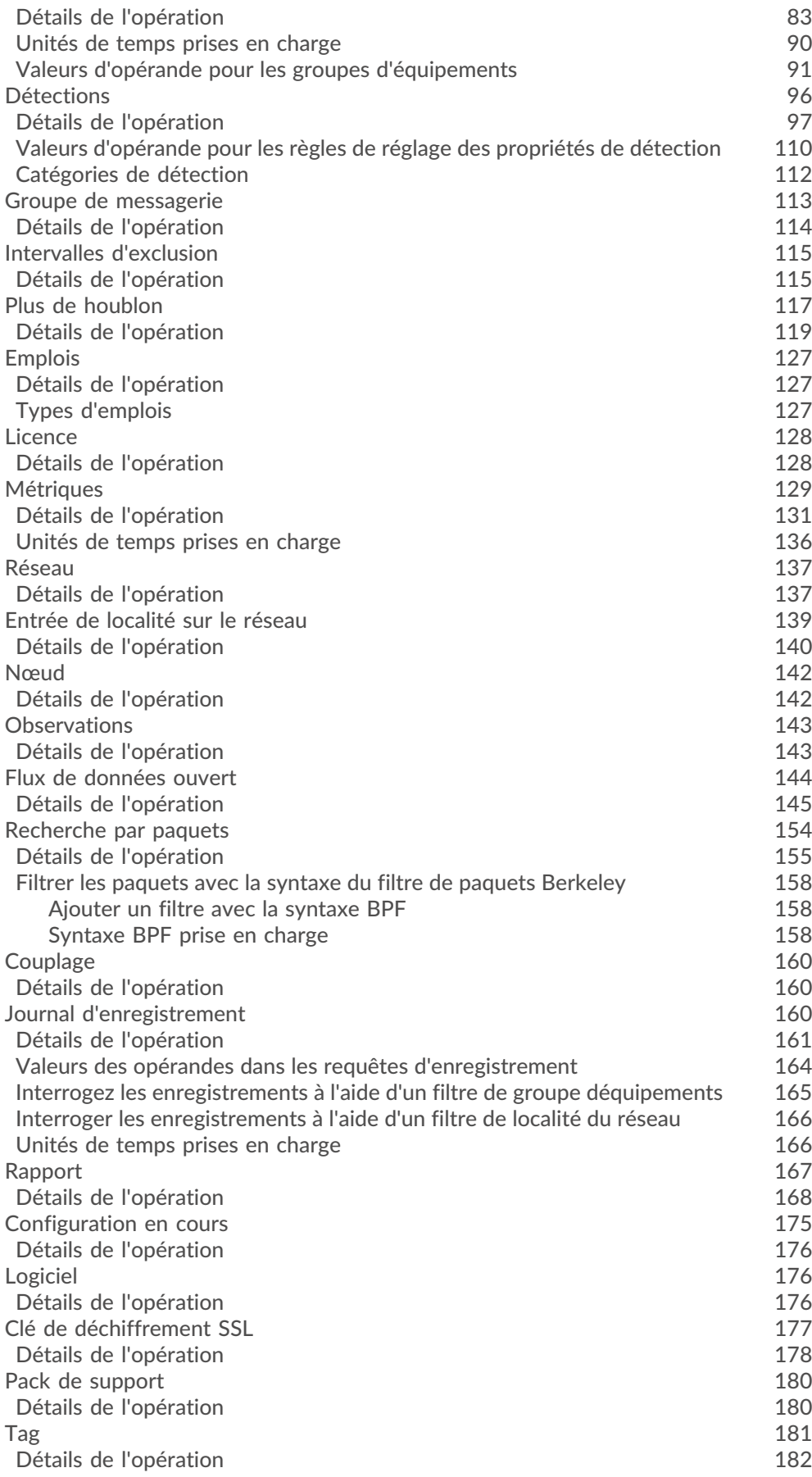

# ExtraHop ہے-

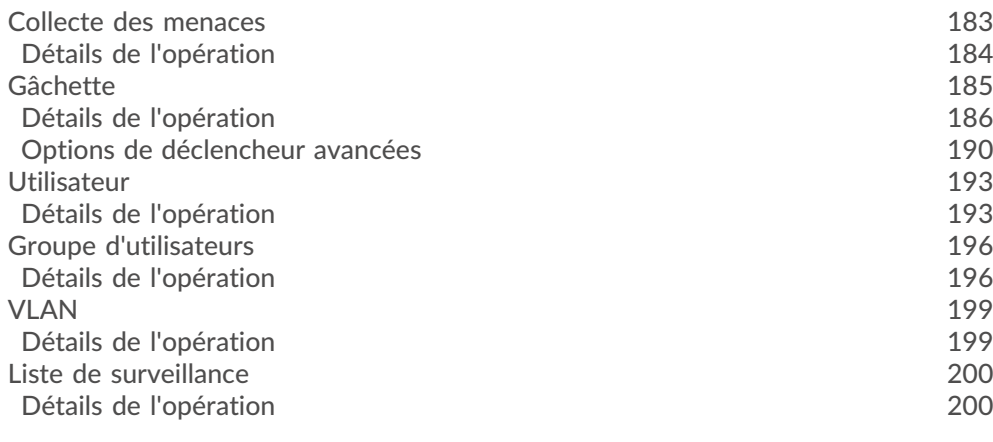

# **[Exemples d'API REST ExtraHop](#page-201-0) 202**

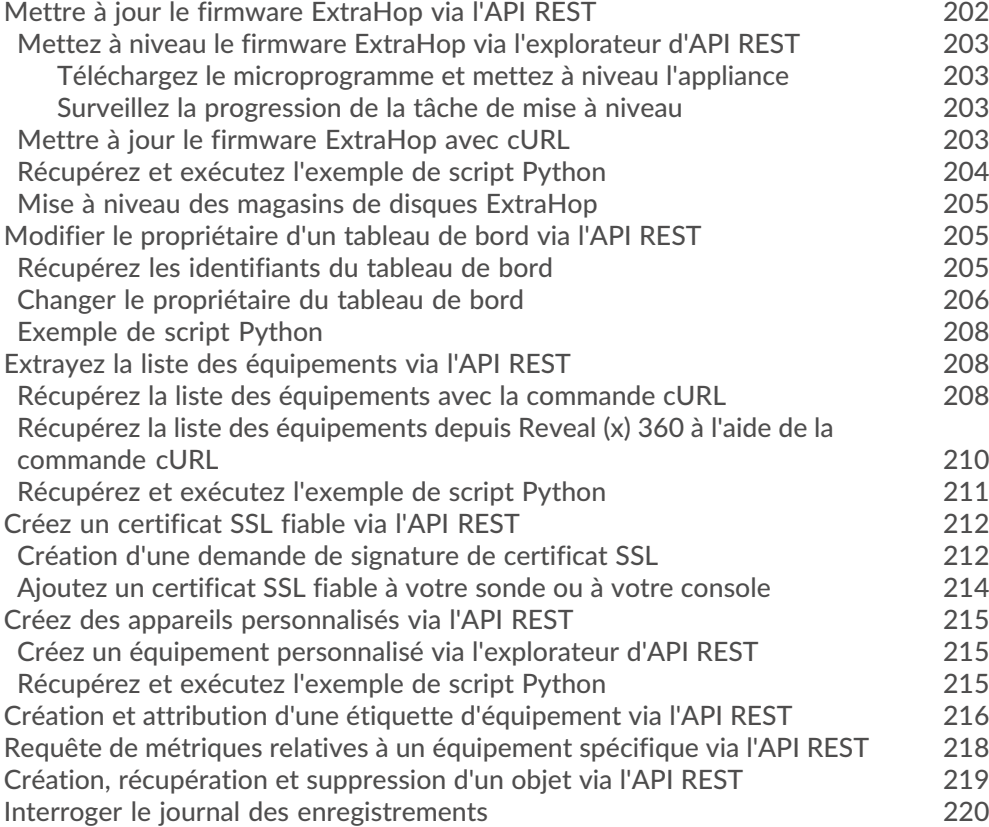

# <span id="page-5-0"></span>**Présentation de l'API REST ExtraHop**

L'API REST ExtraHop vous permet d'automatiser les tâches d'administration et de configuration de votre système ExtraHop. Vous pouvez envoyer des requêtes à l'API ExtraHop via une interface REST (Representational State Transfer), accessible via des URI de ressources et des normes HTTP méthodes.

Lorsqu'une demande d'API REST est envoyée via HTTPS à un système ExtraHop, cette demande est authentifiée puis autorisée via une clé API. Après l'authentification, la demande est soumise au système ExtraHop et l'opération est terminée.

#### $\blacksquare$ **Vidéos**ultez la formation associée : [Présentation de l'API Rest](https://learn.extrahop.com/rest-api-overview) E

Chaque système ExtraHop donne accès à l'explorateur d'API ExtraHop REST intégré, qui vous permet de visualiser toutes les ressources, méthodes, propriétés et paramètres système disponibles. L'explorateur d'API REST vous permet également d'envoyer des appels d'API directement à votre système ExtraHop.

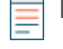

**Note:** Ce guide est destiné à un public ayant une connaissance de base du développement de logiciels et du système ExtraHop.

### <span id="page-5-1"></span>**Exigences relatives à l'API ExtraHop**

Avant de pouvoir commencer à écrire des scripts pour l'API REST ExtraHop ou à effectuer des opérations via l'explorateur d'API REST, vous devez satisfaire aux exigences suivantes :

- Votre système ExtraHop doit être [configuré pour permettre la génération de clés d'API](#page-9-0) pour le type d'utilisateur que vous êtes (distant ou local).
- Vous devez [générer une clé d'API valide](#page-9-1).
- Vous devez avoir un compte utilisateur sur le système ExtraHop avec un compte utilisateur approprié [privilèges](#page-6-1) défini pour le type de tâches que vous souhaitez effectuer.

# <span id="page-6-0"></span>**Accédez à l'API REST ExtraHop et authentifiez-vous**

Les utilisateurs de configuration et les utilisateurs dotés de privilèges d'administration du système et d'accès contrôlent si les utilisateurs peuvent générer des clés d'API. Par exemple, vous pouvez empêcher les utilisateurs distants de générer des clés ou vous pouvez désactiver complètement la génération de clés d'API. Lorsque cette fonctionnalité est activée, les clés d'API sont générées par les utilisateurs et ne peuvent être consultées que par l'utilisateur qui les a générées.

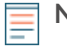

**Note:** Les administrateurs configurent les comptes utilisateurs et attribuent des privilèges, mais les utilisateurs génèrent ensuite leurs propres clés d'API. Les utilisateurs peuvent supprimer les clés d'API pour leur propre compte, et les utilisateurs disposant de privilèges d' administration du système et d'accès peuvent supprimer les clés d'API de n'importe quel utilisateur. Pour plus d'informations, voir [Utilisateurs et groupes d'utilisateurs](https://docs.extrahop.com/fr/9.5/exa-admin-ui-guide/#utilisateurs-et-groupes-d)  $\mathbb{Z}$ .

Après avoir généré une clé d'API, vous devez l'ajouter aux en-têtes de vos demandes. L' exemple suivant montre une demande qui récupère les métadonnées relatives au microprogramme exécuté sur le système ExtraHop :

```
curl -i -X GET --header "Accept: application/json" \
--header "Authorization: ExtraHop apikey=2bc07e55971d4c9a88d0bb4d29ecbb29" \
"https://<hostname-or-IP-of-your-ExtraHop-system>/api/v1/extrahop"
```
### <span id="page-6-1"></span>**Niveaux de privilèges**

Les niveaux de privilèges utilisateur déterminent les tâches système et d'administration ExtraHop que l'utilisateur peut effectuer via l'API REST ExtraHop.

Vous pouvez consulter les niveaux de privilèges des utilisateurs via granted\_roles et effective roles propriétés. Le granted roles La propriété vous indique quels niveaux de privilèges sont explicitement accordés à l'utilisateur. Le effective roles La propriété affiche tous les niveaux de privilèges d'un utilisateur, y compris ceux reçus en dehors du rôle accordé, par exemple via un groupe d'utilisateurs.

Le granted\_roles et effective\_roles les propriétés sont renvoyées par les opérations suivantes :

- GET /utilisateurs
- GET /users/ {nom d'utilisateur}

Le granted\_roles et effective\_roles les propriétés prennent en charge les niveaux de privilèges suivants. Notez que le type de tâches pour chaque système ExtraHop varie en fonction de la disponibilité [ressources](#page-15-0) répertoriés dans l'explorateur d'API REST et dépendent des modules activés sur le système et des privilèges d'accès aux modules utilisateur.

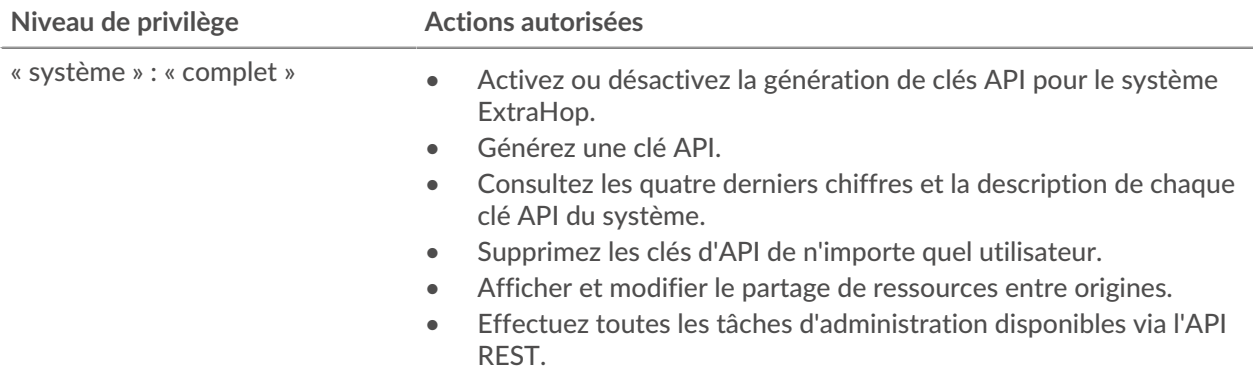

# ExtraHop ہے-

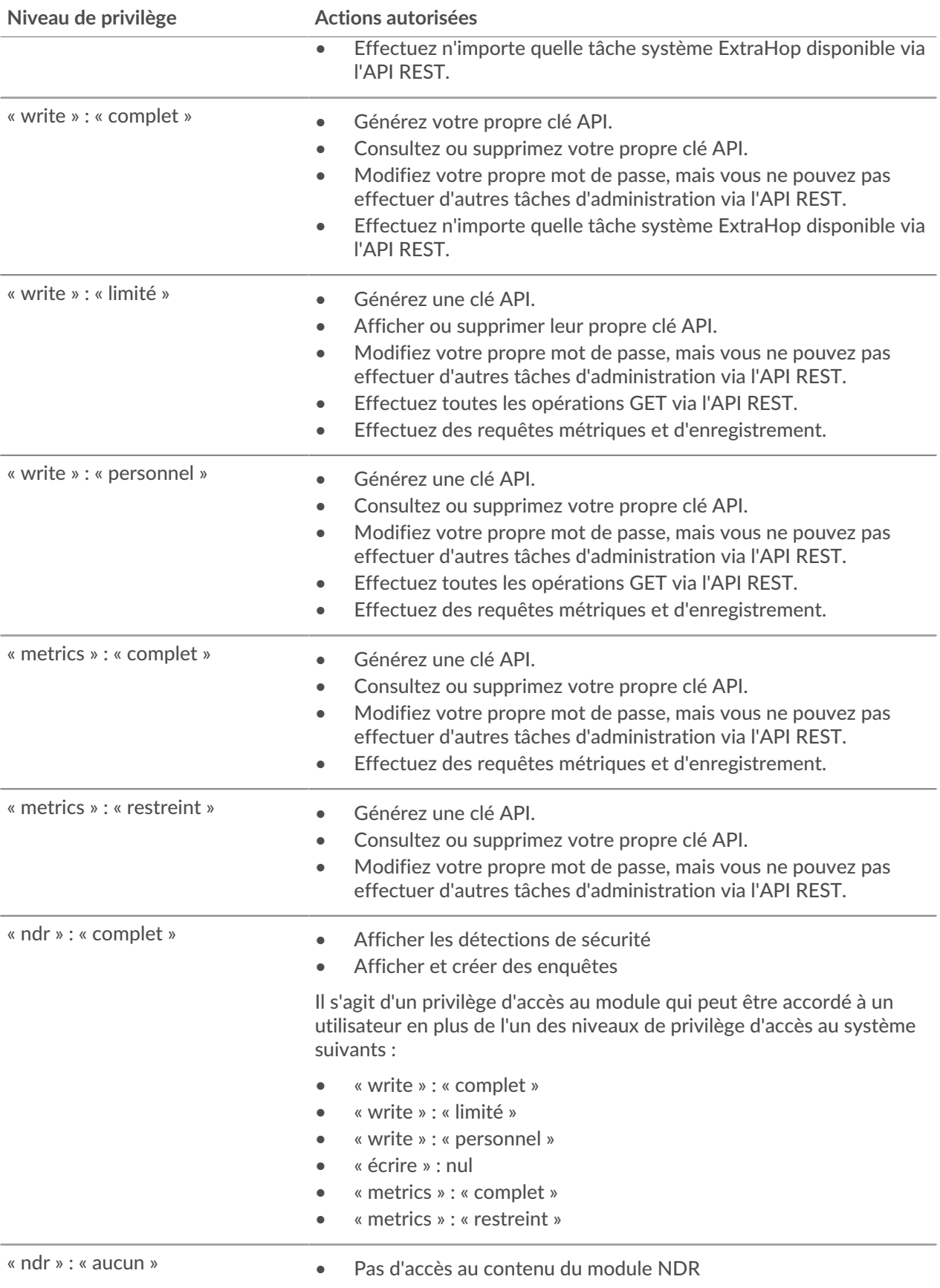

# ExtraHop ہے-

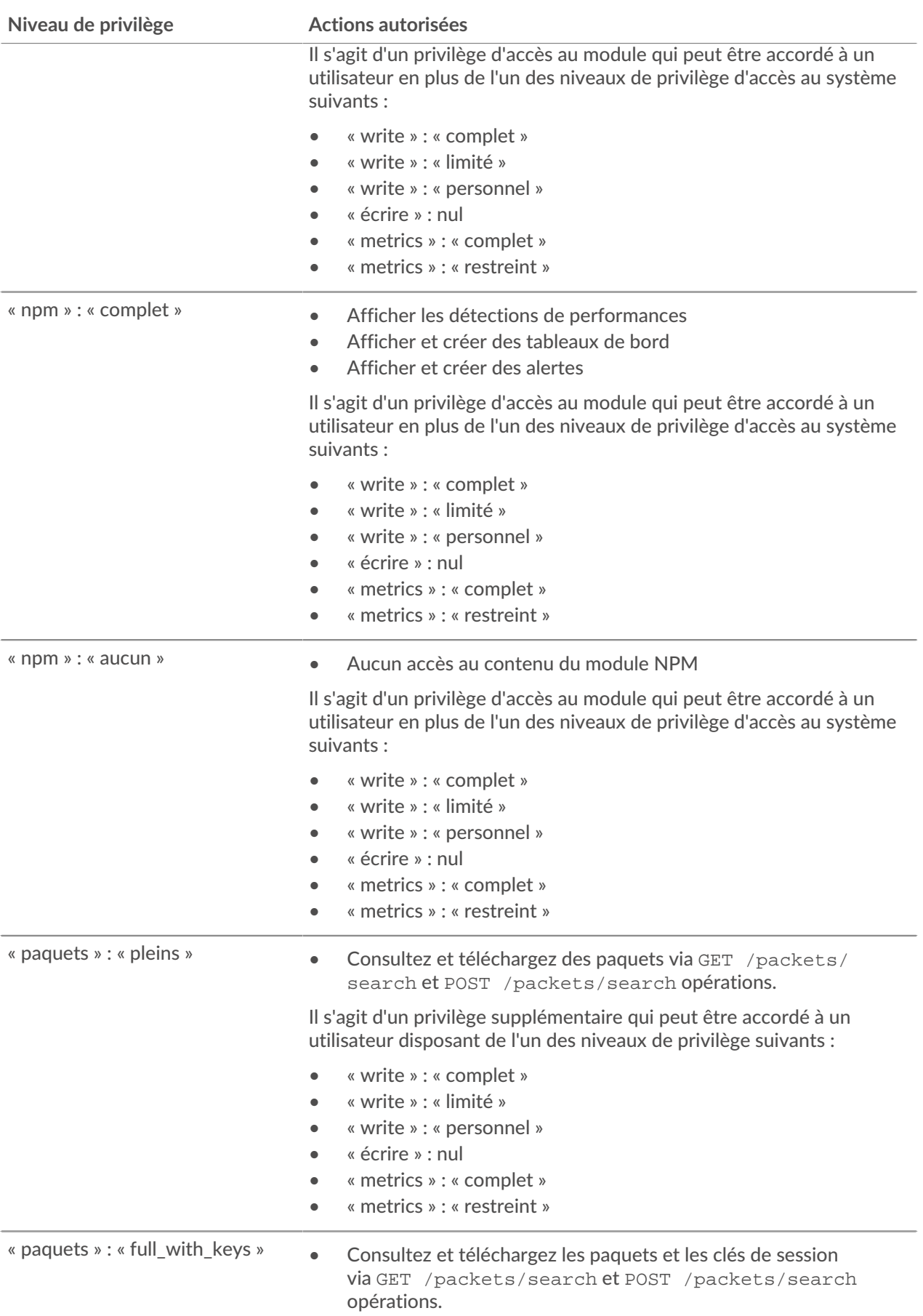

# **∙.e** ExtraHop

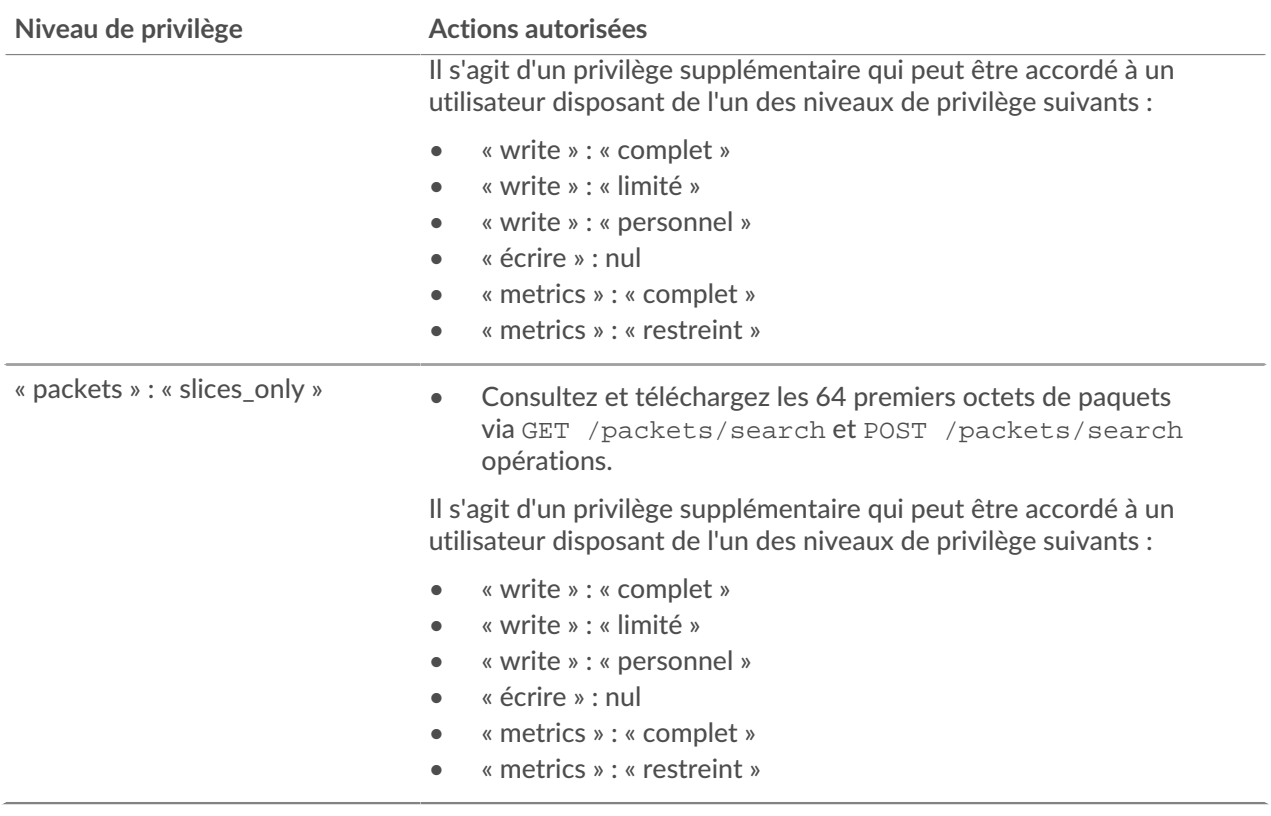

### <span id="page-9-0"></span>**Gérer l'accès aux clés d'API**

Les utilisateurs disposant de privilèges d'administration du système et des accès peuvent configurer s'ils peuvent générer des clés d'API pour le système ExtraHop. Vous pouvez autoriser uniquement les utilisateurs locaux à générer des clés, ou vous pouvez également désactiver complètement la génération de clés d'API.

Les utilisateurs doivent générer une clé d'API avant de pouvoir effectuer des opérations via l'API REST ExtraHop. Les clés ne peuvent être consultées que par l'utilisateur qui les a générées ou par les administrateurs système dotés de privilèges illimités. Une fois qu'un utilisateur a généré une clé d'API, il doit l'ajouter à ses en-têtes de demande.

- 1. Connectez-vous aux paramètres d'administration du système ExtraHop via https://<extrahophostname-or-IP-address>/admin.
- 2. Dans le Paramètres d'accès section, cliquez **Accès à l'API**.
- 3. Dans le Gérer l'accès aux API section, sélectionnez l'une des options suivantes :
	- **Autoriser tous les utilisateurs à générer une clé d'API**: Les utilisateurs locaux et distants peuvent générer des clés d'API.
	- **Seuls les utilisateurs locaux peuvent générer une clé d'API**: Les utilisateurs distants ne peuvent pas générer de clés d'API.
	- **Aucun utilisateur ne peut générer de clé d'API**: aucune clé d'API ne peut être générée par aucun utilisateur.
- 4. Cliquez **Enregistrer les paramètres**.

### <span id="page-9-1"></span>**Génération d'une clé d'API**

Vous devez générer une clé d'API avant de pouvoir effectuer des opérations via l' API REST ExtraHop. Les clés ne peuvent être consultées que par l'utilisateur qui les a générées ou par les utilisateurs disposant de

privilèges d'administration du système et d'accès. Après avoir généré une clé d'API, ajoutez-la à vos entêtes de demande ou à l'explorateur d'API REST ExtraHop.

#### **Avant de commencer**

Assurez-vous que le système ExtraHop est [configuré pour permettre la génération de clés d'API](#page-9-0).

- 1. Dans le Paramètres d'accès section, cliquez **Accès à l'API**.
- 2. Dans le Générer une clé d'API section, tapez une description pour la nouvelle clé, puis cliquez sur **Générer**.
- 3. Faites défiler la page jusqu'à la section Clés d'API et copiez la clé d'API correspondant à votre description.

Vous pouvez coller la clé dans l'explorateur d'API REST ou l'ajouter à un en-tête de demande.

### <span id="page-10-0"></span>**Configurer le partage de ressources entre origines (CORS)**

Partage de ressources entre origines (CORS) vous permet d'accéder à l'API REST ExtraHop au-delà des limites du domaine et à partir de pages Web spécifiées sans que la demande passe par un serveur proxy.

Vous pouvez configurer une ou plusieurs origines autorisées ou autoriser l'accès à l'API REST ExtraHop depuis n'importe quelle origine. Seuls les utilisateurs disposant de privilèges d'administration du système et de l'accès peuvent consulter et modifier les paramètres CORS.

- 1. Dans le **Paramètres d'accès** section, cliquez sur **Accès à l'API**.
- 2. Dans le Paramètres CORS section, spécifiez l'une des configurations d'accès suivantes.
	- Pour ajouter une URL spécifique, saisissez une URL d'origine dans la zone de texte, puis cliquez sur l'icône plus (+) ou appuyez sur ENTER.

L'URL doit inclure un schéma, tel que HTTP ou HTTPS, et le nom de domaine exact. Vous ne pouvez pas ajouter de chemin, mais vous pouvez fournir un numéro de port.

• Pour autoriser l'accès depuis n'importe quelle URL, sélectionnez Autoriser les requêtes d'API depuis n'importe quelle origine case à cocher.

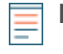

**Note:** Autoriser l'accès à l'API REST depuis n'importe quelle origine est moins sûr que de fournir une liste d' origines explicites.

3. Cliquez **Enregistrer les paramètres** puis cliquez sur **Terminé**.

### <span id="page-10-1"></span>**Configuration d'un certificat SSL**

Avant de faire des demandes à un système ExtraHop avec un certificat auto-signé, vous devez configurer un certificat SSL pour chaque utilisateur qui accédera au système ExtraHop à partir d'un ordinateur particulier.

Dans chacun des exemples suivants, remplacez {HOST} par le nom d'hôte de votre système ExtraHop .

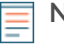

**Note:** Le certificat SSL s'applique uniquement à l'utilisateur exécutant la commande. Chaque utilisateur doit exécuter la commande avec ses informations dcredentiatives de connexion pour configurer le certificat SSL.

#### **Configurer le protocole SSL via Windows PowerShell**

```
Invoke-WebRequest "http://{HOST}/public.cer" -OutFile ($env:USERPROFILE +
"\ex.cer"); Import-Certificate ($env:USERPROFILE + "\ex.cer")
-CertStoreLocation Cert:\CurrentUser\Root
```
# ExtraHop ہے-

**Configuration du protocole SSL via OS X**

```
curl -O http://{HOST}/public.cer; security add-trusted-cert -r trustRoot -k
~/Library/Keychains/login.keychain public.cer
```
# <span id="page-12-0"></span>**En savoir plus sur l'explorateur d'API REST**

L'explorateur d'API REST est un outil Web qui vous permet d'afficher des informations détaillées sur les ressources, les méthodes, les paramètres, les propriétés et les codes d'erreur de l'API REST ExtraHop. Des exemples de code sont disponibles en Python, cURL et Ruby pour chaque ressource. Vous pouvez également effectuer des opérations directement via l'outil.

## <span id="page-12-1"></span>**Ouvrez l'explorateur d'API REST**

Vous pouvez ouvrir l'explorateur d'API REST depuis les paramètres d'administration ou via l'URL suivante :

https://<extrahop-hostname-or-ip-address>/api/v1/explore/

- 1. Connectez-vous aux paramètres d'administration du système ExtraHop via https://<extrahophostname-or-IP-address>/admin.
- 2. Dans la section Paramètres d'accès, cliquez sur **Accès à l'API**.
- 3. Sur le Accès à l'API page, cliquez **Explorateur d'API REST**. L'explorateur d'API REST s'ouvre dans votre navigateur.

### <span id="page-12-2"></span>**Afficher les informations sur les opérations**

Dans l'explorateur d'API REST, vous pouvez cliquer sur n'importe quelle opération pour afficher les informations de configuration de la ressource.

Le tableau suivant fournit des informations sur les sections disponibles pour les ressources dans l'explorateur d' API REST. La disponibilité des sections varie selon la méthode HTTP. Toutes les méthodes ne comportent pas toutes les sections répertoriées dans le tableau.

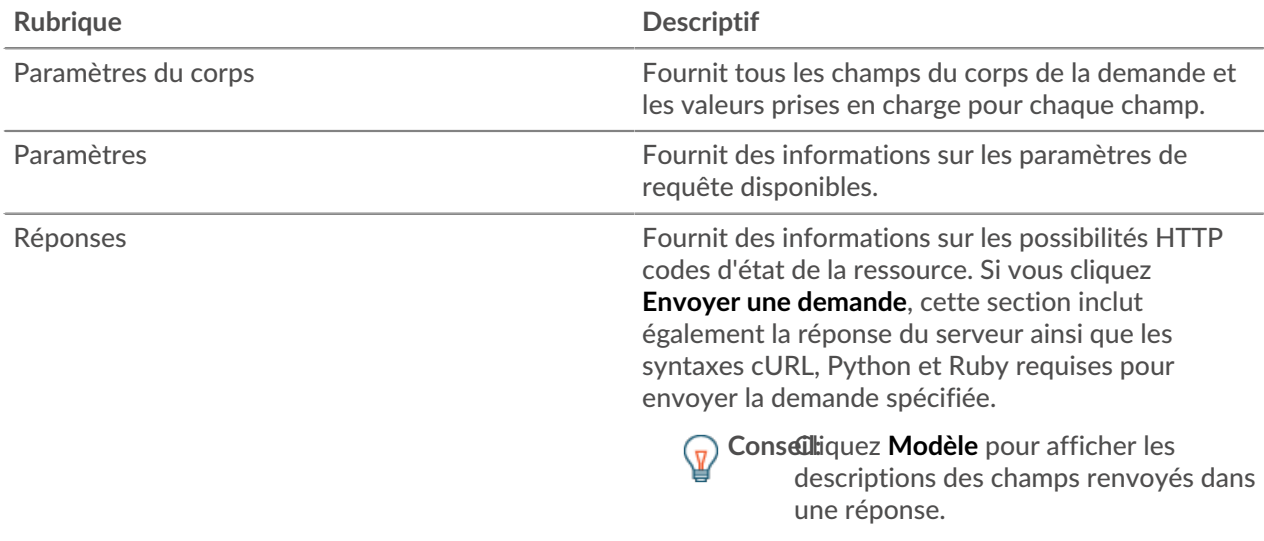

### <span id="page-12-3"></span>**Identifier les objets sur le système ExtraHop**

Les objets du système ExtraHop peuvent être identifiés par n'importe quelle valeur unique, telle que l' adresse IP, l'adresse MAC, le nom ou l'identifiant du système. Toutefois, pour effectuer des opérations d'API sur un objet spécifique, vous devez localiser l'ID de l'objet. Vous pouvez facilement localiser l'ID de l'objet à l'aide des méthodes suivantes dans l'explorateur d'API REST.

• L'identifiant de l'objet est fourni dans les en-têtes renvoyés par une requête POST. Par exemple, si vous envoyez une requête POST pour créer une page, les en-têtes de réponse affichent une URL de localisation.

La demande suivante a renvoyé l'emplacement de la balise nouvellement créée sous la forme /api/ v1/tags/1 et l'identifiant du tag sous la forme 1.

```
{
  "date": "Tue, 09 Nov 2021 18:21:00 GMT ",
 "via": "1.1 localhost",
 "server": "Apache",
 "content-type": "text/plain; charset=utf-8",
 "location": "/api/v1/tags/1",
 "cache-control": "private, max-age=0",
 "connection": "Keep-Alive",
 "keep-alive": "timeout=90, max=100",
 "content-length": "0"
}
```
• L'ID d'objet est fourni pour tous les objets renvoyés par une requête GET. Par exemple, si vous exécutez une requête GET sur tous les appareils, le corps de la réponse contient des informations pour chaque équipement, y compris l'identifiant.

Le corps de réponse suivant affiche une entrée pour un seul équipement, avec un ID de 10212 :

```
{
 "mod_time": 1448474346504,
 "node_id": null,
 "id": 10212,
 "extrahop_id": "test0001",
  "description": null,
 "user mod time": 1448474253809,
 "discover time": 1448474250000,
  "vlanid": 0,
  "parent_id": 9352,
  "macaddr": "00:05:G3:FF:FC:28",
  "vendor": "Cisco",
  "is_l3": true,
  "ipaddr4": "10.10.10.5",
  "ipaddr6": null,
  "device_class": "node",
  "default_name": "Cisco5",
  "custom_name": null,
  "cdp_name": "",
  "dhcp_name": "",
 "netbios_name": "",
"dns name": "",
 "custom_type": "",
 "analysis_level": 1
},
```
• L'ID de l'objet est fourni dans l'URL de la plupart des objets. Par exemple, dans le système ExtraHop, cliquez sur **Actifs**, puis **Appareils**. Sélectionnez n'importe quel équipement et consultez l'URL. Dans l'exemple suivant, l'URL de la page de l'équipement indique Oid=10180.

```
https://10.10.10.205/extrahop/#/Devices?details=true&device
Oid=10180&from=6&interval_type=HR&until=0&view=l2stats
```
Pour effectuer des demandes spécifiques pour cet équipement, ajoutez 10180 au identifiant champ dans l'explorateur d'API REST ou dans le paramètre body de votre demande.

L'URL pour tableaux de bord affiche un short\_code, qui apparaît après /Dashboard. Lorsque vous ajoutez le short\_code à l'explorateur d'API REST ou à votre demande, vous devez ajouter un tilde au code court.

Dans l'exemple suivant, KMC9y est le short\_code. Pour effectuer des demandes pour ce tableau de bord, ajoutez ~kmC9Y comme valeur du champ short\_code.

```
https://10.10.10.205/extrahop/#/Dashboard/kmC9Y/?from=6&interval_
type=HR&until=0
```
Vous pouvez également trouver le short\_code et l'ID du tableau de bord dans les propriétés du tableau de bord de tout tableau de bord, accessibles depuis le menu de commande . Certaines opérations d'API, telles que DELETE, nécessitent l'ID du tableau de bord.

# <span id="page-15-0"></span>**Ressources de l'API ExtraHop**

Vous pouvez effectuer des opérations sur les ressources suivantes via l'API REST ExtraHop. Vous pouvez également consulter des informations plus détaillées sur ces ressources, telles que disponibles HTTP méthodes, paramètres de requête et propriétés d'objet dans l'explorateur d'API REST.

### <span id="page-15-1"></span>**Carte des activités**

Une carte dactivity est une représentation visuelle dynamique de l'activité du protocole L4-L7 entre les appareils de votre réseau. Créez un schéma 2D ou 3D des connexions des équipements en temps réel pour en savoir plus sur le flux de trafic et les relations entre les appareils.

Voici quelques points importants à prendre en compte au sujet des cartes d'activités :

- Vous ne pouvez créer des cartes d'activité pour les appareils que dans l'analyse standard et l'analyse avancée. Les appareils en mode découverte ne sont pas inclus dans les cartes d'activités. Pour plus d'informations, voir [Niveaux d'analyse .](https://docs.extrahop.com/fr/9.5/eh-system-user-guide/#comparez-les-niveaux-d)..
- Si vous créez une carte d'activités pour un équipement, un groupe d'activités ou un groupe d'équipements sans aucune activité de protocole pendant l'intervalle de temps sélectionné, la carte apparaît sans aucune donnée. Modifiez l'intervalle de temps ou votre sélection d'origine et réessayez.
- Vous pouvez créer une carte dactivitiés dans un console pour visualiser les connexions des équipements entre tous vos capteurs.

Pour en savoir plus sur la configuration et la navigation dans les cartes d'activité, voir [Cartes d'activités](https://docs.extrahop.com/fr/9.5/activity-maps)  $\mathbb{E}$ .

Le tableau suivant présente toutes les opérations que vous pouvez effectuer sur cette ressource :

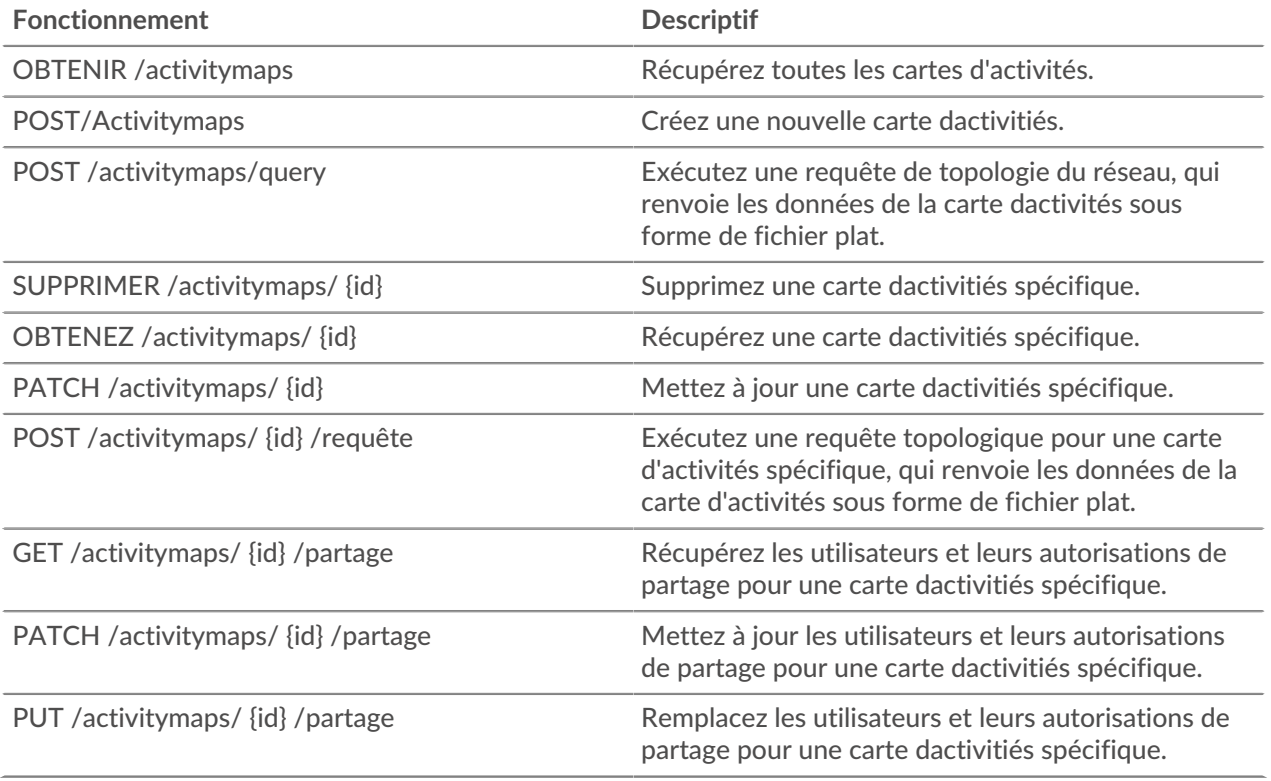

### <span id="page-16-0"></span>**Détails de l'opération**

POST /activitymaps

Spécifiez les paramètres suivants.

#### body: *Objet*

Les propriétés de la carte dactivities.

#### name: *Corde*

Nom convivial de la carte dactivités.

#### short\_code: *Corde*

(Facultatif) Le code abrégé unique qui est global à toutes les cartes d'activités.

#### description: *Corde*

Description de la carte dactivitiés.

#### weighting: *Corde*

(Facultatif) La valeur métrique qui détermine la pondération de l'activité entre les appareils. Les valeurs d'élément prises en charge sont « bytes », « connections » et « turns ».

mode: *Corde*

(Facultatif) La mise en page de la carte dactivités. Les valeurs prises en charge sont « 2dforce » et « 3dforce ».

show\_alert\_status: *Booléen*

(Facultatif) Indique s'il faut afficher l'état d'alerte des appareils sur la carte dactivités. Si cette option est activée, la couleur de chaque équipement sur la carte représente le niveau d'alerte le plus grave associé à l'équipement.

#### walks: *Tableau d'objets*

La liste d'un ou de plusieurs objets de promenade. Une promenade est le chemin de circulation composé d'une ou de plusieurs marches. Chaque étape commence par un ou plusieurs appareils d'origine et s'étend aux connexions aux appareils homologues basées sur l'activité du protocole. Chaque extension depuis l'origine est une étape. Le contenu de l'objet est défini dans la section « promenade » ci-dessous.

#### origins: *Tableau d'objets*

La liste d'un ou de plusieurs appareils d'origine de la première étape de la promenade. Le contenu de l'objet est défini dans la section « source\_object » ci-dessous.

#### object\_type: *Corde*

Type de source métrique.

Les valeurs suivantes sont valides :

- device
- device\_group

#### object\_id: *Numéro*

Identifiant unique de l'objet source.

#### steps: *Tableau d'objets*

La liste d'une ou de plusieurs étapes de la promenade. Chaque étape est définie par l'activité du protocole entre les appareils de l'étape précédente et un nouvel ensemble de périphériques homologues. Le contenu de l'objet est défini dans la section « étape » ci-dessous.

#### relationships: *Tableau d'objets*

(Facultatif) Liste d'un ou de plusieurs filtres qui définissent la relation entre deux appareils. Les filtres spécifient les rôles et les protocoles à rechercher lors de la localisation des appareils homologues au cours de l'étape. Les relations sont

représentées sous forme d'arête sur la carte dactivités. Le contenu de l'objet est défini dans la section « relation » ci-dessous. Si aucune valeur n'est spécifiée, l'opération localisera tous les homologues.

protocol: *Corde*

(Facultatif) Le protocole métrique associé à la relation, tel que « HTTP » ou « DNS ». L'opération localise uniquement les connexions entre les appareils via le protocole spécifié.

role: *Corde*

(Facultatif) Rôle d'équipement associé au protocole métrique de la relation. L'opération localise uniquement les connexions entre les appareils via le protocole associé dans le rôle spécifié. Les valeurs de rôle prises en charge sont « client », « serveur » ou « quelconque ». Définissez sur « any » pour localiser toutes les relations client, serveur et équipement homologue associées au protocole spécifié.

#### peer\_in: *Tableau d'objets*

(Facultatif) Liste d'un ou de plusieurs objets d'équipement homologues à inclure dans la carte dactivités. Seules les relations avec les homologues de l'objet source spécifié sont incluses. Le contenu de l'objet est défini dans la section « source\_object » ci-dessous.

object\_type: *Corde*

Type de source métrique.

Les valeurs suivantes sont valides :

- device
- device\_group

object\_id: *Numéro*

Identifiant unique de l'objet source.

#### peer\_not\_in: *Tableau d'objets*

(Facultatif) Liste d'un ou de plusieurs objets d'équipement homologues à exclure de la carte dactivités. Les relations avec les homologues de l'objet source spécifié sont exclues. Le contenu de l'objet est défini dans la section « source\_object » ci-dessous.

object\_type: *Corde*

Type de source métrique.

Les valeurs suivantes sont valides :

- device
- device\_group

object\_id: *Numéro*

Identifiant unique de l'objet source.

Spécifiez le paramètre body au format JSON suivant.

```
{
     "description": "string",
     "mode": "string",
     "name": "string",
     "short_code": "string",
     "show_alert_status": true,
     "walks": {
         "origins": {
              "object_type": "string",
              "object_id": 0
         },
```

```
 "steps": {
             "relationships": {
                 "protocol": "string",
                 "role": "string"
             },
             "peer_in": {
                 "object_type": "string",
                 "object_id": 0
             },
             "peer_not_in": {
                 "object_type": "string",
             "object_id": 0
 }
 }
     },
     "weighting": "string"
}
```
POST /activitymaps/query

Spécifiez les paramètres suivants.

#### body: *Objet*

Les propriétés de la requête topologique.

#### from: *Numéro*

L'horodateur de début de la plage temporelle recherchée par la requête, exprimé en millisecondes depuis l'époque.

#### until: *Numéro*

(Facultatif) L'horodateur de fin de la plage de temps recherchée par la requête, exprimé en millisecondes depuis l'époque. Si aucune valeur n'est définie, la fin de la requête est par défaut « maintenant ».

#### weighting: *Corde*

(Facultatif) La valeur métrique qui détermine la pondération de l'activité entre les appareils.

Les valeurs suivantes sont valides :

- **bytes**
- connections
- turns

#### edge\_annotations: *Tableau de chaînes*

(Facultatif) La liste d'une ou plusieurs annotations de bord à inclure dans la requête topologique.

Les valeurs suivantes sont valides :

- protocols
- appearances

#### walks: *Tableau d'objets*

Liste d'un ou de plusieurs objets de promenade à inclure dans la requête topologique. Une promenade est le chemin de circulation composé d'une ou de plusieurs marches. Chaque étape commence par un ou plusieurs appareils d'origine et s'étend aux connexions aux appareils homologues basées sur l'activité du protocole. Chaque extension depuis l'origine est une étape. Le contenu de l'objet est défini dans la section « topology\_walk » ci-dessous.

#### origins: *Tableau d'objets*

La liste d'un ou de plusieurs appareils d'origine de la première étape de la promenade. Le contenu de l'objet est défini dans la section « topology source » ci-dessous.

#### object\_type: *Corde*

Type d'objet source.

Les valeurs suivantes sont valides :

- all\_devices
- device\_group
- device

#### object\_id: *Numéro*

Identifiant unique de l'objet source. Défini sur 0 si la valeur du paramètre « object\_type » est « all\_devices ».

#### steps: *Tableau d'objets*

La liste d'une ou de plusieurs étapes de la promenade. Chaque étape est définie par l'activité du protocole entre les appareils de l'étape précédente et un nouvel ensemble de périphériques homologues. Le contenu de l'objet est défini dans la section « topology\_step » ci-dessous.

#### relationships: *Tableau d'objets*

(Facultatif) Liste d'un ou de plusieurs filtres qui définissent la relation entre deux appareils. Les filtres spécifient les rôles et les protocoles à rechercher lors de la localisation des appareils homologues au cours de l'étape. Les relations sont représentées sous forme d'arête sur la carte dactivités. Si aucune valeur n'est définie, l'opération inclut tous les homologues. Le contenu de l'objet est défini dans la section « topology\_relationship » ci-dessous.

#### role: *Corde*

(Facultatif) Le rôle de l'équipement homologue par rapport à l'équipement d'origine.

Les valeurs suivantes sont valides :

- client
- server
- any

#### protocol: *Corde*

(Facultatif) Le protocole par lequel l'équipement d'origine communique, tel que « HTTP ». Si aucune valeur n'est définie, l'objet inclut un protocole.

#### peer\_in: *Tableau d'objets*

(Facultatif) La liste d'un ou de plusieurs appareils homologues à inclure dans le graphe topologique. Seules les relations avec les homologues de l'objet source spécifié sont incluses. Le contenu de l'objet est défini dans la section « topology\_source » ci-dessous.

object\_type: *Corde*

Type d'objet source.

Les valeurs suivantes sont valides :

- all\_devices
- device\_group
- device

#### object\_id: *Numéro*

Identifiant unique de l'objet source. Défini sur 0 si la valeur du paramètre « object\_type » est « all\_devices ».

#### peer\_not\_in: *Tableau d'objets*

(Facultatif) La liste d'un ou de plusieurs appareils homologues à exclure du graphe topologique. Les relations avec les appareils homologues de l'objet source spécifié sont exclues. Le contenu de l'objet est défini dans la section « topology\_source » ci-dessous.

object\_type: *Corde*

Type d'objet source.

Les valeurs suivantes sont valides :

- all\_devices
- device\_group
- device

#### object\_id: *Numéro*

Identifiant unique de l'objet source. Défini sur 0 si la valeur du paramètre « object\_type » est « all\_devices ».

Spécifiez le paramètre body au format JSON suivant.

```
{
     "edge_annotations": [],
     "from": 0,
     "until": 0,
     "walks": {
         "origins": {
             "object_type": "string",
             "object_id": 0
         },
         "steps": {
             "relationships": {
                 "role": "string",
                 "protocol": "string"
             },
              "peer_in": {
                  "object_type": "string",
                 "object_id": 0
             },
             "peer not in": {
                 "object_type": "string",
                 "object_id": 0
 }
         }
     },
     "weighting": "string"
}
```
GET /activitymaps

Il n'existe aucun paramètre pour cette opération.

Si la demande aboutit, le système ExtraHop renvoie un objet au format suivant.

```
{
     "description": "string",
     "id": 0,
     "mod_time": 0,
     "mode": "string",
 "name": "string",
 "owner": "string",
     "rights": [
```

```
 "string"
     ],
     "short_code": "string",
     "show_alert_status": true,
     "walks": [],
     "weighting": "string"
}
```
GET /activitymaps/{id}

Spécifiez les paramètres suivants.

#### id: *Numéro*

Identifiant unique de la carte dactivités.

Si la demande aboutit, le système ExtraHop renvoie un objet au format suivant.

```
{
     "description": "string",
     "id": 0,
     "mod_time": 0,
     "mode": "string",
     "name": "string",
     "owner": "string",
     "rights": [
          "string"
    \left| \ \right|,
     "short_code": "string",
     "show_alert_status": true,
     "walks": [],
     "weighting": "string"
}
```
POST /activitymaps/{id}/query

Spécifiez les paramètres suivants.

#### id: *Numéro*

Identifiant unique de la carte dactivités.

#### body: *Objet*

Les propriétés de la requête topologique.

from: *Numéro*

L'horodateur de début de la plage temporelle recherchée par la requête, exprimé en millisecondes depuis l'époque.

until: *Numéro*

(Facultatif) L'horodateur de fin de la plage de temps recherchée par la requête, exprimé en millisecondes depuis l'époque. Si aucune valeur n'est définie, la fin de la requête est par défaut « maintenant ».

edge\_annotations: *Tableau de chaînes*

(Facultatif) La liste d'une ou plusieurs annotations de bord à inclure dans la requête topologique.

Les valeurs suivantes sont valides :

- protocols
- appearances

Spécifiez le paramètre body au format JSON suivant.

```
{
     "edge_annotations": [],
     "from": 0,
     "until": 0
}
```
DELETE /activitymaps/{id}

Spécifiez les paramètres suivants.

#### id: *Numéro*

Identifiant unique de la carte dactivités.

PATCH /activitymaps/{id}

Spécifiez les paramètres suivants.

#### id: *Numéro*

Identifiant unique de la carte dactivités.

#### body: *Objet*

Les propriétés de la carte dactivités à mettre à jour.

#### GET /activitymaps/{id}/sharing

Spécifiez les paramètres suivants.

#### id: *Numéro*

Identifiant unique de la carte dactivités.

Si la demande aboutit, le système ExtraHop renvoie un objet au format suivant.

```
{
    "anyone": "string",
 "groups": {},
 "users": {}
}
```
PUT /activitymaps/{id}/sharing

Spécifiez les paramètres suivants.

#### body: *Objet*

Les utilisateurs et leurs niveaux d'autorisation.

id: *Numéro*

Identifiant unique de la carte dactivités.

PATCH /activitymaps/{id}/sharing

Spécifiez les paramètres suivants.

```
body: Objet
```
Les utilisateurs et leurs niveaux d'autorisation.

id: *Numéro*

Identifiant unique de la carte dactivités.

### <span id="page-23-0"></span>**Alerte**

Les alertes sont des notifications du système qui sont générées selon des critères d'alerte spécifiés. Les alertes par défaut sont disponibles dans le système, ou vous pouvez créer une alerte personnalisée.

Les détections et les seuils d'alerte peuvent être définis pour vous avertir si une métrique dépasse la valeur définie dans la configuration des alertes. Les alertes de tendance ne peuvent pas être configurées via l'API REST. Pour plus d'informations, voir [Alertes .](https://docs.extrahop.com/fr/9.5/alerts)..

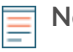

**Note:** Les détections par apprentissage automatique nécessitent un [connexion aux services cloud](https://docs.extrahop.com/fr/9.5/eh-cloud-services/#connectez-vous-aux-services-cloud-extrahop) [ExtraHop](https://docs.extrahop.com/fr/9.5/eh-cloud-services/#connectez-vous-aux-services-cloud-extrahop) ~.

Le tableau suivant présente toutes les opérations que vous pouvez effectuer avec cette ressource :

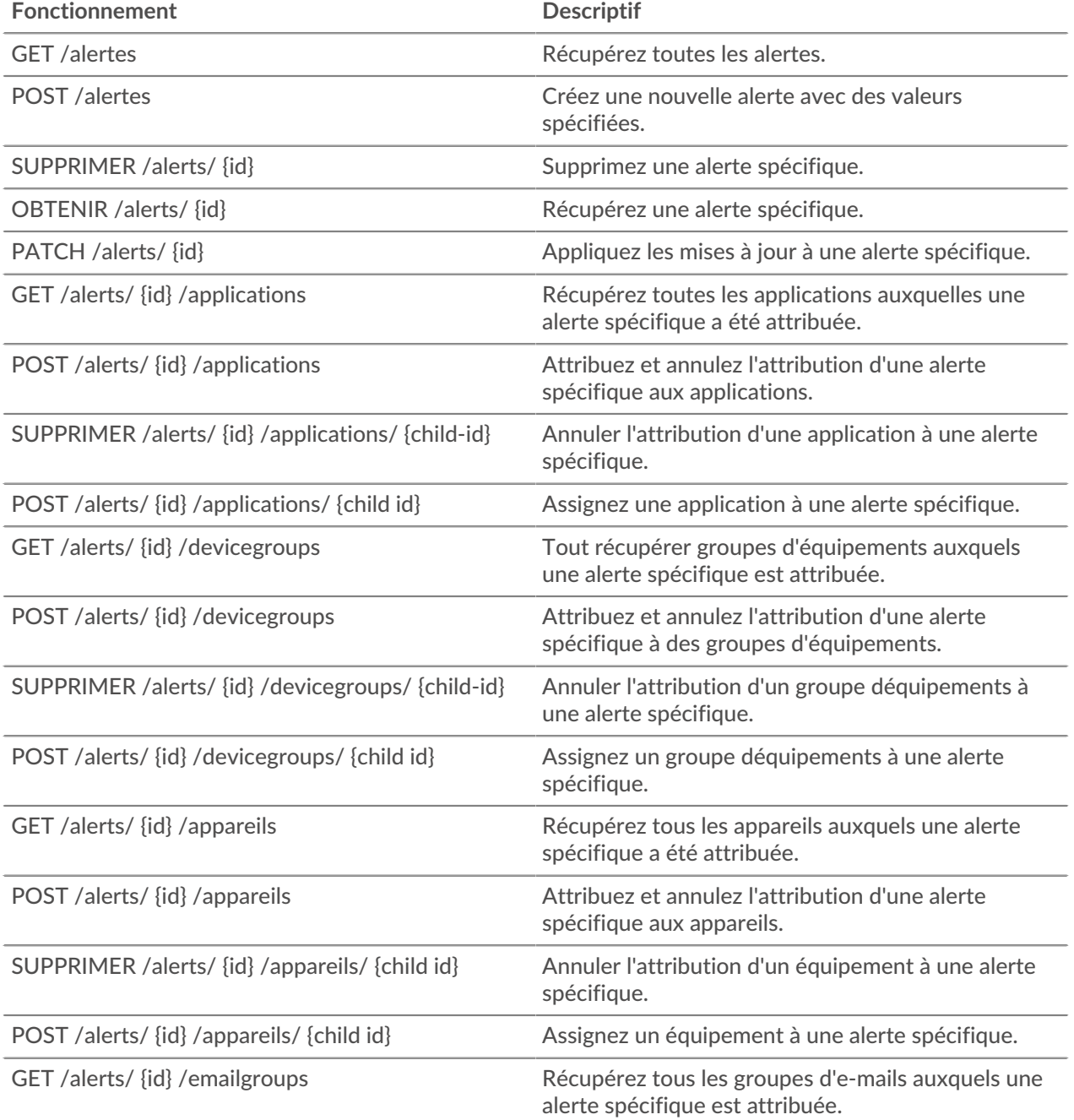

## ExtraHop **@**

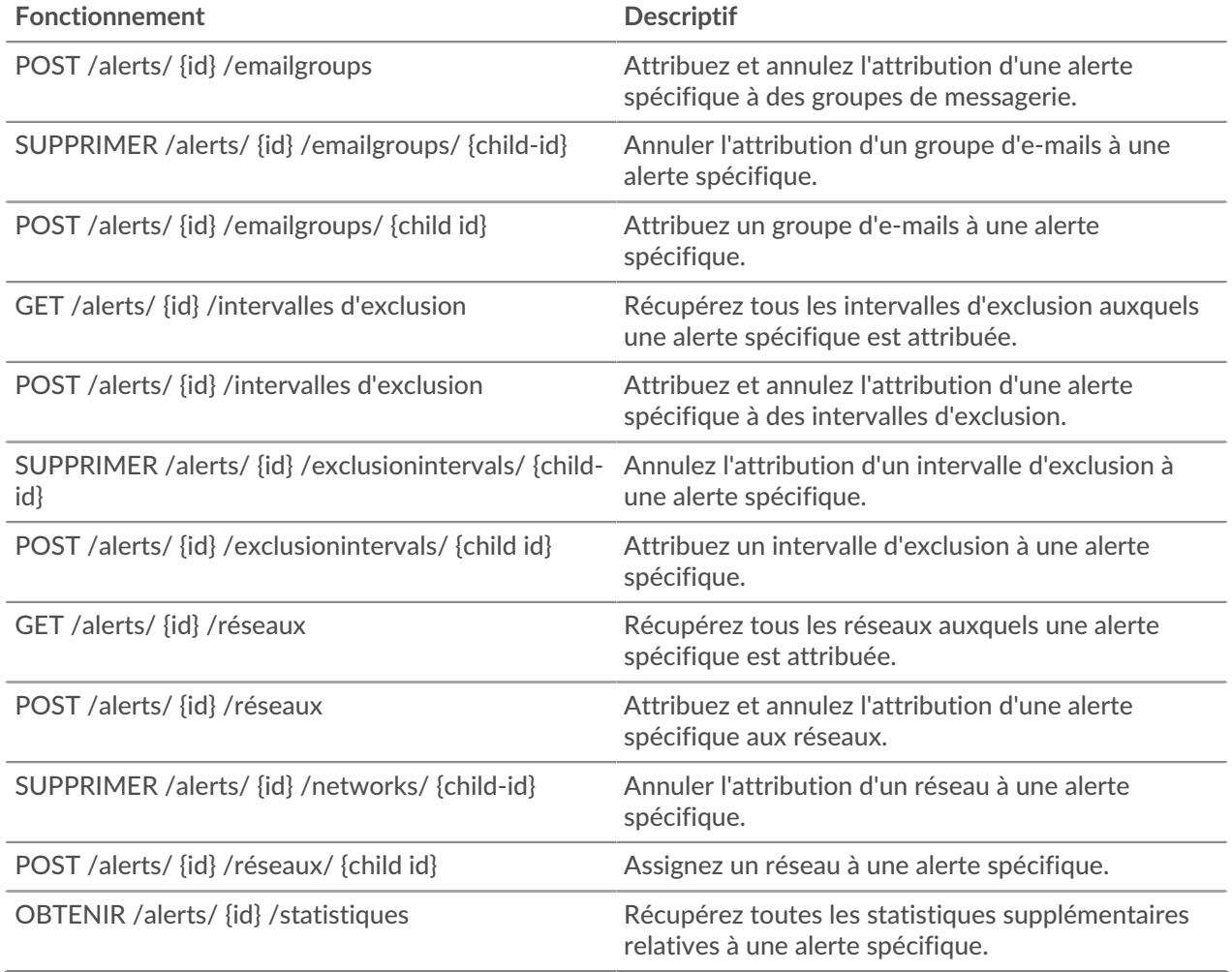

#### <span id="page-24-0"></span>**Détails de l'opération**

#### GET /alerts

Si la demande aboutit, le système ExtraHop renvoie un objet au format suivant.

```
{
     "apply_all": true,
     "author": "string",
     "categories": [
         "string"
    \left| \ \right|,
    "cc": [],
     "description": "string",
     "disabled": true,
     "field_name": "string",
     "field_name2": "string",
     "field_op": "string",
     "id": 0,
     "interval_length": 0,
    "mod time": 0,
     "name": "string",
     "notify_snmp": true,
     "object_type": "string",
     "operand": "string",
     "operator": "string",
```

```
"param": \{\} "param2": {},
 "protocols": [
     "string"
 ],
 "refire_interval": 0,
 "severity": 0,
 "stat_name": "string",
 "type": "string",
 "units": "string"
```
POST /alerts

}

Spécifiez les paramètres suivants.

#### body: *Objet*

Appliquez les valeurs de propriétés spécifiées à la nouvelle alerte.

description: *Corde*

Description facultative de l'alerte.

notify\_snmp: *Booléen*

(Facultatif) Indique s'il faut envoyer une interruption SNMP lorsqu'une alerte est générée.

#### field\_op: *Corde*

Type de comparaison entre les champs field\_name et field\_name2 lors de l'application d'un ratio. Applicable uniquement aux alertes par seuil.

Les valeurs suivantes sont valides :

- /
- null

stat\_name: *Corde*

Nom de la statistique de l'alerte. Applicable uniquement aux alertes par seuil.

#### disabled: *Booléen*

(Facultatif) Indique si l'alerte est désactivée.

#### operator: *Corde*

Opérateur logique appliqué lors de la comparaison de la valeur du champ d'opérande aux conditions d'alerte. Applicable uniquement aux alertes par seuil.

Les valeurs suivantes sont valides :

- $=$
- >
- $\bullet$   $\lt$
- $\bullet \quad \Rightarrow$
- $\bullet \quad \bullet \quad \bullet$

#### operand: *Corde*

La valeur à comparer aux conditions d'alerte. La méthode de comparaison est spécifiée par la valeur du champ opérateur. Applicable uniquement aux alertes par seuil.

#### field\_name: *Corde*

Nom de la métrique surveillée. Applicable uniquement aux alertes par seuil.

name: *Corde*

Le nom unique et convivial de l'alerte.

#### cc: *Tableau de chaînes*

Liste des adresses e-mail, non incluses dans un groupe de messagerie, pour recevoir des notifications.

#### apply\_all: *Booléen*

Indique si l'alerte est attribuée à toutes les sources de données disponibles.

#### severity: *Numéro*

(Facultatif) Le niveau de gravité de l'alerte, qui est affiché dans l'historique des alertes, les notifications par e-mail et les pièges SNMP. Les niveaux de gravité de 0 à 2 nécessitent une attention immédiate. Les niveaux de gravité sont décrits dans le Guide de l'API REST E.

#### author: *Corde*

Nom de l'utilisateur qui a créé l'alerte.

#### param: *Objet*

Le premier paramètre d'alerte, qui est soit un modèle clé, soit un point de données. Applicable uniquement aux alertes par seuil.

#### interval\_length: *Numéro*

Durée de l'intervalle d'alerte, exprimée en secondes. Applicable uniquement aux alertes par seuil.

Les valeurs suivantes sont valides :

- 30
- 60
- 120
- 300
- 600
- 900
- 1200
- 1800

#### param2: *Objet*

Le deuxième paramètre d'alerte, qui est soit un modèle clé, soit un point de données. Applicable uniquement aux alertes par seuil.

#### units: *Corde*

Intervalle dans lequel évaluer la condition d'alerte. Applicable uniquement aux alertes par seuil.

Les valeurs suivantes sont valides :

- none
- period
- 1 sec
- 1 min
- 1 hr

#### field\_name2: *Corde*

La deuxième métrique surveillée lors de l'application d'un ratio. Applicable uniquement aux alertes par seuil.

#### refire\_interval: *Numéro*

(Facultatif) Intervalle de temps pendant lequel les conditions d'alerte sont surveillées, exprimé en secondes.

Les valeurs suivantes sont valides :

- 300
- 600
- 900
- 1800
- 3600
- 7200
- 14400

#### type: *Corde*

Type d'alerte.

Les valeurs suivantes sont valides :

• threshold

#### object\_type: *Corde*

Type de source métrique surveillée par la configuration d'alerte. Applicable uniquement aux alertes de détection.

Les valeurs suivantes sont valides :

- application
- device

protocols: *Tableau de chaînes*

(Facultatif) La liste des protocoles surveillés. Applicable uniquement aux alertes de détection.

#### categories: *Tableau de chaînes*

(Facultatif) La liste d'une ou plusieurs catégories de détection. Une alerte est générée uniquement si une détection est identifiée dans les catégories spécifiées. Applicable uniquement aux alertes de détection.

Spécifiez le paramètre body au format JSON suivant.

```
{
     "apply_all": true,
     "author": "string",
     "categories": [
         "string"
    ],
    "cc": [],
     "description": "string",
     "disabled": true,
     "field_name": "string",
     "field_name2": "string",
     "field_op": "string",
     "interval_length": 0,
     "name": "string",
     "notify_snmp": true,
     "object_type": "string",
     "operand": "string",
     "operator": "string",
 "param": {},
 "param2": {},
     "protocols": [
         "string"
    \left| \ \right|,
     "refire_interval": 0,
     "severity": 0,
     "stat_name": "string",
     "type": "string",
     "units": "string"
}
```
\**e* ExtraHop

GET /alerts/{id}

Spécifiez les paramètres suivants.

#### id: *Numéro*

Identifiant unique de l'alerte.

Si la demande aboutit, le système ExtraHop renvoie un objet au format suivant.

```
{
     "apply_all": true,
     "author": "string",
     "categories": [
         "string"
    \left| \ \right|,
    "cc": [],
     "description": "string",
     "disabled": true,
 "field_name": "string",
 "field_name2": "string",
     "field_op": "string",
     "id": 0,
     "interval_length": 0,
     "mod_time": 0,
     "name": "string",
     "notify_snmp": true,
     "object_type": "string",
 "operand": "string",
 "operator": "string",
     "param": {},
     "param2": {},
     "protocols": [
         "string"
    \left| \ \right| "refire_interval": 0,
     "severity": 0,
     "stat_name": "string",
     "type": "string",
     "units": "string"
}
```
DELETE /alerts/{id}

Spécifiez les paramètres suivants.

#### id: *Numéro*

Identifiant unique de l'alerte.

#### PATCH /alerts/{id}

Spécifiez les paramètres suivants.

#### body: *Objet*

Appliquez les mises à jour des valeurs de propriété spécifiées à l'alerte.

#### id: *Numéro*

Identifiant unique de l'alerte.

GET /alerts/{id}/stats

Spécifiez les paramètres suivants.

#### id: *Numéro*

Identifiant unique de l'alerte.

Si la demande aboutit, le système ExtraHop renvoie un objet au format suivant.

```
{
     "alert_id": 0,
     "field_name": "string",
     "id": 0,
     "param": "string",
     "stat_name": "string"
}
```
GET /alerts/{id}/devicegroups

Spécifiez les paramètres suivants.

id: *Numéro* Identifiant unique de l'alerte.

POST /alerts/{id}/devicegroups

Spécifiez les paramètres suivants.

#### body: *Objet*

Liste des identifiants uniques pour les groupes d'équipements assignés ou non à l'alerte.

```
assign: Tableau de nombres
```
Identifiants des ressources à attribuer

unassign: *Tableau de nombres*

Identifiants des ressources à annuler

Spécifiez le paramètre body au format JSON suivant.

```
{
     "assign": [],
     "unassign": []
}
```
id: *Numéro*

Identifiant unique de l'alerte.

POST /alerts/{id}/devicegroups/{child-id}

Spécifiez les paramètres suivants.

#### child-id: *Numéro*

Identifiant unique du groupe déquipements.

id: *Numéro*

Identifiant unique de l'alerte.

#### DELETE /alerts/{id}/devicegroups/{child-id}

Spécifiez les paramètres suivants.

child-id: *Numéro*

Identifiant unique du groupe déquipements.

#### id: *Numéro*

Identifiant unique de l'alerte.

GET /alerts/{id}/emailgroups

Spécifiez les paramètres suivants.

#### id: *Numéro*

Identifiant unique de l'alerte.

POST /alerts/{id}/emailgroups

Spécifiez les paramètres suivants.

#### body: *Objet*

Liste des identifiants uniques pour les groupes de messagerie attribués et non affectés à l'alerte.

#### assign: *Tableau de nombres*

Identifiants des ressources à attribuer

#### unassign: *Tableau de nombres*

Identifiants des ressources à annuler

Spécifiez le paramètre body au format JSON suivant.

```
{
 "assign": [],
 "unassign": []
}
```
#### id: *Numéro*

Identifiant unique de l'alerte.

#### POST /alerts/{id}/emailgroups/{child-id}

Spécifiez les paramètres suivants.

#### child-id: *Numéro*

Identifiant unique du groupe de messagerie.

id: *Numéro*

Identifiant unique de l'alerte.

```
DELETE /alerts/{id}/emailgroups/{child-id}
```
Spécifiez les paramètres suivants.

#### child-id: *Numéro*

Identifiant unique du groupe de messagerie.

id: *Numéro*

Identifiant unique de l'alerte.

#### GET /alerts/{id}/exclusionintervals

Spécifiez les paramètres suivants.

#### id: *Numéro*

Identifiant unique de l'alerte.

#### POST /alerts/{id}/exclusionintervals

Spécifiez les paramètres suivants.

#### body: *Objet*

Liste des identifiants uniques pour les intervalles d'exclusion attribués et non attribués à l'alerte.

#### assign: *Tableau de nombres*

Identifiants des ressources à attribuer

#### unassign: *Tableau de nombres*

Identifiants des ressources à annuler

Spécifiez le paramètre body au format JSON suivant.

```
{
     "assign": [],
     "unassign": []
}
```
#### id: *Numéro*

Identifiant unique de l'alerte.

#### POST /alerts/{id}/exclusionintervals/{child-id}

Spécifiez les paramètres suivants.

#### child-id: *Numéro*

Identifiant unique de l'intervalle d'exclusion.

#### id: *Numéro*

Identifiant unique de l'alerte.

#### DELETE /alerts/{id}/exclusionintervals/{child-id}

Spécifiez les paramètres suivants.

#### child-id: *Numéro*

Identifiant unique de l'intervalle d'exclusion.

#### id: *Numéro*

Identifiant unique de l'alerte.

GET /alerts/{id}/devices

Spécifiez les paramètres suivants.

#### id: *Numéro*

Identifiant unique de l'alerte.

#### POST /alerts/{id}/devices

Spécifiez les paramètres suivants.

#### body: *Objet*

Liste des identifiants uniques pour les appareils assignés et non affectés à l'alerte.

#### assign: *Tableau de nombres*

Identifiants des ressources à attribuer

unassign: *Tableau de nombres*

Identifiants des ressources à annuler

Spécifiez le paramètre body au format JSON suivant.

```
\{ "assign": [],
     "unassign": []
}
```
#### id: *Numéro*

Identifiant unique de l'alerte.

```
POST /alerts/{id}/devices/{child-id}
```
Spécifiez les paramètres suivants.

#### child-id: *Numéro*

Identifiant unique de l'équipement.

#### id: *Numéro*

Identifiant unique de l'alerte.

DELETE /alerts/{id}/devices/{child-id}

Spécifiez les paramètres suivants.

#### child-id: *Numéro*

Identifiant unique de l'équipement.

id: *Numéro*

Identifiant unique de l'alerte.

```
GET /alerts/{id}/networks
```
Spécifiez les paramètres suivants.

#### id: *Numéro*

Identifiant unique de l'alerte.

```
POST /alerts/{id}/networks
```
Spécifiez les paramètres suivants.

```
body: Objet
```
Liste des identifiants uniques pour les réseaux assignés et non affectés à l'alerte.

#### assign: *Tableau de nombres*

Identifiants des ressources à attribuer

unassign: *Tableau de nombres*

Identifiants des ressources à annuler

Spécifiez le paramètre body au format JSON suivant.

```
{
     "assign": [],
     "unassign": []
}
```
#### id: *Numéro*

Identifiant unique de l'alerte.

POST /alerts/{id}/networks/{child-id}

Spécifiez les paramètres suivants.

#### child-id: *Numéro*

Identifiant unique du réseau.

#### id: *Numéro*

Identifiant unique de l'alerte.

DELETE /alerts/{id}/networks/{child-id}

Spécifiez les paramètres suivants.

#### child-id: *Numéro*

Identifiant unique du réseau.

id: *Numéro*

Identifiant unique de l'alerte.

GET /alerts/{id}/applications

Spécifiez les paramètres suivants.

#### id: *Numéro*

Identifiant unique de l'alerte.

#### POST /alerts/{id}/applications

Spécifiez les paramètres suivants.

#### body: *Objet*

Liste des identifiants uniques pour les applications attribuées et non attribuées à l'alerte.

```
assign: Tableau de nombres
```
Identifiants des ressources à attribuer

```
unassign: Tableau de nombres
```
Identifiants des ressources à annuler

Spécifiez le paramètre body au format JSON suivant.

```
{
     "assign": [],
     "unassign": []
}
```
#### id: *Numéro*

Identifiant unique de l'alerte.

```
POST /alerts/{id}/applications/{child-id}
```
Spécifiez les paramètres suivants.

```
child-id: Numéro
```
Identifiant unique de l'application.

id: *Numéro*

Identifiant unique de l'alerte.

DELETE /alerts/{id}/applications/{child-id}

Spécifiez les paramètres suivants.

#### child-id: *Numéro*

Identifiant unique de l'application.

#### id: *Numéro*

Identifiant unique de l'alerte.

#### <span id="page-34-0"></span>**Niveaux de gravité des alertes**

Le niveau de gravité que vous spécifiez pour une alerte est affiché sur la page Alertes, les notifications par e-mail et les interruptions SNMP.

Les niveaux de gravité suivants sont pris en charge. Les niveaux de gravité de 0 à 2 nécessitent une attention immédiate.

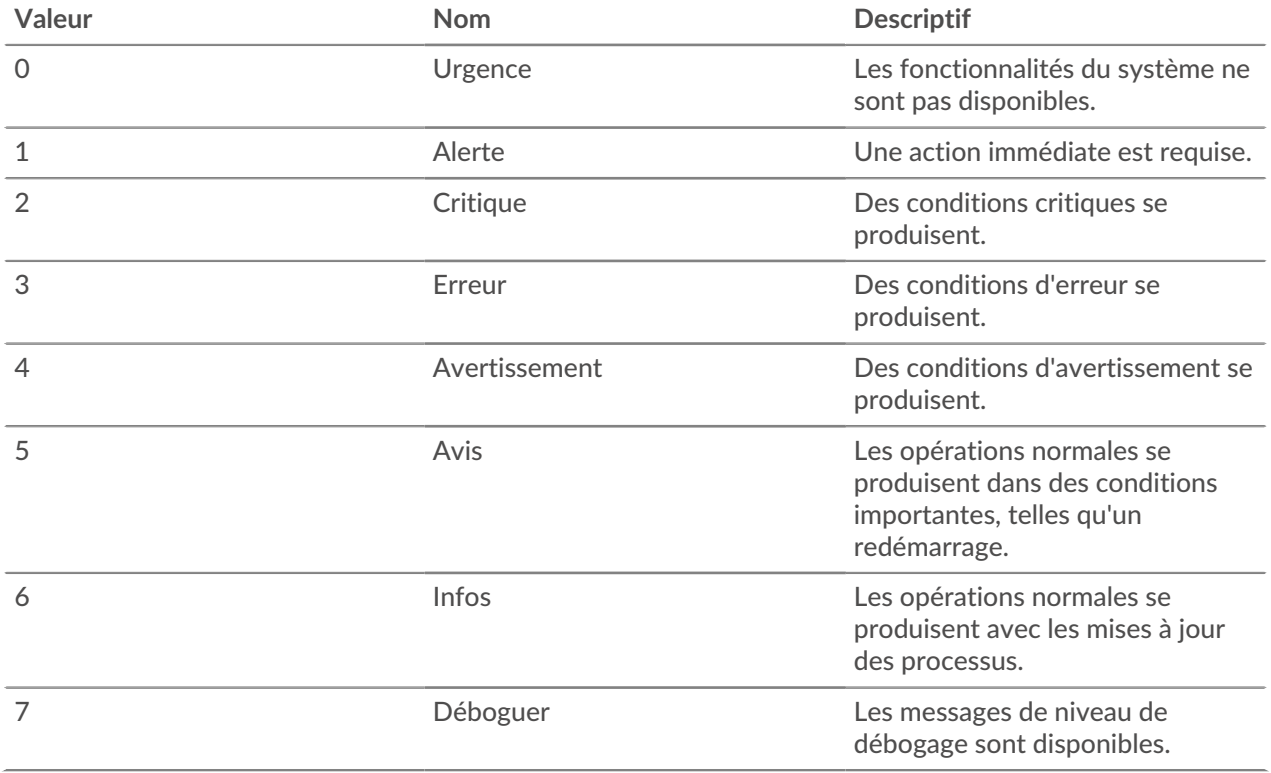

### <span id="page-34-1"></span>**Priorité d'analyse**

Le système ExtraHop analyse et classe le trafic pour chaque équipement qu'il découvre. Votre licence réserve au système ExtraHop la capacité de collecter des métriques pour les appareils à valeur élevée. Cette capacité est associée à deux niveaux d'analyse : Analyse avancée et Analyse standard.

Vous pouvez spécifier quels appareils reçoivent les niveaux d'Analyse avancée et d'Analyse standard en configurant règles de priorité d'analyse M. Les priorités d'analyse aident le système ExtraHop à identifier les appareils importants dans votre environnement. Un troisième niveau d' analyse, le mode découverte, est disponible pour les appareils qui ne sont pas en analyse avancée ou standard.

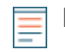

**Note:** Par défaut, chaque sonde gère ses propres priorités d'analyse. Si la sonde est connectée à une console, vous pouvez les gérer de manière centralisée [paramètres système partagés](https://docs.extrahop.com/fr/9.5/shared-settings)  $\mathbb{Z}$ depuis la console.

Le tableau suivant répertorie toutes les opérations que vous pouvez effectuer sur cette ressource :

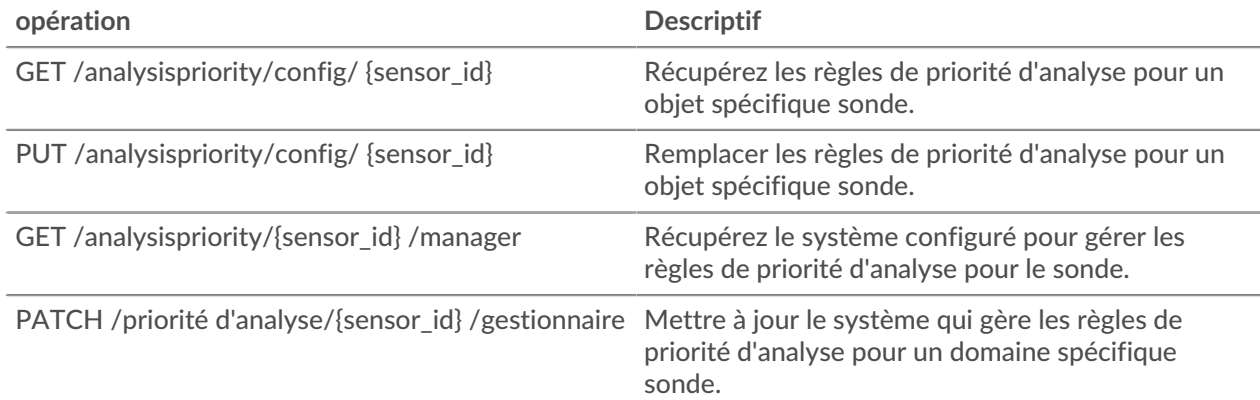

#### <span id="page-35-0"></span>**Détails de l'opération**

GET /analysispriority/{appliance\_id}/manager

Spécifiez les paramètres suivants.

```
appliance_id: Numéro
```
Identifiant de la sonde locale. Cette valeur doit être définie sur 0.

Si la demande aboutit, le système ExtraHop renvoie un objet au format suivant.

{ "manager": {} }

```
GET /analysispriority/config/{appliance_id}
```
Spécifiez les paramètres suivants.

appliance\_id: *Numéro*

Identifiant d'une sonde. Définissez cette valeur sur 0 si vous faites appel à une sonde.

Si la demande aboutit, le système ExtraHop renvoie un objet au format suivant.

```
{
     "advanced_rules": [],
     "autofill_advanced": true,
     "autofill_standard": true,
     "is_in_effect": true,
     "standard_rules": []
}
```
PUT /analysispriority/config/{appliance\_id}

Spécifiez les paramètres suivants.

body: *Objet*

Propriétés des règles d'analyse des priorités.

```
autofill_advanced: Booléen
```
Indique s'il faut placer automatiquement les appareils dans Analyse avancée jusqu'à ce que leur capacité soit atteinte. Les appareils de la liste advanced\_rules sont priorisés, suivis des appareils de la liste standard\_rules, puis de l'heure de découverte de l'équipement. La capacité d'Analyse avancée est déterminée par la licence du système ExtraHop.
# advanced\_rules: *Tableau d'objets*

(Facultatif) Les règles de priorité de l'Analyse avancée pour un groupe de déquipements.

# type: *Corde*

Type de groupe auquel les règles de priorité d'analyse s'appliquent.

Les valeurs suivantes sont valides :

• device\_group

object\_id: *Numéro*

Identifiant unique du groupe.

# description: *Corde*

(Facultatif) Description des règles de priorité d'analyse.

#### autofill\_standard: *Booléen*

Indique s'il faut placer automatiquement les appareils dans l'analyse standard jusqu'à ce que leur capacité totale soit atteinte. Les appareils de la liste standard\_rules sont priorisés, suivis de l'heure de découverte de l'équipement. La capacité totale est déterminée par la licence du système ExtraHop.

# standard\_rules: *Tableau d'objets*

(Facultatif) Les règles de priorité d'analyse standard pour un groupe déquipements.

#### type: *Corde*

Type de groupe auquel les règles de priorité d'analyse s'appliquent.

Les valeurs suivantes sont valides :

- device\_group
- object\_id: *Numéro*

Identifiant unique du groupe.

description: *Corde*

(Facultatif) Description des règles de priorité d'analyse.

Spécifiez le paramètre body au format JSON suivant.

```
{
    "advanced rules": {
        "type": "string",
         "object_id": 0,
         "description": "string"
     },
     "autofill_advanced": true,
     "autofill_standard": true,
    "standard rules": {
         "type": "string",
         "object_id": 0,
         "description": "string"
 }
}
```
appliance\_id: *Numéro*

Identifiant d'une sonde. Définissez cette valeur sur 0 si vous faites appel à une sonde.

PATCH /analysispriority/{appliance\_id}/manager

Spécifiez les paramètres suivants.

# body: *Objet*

ID du capteur ou de la console qui gérera les règles de priorité d'analyse pour le capteur local. Définissez cette valeur sur 0 pour rétablir la gestion sur la sonde locale.

#### manager: *Numéro*

Identifiant unique de la sonde ou de la console de gestion.

Spécifiez le paramètre body au format JSON suivant.

```
{
      "manager": 0
}
```
appliance\_id: *Numéro*

Identifiant de la sonde locale. Cette valeur doit être définie sur 0.

# **Clé API**

Une clé d'API permet à un utilisateur d'effectuer des opérations via l'API REST ExtraHop.

Vous pouvez générer la clé d'API initiale pour le compte utilisateur configuré via l'API REST. Toutes les autres clés d' API sont générées via la page Accès aux API dans les paramètres d'administration.

Le tableau suivant présente toutes les opérations que vous pouvez effectuer sur cette ressource :

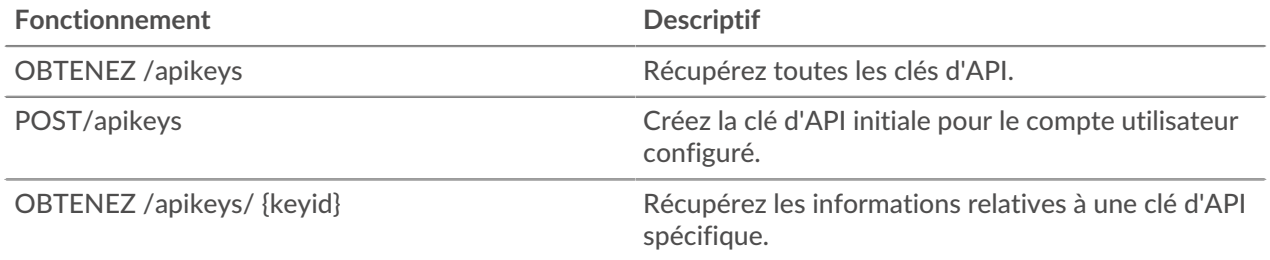

# **Détails de l'opération**

GET /apikeys

Si la demande aboutit, le système ExtraHop renvoie un objet au format suivant.

```
{
     "description": "string",
     "id": 0,
     "key": "string",
     "time_added": 0,
     "user_id": 0,
     "username": "string"
}
```
GET /apikeys/{keyid}

Spécifiez les paramètres suivants.

#### keyid: *Numéro*

{

Identifiant unique de la clé d'API.

Si la demande aboutit, le système ExtraHop renvoie un objet au format suivant.

```
 "description": "string",
     "id": 0,
     "key": "string",
     "time_added": 0,
     "user_id": 0,
     "username": "string"
}
```
POST /apikeys

Spécifiez les paramètres suivants.

body: *Objet*

Le mot de passe de l'utilisateur d'installation.

password: *Corde*

Le mot de passe de l'utilisateur d'installation.

Spécifiez le paramètre body au format JSON suivant.

```
{
      "password": "string"
}
```
# **Appareil**

Le système ExtraHop consiste en un réseau d'appareils ExtraHop connectés, tels que capteurs, consoles, des magasins de disques et des magasins de paquets qui exécutent des tâches telles que la surveillance du trafic, l' analyse des données, le stockage des données et l'identification des détections.

Vous pouvez récupérer des informations et établir des connexions pour les appareils ExtraHop locaux et distants.

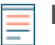

**Note:** Vous ne pouvez établir une connexion qu'entre des appliances ExtraHop similaires, telles que Reveal (x) Enterprise ou Performance.

Le tableau suivant présente toutes les opérations que vous pouvez effectuer sur cette ressource :

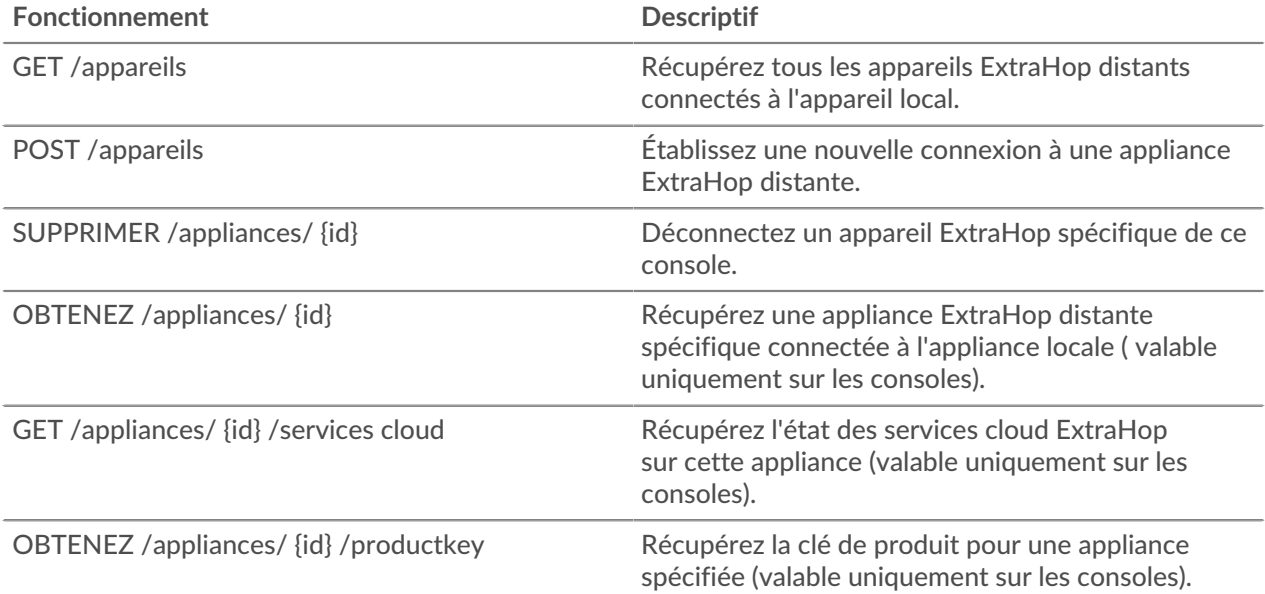

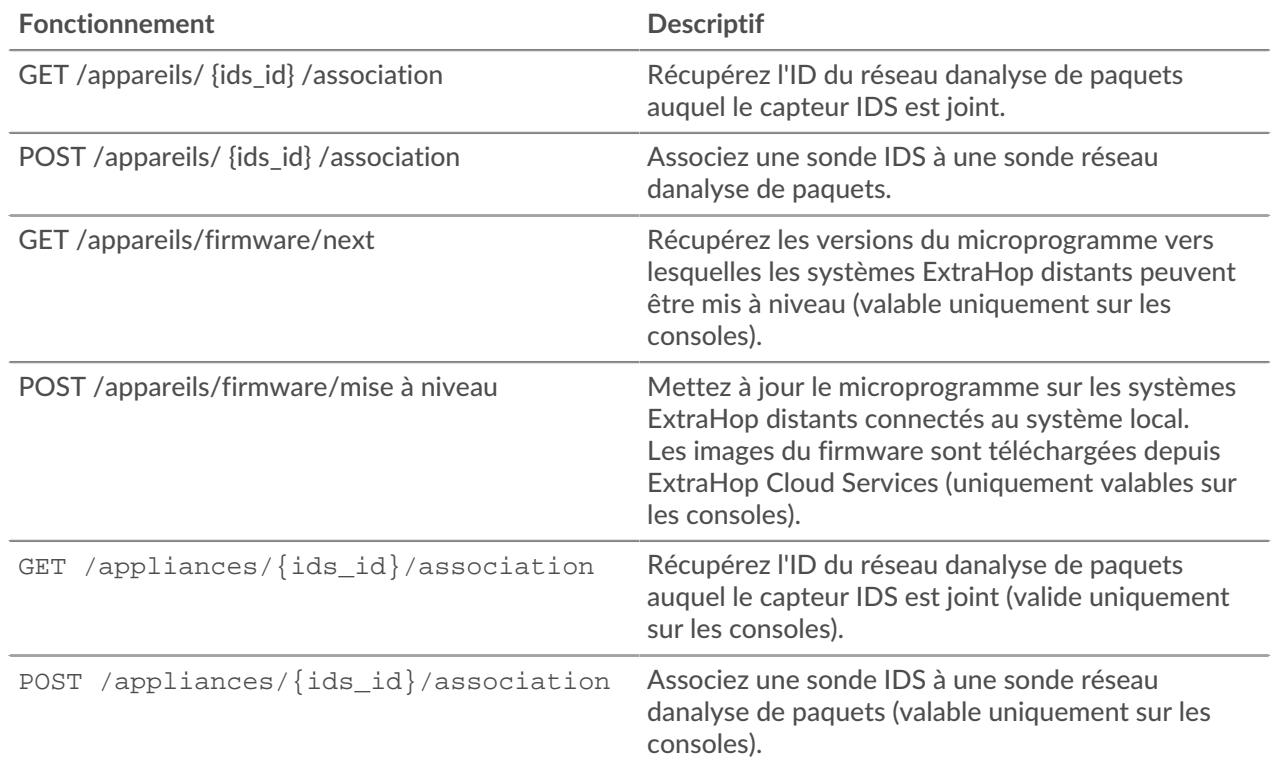

# **Détails de l'opération**

}

GET /appliances

Il n'existe aucun paramètre pour cette opération.

Si la demande aboutit, le système ExtraHop renvoie un objet au format suivant.

```
{
     "add_time": 0,
     "advanced_analysis_capacity": 0,
     "analysis_levels_managed": true,
     "connection_type": "string",
     "data_access": true,
     "display_name": "string",
     "fingerprint": "string",
     "firmware_version": "string",
     "hostname": "string",
     "id": 0,
     "license_platform": "string",
     "license_status": "string",
     "licensed_features": {},
     "licensed_modules": [
         "string"
    \left| \ \right|,
     "managed_by_local": true,
     "manages_local": true,
     "nickname": "string",
     "platform": "string",
     "status_message": "string",
     "sync_time": 0,
     "total_capacity": 0,
     "uuid": "string"
```
ExtraHop **@-**\*

```
GET /appliances/{id}
```
Spécifiez les paramètres suivants.

#### id: *Numéro*

Spécifiez l'identifiant unique de l'appliance distante.

Si la demande aboutit, le système ExtraHop renvoie un objet au format suivant.

```
{
     "add_time": 0,
     "advanced_analysis_capacity": 0,
     "analysis_levels_managed": true,
     "connection_type": "string",
     "data_access": true,
     "display_name": "string",
     "fingerprint": "string",
     "firmware_version": "string",
     "hostname": "string",
     "id": 0,
     "license_platform": "string",
     "license_status": "string",
     "licensed_features": {},
     "licensed_modules": [
         "string"
    \left| \ \right|,
    "managed by local": true,
     "manages_local": true,
     "nickname": "string",
     "platform": "string",
     "status_message": "string",
     "sync_time": 0,
     "total_capacity": 0,
     "uuid": "string"
```
DELETE /appliances/{id}

Spécifiez les paramètres suivants.

#### id: *Numéro*

}

Spécifiez l'identifiant unique de l'appliance distante.

POST /appliances

Spécifiez les paramètres suivants.

#### body: *Objet*

Spécifiez les propriétés de la nouvelle connexion.

host: *Corde*

Le nom d'hôte de l'appliance distante.

remote\_setup\_password: *Corde*

(Facultatif) Le mot de passe du compte utilisateur de configuration sur le stockage des paquets EXA ou ExtraHop cible. Ce paramètre n'est pas obligatoire si l'appliance distante est un nœud d'un cluster Explore déjà connecté à la console. Ce paramètre n'est pas valide si l'appliance distante est une sonde.

#### remote\_pairing\_token: *Corde*

(Facultatif) Le jeton généré sur la sonde cible. Vous devez spécifier ce paramètre pour vous authentifier auprès de la sonde cible. Ce paramètre n'est pas valide si vous vous connectez à un système de stockage des paquets EXA ou ExtraHop.

#### fingerprint: *Corde*

(Facultatif) L'empreinte digitale de l'appareil distant. Si vous connectez une console à un système de stockage des paquets EXA ou ExtraHop, ce champ est obligatoire. Sinon, pour contourner la vérification par empreinte digitale, spécifiez « insecure\_skip\_verification ». Notez que le contournement de la vérification peut permettre des attaques de type « man-inthe-middle ».

```
reset_configuration: Booléen
```
(Facultatif) Indique s'il convient de réinitialiser la configuration de l'appliance distante.

```
remote_nickname_for_local: Corde
```
(Facultatif) Le surnom de l'appliance distante, auquel fait référence l'appliance locale. Si vous connectez une sonde à un autre appareil, ce champ est obligatoire.

```
local_nickname_for_remote: Corde
```
(Facultatif) Le surnom de l'appliance locale, auquel fait référence l'appliance distante.

```
remote_appliance_type: Corde
```
Type d'appareil pour la nouvelle connexion.

Les valeurs suivantes sont valides :

- command
- explore
- discover
- trace

```
manages_local: Booléen
```
(Facultatif) Indique si l'appliance distante gère l'appliance locale.

managed\_by\_local: *Booléen*

Indique si l'appliance distante est gérée par l'appliance locale. Si vous connectez une console à un capteur, ce champ n'est pas obligatoire car la console gère toujours les capteurs connectés.

```
data_access: Booléen
```
Indique si les données peuvent être partagées entre les appliances locales et distantes.

product\_key: *Corde*

{

(Facultatif) La clé de produit de l'appliance cible. Si ce paramètre est spécifié, la licence de l'appliance cible est associée à la clé de produit. Ce paramètre n'est pas valide lorsque le paramètre remote\_pairing\_token est spécifié.

Spécifiez le paramètre body au format JSON suivant.

```
 "data_access": true,
 "fingerprint": "string",
 "host": "string",
 "local_nickname_for_remote": "string",
 "managed_by_local": true,
 "manages_local": true,
 "product_key": "string",
"remote appliance type": "string",
"remote nickname for local": "string",
 "remote_pairing_token": "string",
 "remote_setup_password": "string",
 "reset_configuration": true
```
GET /appliances/{ids\_id}/association

Spécifiez les paramètres suivants.

### ids\_id: *Numéro*

}

 $\{$ 

}

Spécifiez l'ID de la sonde IDS.

Si la demande aboutit, le système ExtraHop renvoie un objet au format suivant.

```
"associated sensor id": 0
```

```
POST /appliances/{ids_id}/association
```
Spécifiez les paramètres suivants.

```
ids_id: Numéro
```
Spécifiez l'ID de la sonde IDS.

```
body: Objet
```
Spécifiez l'ID de la sonde réseau danalyse de paquets.

```
associated_sensor_id: Numéro
```
ID de la sonde réseau danalyse de paquets.

Spécifiez le paramètre body au format JSON suivant.

```
{
     "associated_sensor_id": 0
}
```

```
GET /appliances/{id}/productkey
```
Spécifiez les paramètres suivants.

#### id: *Numéro*

Spécifiez l'identifiant unique de l'appliance distante.

Si la demande aboutit, le système ExtraHop renvoie un objet au format suivant.

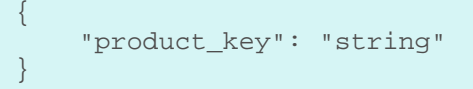

GET /appliances/firmware/next

Spécifiez les paramètres suivants.

#### ids: *Corde*

(Facultatif) Une liste CSV d'identifiants uniques pour les appliances distantes. Si ce paramètre est spécifié, l'opération renvoie les versions du microprogramme vers lesquelles tous les appareils distants spécifiés peuvent être mis à niveau. Si ce paramètre n'est pas spécifié, l'opération renvoie les versions du microprogramme vers lesquelles tout appareil distant peut être mis à niveau.

**∙e** ExtraHop

Si la demande aboutit, le système ExtraHop renvoie un objet au format suivant.

```
{
     "release": "string",
     "versions": []
}
```
GET /appliances/{id}/cloudservices

Spécifiez les paramètres suivants.

#### id: *Numéro*

Spécifiez l'identifiant unique de l'appliance. Cette valeur doit être définie sur 0, ce qui permet de sélectionner l'appliance locale.

Si la demande aboutit, le système ExtraHop renvoie un objet au format suivant.

```
{
     "connection_status": "string",
     "connection_status_color": "string",
     "enabled_services": [],
     "last_active_time": 0,
    "last analyzed time": 0
}
```
POST /appliances/firmware/upgrade

Spécifiez les paramètres suivants.

#### body: *Objet*

Les options de mise à niveau du microprogramme.

#### version: *Corde*

La version du microprogramme vers laquelle mettre à niveau les appareils. Vous pouvez récupérer une liste des versions valides à l'aide de l'opération GET /api/v1/appliances/ firmware/next.

#### system\_ids: *Tableau de chiffres*

Une liste d'identifiants uniques pour les appareils distants. Vous pouvez récupérer les identifiants des appareils à l'aide de l'opération GET /api/v1/appliances ; les identifiants des appareils sont renvoyés dans les champs d'identification de la réponse.

Spécifiez le paramètre body au format JSON suivant.

```
{
     "system_ids": [],
     "version": "string"
}
```
# **Demande**

Les applications sont des groupes définis par l'utilisateur qui collectent des métriques identifiées par le biais de déclencheurs pour plusieurs types de trafic. L'application All Activity par défaut contient toutes les métriques collectées.

Le tableau suivant présente toutes les opérations que vous pouvez effectuer sur la ressource de l'application :

# ExtraHop **@-**

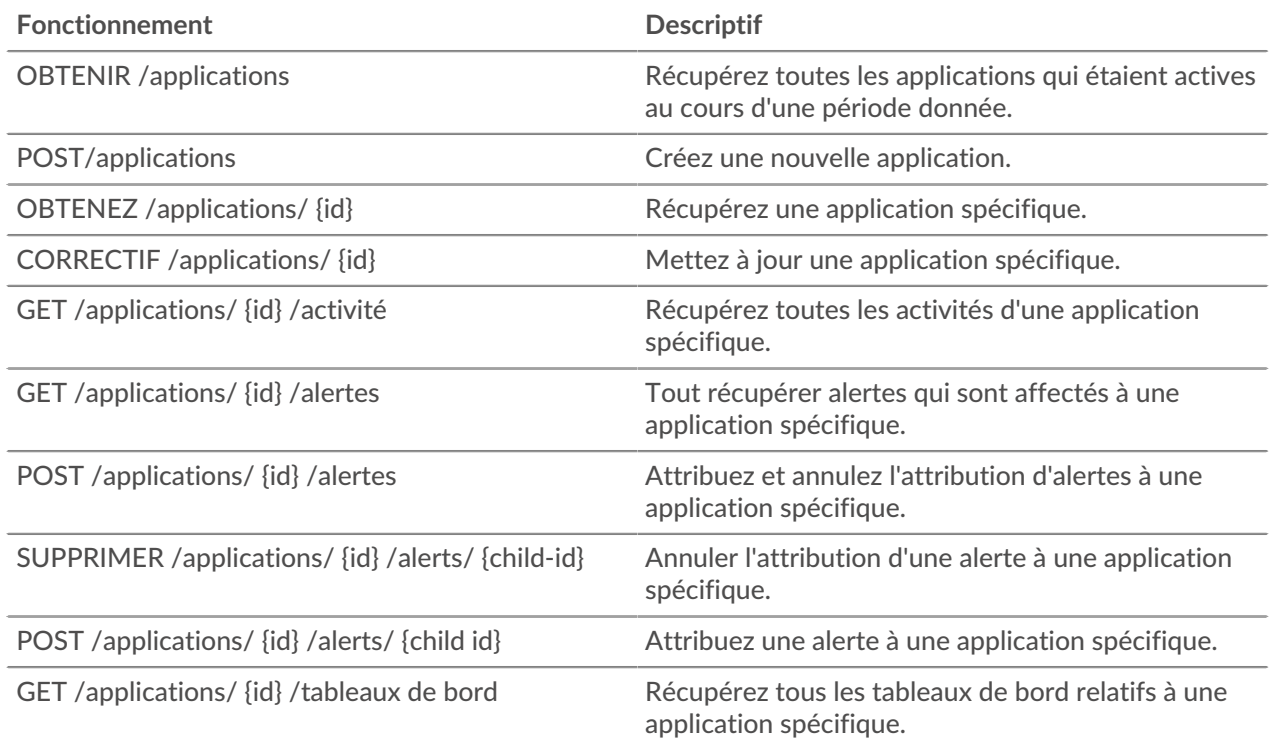

# **Détails de l'opération**

```
GET /applications/{id}
```
Spécifiez les paramètres suivants.

#### id: *Numéro*

Identifiant unique de l'application.

```
include_criteria: Booléen
```
(Facultatif) Indique s'il faut inclure les critères associés à l'application dans la réponse.

Si la demande aboutit, le système ExtraHop renvoie un objet au format suivant.

```
{
     "criteria": [],
    "description": "string",
    "discovery_id": "string",
    "display_name": "string",
     "extrahop_id": "string",
     "id": 0,
     "mod_time": 0,
     "node_id": 0,
     "user_mod_time": 0
}
```
POST /applications

Spécifiez les paramètres suivants.

#### body: *Objet*

Les propriétés de l'application.

# **∙.e** ExtraHop

# node\_id: *Numéro*

(Facultatif) L'identifiant unique de la sonde à laquelle cette application est associée. L'identifiant peut être récupéré via l'opération GET /appliances. Ce champ n'est valide que sur une console.

#### discovery\_id: *Corde*

L'identifiant unique de l'application, qui est affiché sur la page de l'application dans le système ExtraHop.

display\_name: *Corde*

Nom convivial de l'application.

#### description: *Corde*

(Facultatif) Description facultative de l'application.

#### criteria: *Tableau d'objets*

(Facultatif) Tableau de critères de protocole et de source associés à l'application. Le contenu de ce tableau est défini dans la section « critères » ci-dessous.

### protocol\_default: *Corde*

Protocoles par défaut surveillés par l'application. Les valeurs prises en charge sont « any » et « none ».

# sources: *Tableau d'objets*

Tableau contenant une ou plusieurs sources métriques associées à l'application. L'application collecte uniquement les métriques provenant des sources spécifiées. Le contenu de ce tableau est défini dans la section « source » ci-dessous.

#### type: *Corde*

Type de source métrique associée à l'application. Les valeurs de type source prises en charge sont « device » et « device\_group ».

#### id: *Numéro*

Identifiant unique de l'équipement ou du groupe d'équipements associé à l'application.

#### protocols: *Objet*

(Facultatif) Liste d'un ou de plusieurs mappages de protocoles et de rôles associés à l'application. L'application collecte uniquement des métriques à partir des protocoles spécifiés. Le format de chaque protocole est {'protocol' : 'role'}. Exemple : {'http' : 'serveur'}. Les valeurs de rôle prises en charge sont « client », « serveur », « any » ou « none ».

Spécifiez le paramètre body au format JSON suivant.

```
{
      "criteria": {
           "protocol_default": "string",
           "sources": {
                "type": "string",
                "id": 0
           },
           "protocols": {}
\left\{\begin{array}{c}1\end{array}\right\} "description": "string",
      "discovery_id": "string",
      "display_name": "string",
      "node_id": 0
}
```
PATCH /applications/{id}

Spécifiez les paramètres suivants.

# body: *Objet*

Appliquez les mises à jour de propriétés spécifiées à l'application.

# id: *Numéro*

Identifiant unique de l'application.

```
GET /applications
```
Spécifiez les paramètres suivants.

# active\_from: *Numéro*

(Facultatif) Renvoie uniquement les applications actives après la durée spécifiée. Les valeurs positives indiquent le temps en millisecondes écoulé depuis l'époque. Les valeurs négatives indiquent l'heure en millisecondes avant l'heure actuelle.

# active\_until: *Numéro*

(Facultatif) Renvoie uniquement les applications actives avant l'heure spécifiée. Les valeurs positives indiquent le temps en millisecondes écoulé depuis l'époque. Les valeurs négatives indiquent l'heure en millisecondes avant l'heure actuelle.

# limit: *Numéro*

(Facultatif) Limitez le nombre de demandes renvoyées au nombre maximum spécifié.

# offset: *Numéro*

(Facultatif) Ignorez les n premiers résultats de l'application. Ce paramètre est souvent associé au paramètre limite.

# search\_type: *Corde*

Type d'objet à rechercher.

Les valeurs suivantes sont valides :

- any
- name
- node
- discovery\_id
- extrahop-id

# value: *Corde*

}

(Facultatif) Les critères de recherche. Ajoutez une barre oblique avant et après les critères pour appliquer la correspondance RegEx.

Si la demande aboutit, le système ExtraHop renvoie un objet au format suivant.

```
{
     "criteria": [],
 "description": "string",
 "discovery_id": "string",
 "display_name": "string",
     "extrahop_id": "string",
     "id": 0,
     "mod_time": 0,
     "node_id": 0,
    "user mod time": 0
```
# GET /applications/{id}/activity

Spécifiez les paramètres suivants.

### id: *Numéro*

Identifiant unique de l'application.

Si la demande aboutit, le système ExtraHop renvoie un objet au format suivant.

```
{
     "application_id": 0,
     "from_time": 0,
     "id": 0,
     "mod_time": 0,
    "stat_name": "string",
     "until_time": 0
}
```
GET /applications/{id}/alerts

Spécifiez les paramètres suivants.

# id: *Numéro*

Récupérez l'identifiant unique de l'application.

```
direct_assignments_only: Booléen
```
(Facultatif) Indique si les résultats sont limités aux alertes directement attribuées à l'application.

```
POST /applications/{id}/alerts
```
Spécifiez les paramètres suivants.

#### body: *Objet*

Attribuez ou annulez l'attribution de la liste spécifiée d'identifiants uniques pour les alertes.

```
assign: Tableau de nombres
```
Identifiants des ressources à attribuer

```
unassign: Tableau de nombres
```
Identifiants des ressources à annuler

Spécifiez le paramètre body au format JSON suivant.

```
 "assign": [],
 "unassign": []
```
#### id: *Numéro*

{

}

Fournissez un identifiant unique pour l'application.

POST /applications/{id}/alerts/{child-id}

Spécifiez les paramètres suivants.

```
child-id: Numéro
```
Identifiant unique de l'alerte.

id: *Numéro*

Identifiant unique de l'application.

DELETE /applications/{id}/alerts/{child-id}

Spécifiez les paramètres suivants.

child-id: *Numéro*

Identifiant unique de l'alerte.

# id: *Numéro*

Identifiant unique de l'application.

GET /applications/{id}/dashboards

Spécifiez les paramètres suivants.

# id: *Numéro*

Identifiant unique de l'application.

# **Journal d'audit**

Le journal d'audit affiche un enregistrement de toutes les activités d'administration et de configuration du système enregistrées, telles que l'heure de l'activité, l'utilisateur qui a effectué l'activité, l'opération, les détails de l'opération et les composants du système.

Le tableau suivant présente toutes les opérations que vous pouvez effectuer sur cette ressource :

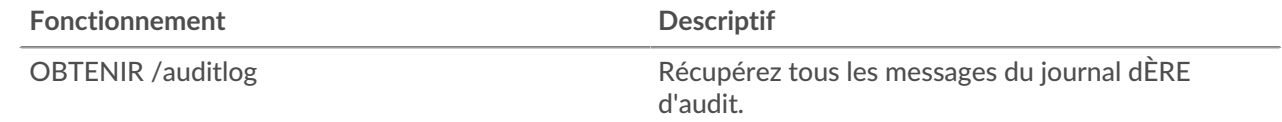

# **Détails de l'opération**

GET /auditlog

Spécifiez les paramètres suivants.

#### limit: *Numéro*

(Facultatif) Nombre maximal de messages de journal à renvoyer.

#### offset: *Numéro*

(Facultatif) Nombre de messages de journal à ignorer dans les résultats. Renvoie les messages du journal à partir de la valeur de décalage.

Si la demande aboutit, le système ExtraHop renvoie un objet au format suivant.

```
{
     "body": {},
     "id": 0,
     "occur_time": 0,
     "time": 0
}
```
# **Auth**

Vous pouvez configurer une authentification unique (SSO) sécurisée sur le système ExtraHop via un ou plusieurs fournisseurs d'identité SAML (Security Assertion Markup Language).

Lorsqu'un utilisateur se connecte à un système ExtraHop configuré en tant que fournisseur de services (SP) pour l'authentification SSO SAML, le système ExtraHop demande l'autorisation au fournisseur d'identité (IdP) approprié. Le fournisseur d'identité authentifie les informations dcredentiation de l'utilisateur, puis renvoie l'autorisation de l'utilisateur au système ExtraHop. L'utilisateur peut alors accéder au système ExtraHop.

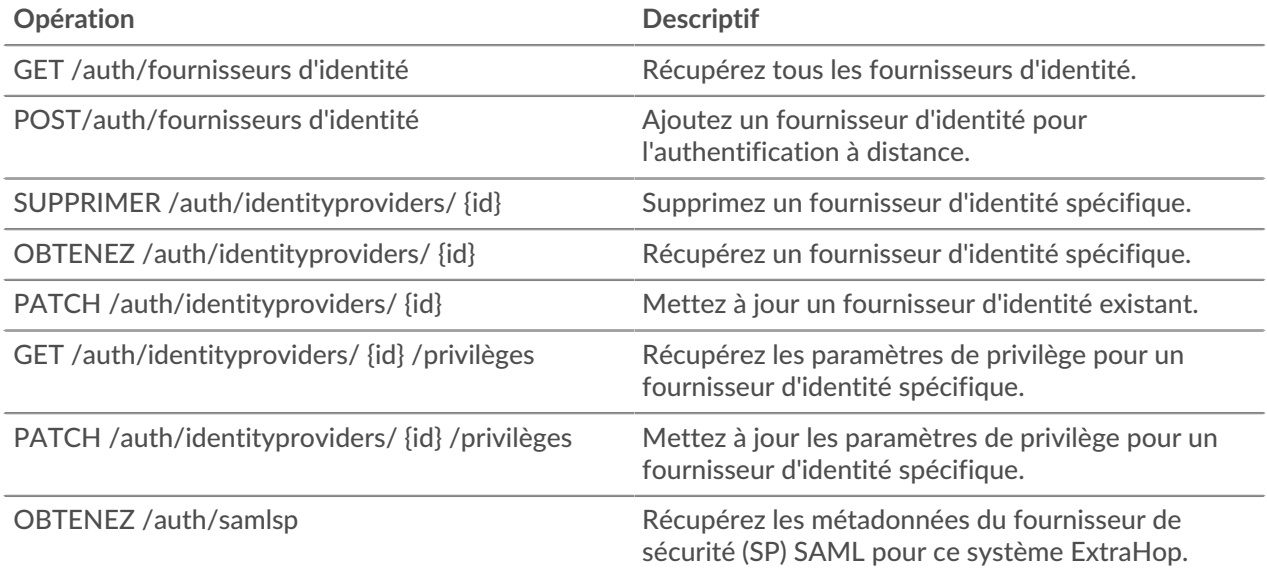

# **Détails de l'opération**

POST /auth/identityproviders

Spécifiez les paramètres suivants.

### body: *Objet*

Paramètres du fournisseur d'identité.

# name: *Corde*

Le nom du fournisseur d'identité.

#### enabled: *Booléen*

Indique si l'authentification via le fournisseur d'identité est activée sur le système ExtraHop.

### entity\_id: *Corde*

(Facultatif) Identifiant d'entité SAML 2.0.

#### sso\_url: *Corde*

(Facultatif) L'URL d'authentification unique (SSO) SAML 2.0.

#### signing\_certificate: *Corde*

(Facultatif) Le certificat de signature SAML 2.0 X.509 au format PEM.

#### type: *Corde*

Type de fournisseur d'identité.

Les valeurs suivantes sont valides :

```
• saml
```

```
auto_provision_users: Booléen
```
Indique si un utilisateur peut être créé sur le système ExtraHop à partir du fournisseur d'identité.

Spécifiez le paramètre body au format JSON suivant.

```
{
     "auto_provision_users": true,
     "enabled": true,
     "entity_id": "string",
     "name": "string",
     "signing_certificate": "string",
    "sso_url": "string",
    "type": "string"
}
```
GET /auth/identityproviders

Si la demande aboutit, le système ExtraHop renvoie un objet au format suivant.

```
{
     "auto_provision_users": true,
     "enabled": true,
     "entity_id": "string",
     "id": 0,
     "name": "string",
     "signing_certificate": "string",
     "sso_url": "string",
    "type": "string"
}
```

```
GET /auth/identityproviders/{id}
```
Spécifiez les paramètres suivants.

#### id: *Numéro*

Identifiant unique du fournisseur d'identité.

Si la demande aboutit, le système ExtraHop renvoie un objet au format suivant.

```
{
     "auto_provision_users": true,
    "enabled": true,
     "entity_id": "string",
     "id": 0,
     "name": "string",
     "signing_certificate": "string",
     "sso_url": "string",
    "type": "string"
}
```
PATCH /auth/identityproviders/{id}

Spécifiez les paramètres suivants.

```
id: Numéro
```
Identifiant unique du fournisseur d'identité.

```
body: Objet
```
Les paramètres du fournisseur d'identité.

DELETE /auth/identityproviders/{id}

Spécifiez les paramètres suivants.

# id: *Numéro*

Identifiant unique du fournisseur d'identité.

```
GET /auth/identityproviders/{id}/privileges
```
Spécifiez les paramètres suivants.

# id: *Numéro*

Identifiant unique du fournisseur d'identité.

Si la demande aboutit, le système ExtraHop renvoie un objet au format suivant.

```
{
     "detectionsaccesslevel": {},
     "ndrlevel": {},
     "npmlevel": {},
     "packetslevel": {},
     "writelevel": {}
}
```
PATCH /auth/identityproviders/{id}/privileges

Spécifiez les paramètres suivants.

#### id: *Numéro*

Identifiant unique du fournisseur d'identité.

#### body: *Objet*

Objet contenant les paramètres de privilèges.

```
GET /auth/samlsp
```
Spécifiez les paramètres suivants.

#### xml: *Booléen*

(Facultatif) Indique s'il faut récupérer les métadonnées XML SAML 2.0.

Si la demande aboutit, le système ExtraHop renvoie un objet au format suivant.

```
{
    "acs url": "string",
     "entity_id": "string",
     "xml": "string"
}
```
# **Bundle**

Les ensembles sont des documents au format JSON qui contiennent des informations sur la configuration système sélectionnée, telles que les déclencheurs, tableaux de bord, des applications, ou alertes.

Vous pouvez créer un bundle, puis transférer ces configurations vers un autre système ExtraHop, ou enregistrer le bundle en tant que sauvegarde. Les packs peuvent également être téléchargés sur [Offres](https://www.extrahop.com/community/bundles/) [groupées de solutions ExtraHop](https://www.extrahop.com/community/bundles/) L'et appliquées via l'API REST. Pour plus d'informations, voir [Lots](https://docs.extrahop.com/fr/9.5/bundles) L'

Le tableau suivant présente toutes les opérations que vous pouvez effectuer sur cette ressource :

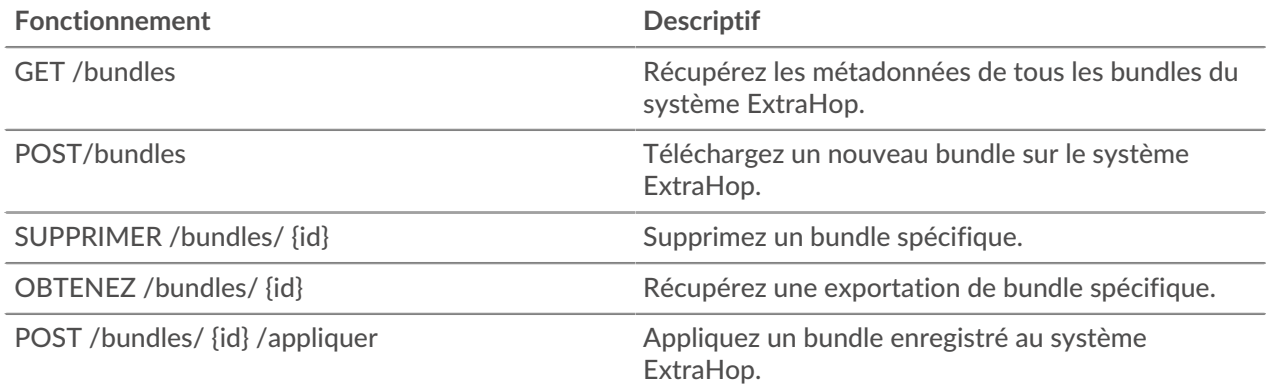

# **Détails de l'opération**

GET /bundles

Il n'existe aucun paramètre pour cette opération.

Si la demande aboutit, le système ExtraHop renvoie un objet au format suivant.

```
{
     "built_in": true,
     "created_time": 0,
     "description": "string",
     "id": 0,
     "mod_time": 0,
     "name": "string"
}
```
POST /bundles

Spécifiez les paramètres suivants.

#### body: *Corde*

Une exportation de bundle au format JSON.

name: *Corde*

Le nom convivial du bundle.

description: *Corde*

(Facultatif) Description facultative du bundle.

Spécifiez le paramètre body au format JSON suivant.

```
{
     "description": "string",
     "name": "string"
}
```

```
GET /bundles/{id}
```
Spécifiez les paramètres suivants.

#### id: *Numéro*

Identifiant unique du bundle.

**∙e** ExtraHop

Si la demande aboutit, le système ExtraHop renvoie un objet au format suivant.

```
{
     "built_in": true,
     "created_time": 0,
     "description": "string",
     "id": 0,
     "mod_time": 0,
     "name": "string"
}
```
DELETE /bundles/{id}

Spécifiez les paramètres suivants.

# id: *Numéro*

Identifiant unique du bundle.

POST /bundles/{id}/apply

Spécifiez les paramètres suivants.

# id: *Numéro*

Identifiant unique du bundle.

# body: *Objet*

Les options de configuration pour appliquer le bundle.

#### policy: *Corde*

Indique si les objets en conflit doivent être remplacés ou ignorés.

Les valeurs suivantes sont valides :

- overwrite
- skip

include\_assignments: *Booléen*

Indique si les assignations d'objets doivent être restaurées avec le bundle.

#### node\_ids: *Tableau de nombres*

Une liste d'identifiants uniques pour les capteurs sur lesquels appliquer le bundle. Ce champ n'est valide que sur une console.

Spécifiez le paramètre body au format JSON suivant.

```
{
     "include_assignments": true,
     "node_ids": [],
     "policy": "string"
}
```
# **Nuage**

Cette ressource vous permet de connecter vos locaux capteurs vers Reveal (x) 360 Pour plus d'informations, voir Connectez-vous à Reveal (x) 360 à partir de capteurs autogérés  $\mathbb{Z}$ .

Le tableau suivant présente toutes les opérations que vous pouvez effectuer sur cette ressource :

# **∙.e** ExtraHop

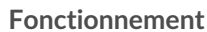

**Descriptif** 

POST/cloud/connect Connectez le système ExtraHop à Reveal (x) 360.

# **Détails de l'opération**

POST /cloud/connect

Spécifiez les paramètres suivants.

# body: *Objet*

Le jeton que vous avez généré à partir de Reveal (x) 360.

cloud\_token: *Corde*

Le jeton que vous avez généré à partir de Reveal (x) 360.

# nickname: *Corde*

Un surnom pour identifier facilement la sonde.

Spécifiez le paramètre body au format JSON suivant.

```
{
     "cloud_token": "string",
     "nickname": "string"
}
```
# **équipement personnalisé**

Vous pouvez créer un équipement personnalisé en définissant un ensemble de règles.

Par exemple, vous pouvez créer un équipement personnalisé doté d'une adresse IP sur un VLAN spécifié. Par défaut, toutes les adresses IP situées en dehors des domaines de diffusion surveillés localement sont agrégées derrière un routeur. Pour identifier les appareils qui se trouvent derrière ce routeur, vous pouvez créer un appareil personnalisé, puis collecter des métriques à partir de celui-ci. Pour plus d'informations, voir [Créez des appareils personnalisés via l'API REST.](#page-214-0)

**Note:** La ressource d'équipement personnalisée n'est pas disponible sur les consoles.

Le tableau suivant présente toutes les opérations que vous pouvez effectuer sur cette ressource :

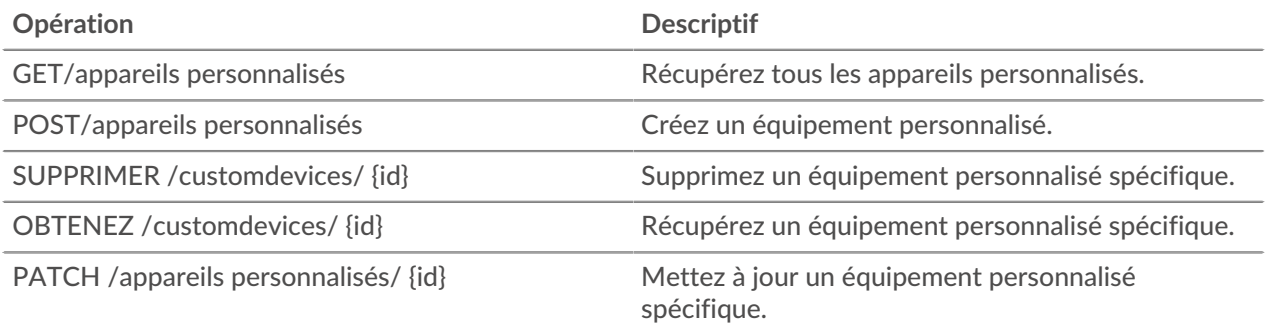

# **Détails de l'opération**

GET /customdevices

Spécifiez les paramètres suivants.

include\_criteria: *Booléen*

(Facultatif) Indique si les critères d'équipement personnalisés doivent être inclus.

Si la demande aboutit, le système ExtraHop renvoie un objet au format suivant.

```
{
     "author": "string",
     "criteria": [],
     "description": "string",
     "disabled": true,
     "extrahop_id": "string",
     "id": 0,
     "mod_time": 0,
     "name": "string"
}
```
GET /customdevices/{id}

Spécifiez les paramètres suivants.

#### id: *Numéro*

L'identifiant unique de l'équipement personnalisé.

include\_criteria: *Booléen*

(Facultatif) Indique si les critères d'équipement personnalisés doivent être inclus.

Si la demande aboutit, le système ExtraHop renvoie un objet au format suivant.

```
{
     "author": "string",
     "criteria": [],
     "description": "string",
     "disabled": true,
     "extrahop_id": "string",
     "id": 0,
    "mod time": 0,
     "name": "string"
}
```
DELETE /customdevices/{id}

Spécifiez les paramètres suivants.

#### id: *Numéro*

L'identifiant unique de l'équipement personnalisé.

POST /customdevices

Spécifiez les paramètres suivants.

#### body: *Objet*

Appliquez les valeurs de propriété spécifiées au nouvel équipement personnalisé.

author: *Corde*

Le nom du créateur de l'équipement personnalisé.

extrahop\_id: *Corde*

(Facultatif) Identifiant unique pour l'équipement personnalisé. Si ce champ n'est pas spécifié, un identifiant est généré à partir du nom personnalisé de l'équipement. L'identifiant ne

peut pas contenir d'espaces et ne peut pas être modifié une fois l'équipement personnalisé enregistré.

#### name: *Corde*

Nom convivial de l'équipement personnalisé.

description: *Corde*

(Facultatif) Description facultative de l'équipement personnalisé.

disabled: *Booléen*

Indique si l'équipement personnalisé est inactif.

#### criteria: *Tableau d'objets*

(Facultatif) Un ensemble de critères d'équipement personnalisés pour cet équipement. Si ce champ est spécifié avec la méthode PATCH, tous les critères précédemment spécifiés sont supprimés.

#### ipaddr: *Corde*

L'adresse IP à laquelle l'équipement personnalisé doit correspondre.

#### ipaddr\_direction: *Corde*

La direction du trafic à laquelle l'adresse ipaddr doit correspondre. Les critères déterminent la direction du trafic à destination ou en provenance de l'adresse ipaddr qui correspond.

Les valeurs suivantes sont valides :

- any
- dst
- src

#### ipaddr\_peer: *Corde*

L'adresse IP avec laquelle l'adresse de l'iPad communique doit correspondre à l'équipement personnalisé. S'il est spécifié, ce paramètre limite le trafic correspondant à l'équipement personnalisé. Par exemple, si ipaddr\_direction est « src », l'équipement personnalisé fait uniquement correspondre le trafic vers l'adresse ipaddr\_peer à partir de l'adresse ipaddr. Ce paramètre n'est valide que si ipaddr est spécifié et que ipaddr\_direction n'est pas « any ».

src\_port\_min: *Numéro*

La limite inférieure du port source à laquelle correspond l'équipement personnalisé. Valeurs prises en charge : 1-65535.

src\_port\_max: *Numéro*

La limite maximale du port source à laquelle l'équipement personnalisé doit correspondre. Valeurs prises en charge : 1-65535.

dst\_port\_min: *Numéro*

La limite inférieure du port de destination à laquelle correspond l'équipement personnalisé. Valeurs prises en charge : 1-65535.

dst\_port\_max: *Numéro*

La limite maximale du port de destination à laquelle l'équipement personnalisé doit correspondre. Valeurs prises en charge : 1-65535.

vlan\_min: *Numéro*

La limite inférieure du VLAN à laquelle l'équipement personnalisé doit correspondre.

#### vlan\_max: *Numéro*

La limite VLAN maximale à laquelle l'équipement personnalisé doit correspondre.

Spécifiez le paramètre body au format JSON suivant.

{

```
 "author": "string",
     "criteria": {
         "ipaddr": "string",
        "ipaddr_direction": "string",
        "ipaddr_peer": "string",
         "src_port_min": 0,
         "src_port_max": 0,
         "dst_port_min": 0,
        "dst port max": 0,
         "vlan_min": 0,
        "vlan_max": 0
     },
     "description": "string",
     "disabled": true,
     "extrahop_id": "string",
     "name": "string"
}
```
PATCH /customdevices/{id}

Spécifiez les paramètres suivants.

#### body: *Objet*

Appliquez les mises à jour de la valeur des propriétés spécifiées à l'équipement personnalisé.

#### id: *Numéro*

L'identifiant unique de l'équipement personnalisé.

# **Personnalisation**

La ressource de personnalisation vous permet de gérer les fichiers de sauvegarde sur le système ExtraHop. Vous devez disposer de privilèges d'administration du système et d'accès pour effectuer des opérations sur cette ressource.

Les fichiers de sauvegarde contiennent à la fois des personnalisations et des ressources système. Les personnalisations sont des objets définis par l'utilisateur, tels que des alertes, des tableaux de bord, des déclencheurs et des mesures personnalisées. Les ressources système sont des éléments tels que les offres groupées, les utilisateurs et groupes locaux, ainsi que le certificat SSL. Pour plus d'informations, voir [Sauvegarder et restaurer une sonde ou une console](https://docs.extrahop.com/fr/9.5/eh-admin-ui-guide/#sauvegarder-et-restaurer-une-sonde-ou-une-console)  $\mathbb{E}.$ 

Le tableau suivant présente toutes les opérations que vous pouvez effectuer sur cette ressource :

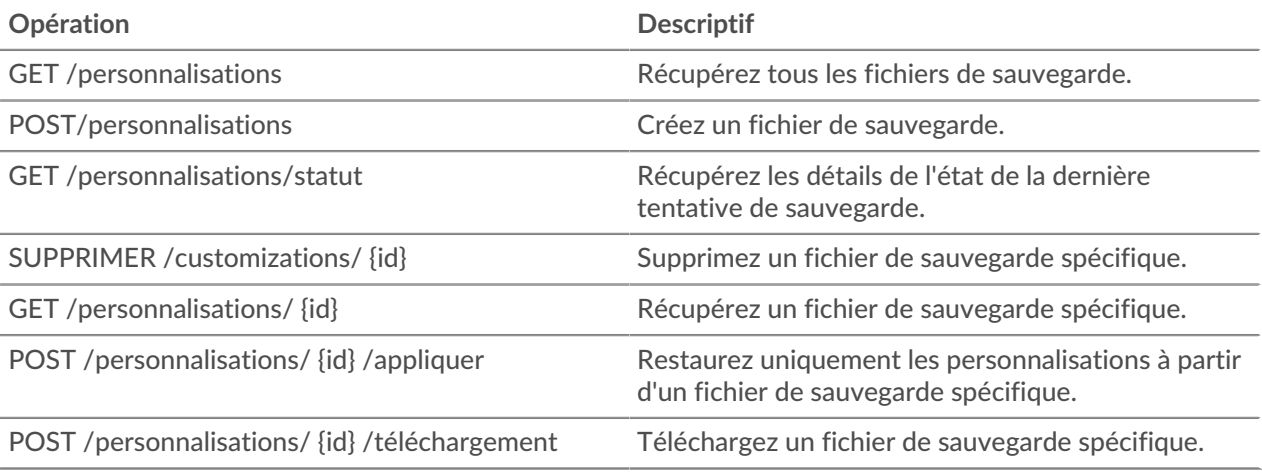

# **Détails de l'opération**

GET /customizations

Il n'existe aucun paramètre pour cette opération.

Si la demande aboutit, le système ExtraHop renvoie un objet au format suivant.

```
{
    "auto": true,
   "create time": 0,
    "id": 0,
    "name": "string",
     "recovered": true
}
```
POST /customizations

Spécifiez les paramètres suivants.

### body: *Objet*

Nom unique pour le fichier de sauvegarde.

#### name: *Corde*

Nom unique pour le fichier de sauvegarde.

Spécifiez le paramètre body au format JSON suivant.

```
{
     "name": "string"
}
```
# GET /customizations/{id}

Spécifiez les paramètres suivants.

#### id: *Numéro*

Identifiant unique du fichier de sauvegarde.

Si la demande aboutit, le système ExtraHop renvoie un objet au format suivant.

```
{
    "auto": true,
     "create_time": 0,
    "id": 0,
     "name": "string",
     "recovered": true
}
```

```
DELETE /customizations/{id}
```
Spécifiez les paramètres suivants.

#### id: *Numéro*

Identifiant unique du fichier de sauvegarde.

```
POST /customizations/{id}/apply
```
Spécifiez les paramètres suivants.

# id: *Numéro*

Identifiant unique du fichier de sauvegarde.

POST /customizations/{id}/download

Spécifiez les paramètres suivants.

# id: *Numéro*

Identifiant unique du fichier de sauvegarde.

```
GET /customizations/status
```
Si la demande aboutit, le système ExtraHop renvoie un objet au format suivant.

```
{
    "did last succeed": true,
     "last_attempt_time": 0,
    "last success time": 0
}
```
# **Tableaux de bord**

Les tableaux de bord sont des vues intégrées ou personnalisées des informations de vos métriques ExtraHop. Pour plus d' informations, voir [Tableaux de bord](https://docs.extrahop.com/fr/9.5/dashboards) ...

Le tableau suivant présente toutes les opérations que vous pouvez effectuer sur cette ressource :

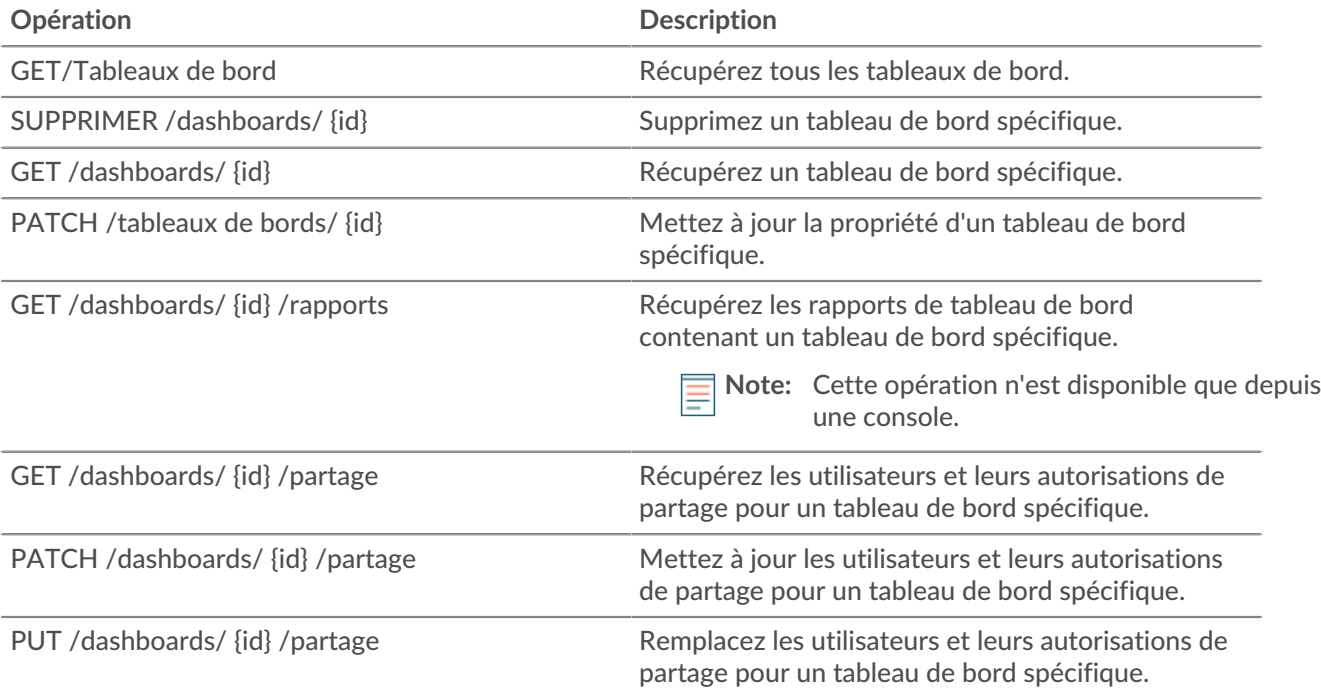

# **Détails de l'opération**

GET /dashboards

Si la demande aboutit, le système ExtraHop renvoie un objet au format suivant.

```
{
     "author": "string",
     "comment": "string",
     "id": 0,
     "mod_time": 0,
     "name": "string",
     "owner": "string",
     "rights": [
         "string"
    \vert,
     "short_code": "string",
     "type": "string"
}
```
GET /dashboards/{id}

Spécifiez les paramètres suivants.

#### id: *Numéro*

Identifiant unique du tableau de bord.

Si la demande aboutit, le système ExtraHop renvoie un objet au format suivant.

```
{
     "author": "string",
    "comment": "string",
    "id": 0,
     "mod_time": 0,
     "name": "string",
     "owner": "string",
     "rights": [
         "string"
     ],
     "short_code": "string",
     "type": "string"
}
```
DELETE /dashboards/{id}

Spécifiez les paramètres suivants.

#### id: *Numéro*

Identifiant unique du tableau de bord.

PATCH /dashboards/{id}

Spécifiez les paramètres suivants.

```
body: Objet
```
Le nom d'utilisateur du propriétaire du tableau de bord.

#### id: *Numéro*

Identifiant unique du tableau de bord.

GET /dashboards/{id}/sharing

Spécifiez les paramètres suivants.

# id: *Numéro*

Identifiant unique du tableau de bord.

Si la demande aboutit, le système ExtraHop renvoie un objet au format suivant.

```
{
     "anyone": "string",
     "groups": {},
     "users": {}
}
```
PUT /dashboards/{id}/sharing

Spécifiez les paramètres suivants.

### body: *Objet*

Les utilisateurs et leurs niveaux d'autorisation.

#### id: *Numéro*

Identifiant unique du tableau de bord.

PATCH /dashboards/{id}/sharing

Spécifiez les paramètres suivants.

# body: *Objet*

Les utilisateurs et leurs niveaux d'autorisation.

#### id: *Numéro*

Identifiant unique du tableau de bord.

```
GET /dashboards/{id}/reports
```
Spécifiez les paramètres suivants.

#### id: *Numéro*

Identifiant unique du tableau de bord.

# **Appareil**

Les appareils sont des objets de votre réseau qui ont été identifiés et classés par votre système ExtraHop. Pour plus d'informations, voir Appareils  $\mathbb{R}$ .

Le tableau suivant présente toutes les opérations que vous pouvez effectuer sur cette ressource :

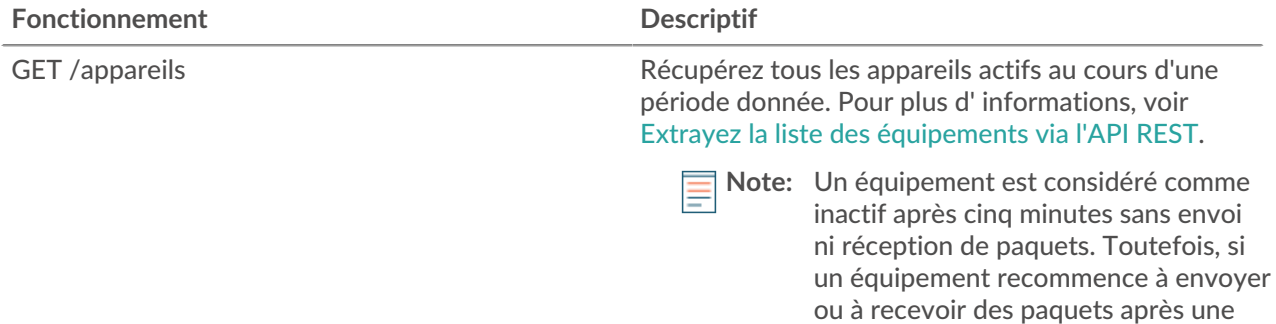

# ExtraHop ہے-

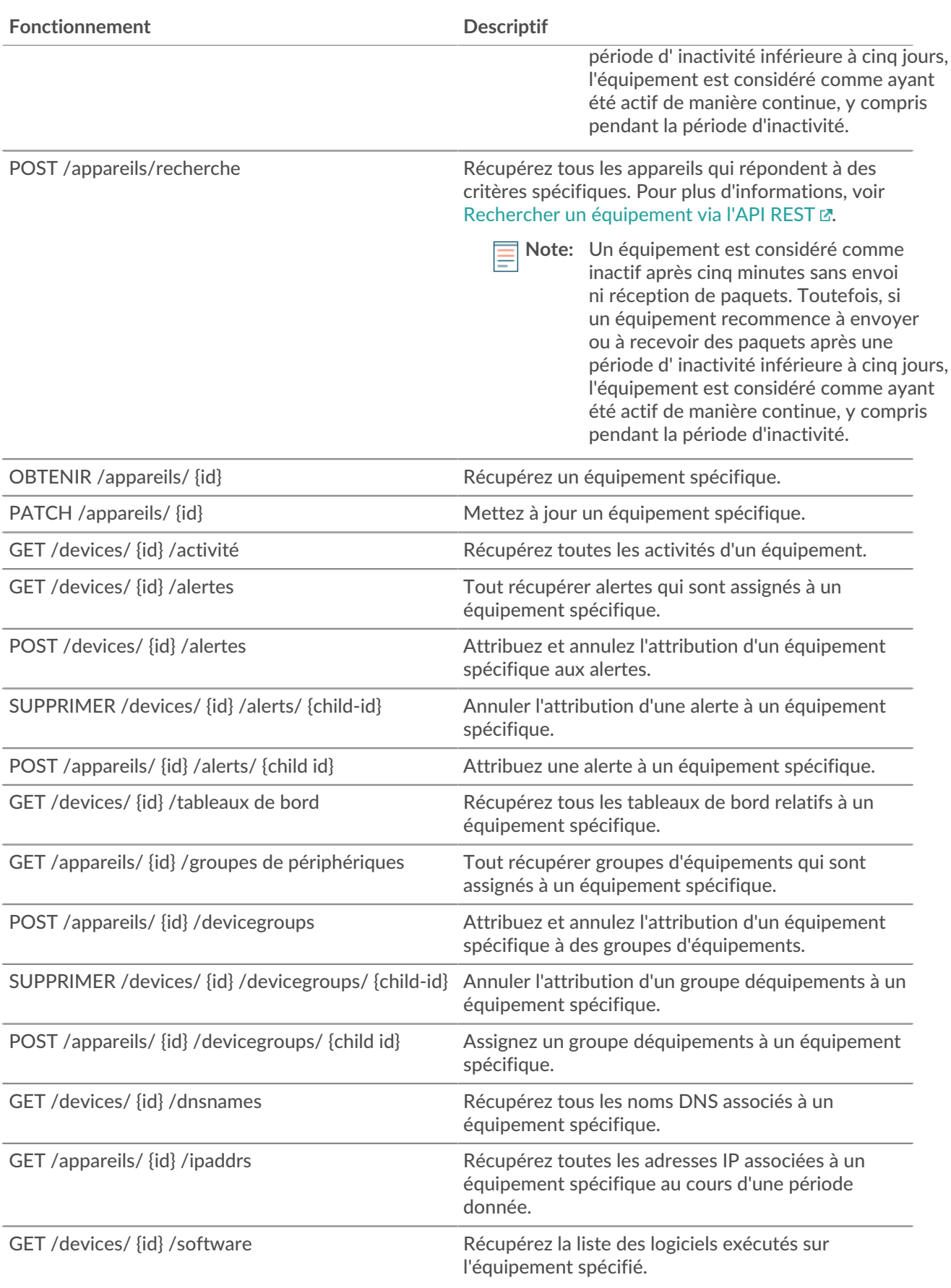

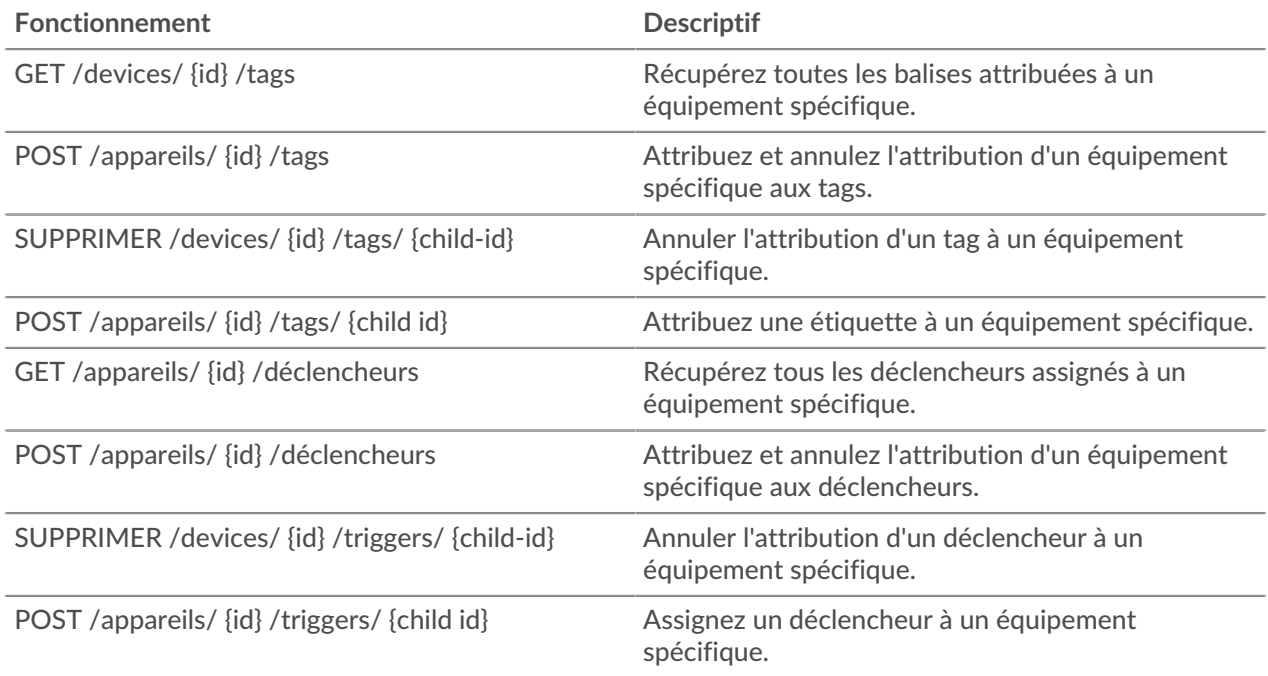

# **Détails de l'opération**

#### GET /devices

Spécifiez les paramètres suivants.

#### active\_from: *Numéro*

(Facultatif) L'horodateur de début de la demande. Renvoie uniquement les appareils actifs après cette période. Le temps est exprimé en millisecondes depuis l'époque. 0 indique l'heure de la demande. Une valeur négative est évaluée par rapport à l'heure actuelle. L'unité par défaut pour une valeur négative est la milliseconde, mais d'autres unités peuvent être spécifiées avec un suffixe d'unité. Voir le [Guide de l'API REST](https://docs.extrahop.com/9.4/rest-api-guide/#supported-time-units-) a pour les unités de temps et les suffixes pris en charge.

#### active\_until: *Numéro*

(Facultatif) L'horodateur de fin de la demande. Renvoie uniquement l'équipement actif avant cette heure. Suit les mêmes directives relatives aux valeurs temporelles que le paramètre active\_from.

#### limit: *Numéro*

(Facultatif) Limitez le nombre d'appareils renvoyés au nombre maximum spécifié.

#### offset: *Numéro*

(Facultatif) Ignorez les premiers résultats de l'équipement. Ce paramètre est souvent associé au paramètre limite.

### search\_type: *Corde*

Indique le champ à rechercher.

Les valeurs suivantes sont valides :

- any
- name
- discovery\_id
- ip address
- mac address
- vendor
- type

\**e* ExtraHop

- tag
- activity
- node
- vlan
- discover time

#### value: *Corde*

(Facultatif) Spécifie les critères de recherche.

Si la demande aboutit, le système ExtraHop renvoie un objet au format suivant.

```
{
     "activity": [],
     "analysis": "string",
   "analysis level": 0,
     "auto_role": "string",
     "cdp_name": "string",
     "cloud_account": "string",
     "cloud_instance_description": "string",
     "cloud_instance_id": "string",
     "cloud_instance_name": "string",
     "cloud_instance_type": "string",
     "critical": true,
     "custom_criticality": "string",
     "custom_make": "string",
     "custom_model": "string",
     "custom_name": "string",
     "custom_type": "string",
     "default_name": "string",
     "description": "string",
     "device_class": "string",
     "dhcp_name": "string",
     "discover_time": 0,
     "discovery_id": "string",
     "display_name": "string",
     "dns_name": "string",
     "extrahop_id": "string",
     "id": 0,
     "ipaddr4": "string",
     "ipaddr6": "string",
     "is_l3": true,
     "last_seen_time": 0,
     "macaddr": "string",
     "mod_time": 0,
     "model": "string",
     "model_override": "string",
     "netbios_name": "string",
     "node_id": 0,
     "on_watchlist": true,
     "parent_id": 0,
     "role": "string",
     "subnet_id": "string",
     "user_mod_time": 0,
     "vendor": "string",
     "vlanid": 0,
     "vpc_id": "string"
}
```
POST /devices/search

Spécifiez les paramètres suivants.

# body: *Objet*

Les critères de l'équipement.

### active\_from: *Numéro*

(Facultatif) L'horodateur de début de la demande. Renvoie uniquement les appareils actifs après cette période. Le temps est exprimé en millisecondes depuis l'époque. 0 indique l'heure de la demande. Une valeur négative est évaluée par rapport à l'heure actuelle. L'unité par défaut pour une valeur négative est la milliseconde, mais d'autres unités peuvent être spécifiées avec un suffixe d'unité. Voir le [Guide de l'API REST](https://docs.extrahop.com/9.4/rest-api-guide/#supported-time-units-) E pour les unités de temps et les suffixes pris en charge.

# active\_until: *Numéro*

(Facultatif) L'horodateur de fin de la demande. Renvoie uniquement les appareils actifs avant cette heure. Suit les mêmes directives relatives aux valeurs temporelles que le paramètre active\_from.

#### limit: *Numéro*

(Facultatif) Limitez le nombre d'appareils renvoyés au nombre maximum spécifié.

offset: *Numéro*

(Facultatif) Ignorez le nombre d'appareils spécifié. Ce paramètre est souvent associé au paramètre limit pour paginer les ensembles de résultats.

filter: *Objet*

(Facultatif) Spécifiez les critères de filtre pour les résultats de recherche.

# field: *Corde*

Nom du champ sur lequel filtrer les résultats. La recherche compare le contenu du paramètre de champ à la valeur du paramètre d'opérande.

Les valeurs suivantes sont valides :

- name
- discovery\_id
- ipaddr
- macaddr
- vendor
- tag
- activity
- node
- vlan
- discover\_time
- role
- dns\_name
- dhcp\_name
- netbios\_name
- cdp\_name
- custom\_name
- software
- model
- is\_critical
- instance\_id
- instance\_name
- instance\_type
- cloud\_account
- vpc\_id
- subnet\_id
- is\_active
- analysis
- network\_locality\_type
- network\_locality\_id

• id

### operator: *Corde*

Méthode de comparaison appliquée lors de la mise en correspondance de la valeur de l'opérande avec le contenu du champ. Tous les objets filtrants nécessitent un opérateur.

Les valeurs suivantes sont valides :

- $\geq$
- $\bullet$   $\lt$
- $\bullet \quad \ \ \leftarrow$
- $\bullet \qquad \Rightarrow$
- $=$
- $!=$
- startswith
- and
- or
- not
- exists
- not\_exists
- $\bullet$   $\sim$
- $\frac{1}{2}$  ~
- in
- not\_in

#### operand: *Chaîne ou nombre ou objet ou tableau*

Valeur à laquelle la requête tente de faire correspondre. La requête compare la valeur de l'opérande au contenu du paramètre de champ et applique la méthode de comparaison spécifiée par le paramètre d'opérateur. Vous pouvez spécifier l'opérande sous la forme d'une chaîne, d'un entier ou d'un objet. Pour plus d'informations sur les valeurs des objets, consultez le [Guide de l'API REST](https://docs.extrahop.com/9.4/rest-api-guide/#operand-values-for-device-search) E.

#### rules: *Tableau d'objets*

Tableau d'un ou de plusieurs objets de filtre, qui peuvent être incorporés de manière récursive. Seuls les opérateurs « et », « ou » et « non » sont autorisés pour ce paramètre.

### result\_fields: *Tableau de chaînes*

(Facultatif) Renvoie les champs spécifiés et l'identifiant de l'équipement. Si cette option n'est pas spécifiée, tous les champs sont renvoyés.

Les valeurs suivantes sont valides :

- mod\_time
- node\_id
- id
- extrahop\_id
- discovery\_id
- display\_name
- description
- user\_mod\_time
- discover\_time
- vlanid

# **∙.e** ExtraHop

- parent\_id
- macaddr
- vendor
- is\_l3
- ipaddr4
- ipaddr6
- device\_class
- default\_name
- custom\_name
- cdp\_name
- dhcp\_name
- netbios\_name
- dns\_name
- custom\_type
- auto\_role
- analysis\_level
- analysis
- role
- on\_watchlist
- last\_seen\_time
- activity
- model
- model\_override
- custom\_make
- custom\_model
- critical
- custom\_criticality
- cloud\_instance\_id
- cloud\_instance\_type
- cloud\_instance\_description
- cloud\_instance\_name
- cloud\_account
- vpc\_id
- subnet\_id

Spécifiez le paramètre body au format JSON suivant.

```
{
     "active_from": 0,
     "active_until": 0,
     "filter": {
         "field": "string",
        "operator": "string",
         "operand": "string",
         "rules": []
     },
    "limit" : 0, "offset": 0,
     "result_fields": []
}
```
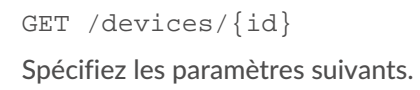

### id: *Numéro*

{

L'identifiant unique de l'équipement, qui est affiché sous forme d'ID d'API sur la page de l'équipement dans le système ExtraHop.

Si la demande aboutit, le système ExtraHop renvoie un objet au format suivant.

```
 "activity": [],
 "analysis": "string",
 "analysis_level": 0,
 "auto_role": "string",
 "cdp_name": "string",
 "cloud_account": "string",
 "cloud_instance_description": "string",
 "cloud_instance_id": "string",
 "cloud_instance_name": "string",
 "cloud_instance_type": "string",
 "critical": true,
 "custom_criticality": "string",
 "custom_make": "string",
 "custom_model": "string",
 "custom_name": "string",
 "custom_type": "string",
 "default_name": "string",
 "description": "string",
 "device_class": "string",
 "dhcp_name": "string",
 "discover_time": 0,
 "discovery_id": "string",
"display name": "string",
"dns name": "string",
 "extrahop_id": "string",
 "id": 0,
 "ipaddr4": "string",
 "ipaddr6": "string",
 "is_l3": true,
"last seen time": 0,
 "macaddr": "string",
 "mod_time": 0,
 "model": "string",
 "model_override": "string",
 "netbios_name": "string",
 "node_id": 0,
 "on_watchlist": true,
 "parent_id": 0,
 "role": "string",
 "subnet_id": "string",
"user mod time": 0,
 "vendor": "string",
 "vlanid": 0,
 "vpc_id": "string"
```
PATCH /devices/{id}

Spécifiez les paramètres suivants.

#### body: *Objet*

}

Appliquez les mises à jour des valeurs de propriété spécifiées à l'équipement.

**∙.e** ExtraHop

#### id: *Numéro*

L'identifiant unique de l'équipement, qui est affiché sous forme d'ID d'API sur la page de l'équipement dans le système ExtraHop.

GET /devices/{id}/activity

Spécifiez les paramètres suivants.

#### id: *Numéro*

L'identifiant unique de l'équipement, qui est affiché sous forme d'ID d'API sur la page de l'équipement dans le système ExtraHop.

Si la demande aboutit, le système ExtraHop renvoie un objet au format suivant.

```
{
     "device_id": 0,
     "from_time": 0,
     "id": 0,
     "mod_time": 0,
     "stat_name": "string",
     "until_time": 0
}
```
#### GET /devices/{id}/ipaddrs

Spécifiez les paramètres suivants.

#### id: *Numéro*

L'identifiant unique de l'équipement, qui est affiché sous forme d'ID d'API sur la page de l'équipement dans le système ExtraHop.

#### from: *Numéro*

(Facultatif) Récupère les adresses IP associées à l'équipement après la date spécifiée, exprimées en millisecondes depuis l'époque.

#### until: *Numéro*

(Facultatif) Récupère les adresses IP associées à l'équipement avant la date spécifiée, exprimées en millisecondes depuis l'époque.

GET /devices/{id}/dnsnames

Spécifiez les paramètres suivants.

#### id: *Numéro*

L'identifiant unique de l'équipement, qui est affiché sous forme d'ID d'API sur la page de l'équipement dans le système ExtraHop.

#### from: *Numéro*

(Facultatif) Récupère les noms DNS associés à l'équipement après la date spécifiée, exprimés en millisecondes depuis l'époque.

#### until: *Numéro*

(Facultatif) Récupère les noms DNS associés à l'équipement avant la date spécifiée, exprimés en millisecondes depuis l'époque.

GET /devices/{id}/triggers

Spécifiez les paramètres suivants.

# id: *Numéro*

L'identifiant unique de l'équipement, qui est affiché sous forme d'ID d'API sur la page de l'équipement dans le système ExtraHop.

direct\_assignments\_only: *Booléen*

(Facultatif) Limitez les résultats aux seuls déclencheurs directement affectés à l'équipement.

```
POST /devices/{id}/triggers
```
Spécifiez les paramètres suivants.

### body: *Objet*

Liste d'identifiants uniques pour les déclencheurs assignés ou non à l'équipement.

```
assign: Tableau de nombres
```
Identifiants des ressources à attribuer

```
unassign: Tableau de nombres
```
Identifiants des ressources à annuler

Spécifiez le paramètre body au format JSON suivant.

```
{
     "assign": [],
     "unassign": []
}
```
id: *Numéro*

L'identifiant unique de l'équipement, qui est affiché sous forme d'ID d'API sur la page de l'équipement dans le système ExtraHop.

```
POST /devices/{id}/triggers/{child-id}
```
Spécifiez les paramètres suivants.

#### child-id: *Numéro*

Identifiant unique du déclencheur.

id: *Numéro*

L'identifiant unique de l'équipement, qui est affiché sous forme d'ID d'API sur la page de l'équipement dans le système ExtraHop.

DELETE /devices/{id}/triggers/{child-id}

Spécifiez les paramètres suivants.

#### child-id: *Numéro*

Identifiant unique du déclencheur.

```
id: Numéro
```
L'identifiant unique de l'équipement, qui est affiché sous forme d'ID d'API sur la page de l'équipement dans le système ExtraHop.

GET /devices/{id}/dashboards

Spécifiez les paramètres suivants.

#### id: *Numéro*

L'identifiant unique de l'équipement, qui est affiché sous forme d'ID d'API sur la page de l'équipement dans le système ExtraHop.

GET /devices/{id}/devicegroups

Spécifiez les paramètres suivants.

# id: *Numéro*

Identifiant unique de l'équipement.

# active\_from: *Numéro*

(Facultatif) L'horodateur de début de la demande. Renvoie uniquement les groupes d'équipements dynamiques auxquels l'équipement appartenait après cette période. Le temps est exprimé en millisecondes depuis l'époque. 0 indique l'heure de la demande. Une valeur négative est évaluée par rapport à l'heure actuelle. L'unité par défaut pour une valeur négative est la milliseconde, mais d'autres unités peuvent être spécifiées avec un suffixe d'unité. Voir le [Guide de l'API REST](https://docs.extrahop.com/9.4/rest-api-guide/#supported-time-units-)  $\sigma$  pour les unités de temps et les suffixes pris en charge.

# active\_until: *Numéro*

(Facultatif) L'horodateur de fin de la demande. Renvoie uniquement les groupes d'équipements dynamiques auxquels l'équipement appartenait avant cette date. Suit les mêmes directives relatives aux valeurs temporelles que le paramètre active\_from.

```
POST /devices/{id}/devicegroups
```
Spécifiez les paramètres suivants.

# body: *Objet*

Liste des identifiants uniques pour les groupes d'équipements assignés ou non à l'équipement.

assign: *Tableau de nombres*

Identifiants des ressources à attribuer

unassign: *Tableau de nombres*

Identifiants des ressources à annuler

Spécifiez le paramètre body au format JSON suivant.

```
{
     "assign": [],
     "unassign": []
}
```
# id: *Numéro*

L'identifiant unique de l'équipement, qui est affiché sous forme d'ID d'API sur la page de l'équipement dans le système ExtraHop.

POST /devices/{id}/devicegroups/{child-id}

Spécifiez les paramètres suivants.

#### child-id: *Numéro*

Identifiant unique du groupe déquipements.

id: *Numéro*

L'identifiant unique de l'équipement, qui est affiché sous forme d'ID d'API sur la page de l'équipement dans le système ExtraHop.

#### DELETE /devices/{id}/devicegroups/{child-id}

Spécifiez les paramètres suivants.

child-id: *Numéro*

Identifiant unique du groupe déquipements.
#### id: *Numéro*

L'identifiant unique de l'équipement, qui est affiché sous forme d'ID d'API sur la page de l'équipement dans le système ExtraHop.

GET /devices/{id}/tags

Spécifiez les paramètres suivants.

#### id: *Numéro*

L'identifiant unique de l'équipement, qui est affiché sous forme d'ID d'API sur la page de l'équipement dans le système ExtraHop.

POST /devices/{id}/tags

Spécifiez les paramètres suivants.

#### body: *Objet*

Liste d'identifiants uniques pour les balises attribuées et non attribuées à l'équipement.

assign: *Tableau de nombres*

Identifiants des ressources à attribuer

## unassign: *Tableau de nombres*

Identifiants des ressources à annuler

Spécifiez le paramètre body au format JSON suivant.

```
{
     "assign": [],
     "unassign": []
}
```
#### id: *Numéro*

L'identifiant unique de l'équipement, qui est affiché sous forme d'ID d'API sur la page de l'équipement dans le système ExtraHop.

```
POST /devices/{id}/tags/{child-id}
```
Spécifiez les paramètres suivants.

child-id: *Numéro*

Identifiant unique de la balise.

#### id: *Numéro*

L'identifiant unique de l'équipement, qui est affiché sous forme d'ID d'API sur la page de l'équipement dans le système ExtraHop.

DELETE /devices/{id}/tags/{child-id}

Spécifiez les paramètres suivants.

#### child-id: *Numéro*

Identifiant unique de la balise.

id: *Numéro*

L'identifiant unique de l'équipement, qui est affiché sous forme d'ID d'API sur la page de l'équipement dans le système ExtraHop.

# GET /devices/{id}/alerts

Spécifiez les paramètres suivants.

#### id: *Numéro*

L'identifiant unique de l'équipement, qui est affiché sous forme d'ID d'API sur la page de l'équipement dans le système ExtraHop.

direct\_assignments\_only: *Booléen*

(Facultatif) Limitez les résultats aux seules alertes directement attribuées à l'équipement.

```
POST /devices/{id}/alerts
```
Spécifiez les paramètres suivants.

# body: *Objet*

Liste des identifiants uniques pour les alertes attribuées et non attribuées à l'équipement.

#### assign: *Tableau de nombres*

Identifiants des ressources à attribuer

#### unassign: *Tableau de nombres*

Identifiants des ressources à annuler

Spécifiez le paramètre body au format JSON suivant.

```
{
     "assign": [],
     "unassign": []
}
```
# id: *Numéro*

L'identifiant unique de l'équipement, qui est affiché sous forme d'ID d'API sur la page de l'équipement dans le système ExtraHop.

```
POST /devices/{id}/alerts/{child-id}
```
Spécifiez les paramètres suivants.

# child-id: *Numéro*

Identifiant unique de l'alerte.

#### id: *Numéro*

L'identifiant unique de l'équipement, qui est affiché sous forme d'ID d'API sur la page de l'équipement dans le système ExtraHop.

DELETE /devices/{id}/alerts/{child-id}

Spécifiez les paramètres suivants.

#### child-id: *Numéro*

Identifiant unique de l'alerte.

#### id: *Numéro*

L'identifiant unique de l'équipement, qui est affiché sous forme d'ID d'API sur la page de l'équipement dans le système ExtraHop.

#### GET /devices/{id}/software

Spécifiez les paramètres suivants.

# id: *Numéro*

L'identifiant unique de l'équipement, qui est affiché sous forme d'ID d'API sur la page de l'équipement dans le système ExtraHop.

#### from: *Numéro*

(Facultatif) Renvoie le logiciel observé sur l'équipement après la date spécifiée, exprimée en millisecondes depuis l'époque.

#### until: *Numéro*

(Facultatif) Renvoie le logiciel observé sur l'équipement avant la date spécifiée, exprimé en millisecondes depuis l'époque.

# **Valeurs d'opérande pour la recherche d'équipements**

L'opération POST /devices/search vous permet de rechercher des appareils selon les critères spécifiés dans les objets du filtre. Chaque objet doit contenir une valeur unique pour operand champ valide pour le champ spécifié field valeur.

#### activity

्ण)

Pour effectuer une recherche par activité métrique, spécifiez field valeur en tant que activity et le operand valeur en tant que metric\_category. Vous pouvez trouver metric\_category valeurs dans la section Paramètres de l'API REST du catalogue de métriques.

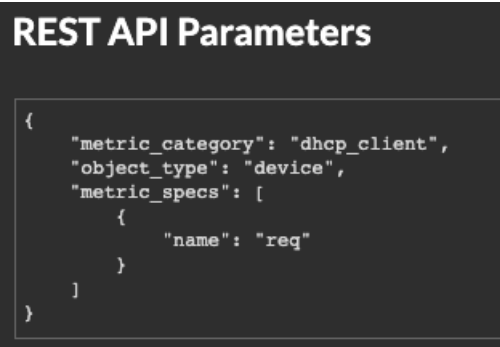

L'exemple suivant renvoie des résultats pour les appareils qui correspondent à toutes les activités métriques classées pour un client DHCP, telles que le nombre de demandes DHCP envoyées.

```
{
     "filter": {
         "field": "activity",
         "operand": "dhcp_client",
         "operator": "="
 }
}
```
Conseilécupérez par programmation une liste de toutes les activités métriques d'un équipement par le biais du GET /devices/{id}/activity opération. Le stat\_name la valeur correspond à metric\_category valeur dans le metric\_catalog, après le point final.

Dans l'exemple de réponse suivant, le stat\_name la valeur est extrahop.device.dhcp\_client. Supprimez le texte avant le dernier point pour identifier metric catalog valeur de dhcp client.

```
{
     "id": 198606,
     "from_time": 1581537120000,
     "until_time": 1581542520000,
     "mod_time": 1581542533963,
    "device id": 30096,
```
#### **analyse**

}

Pour effectuer une recherche par niveau d'analyse de l'équipement, spécifiez field valeur en tant que analysis et le operand valeur sous la forme de l'une des chaînes suivantes :

#### **standard**

Appareils dans Analyse standard.

#### **avancé**

Appareils dans Analyse avancée.

#### **découverte**

Appareils dans mode de découverte.

#### **l2\_exempt**

Appareils dans L2 Parent Analysis.

#### **journal de flux**

Appareils utilisés dans l'analyse de flux.

#### discover\_time

Pour effectuer une recherche par plage de temps, spécifiez field valeur en tant que discover\_time et un operand valeur avec from et until paramètres, dont les valeurs sont des dates, exprimés en millisecondes depuis l'époque.

L'exemple suivant renvoie les résultats de toutes les activités de l'équipement survenues entre 13 h 00 et 15 h 00 le 21 août 2019.

```
{
     "filter": {
         "field": "discover_time",
         "operand": {
             "from": "1566392400000",
             "until": "1566399600000"
         },
         "operator": "="
     }
}
```
#### discovery\_id

Pour effectuer une recherche par identifiant unique de l'équipement, spécifiez field valeur en tant que discovery\_id et le operand valeur en tant qu'ID de découverte.

```
{
   "filter": {
     "field": "discovery_id",
     "operand": "c12vf90qpg290000",
     "operator": "="
   }
}
```
# **identifiant**

Pour récupérer plusieurs appareils, spécifiez la valeur du champ comme suit : id, le operator valeur en tant que in, et le operand valeur sous forme de tableau d'identifiants.

```
{
 "filter": {
 "field": "id",
     "operand": [5388,5387],
     "operator": "in"
   }
}
```
Pour exclure des appareils des résultats de recherche, spécifiez un filtre avec plusieurs règles et spécifiez une règle dont la valeur du champ est id, le operator valeur en tant que not\_in, et le operand valeur sous forme de tableau d'identifiants.

```
{
   "filter": {
      "operator": "and",
      "rules": [
        {
           "field": "id",
          "operand": [5388,5387],
           "operator": "not_in"
        },
\left\{ \begin{array}{c} \end{array} \right. "field": "discover_time",
           "operand": {
             "from": "1692984750000",
             "until": "1693416750000"
           },
           "operator": "="
        }
     ]
   }
}
```
#### **est actif**

Pour effectuer une recherche par appareils actifs au cours des 30 dernières minutes, spécifiez la valeur du champ is active et le operand valeur sous forme de booléen.

```
{
   "filter": {
    "field": "is_active",
     "operand": true,
     "operator": "="
   }
}
```
#### ipaddr

Pour effectuer une recherche par adresse IP, spécifiez le field valeur en tant que ipaddr et le operand valeur sous forme d'adresse IP ou de bloc CIDR.

```
{
   "filter": {
    "field": "ipaddr",
     "operand": "192.168.12.0/28",
     "operator": "="
```
#### node

 } }

Pour effectuer une recherche à l'aide de l'identifiant unique d'un sonde, spécifiez field valeur en tant que node et le operand valeur en tant que sonde UUID.

```
{
   "filter": {
    "field": "node",
    "operand": "qqvsplfa-zxsk-32l0-19g1-076vfr42pw31",
     "operator": "="
   }
}
```
macaddr

Pour effectuer une recherche en fonction de l'adresse MAC d'un équipement, spécifiez la valeur du champ comme macaddr et la valeur de l'opérande comme adresse MAC de l'équipement. L'exemple suivant renvoie les résultats pour les appareils dont l'adresse MAC est C1:1C:N2:0Q:PJ:10 ou C1:1C:N2:0Q:PJ:11.

```
{
   "filter": {
     "operator": "or",
     "rules": [
      \{ "field": "macaddr",
         "operand": "C1:1C:N2:0Q:PJ:10",
         "operator": "="
       },
      \{ "field": "macaddr",
         "operand": "C1:1C:N2:0Q:PJ:11",
         "operator": "="
       }
     ]
   }
}
```
name

Pour effectuer une recherche par nom d'affichage de l'équipement, spécifiez field valeur sous forme de nom et operand valeur en tant que nom de l'équipement ou en tant que [chaîne regex](#page-79-0).

```
{
   "filter": {
     "field": "name",
     "operand": "VMware B2CEB6",
     "operator": "="
 }
}
```
# **identifiant\_local du réseau**

Pour effectuer une recherche par localité du réseau, spécifiez field valeur en tant que network\_locality\_id et la valeur de l'opérande sous forme d'identifiant de localité du réseau.

```
{
 "filter": {
 "field": "network_locality_id",
     "operand": 123,
     "operator": "="
   }
}
```
#### role

Pour effectuer une recherche par rôle d'équipement, spécifiez field valeur en tant que role et le operand valeur en tant que rôle de l'équipement.

```
{
   "filter": {
    "field": "role",
 "operand": "voip_phone",
 "operator": "="
  }
}
```
#### software

Pour effectuer une recherche par logiciel exécuté sur l'équipement, spécifiez field valeur en tant que software et le operand valeur en tant qu'identifiant associé à ce logiciel sur le système ExtraHop ou en tant que [chaîne regex.](#page-79-0)

```
{
   "filter": {
    "field": "software",
     "operand": "windows_10",
     "operator": "="
   }
}
```
Conseilécupérez par programmation une liste de tous les identifiants de logiciels associés à un  $\mathbb Q$ équipement via GET /devices/{id}/software opération.

Dans l'exemple de réponse suivant, le id la valeur du logiciel est windows\_10.

```
\Gamma {
     "software_type": "OS",
     "name": "Windows",
     "version": "10",
     "description": null,
    "id": "windows 10"
   }
]
```
#### tag

Pour effectuer une recherche par étiquette d'équipement, spécifiez field valeur en tant que tag et le operand valeur en tant que nom de balise ou en tant que [chaîne regex.](#page-79-0)

```
{
 "filter": {
 "field": "tag",
     "operand": "Custom Tag",
     "operator": "="
   }
}
```
Conseilécupérez par programmation une liste de toutes les étiquettes de l'équipement via GET /  $\langle \mathbb{Z} \rangle$ devices/{id}/tags opération.

Dans l'exemple de réponse suivant, le name la valeur de la balise est Custom Tag.

```
\lceil {
     "mod_time": 1521577040934,
     "id": 19,
     "name": "Custom Tag"
   }
]
```
#### **vlan**

Pour effectuer une recherche par l'ID d'un VLAN, spécifiez field valeur en tant que vlan et le operand valeur en tant qu'ID du VLAN.

```
{
   "filter": {
     "field": "vlan",
     "operand": "0",
     "operator": "="
 }
}
```
#### <span id="page-79-0"></span>**Recherche avec des expressions régulières (regex)**

Pour certain field valeurs, la chaîne peut être en syntaxe regex. Spécifiez le operand valeur en tant qu'objet doté d'un value paramètre avec la syntaxe regex que vous souhaitez associer et un is\_regex paramètre défini sur true. L'exemple suivant renvoie des résultats pour tous les noms DNS se terminant par com.

```
{
     "filter": {
         "field": "dns_name",
          "operand": {
              "value": ".*?com",
              "is_regex": true
         },
          "operator": "="
     }
}
```
Un operand un champ avec une syntaxe regex est valide pour les éléments suivants field valeurs :

- nom\_cdp
- nom personnalisé
- nom\_DNS
- nom\_dhcp
- modèle
- nom
- nom\_netbios
- logiciel
- étiquette
- fournisseur

# **Unités de temps prises en charge**

Pour la plupart des paramètres, l'unité par défaut pour la mesure du temps est la milliseconde. Toutefois, les paramètres suivants renvoient ou acceptent des unités de temps alternatives telles que les minutes et les heures :

- Appareil
	- actif\_depuis
	- actif\_jusqu'à
- Groupe d'appareils
	- actif\_depuis
	- actif\_jusqu'à
- **Métriques** 
	- à partir de
	- jusqu'à
- Journal d'enregistrement
	- à partir de
	- jusqu'à
	- context\_ttl

Le tableau suivant indique les unités de temps prises en charge :

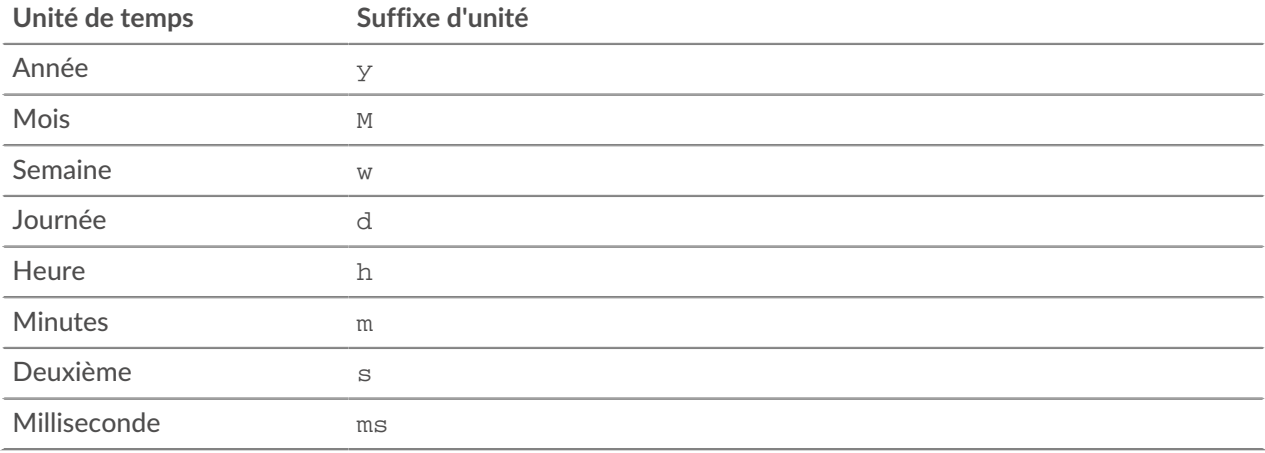

Pour spécifier une unité de temps autre que les millisecondes pour un paramètre, ajoutez le suffixe de l'unité à la valeur. Par exemple, pour demander des appareils actifs au cours des 30 dernières minutes, spécifiez la valeur de paramètre suivante :

GET /api/v1/devices?active\_from=-30m

L'exemple suivant indique une recherche pour HTTP records créés il y a 1 à 2 heures :

```
{
 "from": "-2h",
 "until": "-1h",
    "types": ["~http"]
}
```
# **Groupe d'appareils**

Groupes d'appareils peut être statique ou dynamique.

Un groupe de dispositifs statique est défini par l'utilisateur ; vous créez un groupe de dispositifs, puis vous identifiez et attribuez manuellement chaque équipement à ce groupe. Un groupe dequipment dynamique est défini et géré automatiquement par un ensemble de règles configurées.

Par exemple, vous pouvez créer un groupe d'équipements, puis définir une règle pour classer tous les appareils appartenant à une certaine plage d'adresses IP à ajouter automatiquement à ce groupe. Pour plus d'informations, voir Groupes d'appareils  $\square$ .

Le tableau suivant présente toutes les opérations que vous pouvez effectuer sur cette ressource :

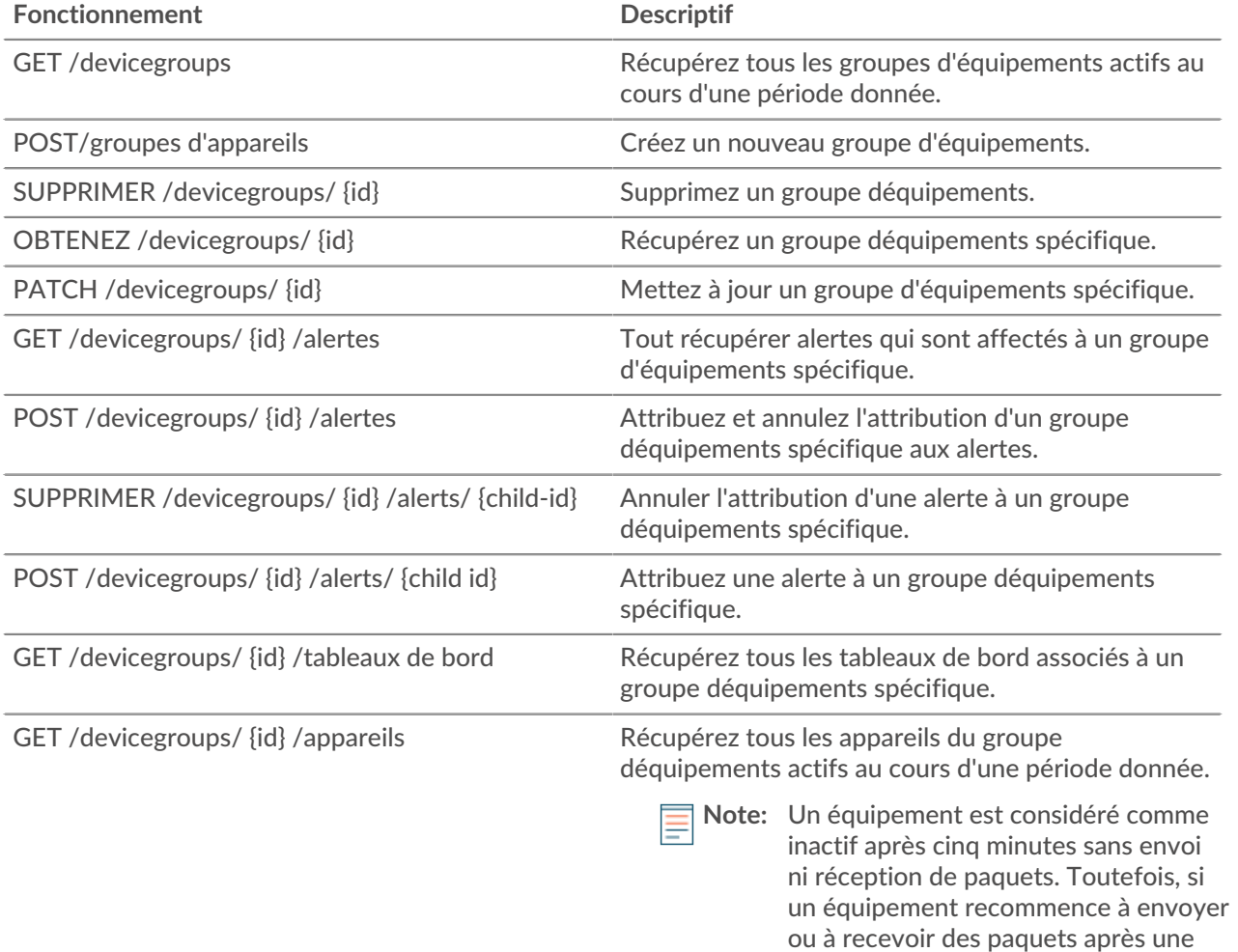

période d' inactivité inférieure à cinq jours, l'équipement est considéré comme ayant

# ExtraHop **@-**\*

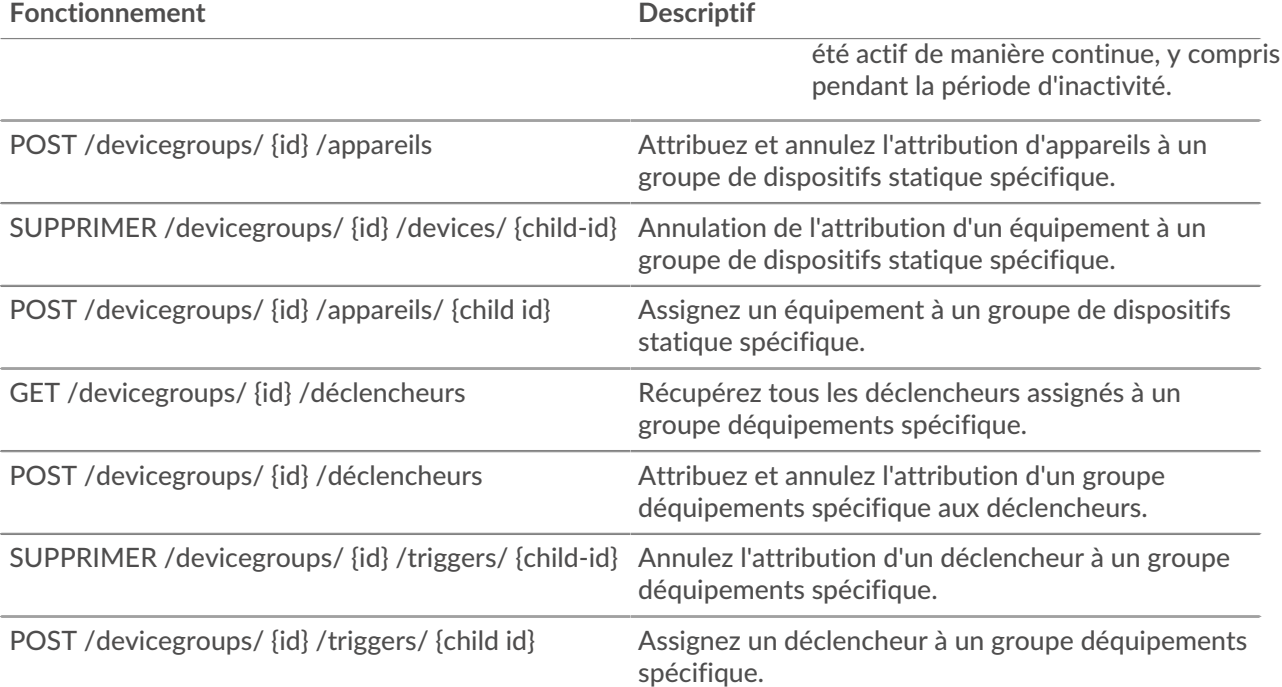

# **Détails de l'opération**

GET /devicegroups

Spécifiez les paramètres suivants.

# since: *Numéro*

(Facultatif) Renvoie uniquement les groupes d'équipements modifiés après cette période, exprimés en millisecondes depuis l'époque.

# all: *Booléen*

(Facultatif) Obsolète. Remplacé par le paramètre type.

```
name: Corde
```
(Facultatif) La valeur de recherche Regex pour filtrer les groupes d'équipements par nom.

```
type: Corde
```
(Facultatif) Renvoie uniquement les groupes d'équipements du type spécifié.

Les valeurs suivantes sont valides :

```
• user_created
```
- built\_in
- all

Si la demande aboutit, le système ExtraHop renvoie un objet au format suivant.

```
{
     "built_in": true,
     "description": "string",
     "dynamic": true,
     "editors": [],
     "field": "string",
     "filter": {},
     "id": 0,
     "include_custom_devices": true,
     "mod_time": 0,
```
**°∙e** ExtraHop

```
 "name": "string",
 "value": "string"
```
GET /devicegroups/{id}

Spécifiez les paramètres suivants.

#### id: *Numéro*

}

Identifiant unique du groupe déquipements.

Si la demande aboutit, le système ExtraHop renvoie un objet au format suivant.

```
{
     "built_in": true,
     "description": "string",
     "dynamic": true,
     "editors": [],
     "field": "string",
     "filter": {},
     "id": 0,
     "include_custom_devices": true,
     "mod_time": 0,
     "name": "string",
     "value": "string"
}
```
POST /devicegroups

Spécifiez les paramètres suivants.

#### body: *Objet*

Appliquez les valeurs de propriétés spécifiées au nouveau groupe déquipements.

```
description: Corde
```
Description facultative du groupe déquipements.

name: *Corde*

Nom convivial du groupe déquipements.

```
include_custom_devices: Booléen
```
(Facultatif) Obsolète. Remplacé par le paramètre de filtre.

#### dynamic: *Booléen*

(Facultatif) Indique si le groupe déquipements est dynamique.

field: *Corde*

Obsolète. Remplacé par le paramètre de filtre.

Les valeurs suivantes sont valides :

- any
- name
- ip address
- mac address
- vendor
- type
- tag
- vlan
- activity
- node
- discover time

#### value: *Objet*

(Facultatif) Obsolète. Remplacé par le paramètre de filtre.

# filter: *Objet*

(Facultatif) Spécifiez les critères de filtre pour les résultats de recherche.

# field: *Corde*

Nom du champ sur lequel filtrer les résultats. La recherche compare le contenu du paramètre de champ à la valeur du paramètre d'opérande.

Les valeurs suivantes sont valides :

- name
- ipaddr
- macaddr
- vendor
- tag
- activity
- node
- vlan
- discover\_time
- role
- dns\_name
- dhcp\_name
- netbios\_name
- cdp\_name
- custom\_name
- software
- model
- is\_critical
- instance\_id
- instance\_name
- instance\_type
- cloud\_account
- vpc\_id
- subnet\_id
- is\_active
- network\_locality\_type
- network\_locality\_id
- id

#### operator: *Corde*

Méthode de comparaison appliquée lors de la mise en correspondance de la valeur de l'opérande avec le contenu du champ. Tous les objets filtrants nécessitent un opérateur.

Les valeurs suivantes sont valides :

- >
- $\bullet$   $\qquad$  <
- $\epsilon$  =
- $\bullet$  >=
- $=$
- $!=$
- startswith
- and
- or
- not
- exists
- not\_exists
- $\bullet$   $\sim$
- $\bullet$   $\bullet$   $\bullet$   $\bullet$

#### operand: *Chaîne, nombre ou objet*

Valeur à laquelle la requête tente de faire correspondre. La requête compare la valeur de l'opérande au contenu du paramètre de champ et applique la méthode de comparaison spécifiée par le paramètre d'opérateur. Vous pouvez spécifier l'opérande sous la forme d'une chaîne, d'un entier ou d'un objet. Pour plus d'informations sur les valeurs des objets, consultez le [Guide de l'API REST](https://docs.extrahop.com/9.4/rest-api-guide/#operand-values-for-device-groups)  $\mathbb{R}$ .

#### rules: *Tableau d'objets*

Tableau d'un ou de plusieurs objets de filtre, qui peuvent être incorporés de manière récursive. Seuls les opérateurs « et », « ou » et « non » sont autorisés pour ce paramètre.

#### editors: *Tableau de chaînes*

(Facultatif) Liste des utilisateurs autorisés à modifier le groupe déquipements.

Spécifiez le paramètre body au format JSON suivant.

```
{
     "description": "string",
     "dynamic": true,
     "editors": [],
     "field": "string",
     "filter": {
          "field": "string",
          "operator": "string",
          "operand": "string",
          "rules": []
\left\{\begin{array}{c}1\end{array}\right\} "include_custom_devices": true,
     "name": "string",
     "value": "string"
}
```
DELETE /devicegroups/{id}

Spécifiez les paramètres suivants.

#### id: *Numéro*

Identifiant unique du groupe déquipements.

PATCH /devicegroups/{id}

Spécifiez les paramètres suivants.

#### body: *Objet*

Appliquez les mises à jour des valeurs de propriété spécifiées à un groupe déquipements spécifique.

description: *Corde*

Description facultative du groupe déquipements.

# name: *Corde*

Nom convivial du groupe déquipements.

#### include\_custom\_devices: *Booléen*

(Facultatif) Obsolète. Remplacé par le paramètre de filtre.

# field: *Corde*

Obsolète. Remplacé par le paramètre de filtre.

Les valeurs suivantes sont valides :

- any
- name
- ip address
- mac address
- vendor
- type
- tag
- vlan
- activity
- node
- discover time
- value: *Objet*

(Facultatif) Obsolète. Remplacé par le paramètre de filtre.

# filter: *Objet*

(Facultatif) Spécifiez les critères de filtre pour les résultats de recherche.

# editors: *Tableau de chaînes*

(Facultatif) Liste des utilisateurs autorisés à modifier le groupe déquipements.

Spécifiez le paramètre body au format JSON suivant.

```
{
     "description": "string",
     "editors": [],
     "field": "string",
     "filter": {},
     "include_custom_devices": true,
     "name": "string",
     "value": "string"
}
```
# id: *Numéro*

Identifiant unique du groupe déquipements.

#### GET /devicegroups/{id}/alerts

Spécifiez les paramètres suivants.

#### id: *Numéro*

Identifiant unique du groupe déquipements.

direct\_assignments\_only: *Booléen*

(Facultatif) Limitez les résultats aux seules alertes directement attribuées au groupe dequipment.

POST /devicegroups/{id}/alerts/{child-id}

Spécifiez les paramètres suivants.

# child-id: *Numéro*

Identifiant unique de l'alerte.

# id: *Numéro*

Identifiant unique du groupe déquipements.

DELETE /devicegroups/{id}/alerts/{child-id}

Spécifiez les paramètres suivants.

# child-id: *Numéro*

Identifiant unique de l'alerte.

# id: *Numéro*

Identifiant unique du groupe déquipements.

POST /devicegroups/{id}/alerts

Spécifiez les paramètres suivants.

#### body: *Objet*

Liste des identifiants uniques pour les alertes assignés et non assignés au groupe déquipements.

```
assign: Tableau de nombres
```
Identifiants des ressources à attribuer

# unassign: *Tableau de nombres*

Identifiants des ressources à annuler

Spécifiez le paramètre body au format JSON suivant.

```
{
     "assign": [],
     "unassign": []
}
```
#### id: *Numéro*

Identifiant unique du groupe déquipements.

GET /devicegroups/{id}/triggers

Spécifiez les paramètres suivants.

#### id: *Numéro*

Identifiant unique du groupe déquipements.

```
direct_assignments_only: Booléen
```
(Facultatif) Limitez les résultats aux seuls déclencheurs directement affectés au groupe dequipment.

POST /devicegroups/{id}/triggers/{child-id}

Spécifiez les paramètres suivants.

```
child-id: Numéro
```
Identifiant unique du déclencheur.

```
id: Numéro
```
Identifiant unique du groupe déquipements.

# **∙.o** ExtraHop

# DELETE /devicegroups/{id}/triggers/{child-id}

Spécifiez les paramètres suivants.

#### child-id: *Numéro*

Identifiant unique du déclencheur.

# id: *Numéro*

Identifiant unique du groupe déquipements.

POST /devicegroups/{id}/triggers

Spécifiez les paramètres suivants.

# body: *Objet*

Liste des identifiants uniques pour les déclencheurs assignés ou non au groupe déquipements.

# assign: *Tableau de nombres*

Identifiants des ressources à attribuer

#### unassign: *Tableau de nombres*

Identifiants des ressources à annuler

Spécifiez le paramètre body au format JSON suivant.

```
{
     "assign": [],
     "unassign": []
}
```
# id: *Numéro*

Identifiant unique du groupe déquipements.

```
POST /devicegroups/{id}/devices/{child-id}
```
Spécifiez les paramètres suivants.

#### child-id: *Numéro*

Identifiant unique d'un équipement.

# id: *Numéro*

Identifiant unique du groupe déquipements.

DELETE /devicegroups/{id}/devices/{child-id}

Spécifiez les paramètres suivants.

#### child-id: *Numéro*

Identifiant unique d'un équipement.

id: *Numéro*

Identifiant unique du groupe déquipements.

POST /devicegroups/{id}/devices

Spécifiez les paramètres suivants.

#### body: *Objet*

Liste des identifiants uniques pour les appareils assignés et non assignés au groupe d'équipements.

#### assign: *Tableau de nombres*

Identifiants des ressources à attribuer

#### unassign: *Tableau de nombres*

Identifiants des ressources à annuler

Spécifiez le paramètre body au format JSON suivant.

```
{
     "assign": [],
      "unassign": []
}
```
# id: *Numéro*

Identifiant unique du groupe déquipements.

GET /devicegroups/{id}/devices

Spécifiez les paramètres suivants.

#### id: *Numéro*

Identifiant unique du groupe déquipements.

#### active\_from: *Numéro*

(Facultatif) L'horodateur de début de la demande. Renvoie uniquement les appareils actifs après cette période. Le temps est exprimé en millisecondes depuis l'époque. 0 indique l'heure de la demande. Une valeur négative est évaluée par rapport à l'heure actuelle. L'unité par défaut pour une valeur négative est la milliseconde, mais d'autres unités peuvent être spécifiées avec un suffixe d'unité. Voir le [Guide de l'API REST](https://docs.extrahop.com/9.4/rest-api-guide/#supported-time-units--35) E pour les unités de temps et les suffixes pris en charge.

#### active\_until: *Numéro*

(Facultatif) L'horodateur de fin de la demande. Renvoie uniquement l'équipement actif avant cette heure. Suit les mêmes directives relatives aux valeurs temporelles que le paramètre active\_from.

#### limit: *Numéro*

(Facultatif) Limitez le nombre d'appareils renvoyés.

#### offset: *Numéro*

(Facultatif) Ignorez les premiers résultats de l'équipement. Ce paramètre est souvent associé au paramètre limite.

GET /devicegroups/{id}/dashboards

Spécifiez les paramètres suivants.

#### id: *Numéro*

Identifiant unique du groupe déquipements.

# **Unités de temps prises en charge**

Pour la plupart des paramètres, l'unité par défaut pour la mesure du temps est la milliseconde. Toutefois, les paramètres suivants renvoient ou acceptent des unités de temps alternatives telles que les minutes et les heures :

- Appareil
	- actif\_depuis
	- actif jusqu'à
- Groupe d'appareils
	- actif\_depuis
	- actif jusqu'à
- **Métriques**
- à partir de
- jusqu'à
- Journal d'enregistrement
	- à partir de
	- jusqu'à
	- context\_ttl

Le tableau suivant indique les unités de temps prises en charge :

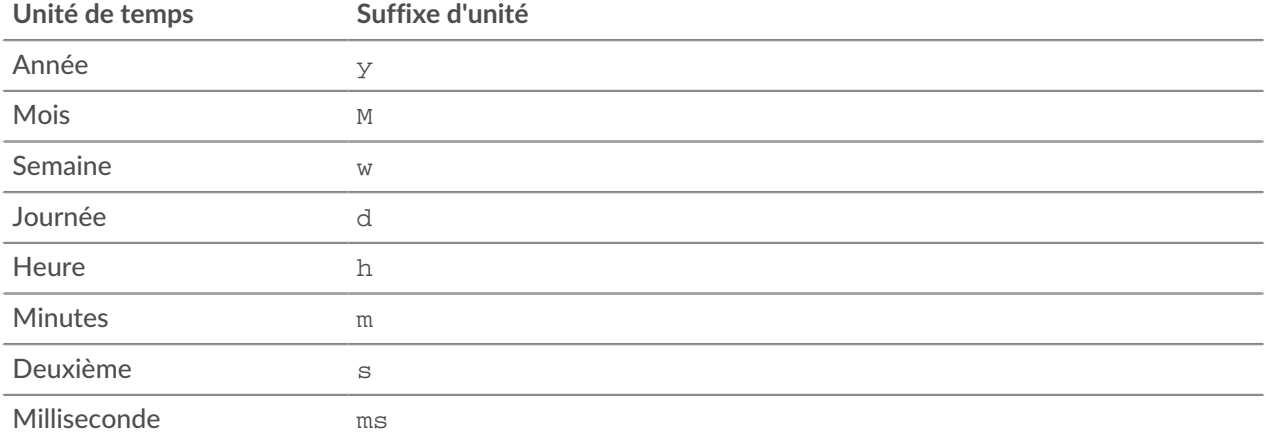

Pour spécifier une unité de temps autre que les millisecondes pour un paramètre, ajoutez le suffixe de l'unité à la valeur. Par exemple, pour demander des appareils actifs au cours des 30 dernières minutes, spécifiez la valeur de paramètre suivante :

```
GET /api/v1/devices?active from=-30m
```
L'exemple suivant indique une recherche pour HTTP records créés il y a 1 à 2 heures :

```
{
     "from": "-2h",
     "until": "-1h",
     "types": ["~http"]
}
```
# **Valeurs d'opérande pour les groupes d'équipements**

L'opération POST /devicegroups vous permet de créer des groupes d'équipements selon les critères spécifiés dans les objets filtrés. Chaque objet doit contenir une valeur unique pour operand champ valide pour le champ spécifié field valeur.

#### activity

Pour sélectionner les appareils par activité métrique, spécifiez le field valeur en tant que activity et le operand valeur en tant que metric\_category. Vous pouvez trouver metric\_category valeurs dans la section Paramètres de l'API REST du catalogue de métriques.

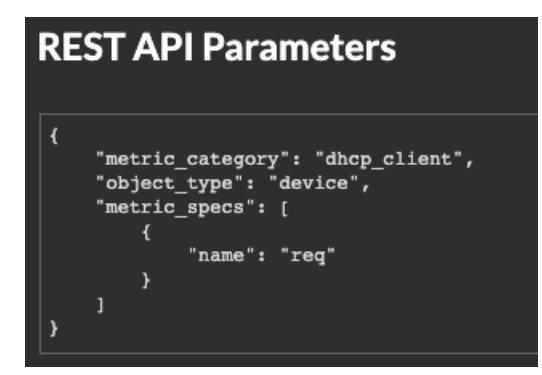

L'exemple suivant sélectionne des appareils dont l'activité métrique est classée pour un client DHCP, par exemple le nombre de demandes DHCP envoyées.

```
{
     "filter": {
        "field": "activity",
         "operand": "dhcp_client",
         "operator": "="
 }
}
```
**Conseilé** cupérez par programmation une liste de toutes les activités métriques d'un équipement par le biais du GET /devices/{id}/activity opération. Le stat\_name la valeur correspond à metric\_category valeur dans le metric\_catalog, après le point final.

Dans l'exemple de réponse suivant, le stat\_name la valeur est extrahop.device.dhcp\_client. Supprimez le texte avant le dernier point pour identifier le metric\_catalog valeur de dhcp\_client.

```
{
     "id": 198606,
     "from_time": 1581537120000,
     "until_time": 1581542520000,
     "mod_time": 1581542533963,
     "device_id": 30096,
     "stat_name": "extrahop.device.dhcp_client"
}
```
discover\_time

Pour sélectionner des appareils par plage de temps, spécifiez field valeur en tant que discover\_time et un operand valeur avec from et until paramètres, dont les valeurs sont des dates, exprimés en millisecondes depuis l'époque.

L'exemple suivant sélectionne les appareils dont l'activité s'est produite entre 13 h 00 et 15 h 00 le 21 août 2019.

```
{
     "filter": {
         "field": "discover_time",
         "operand": {
             "from": "1566392400000",
             "until": "1566399600000"
         },
         "operator": "="
     }
}
```
# discovery\_id

Pour sélectionner des appareils par identifiant d'équipement unique, spécifiez field valeur en tant que discovery\_id et le operand valeur en tant qu'ID de découverte.

```
{
 "filter": {
 "field": "discovery_id",
     "operand": "c12vf90qpg290000",
     "operator": "="
  }
}
```
# ipaddr

Pour sélectionner les appareils par adresse IP, spécifiez field valeur en tant que ipaddr et le operand valeur sous forme d'adresse IP ou de bloc CIDR.

```
{
   "filter": {
     "field": "ipaddr",
     "operand": "192.168.12.0/28",
     "operator": "="
   }
}
```
#### node

Pour sélectionner des appareils en fonction de l'identifiant unique d'un sonde, spécifiez le field valeur en tant que node et le operand valeur en tant qu' UUID de l'appliance.

```
{
   "filter": {
    "field": "node",
     "operand": "qqvsplfa-zxsk-32l0-19g1-076vfr42pw31",
     "operator": "="
   }
}
```
macaddr

Pour sélectionner des appareils par adresse MAC, spécifiez la valeur du champ comme suit : macaddr et la valeur de l'opérande comme adresse MAC de l'équipement. L'exemple suivant renvoie les résultats pour les appareils dont l'adresse MAC est C1:1C:N2:0Q:PJ:10 ou C1:1C:N2:0Q:PJ:11.

```
{
   "filter": {
      "operator": "or",
      "rules": [
       \{ "field": "macaddr",
           "operand": "C1:1C:N2:0Q:PJ:10",
           "operator": "="
, \} ,
\left\{ \begin{array}{c} 1 \end{array} \right. "field": "macaddr",
           "operand": "C1:1C:N2:0Q:PJ:11",
           "operator": "="
 }
\sim \sim \sim \sim
```
name

 } }

Pour sélectionner les appareils par nom d'affichage, spécifiez field valeur sous forme de nom et operand valeur en tant que nom de l'équipement ou en tant que [chaîne regex](#page-94-0).

```
{
 "filter": {
 "field": "name",
     "operand": "VMware B2CEB6",
     "operator": "="
   }
}
```
#### **identifiant\_local du réseau**

Pour sélectionner les appareils par localité du réseau, spécifiez field valeur en tant que network\_locality\_id et la valeur de l'opérande sous forme d'identifiant de localité du réseau.

```
{
   "filter": {
     "field": "network_locality_id",
     "operand": 123,
     "operator": "="
   }
}
```
#### role

Pour sélectionner les appareils par rôle, spécifiez le field valeur en tant que role et le operand valeur en tant que rôle de l'équipement.

```
{
   "filter": {
    "field": "role",
    "operand": "voip_phone",
     "operator": "="
   }
}
```
software

Pour sélectionner des appareils à l'aide du logiciel exécuté sur l'équipement, spécifiez le field valeur en tant que software et le operand valeur en tant qu'identifiant associé à ce logiciel sur le système ExtraHop ou en tant que [chaîne regex](#page-94-0).

```
\{ "filter": {
 "field": "software",
     "operand": "windows_10",
     "operator": "="
 }
}
```
 $\mathbb Q$ **Conseilé** cupérez par programmation une liste de tous les identifiants de logiciels associés à un équipement via GET /devices/{id}/software opération.

Dans l'exemple de réponse suivant, le id la valeur du logiciel est windows\_10.

```
\Gamma {
     "software_type": "OS",
     "name": "Windows",
     "version": "10",
     "description": null,
     "id": "windows_10"
   }
]
```
#### tag

 $\mathcal{L}(\mathbb{A})$ 

Pour sélectionner les appareils par étiquette, spécifiez le field valeur en tant que tag et le operand valeur en tant que nom de balise ou en tant que [chaîne regex](#page-94-0).

```
\{ "filter": {
     "field": "tag",
     "operand": "Custom Tag",
     "operator": "="
   }
}
```
**Conseilé** cupérez par programmation une liste de toutes les étiquettes de l'équipement via le GET / devices/{id}/tags opération.

Dans l'exemple de réponse suivant, le name la valeur de la balise est Custom Tag.

```
\lceil {
      "mod_time": 1521577040934,
      "id": 19,
      "name": "Custom Tag"
 }
]
```
#### **vlan**

Pour sélectionner des appareils en fonction de l'ID d'un VLAN, spécifiez field valeur en tant que vlan et le operand valeur en tant qu'ID du VLAN.

```
{
   "filter": {
     "field": "vlan",
     "operand": "0",
     "operator": "="
 }
}
```
#### <span id="page-94-0"></span>**Recherche avec des expressions régulières (regex)**

Pour certain field valeurs, la chaîne peut être en syntaxe regex. Spécifiez le operand valeur en tant qu'objet doté d'un value paramètre avec la syntaxe regex que vous souhaitez associer et un is\_regex paramètre défini sur true. L'exemple suivant sélectionne les appareils dont les noms DNS se terminent par com.

 $\{$ "filter": {

# **°∙e** ExtraHop

```
 "field": "dns_name",
          "operand": {
              "value": ".*?com",
              "is_regex": true
          },
          "operator": "="
     }
}
```
Un operand un champ avec une syntaxe regex est valide pour les éléments suivants field valeurs :

- nom\_cdp
- nom\_personnalisé
- nom\_DNS
- nom\_dhcp
- modèle
- nom
- nom\_netbios
- **logiciel**
- étiquette
- fournisseur

#### **Spécifiez plusieurs critères**

Vous pouvez définir plusieurs critères à l'aide du rules champ. L'exemple suivant renvoie des résultats pour les appareils dont l'adresse IP est 192.168.12.0 ou 192.168.12.1.

```
{
   "filter": {
      "operator": "or",
      "rules": [
         {
           "field": "ipaddr",
           "operand": "192.168.12.0",
           "operator": "="
         },
\left\{ \begin{array}{c} \end{array} \right. "field": "ipaddr",
           "operand": "192.168.12.1",
           "operator": "="
        }
      ]
   }
}
```
**Note:** Vous ne pouvez pas spécifier plus de 1 000 règles pour un groupe d'équipements.

# **Détections**

La classe Detections vous permet de récupérer les détections qui ont été identifiées par le système ExtraHop.

Le tableau suivant présente toutes les opérations que vous pouvez effectuer sur cette ressource :

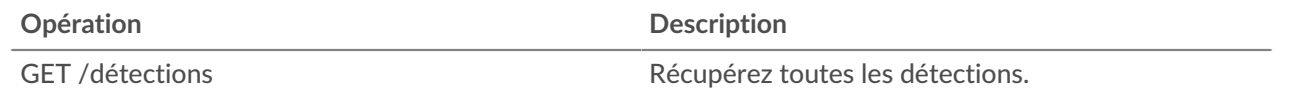

# ExtraHop ہے-

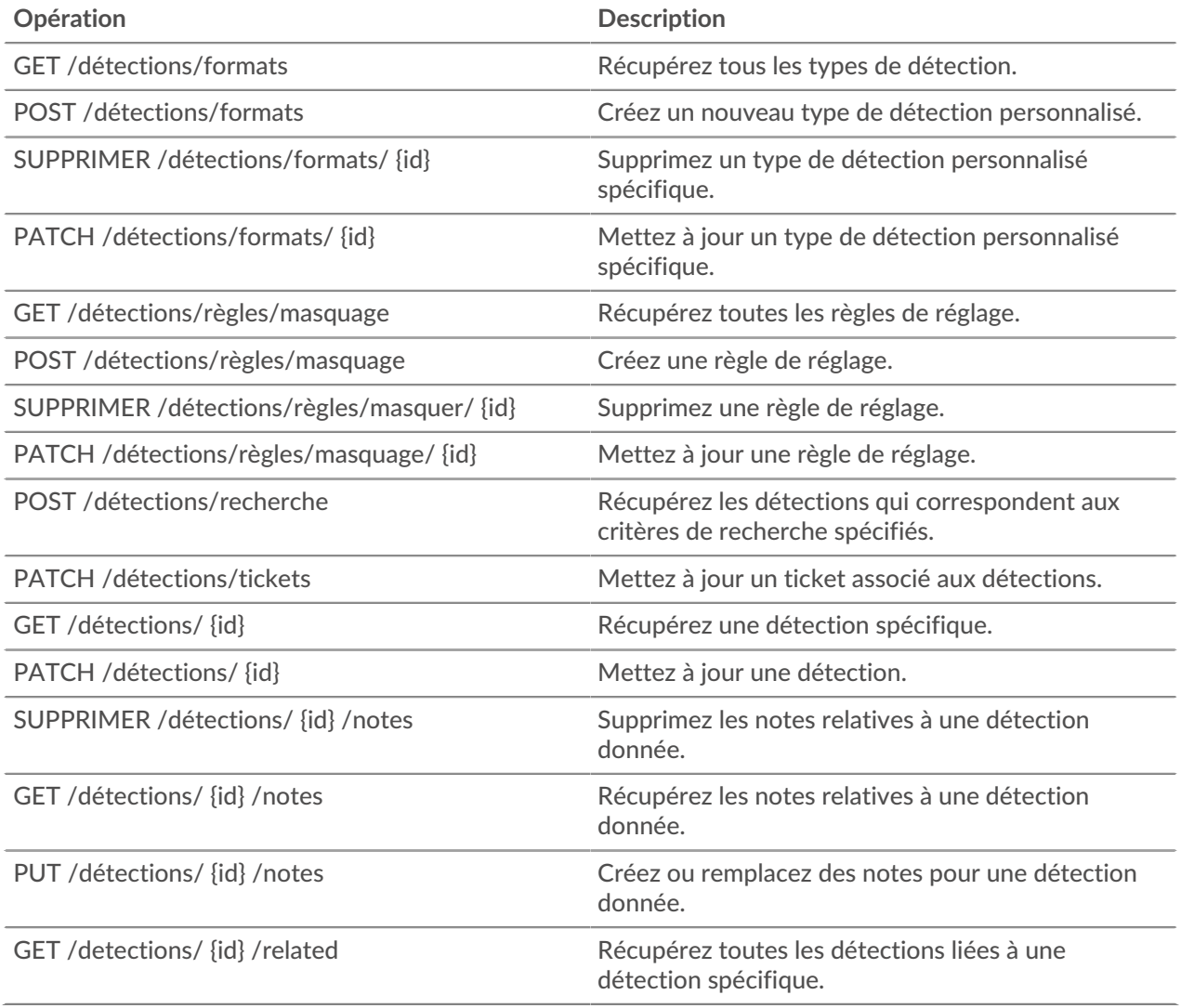

# **Détails de l'opération**

GET /detections/{id}

Spécifiez les paramètres suivants.

#### id: *Numéro*

Identifiant unique pour la détection.

Si la demande aboutit, le système ExtraHop renvoie un objet au format suivant.

```
{
     "appliance_id": 0,
    "assignee": "string",
     "categories": [
         "string"
     ],
     "description": "string",
     "end_time": 0,
     "id": 0,
     "is_user_created": true,
     "mitre_tactics": [],
     "mitre_techniques": [],
```

```
 "mod_time": 0,
     "participants": [],
     "properties": {},
    "recommended": true,
     "recommended_factors": [],
     "resolution": "string",
     "risk_score": 0,
     "start_time": 0,
     "status": "string",
     "ticket_id": "string",
     "ticket_url": "string",
     "title": "string",
     "type": "string",
     "update_time": 0
}
```
GET /detections

Spécifiez les paramètres suivants.

#### limit: *Numéro*

(Facultatif) Limitez le nombre de détections renvoyées au nombre maximum spécifié. Une sélection aléatoire de détections est renvoyée.

Si la demande aboutit, le système ExtraHop renvoie un objet au format suivant.

```
{
     "appliance_id": 0,
     "assignee": "string",
     "categories": [
         "string"
    \left| \ \right|,
     "description": "string",
     "end_time": 0,
     "id": 0,
     "is_user_created": true,
     "mitre_tactics": [],
     "mitre_techniques": [],
     "mod_time": 0,
     "participants": [],
     "properties": {},
     "recommended": true,
     "recommended_factors": [],
     "resolution": "string",
     "risk_score": 0,
     "start_time": 0,
     "status": "string",
     "ticket_id": "string",
     "ticket_url": "string",
     "title": "string",
     "type": "string",
     "update_time": 0
}
```
POST /detections/search

Spécifiez les paramètres suivants.

#### body: *Objet*

Les paramètres de recherche par détection.

#### filter: *Objet*

Filtres spécifiques à la détection.

#### category: *Corde*

Obsolète. Remplacé par le champ des catégories.

#### categories: *Tableau de chaînes*

Renvoie les détections issues des catégories spécifiées.

#### assignee: *Tableau de chaînes*

Renvoie les détections attribuées à l'utilisateur spécifié. Spécifiez « .none » pour rechercher les détections non attribuées ou spécifiez « .me » pour rechercher les détections attribuées à l'utilisateur authentifié.

#### ticket\_id: *Tableau de chaînes*

Renvoie les détections associées aux tickets spécifiés. Spécifiez « .none » pour rechercher les détections qui ne sont pas associées aux tickets.

#### status: *Tableau de chaînes*

Renvoie les détections pour les tickets ayant le statut spécifié. Spécifiez « .none » pour rechercher les détections sans statut de ticket.

Les valeurs suivantes sont valides :

- new
- in\_progress
- closed
- acknowledged

# resolution: *Tableau de chaînes*

Renvoie les détections pour les tickets avec la résolution spécifiée. Spécifiez « .none » pour rechercher les détections sans résolution.

Les valeurs suivantes sont valides :

- action taken
- no\_action\_taken

#### types: *Tableau de chaînes*

Renvoie les détections avec les types spécifiés.

#### risk\_score\_min: *Numéro*

Renvoie les détections dont les scores de risque sont supérieurs ou égaux à la valeur spécifiée.

#### recommended: *Booléen*

Renvoie les détections recommandées pour le triage. Ce champ n'est valide que sur une console.

# from: *Numéro*

Renvoie les détections survenues après la date spécifiée, exprimées en millisecondes depuis l'époque. Les détections qui ont débuté avant la date spécifiée sont renvoyées si la détection était en cours à ce moment-là.

#### limit: *Numéro*

Ne renvoie pas plus que le nombre de détections spécifié.

#### offset: *Numéro*

Le nombre de détections à ignorer pour la pagination.

#### sort: *Tableau d'objets*

Trie les détections renvoyées en fonction des champs spécifiés. Par défaut, les détections sont triées par date de dernière mise à jour, puis par ID par ordre croissant.

# **∙.e** ExtraHop

#### direction: *Corde*

Ordre dans lequel les détections renvoyées sont triées.

Les valeurs suivantes sont valides :

- asc
- desc

# field: *Corde*

Le champ par lequel trier les détections.

# until: *Numéro*

Renvoie les détections qui se sont terminées avant la date spécifiée, exprimées en millisecondes depuis l'époque.

# update\_time: *Numéro*

Renvoie les détections liées à des événements survenus après la date spécifiée, exprimées en millisecondes depuis l'époque. Notez que les services d'apprentissage automatique ExtraHop analysent les données historiques pour générer des détections. Il existe donc un délai entre le moment où les événements à l'origine de ces détections se produisent et le moment où les détections sont générées. Si vous recherchez plusieurs fois des détections dans la même fenêtre update\_time, la recherche ultérieure peut renvoyer des détections qui n'ont pas été renvoyées par la recherche précédente.

# mod\_time: *Numéro*

Renvoie les détections mises à jour après la date spécifiée, exprimées en millisecondes depuis l'époque.

# id\_only: *Booléen*

(Facultatif) Renvoie uniquement les identifiants des détections.

Spécifiez le paramètre body au format JSON suivant.

```
{
     "filter": {
         "category": "string",
         "categories": [],
         "assignee": [],
         "ticket_id": [],
         "status": [],
         "resolution": [],
         "types": [],
        "risk score min": 0,
         "recommended": true
     },
     "from": 0,
     "id_only": true,
     "limit": 0,
     "mod_time": 0,
     "offset": 0,
     "sort": {
         "direction": "string",
         "field": "string"
     },
     "until": 0,
     "update_time": 0
}
```
# PATCH /detections/{id}

Spécifiez les paramètres suivants.

# id: *Numéro*

Identifiant unique pour la détection.

# body: *Objet*

Les paramètres de détection à mettre à jour.

# ticket\_id: *Corde*

ID du ticket associé à la détection.

# assignee: *Corde*

Le destinataire de la détection ou le ticket associé à la détection.

# status: *Corde*

État de la détection ou du ticket associé à la détection.

Les valeurs suivantes sont valides :

- new
- in\_progress
- closed
- acknowledged

# resolution: *Corde*

Résolution de la détection ou du ticket associé à la détection.

Les valeurs suivantes sont valides :

- action\_taken
- no\_action\_taken

# participants: *Tableau d'objets*

Liste des appareils et applications associés à la détection. Vous pouvez modifier des champs spécifiques pour un participant, mais vous ne pouvez pas ajouter de nouveaux participants à une détection.

id: *Numéro*

L'identifiant du participant associé à la détection.

# usernames: *Tableau de chaînes*

Les noms d'utilisateur associés au participant via l'API REST.

# origins: *Tableau de chaînes*

Les adresses IP d'origine associées au participant via l'API REST.

Spécifiez le paramètre body au format JSON suivant.

```
{
     "assignee": "string",
     "participants": {
         "id": 0,
         "usernames": [],
        "origins": []
     },
     "resolution": "string",
    "status": "string",
     "ticket_id": "string"
}
```
# PATCH /detections/tickets

Spécifiez les paramètres suivants.

# body: *Objet*

Les valeurs des tickets de détection à mettre à jour.

# ticket\_id: *Corde*

ID du ticket associé à la détection.

# assignee: *Corde*

Destinataire du ticket associé à la détection.

# status: *Corde*

État du ticket associé à la détection.

Les valeurs suivantes sont valides :

- new
- in\_progress
- closed
- acknowledged

resolution: *Corde*

Résolution du ticket associé à la détection.

Les valeurs suivantes sont valides :

- action\_taken
- no\_action\_taken

Spécifiez le paramètre body au format JSON suivant.

```
{
    "assignee": "string",
    "resolution": "string",
    "status": "string",
    "ticket_id": "string"
}
```
#### GET /detections/{id}/related

Spécifiez les paramètres suivants.

#### id: *Numéro*

ID de la détection pour laquelle il faut récupérer les détections associées.

#### from: *Numéro*

Renvoie les détections survenues après la date spécifiée, exprimées en millisecondes depuis l'époque. Les détections qui ont débuté avant la date spécifiée sont renvoyées si la détection était en cours à ce moment-là.

until: *Numéro*

Renvoie les détections qui se sont terminées avant la date spécifiée, exprimées en millisecondes depuis l'époque.

Si la demande aboutit, le système ExtraHop renvoie un objet au format suivant.

```
{
     "appliance_id": 0,
     "assignee": "string",
     "categories": [
         "string"
     ],
     "description": "string",
     "end_time": 0,
     "id": 0,
```

```
"is user created": true,
 "mitre_tactics": [],
"mitre_techniques": [],
"mod time": 0,
 "participants": [],
 "properties": {},
 "recommended": true,
 "recommended_factors": [],
 "resolution": "string",
 "risk_score": 0,
"start time": 0,
 "status": "string",
"ticket id": "string",
 "ticket_url": "string",
 "title": "string",
 "type": "string",
 "update_time": 0
```
GET /detections/formats

}

Il n'existe aucun paramètre pour cette opération.

Si la demande aboutit, le système ExtraHop renvoie un objet au format suivant.

```
{
     "author": "string",
     "categories": [],
     "display_name": "string",
     "is_user_created": true,
    "mitre categories": [],
     "properties": {},
     "type": "string"
}
```
#### POST /detections/formats

Spécifiez les paramètres suivants.

#### body: *Objet*

Les paramètres du format de détection.

#### type: *Corde*

Identifiant de chaîne pour le type de détection. La chaîne ne peut contenir que des lettres, des chiffres et des traits de soulignement. Bien que les types de détection soient uniques selon les formats intégrés et que les types de détection soient uniques selon les formats personnalisés, un format intégré et personnalisé peut partager le même type de détection.

display\_name: *Corde*

Le nom d'affichage du type de détection qui apparaît sur la page Détections du système ExtraHop.

#### mitre\_categories: *Tableau de chaînes*

(Facultatif) Les identifiants des techniques MITRE associées à la détection.

author: *Corde*

(Facultatif) Auteur du format de détection.

# categories: *Tableau de chaînes*

(Facultatif) La liste des catégories auxquelles appartient la détection. Pour les opérations POST et PATCH, spécifiez une liste contenant une seule chaîne. Vous ne pouvez pas spécifier plus d'une catégorie pour les formats de détection personnalisés. La catégorie « perf » ou « sec » est automatiquement ajoutée à tous les formats de détection.

Spécifiez le paramètre body au format JSON suivant.

```
{
     "author": "string",
    "categories": [],
     "display_name": "string",
     "mitre_categories": [],
     "type": "string"
}
```
DELETE /detections/formats/{id}

Spécifiez les paramètres suivants.

# id: *Corde*

Identifiant de chaîne du format de détection.

PATCH /detections/formats/{id}

Spécifiez les paramètres suivants.

# id: *Corde*

Identifiant de chaîne du format de détection.

#### body: *Objet*

Les paramètres du format de détection.

GET /detections/rules/hiding

Il n'existe aucun paramètre pour cette opération.

Si la demande aboutit, le système ExtraHop renvoie un objet au format suivant.

```
{
     "author": "string",
    "create_time": 0,
    "description": "string",
     "detection_type": "string",
     "detections_hidden": 0,
     "enabled": true,
     "expiration": 0,
     "hide_past_detections": true,
     "id": 0,
     "offender": {},
     "participants_hidden": 0,
     "properties": [],
     "victim": {}
}
```
POST /detections/rules/hiding

Spécifiez les paramètres suivants.

#### body: *Objet*

Les paramètres de la règle de réglage.

# **∙.e** ExtraHop

# offender: *Objet*

Le délinquant auquel s'applique cette règle de réglage. Spécifiez un objet detection\_hiding\_participant pour appliquer la règle à une victime spécifique, ou spécifiez « Any » pour appliquer la règle à n'importe quel délinquant.

#### object\_type: *Corde*

Le type de participant.

Les valeurs suivantes sont valides :

- device
- device\_group
- ipaddr
- locality\_type
- network\_locality
- scanner\_service

#### object\_id: *Numéro*

ID de l'équipement, du groupe d'équipements ou de la localité du réseau. Cette option n'est valide que si le type\_objet est « équipement », « device\_group » ou « network\_locality ».

#### object\_value: *Tableau ou chaîne*

L'adresse IP ou le bloc CIDR du participant. Vous pouvez spécifier une adresse ou un bloc unique dans une chaîne ou plusieurs adresses ou blocs dans un tableau. Cette option n'est valide que si le type\_objet est « ipaddr ».

#### object\_locality: *Corde*

Type de localité du réseau du participant. Spécifiez « externe » ou « interne ». Cette option n'est valide que si le type\_objet est « locality\_type ».

Les valeurs suivantes sont valides :

- internal
- external

#### object\_scanner: *Tableau ou chaîne*

Nom d'un service de numérisation externe. Vous pouvez spécifier un seul service dans une chaîne ou plusieurs valeurs dans un tableau. Vous pouvez également spécifier « N'importe quel » pour sélectionner n'importe quel service de numérisation. Cette option n'est valide que si le type\_objet est « scanner\_service ».

# victim: *Objet*

La victime à laquelle cette règle de réglage s'applique. Spécifiez un objet detection\_hiding\_participant pour appliquer la règle à une victime spécifique, ou spécifiez « Any » pour appliquer la règle à n'importe quelle victime.

object\_type: *Corde*

Le type de participant.

Les valeurs suivantes sont valides :

- device
- device\_group
- ipaddr
- locality\_type
- network\_locality
- scanner\_service

#### object\_id: *Numéro*

ID de l'équipement, du groupe d'équipements ou de la localité du réseau. Cette option n'est valide que si le type\_objet est « équipement », « device\_group » ou « network\_locality ».

#### object\_value: *Tableau ou chaîne*

L'adresse IP ou le bloc CIDR du participant. Vous pouvez spécifier une adresse ou un bloc unique dans une chaîne ou plusieurs adresses ou blocs dans un tableau. Cette option n'est valide que si le type\_objet est « ipaddr ».

#### object\_locality: *Corde*

Type de localité du réseau du participant. Spécifiez « externe » ou « interne ». Cette option n'est valide que si le type\_objet est « locality\_type ».

Les valeurs suivantes sont valides :

- internal
- external

# object\_scanner: *Tableau ou chaîne*

Nom d'un service de numérisation externe. Vous pouvez spécifier un seul service dans une chaîne ou plusieurs valeurs dans un tableau. Vous pouvez également spécifier « N'importe quel » pour sélectionner n'importe quel service de numérisation. Cette option n'est valide que si le type\_objet est « scanner\_service ».

# expiration: *Numéro*

Durée d'expiration de la règle de réglage, exprimée en millisecondes depuis l'époque. Une valeur nulle ou 0 indique que la règle n'expire pas.

#### description: *Corde*

(Facultatif) Description de la règle de réglage.

#### detection\_type: *Corde*

Type de détection auquel s'applique cette règle de réglage. Affichez la liste des champs valides pour « type » en exécutant l'opération GET /detections/formats. Spécifiez « all\_performance » ou « all\_security » pour appliquer la règle à toutes les performances ou à toutes les détections de sécurité.

#### properties: *Tableau d'objets*

(Facultatif) Les critères de filtre pour les propriétés de détection.

#### property: *Corde*

Nom de la propriété à filtrer.

#### operator: *Corde*

Méthode de comparaison appliquée lors de la mise en correspondance de la valeur de l'opérande avec la valeur de la propriété de détection.

Les valeurs suivantes sont valides :

- $=$
- $\bullet$   $\qquad$   $\qquad$
- $\sim$
- $\bullet$   $\bullet$   $\bullet$   $\bullet$
- in

#### operand: *Chaîne, nombre ou objet*

La valeur que le filtre tente de faire correspondre. Le filtre compare la valeur de l'opérande à la valeur de la propriété de détection et applique la méthode de comparaison spécifiée par le paramètre de l'opérateur. Vous pouvez spécifier l'opérande sous la forme d'une chaîne, d'un entier ou d'un objet. Pour plus d'informations, consultez le [Guide de l'API REST](https://docs.extrahop.com/9.4/rest-api-guide/#operand-values-for-detection-property-tuning-rules)  $\mathbb{Z}$ .

**∙e** ExtraHop

Spécifiez le paramètre body au format JSON suivant.

```
{
     "description": "string",
     "detection_type": "string",
     "expiration": 0,
     "offender": {
         "object_type": "string",
         "object_id": 0,
         "object_value": "array",
         "object_locality": "string",
         "object_scanner": "array"
     },
     "properties": {
         "property": "string",
         "operator": "string",
         "operand": "string"
     },
     "victim": {
         "object_type": "string",
         "object_id": 0,
         "object_value": "array",
         "object_locality": "string",
         "object_scanner": "array"
     }
}
```
PATCH /detections/rules/hiding/{id}

Spécifiez les paramètres suivants.

#### id: *Numéro*

Identifiant unique de la règle de réglage.

#### body: *Objet*

Les champs de règles de réglage à mettre à jour.

enabled: *Booléen*

Indique si la règle de réglage est activée.

expiration: *Numéro*

Durée d'expiration de la règle de réglage, exprimée en millisecondes depuis l'époque. Une valeur nulle ou 0 indique que la règle n'expire pas.

description: *Corde*

Description de la règle de réglage.

offender: *Objet*

Le délinquant auquel s'applique cette règle de réglage. Spécifiez un objet detection hiding participant pour appliquer la règle à une victime spécifique, ou spécifiez « Any » pour appliquer la règle à n'importe quel délinquant.

object\_type: *Corde*

Le type de participant.

Les valeurs suivantes sont valides :

- device
- device\_group
- ipaddr
- locality\_type
- network locality

• scanner\_service

#### object\_id: *Numéro*

ID de l'équipement, du groupe d'équipements ou de la localité du réseau. Cette option n'est valide que si le type\_objet est « équipement », « device\_group » ou « network\_locality ».

#### object\_value: *Tableau ou chaîne*

L'adresse IP ou le bloc CIDR du participant. Vous pouvez spécifier une adresse ou un bloc unique dans une chaîne ou plusieurs adresses ou blocs dans un tableau. Cette option n'est valide que si le type\_objet est « ipaddr ».

#### object\_locality: *Corde*

Type de localité du réseau du participant. Spécifiez « externe » ou « interne ». Cette option n'est valide que si le type\_objet est « locality\_type ».

Les valeurs suivantes sont valides :

- internal
- external

#### object\_scanner: *Tableau ou chaîne*

Nom d'un service de numérisation externe. Vous pouvez spécifier un seul service dans une chaîne ou plusieurs valeurs dans un tableau. Vous pouvez également spécifier « N'importe quel » pour sélectionner n'importe quel service de numérisation. Cette option n'est valide que si le type\_objet est « scanner\_service ».

#### victim: *Objet*

La victime à laquelle cette règle de réglage s'applique. Spécifiez un objet detection\_hiding\_participant pour appliquer la règle à une victime spécifique, ou spécifiez « Any » pour appliquer la règle à n'importe quelle victime.

#### object\_type: *Corde*

Le type de participant.

Les valeurs suivantes sont valides :

- device
- device\_group
- ipaddr
- locality\_type
- network\_locality
- scanner\_service

#### object\_id: *Numéro*

ID de l'équipement, du groupe d'équipements ou de la localité du réseau. Cette option n'est valide que si le type\_objet est « équipement », « device\_group » ou « network\_locality ».

#### object\_value: *Tableau ou chaîne*

L'adresse IP ou le bloc CIDR du participant. Vous pouvez spécifier une adresse ou un bloc unique dans une chaîne ou plusieurs adresses ou blocs dans un tableau. Cette option n'est valide que si le type\_objet est « ipaddr ».

object\_locality: *Corde*

Type de localité du réseau du participant. Spécifiez « externe » ou « interne ». Cette option n'est valide que si le type\_objet est « locality\_type ».

Les valeurs suivantes sont valides :

- internal
- external
#### object\_scanner: *Tableau ou chaîne*

Nom d'un service de numérisation externe. Vous pouvez spécifier un seul service dans une chaîne ou plusieurs valeurs dans un tableau. Vous pouvez également spécifier « N'importe quel » pour sélectionner n'importe quel service de numérisation. Cette option n'est valide que si le type\_objet est « scanner\_service ».

# properties: *Tableau d'objets*

Les critères de filtrage pour les propriétés de détection.

#### property: *Corde*

Nom de la propriété à filtrer.

### operator: *Corde*

Méthode de comparaison appliquée lors de la mise en correspondance de la valeur de l'opérande avec la valeur de la propriété de détection.

Les valeurs suivantes sont valides :

- $\bullet$  =
- $\bullet$   $\qquad$  ! =
- $\bullet$   $\sim$
- $\bullet$   $\qquad$   $\vdots$   $\sim$
- in

### operand: *Chaîne, nombre ou objet*

La valeur que le filtre tente de faire correspondre. Le filtre compare la valeur de l'opérande à la valeur de la propriété de détection et applique la méthode de comparaison spécifiée par le paramètre de l'opérateur. Vous pouvez spécifier l'opérande sous la forme d'une chaîne, d'un entier ou d'un objet. Pour plus d'informations, consultez le [Guide de l'API REST](https://docs.extrahop.com/9.4/rest-api-guide/#operand-values-for-detection-property-tuning-rules) E.

Spécifiez le paramètre body au format JSON suivant.

```
{
     "description": "string",
     "enabled": true,
     "expiration": 0,
     "offender": {
          "object_type": "string",
          "object_id": 0,
          "object_value": "array",
          "object_locality": "string",
          "object_scanner": "array"
     },
     "properties": {
         "property": "string",
          "operator": "string",
         "operand": "string"
\left\{\begin{array}{c}1\end{array}\right\} "victim": {
          "object_type": "string",
          "object_id": 0,
          "object_value": "array",
          "object_locality": "string",
          "object_scanner": "array"
 }
}
```
DELETE /detections/rules/hiding/{id} Spécifiez les paramètres suivants.

# id: *Numéro*

Identifiant unique de la règle de réglage.

GET /detections/{id}/notes

Spécifiez les paramètres suivants.

# id: *Numéro*

Identifiant unique pour la détection.

Si la demande aboutit, le système ExtraHop renvoie un objet au format suivant.

```
{
     "author": "string",
     "note": "string",
     "update_time": 0
}
```
DELETE /detections/{id}/notes

Spécifiez les paramètres suivants.

### id: *Numéro*

Identifiant unique pour la détection.

PUT /detections/{id}/notes

Spécifiez les paramètres suivants.

```
id: Numéro
```
Identifiant unique pour la détection.

```
body: Objet
```
Les paramètres de la note de détection.

# **Valeurs d'opérande pour les règles de réglage des propriétés de détection**

Le POST /detections/rules/hiding cette opération vous permet de créer des règles de réglage qui filtrent les détections en fonction des propriétés de détection. Vous pouvez définir des critères de filtrage pour les propriétés de détection des objets. Chaque objet doit contenir une valeur unique pour operand champ valide pour le champ spécifié property valeur.

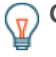

**Conseilous** pouvez récupérer des valeurs de propriété valides via le GET /detections/formats opération. Découvrez les clés du properties objet dans la réponse. Dans l'exemple suivant , property la valeur est s3\_bucket:

```
 "properties": {
   "s3_bucket": {
    "is_optional": true,
    "status": "active",
    "is_tunable": true,
     "data_type": "string"
   }
 }
```
Le is\_tunable un champ indique si vous pouvez créer une règle de réglage basée sur la propriété.

Pour masquer les règles en fonction d'un nom de domaine enregistré, spécifiez le property valeur en tant que registered\_domain\_name et le operand valeur en tant que nom de domaine.

L'exemple de règle suivant masque les détections de tunnels DNS pour example.com.

```
{
      "detection_type": "dns_tunnel",
      "expiration": null,
      "offender": "Any",
      "victim": "Any",
      "properties": [
\left\{ \begin{array}{cc} 0 & 0 \\ 0 & 0 \end{array} \right\} "operand": "example.com",
                "operator": "=",
                "property": "registered_domain_name"
 }
     ]
}
```
uris

Pour masquer les règles par un URI, spécifiez property valeur en tant que uris et le operand valeur sous forme d'URI.

L'exemple de règle suivant masque les détections d'attaques par injection SQL (SQLi) pour http:// example.com/test.

```
{
           "detection_type": "sqli_attack",
           "expiration": null,
           "offender": "Any",
           "victim": "Any",
           "properties": [
\left\{ \begin{array}{ccc} 0 & 0 & 0 \\ 0 & 0 & 0 \\ 0 & 0 & 0 \\ 0 & 0 & 0 \\ 0 & 0 & 0 \\ 0 & 0 & 0 \\ 0 & 0 & 0 \\ 0 & 0 & 0 \\ 0 & 0 & 0 \\ 0 & 0 & 0 \\ 0 & 0 & 0 \\ 0 & 0 & 0 \\ 0 & 0 & 0 \\ 0 & 0 & 0 & 0 \\ 0 & 0 & 0 & 0 \\ 0 & 0 & 0 & 0 \\ 0 & 0 & 0 & 0 \\ 0 & 0 & 0 & 0 & 0 \\ 0 & 0 & 0 & 0 & 0 \\ 0 & 0 & 0 & 0 & 0 "operand": "http://example.com/test",
                                "operator": "=",
                                "property": "uris"
 }
                ]
}
```
top\_level\_domain

Pour masquer les règles en fonction d'un nom de domaine de premier niveau, spécifiez le property valeur en tant que top\_level\_domain et le operand valeur en tant que nom de domaine de premier niveau.

L'exemple de règle suivant masque les détections de domaines de premier niveau suspects pour org domaine de premier niveau.

```
{
      "detection_type": "suspicious_tld",
      "expiration": null,
      "offender": "Any",
      "victim": "Any",
      "properties": [
\left\{ \begin{array}{cc} 0 & 0 \\ 0 & 0 \end{array} \right\} "operand": "org",
                "operator": "=",
                "property": "top_level_domain"
 }
```
#### **Recherche avec des expressions régulières (regex)**

 $\sim$   $\sim$   $\sim$   $\sim$ }

Pour certain property valeurs, la chaîne peut être en syntaxe regex. Spécifiez le operand valeur en tant qu'objet doté d'un value paramètre avec la syntaxe regex que vous souhaitez associer et un is  $r = r$ paramètre défini sur true. La règle suivante filtre les détections dans les tunnels DNS dont les noms de domaine se terminent par example.com.

```
{
      "detection_type": "dns_tunnel",
      "expiration": null,
      "offender": "Any",
      "victim": "Any",
      "properties": [
\left\{ \begin{array}{cc} 0 & 0 \\ 0 & 0 \end{array} \right\} "operand": {
                     "value": ".*?example.com",
                     "is_regex": true
                },
                "operator": "=",
                "property": "registered_domain_name"
           }
     ]
}
```
#### **Désactiver la distinction majuscules**

Par défaut, recherche une chaîne property les valeurs distinguent les majuscules et minuscules. Toutefois, vous pouvez désactiver la distinction majuscules/minuscules en spécifiant la valeur de l'opérande sous la forme d'un objet doté d'un case\_sensitive paramètre défini sur false.

La règle suivante masque les détections d'accès au domaine de l'outil de piratage avec l'outil de piratage ArchStrike.

```
{
     "detection_type": "hacking_tools",
     "expiration": null,
     "offender": "Any",
     "victim": "Any",
     "properties": [
        \{ "operand": {
                  "value": "archstrike",
                 "case sensitive": false
              },
              "operator": "=",
              "property": "hacking_tool"
         }
     ]
}
```
#### **Catégories de détection**

Le champ des catégories est un tableau renvoyé dans les réponses pour GET /detections et POST / detections/search opérations. Le tableau suivant répertorie les entrées valides du tableau :

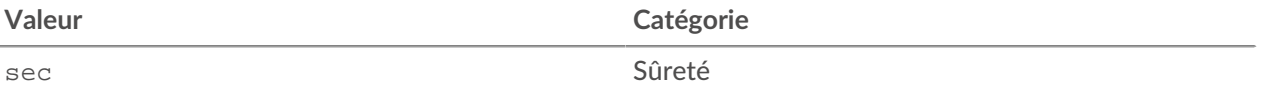

# ExtraHop **@-**

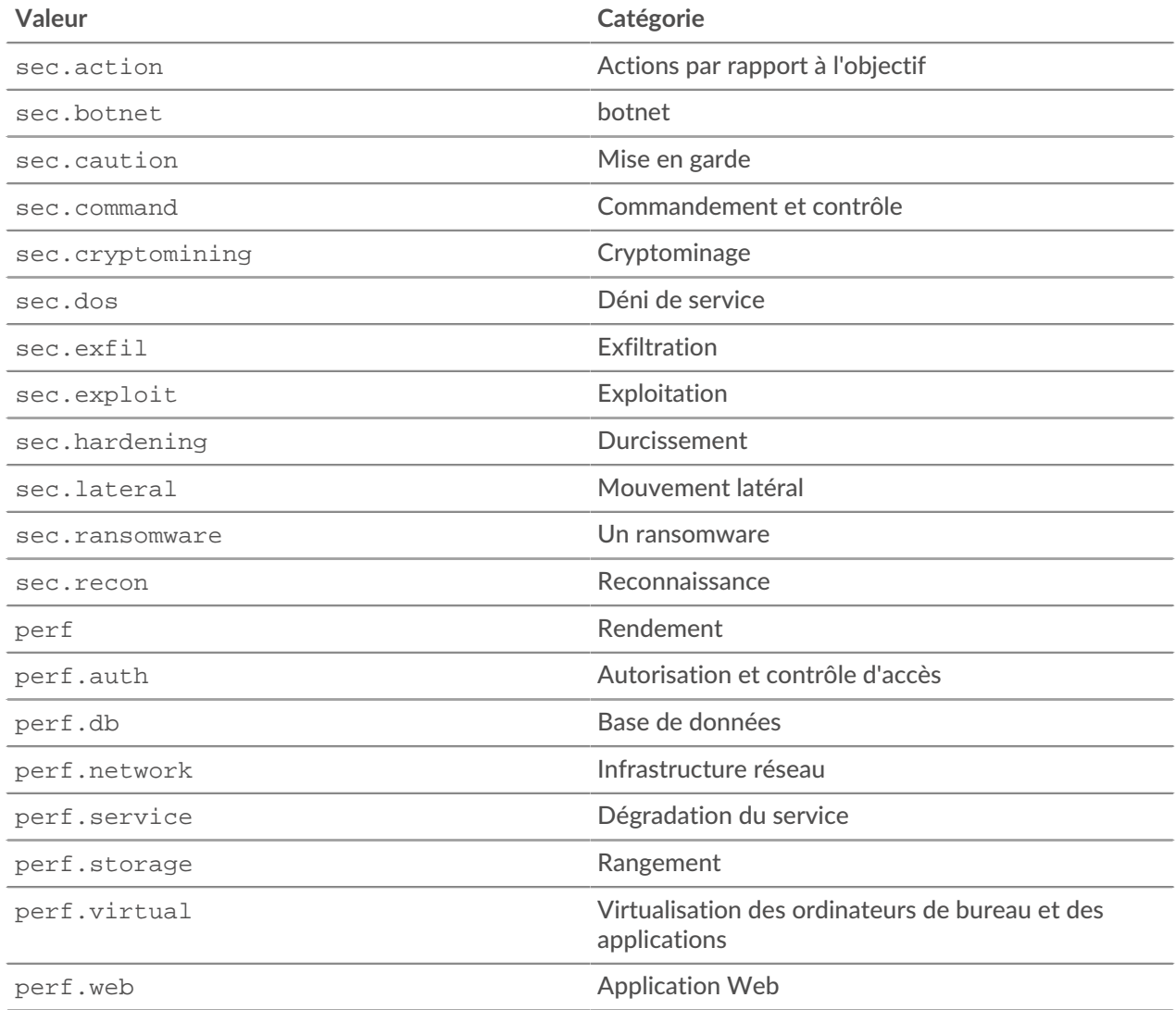

# **Groupe de messagerie**

Vous pouvez ajouter des adresses e-mail individuelles ou de groupe à un groupe de messagerie et les attribuer à un système alerte. Lorsque cette alerte est déclenchée, le système envoie un e-mail à toutes les adresses du groupe de messagerie.

Le tableau suivant présente toutes les opérations que vous pouvez effectuer sur cette ressource :

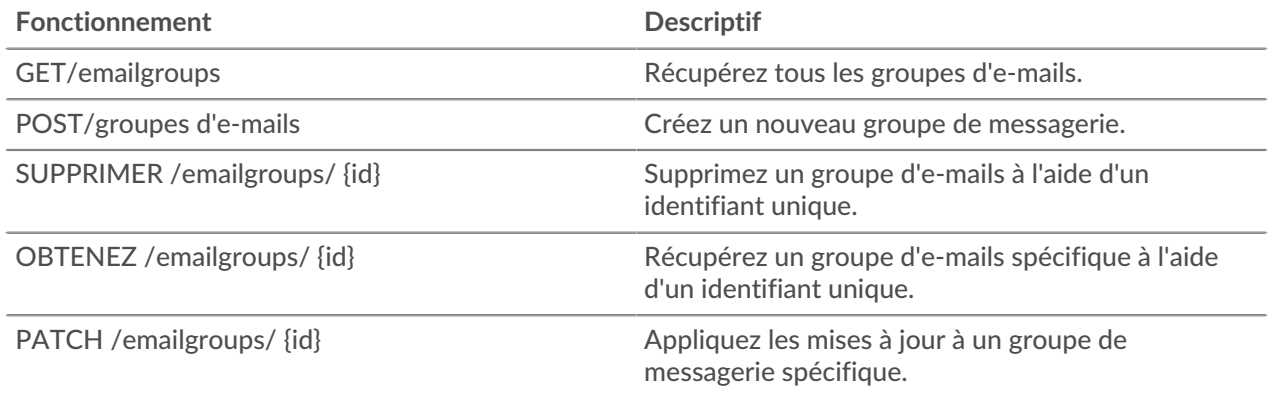

# **Détails de l'opération**

```
GET /emailgroups
```
Si la demande aboutit, le système ExtraHop renvoie un objet au format suivant.

```
{
     "email_addresses": [],
     "group_name": "string",
     "id": 0,
     "system_notifications": true
}
```
POST /emailgroups

Spécifiez les paramètres suivants.

```
body: Objet
```
Appliquez les valeurs de propriétés spécifiées au nouveau groupe de messagerie.

```
group_name: Corde
```
Nom convivial du groupe de messagerie.

```
email_addresses: Tableau de chaînes
```
Liste des adresses e-mail du groupe de messagerie.

```
system_notifications: Booléen
```
Indique si le groupe doit recevoir des notifications du système.

Spécifiez le paramètre body au format JSON suivant.

```
{
    "email_addresses": [],
    "group_name": "string",
    "system_notifications": true
}
```

```
GET /emailgroups/{id}
```
Spécifiez les paramètres suivants.

#### id: *Numéro*

Identifiant unique du groupe de messagerie.

Si la demande aboutit, le système ExtraHop renvoie un objet au format suivant.

```
{
     "email_addresses": [],
     "group_name": "string",
     "id": 0,
     "system_notifications": true
}
```
DELETE /emailgroups/{id}

Spécifiez les paramètres suivants.

# id: *Numéro*

Identifiant unique du groupe de messagerie.

PATCH /emailgroups/{id}

Spécifiez les paramètres suivants.

# body: *Objet*

Appliquez les mises à jour des valeurs de propriété spécifiées au groupe de messagerie.

# id: *Numéro*

Identifiant unique du groupe de messagerie.

# **Intervalles d'exclusion**

Un intervalle d'exclusion peut être créé pour définir une période de suppression d'un alerte.

Par exemple, si vous ne souhaitez pas être informé des alertes en dehors des heures de bureau ou le weekend, un intervalle d' exclusion peut créer une règle pour supprimer l'alerte pendant cette période. Pour plus d' informations, voir [Alertes .](https://docs.extrahop.com/fr/9.5/alerts)..

Le tableau suivant présente toutes les opérations que vous pouvez effectuer sur cette ressource :

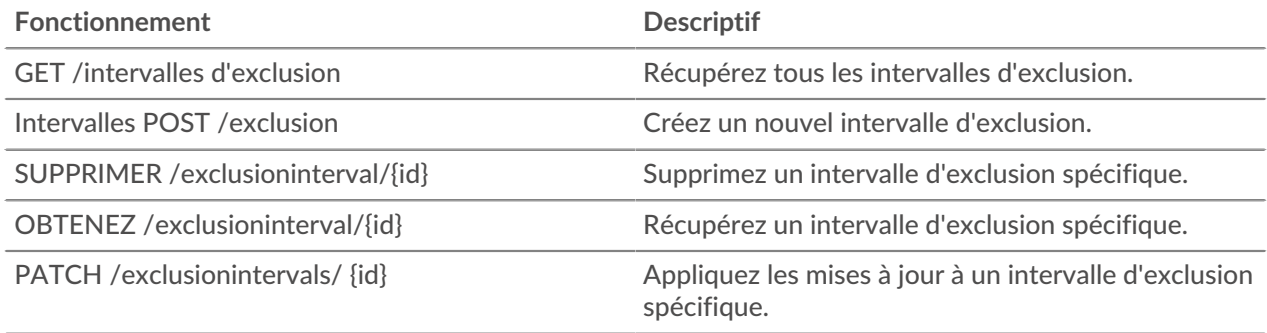

# **Détails de l'opération**

GET /exclusionintervals

Si la demande aboutit, le système ExtraHop renvoie un objet au format suivant.

```
{
     "alert_apply_all": true,
     "author": "string",
     "description": "string",
     "end": 0,
     "id": 0,
     "interval_type": "string",
     "mod_time": 0,
     "name": "string",
     "start": 0,
     "trend_apply_all": true
}
```
POST /exclusionintervals

Spécifiez les paramètres suivants.

#### body: *Objet*

Définissez les valeurs de propriétés spécifiées sur le nouvel intervalle d'exclusion.

```
name: Corde
```
Nom convivial de l'intervalle d'exclusion.

# author: *Corde*

(Facultatif) Le nom du créateur de l'intervalle d'exclusion.

### description: *Corde*

(Facultatif) Description facultative de l'intervalle d'exclusion.

### interval\_type: *Corde*

La fenêtre temporelle pendant laquelle l'intervalle d'exclusion a été évalué.

Les valeurs suivantes sont valides :

- onetime
- weekly
- daily

### start: *Numéro*

Début de la plage de temps de l'intervalle d'exclusion, exprimé en secondes. Cette valeur est relative à l'époque pour les exclusions ponctuelles, par rapport à minuit pour les exclusions quotidiennes et par rapport au lundi à minuit pour les exclusions hebdomadaires.

#### end: *Numéro*

Fin de la plage de temps de l'intervalle d'exclusion, exprimée en secondes. Cette valeur est relative à l'époque pour les exclusions ponctuelles, par rapport à minuit pour les exclusions quotidiennes et par rapport au lundi à minuit pour les exclusions hebdomadaires.

```
alert_apply_all: Booléen
```
Indique si cet intervalle d'exclusion doit être appliqué à toutes les alertes.

```
trend_apply_all: Booléen
```
Indique si cet intervalle d'exclusion doit être appliqué à toutes les tendances.

Spécifiez le paramètre body au format JSON suivant.

```
{
    "alert_apply_all": true,
     "author": "string",
     "description": "string",
     "end": 0,
     "interval_type": "string",
    "name": "string",
     "start": 0,
     "trend_apply_all": true
}
```
GET /exclusionintervals/{id}

Spécifiez les paramètres suivants.

#### id: *Numéro*

Identifiant unique de l'intervalle d'exclusion.

Si la demande aboutit, le système ExtraHop renvoie un objet au format suivant.

```
{
     "alert_apply_all": true,
     "author": "string",
     "description": "string",
     "end": 0,
     "id": 0,
     "interval_type": "string",
     "mod_time": 0,
     "name": "string",
```

```
 "start": 0,
 "trend_apply_all": true
```
DELETE /exclusionintervals/{id}

Spécifiez les paramètres suivants.

# id: *Numéro*

}

Identifiant unique de l'intervalle d'exclusion.

PATCH /exclusionintervals/{id}

Spécifiez les paramètres suivants.

### body: *Objet*

Appliquez les mises à jour des valeurs de propriété spécifiées à l'intervalle d'exclusion.

#### id: *Numéro*

Identifiant unique de l'intervalle d'exclusion.

# **Plus de houblon**

Cette ressource fournit des métadonnées sur le système ExtraHop.

Le tableau suivant répertorie toutes les opérations que vous pouvez effectuer sur cette ressource :

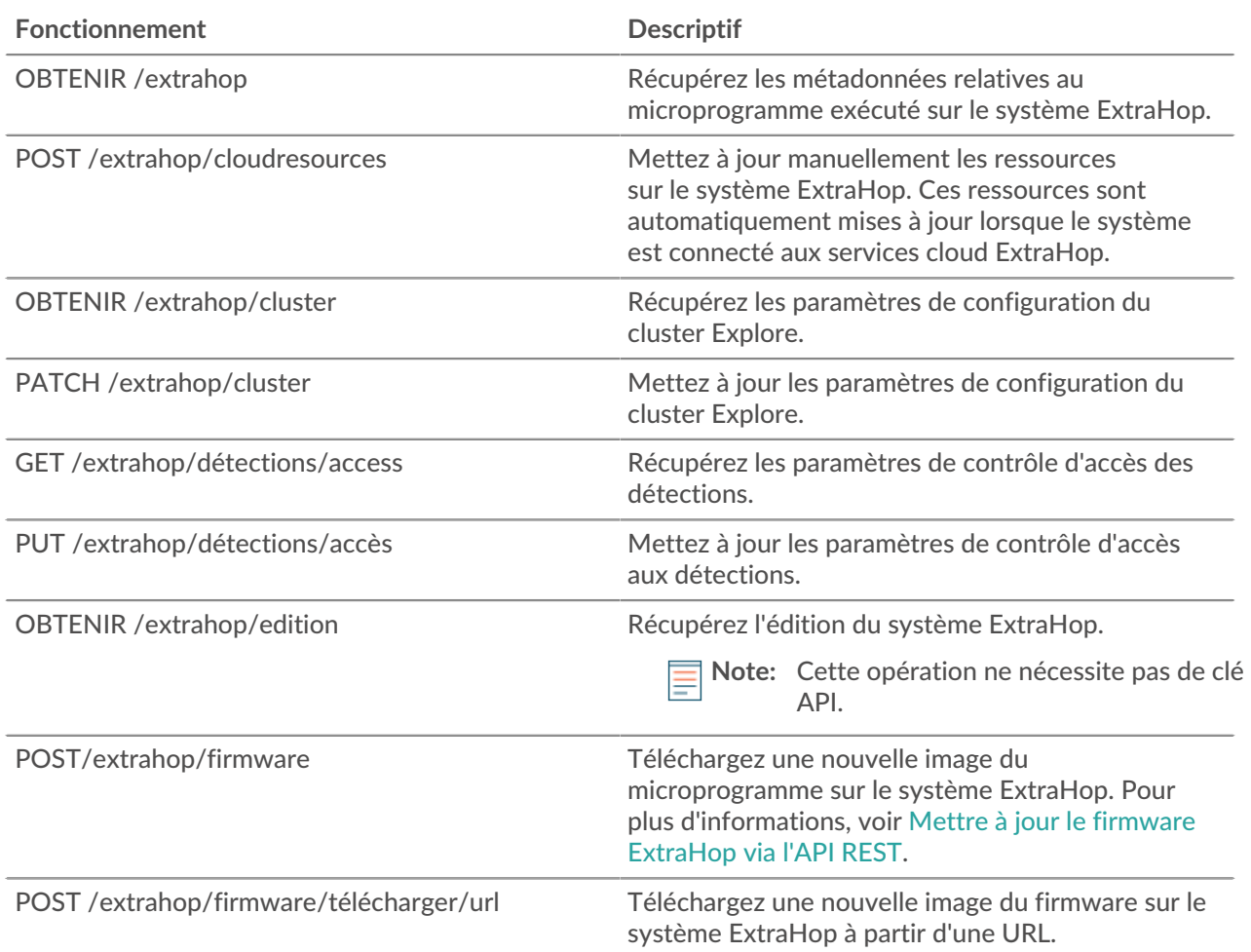

# ExtraHop ہے-

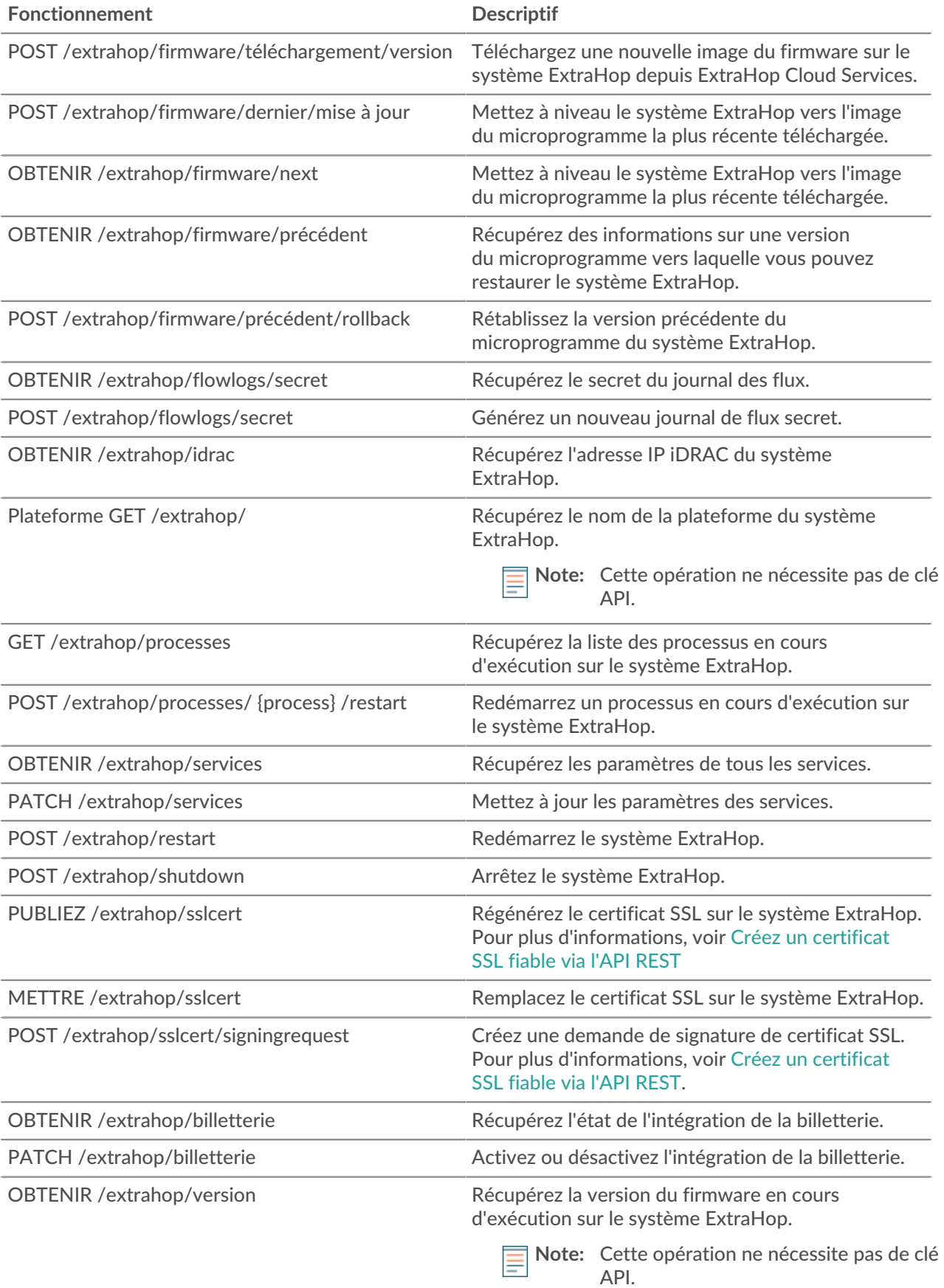

# **Détails de l'opération**

{

}

{

}

GET /extrahop/version

Il n'existe aucun paramètre pour cette opération.

Si la demande aboutit, le système ExtraHop renvoie un objet au format suivant.

```
 "version": "string"
```
GET /extrahop/platform

Il n'existe aucun paramètre pour cette opération.

Si la demande aboutit, le système ExtraHop renvoie un objet au format suivant.

```
 "platform": "string"
```

```
GET /extrahop/edition
```
Il n'existe aucun paramètre pour cette opération.

Si la demande aboutit, le système ExtraHop renvoie un objet au format suivant.

```
{
     "edition": "string"
}
```
GET /extrahop

Il n'existe aucun paramètre pour cette opération.

Si la demande aboutit, le système ExtraHop renvoie un objet au format suivant.

```
{
     "display_host": "string",
    "external_hostname": "string",
     "hostname": "string",
     "mgmt_ipaddr": "string",
     "platform": "string",
     "version": "string"
}
```
GET /extrahop/idrac

{

}

Il n'existe aucun paramètre pour cette opération.

Si la demande aboutit, le système ExtraHop renvoie un objet au format suivant.

```
 "ipaddr": "string"
```
POST /extrahop/sslcert

Il n'existe aucun paramètre pour cette opération.

**∙e** ExtraHop

PUT /extrahop/sslcert

Spécifiez les paramètres suivants.

body: *Corde*

Le certificat SSL et éventuellement la clé privée. Entrez sous forme de texte brut, séparé par un saut de ligne.

POST /extrahop/sslcert/signingrequest

Spécifiez les paramètres suivants.

body: *Objet*

Paramètres de la demande de signature du certificat SSL.

subject\_alternative\_names: *Tableau d'objets*

Liste des noms auxquels le certificat s'applique, tels que {"type » : « dns », « name » : « www.example.com"}.

type: *Corde*

Type de sujet Nom alternatif.

Les valeurs suivantes sont valides :

- dns
- ip

name: *Corde*

Nom du sujet Autre nom.

```
subject: Objet
```
Objet du certificat SSL. Pour consulter la liste des domaines concernés par le certificat, voir cidessous.

```
common_name: Corde
```
Le nom commun du sujet (CN).

country\_code: *Corde*

(Facultatif) Le pays concerné (C).

state\_or\_province\_name: *Corde*

(Facultatif) État ou province du sujet (ST).

locality\_name: *Corde*

(Facultatif) La localité du sujet (L).

```
organization_name: Corde
```
(Facultatif) L'organisation du sujet (O).

```
organizational_unit_name: Corde
```
(Facultatif) L'unité organisationnelle (UO) du sujet.

email\_address: *Corde*

(Facultatif) L'adresse e-mail du sujet (EmailAddress).

Spécifiez le paramètre body au format JSON suivant.

```
{
     "subject": {
         "common_name": "string",
         "country_code": "string",
         "state_or_province_name": "string",
         "locality_name": "string",
         "organization_name": "string",
         "organizational_unit_name": "string",
```

```
"email address": "string"
\left\{\begin{array}{c}1\end{array}\right\} "subject_alternative_names": {
            "type": "string",
            "name": "string"
 }
}
```
GET /extrahop/ticketing

Il n'existe aucun paramètre pour cette opération.

Si la demande aboutit, le système ExtraHop renvoie un objet au format suivant.

```
{
     "enabled": true,
     "url_template": "string"
}
```
#### PATCH /extrahop/ticketing

Spécifiez les paramètres suivants.

#### body: *Objet*

Paramètres de suivi des tickets.

enabled: *Booléen*

(Facultatif) Indique comment les enquêtes de détection sont suivies. Si ce paramètre est défini sur true, les enquêtes sont suivies à partir d'un système de billetterie externe. Si ce paramètre est défini sur faux, les enquêtes sont suivies au sein de l'appliance.

```
url_template: Corde
```
(Facultatif) Modèle d'URL qui lie les détections aux tickets externes. Le modèle doit inclure la variable \$ticket\_id. Ce champ s'applique uniquement si les enquêtes de détection sont suivies à partir d'un système de billetterie externe.

Spécifiez le paramètre body au format JSON suivant.

```
{
     "enabled": true,
     "url_template": "string"
}
```
PUT /extrahop/detections/access

Spécifiez les paramètres suivants.

#### body: *Objet*

Les détections accèdent aux paramètres de l'appliance.

```
enabled: Booléen
```
Indique si les paramètres d'accès aux détections sont activés. Lorsque cette option est activée, les administrateurs peuvent restreindre l'accès aux détections pour certains utilisateurs. Vous ne pouvez pas désactiver les paramètres d'accès aux détections une fois ceux-ci activés.

Spécifiez le paramètre body au format JSON suivant.

```
{
     "enabled": true
}
```
GET /extrahop/detections/access

Il n'existe aucun paramètre pour cette opération.

Si la demande aboutit, le système ExtraHop renvoie un objet au format suivant.

"enabled": true

POST /extrahop/firmware

Spécifiez les paramètres suivants.

### firmware: *Nom du fichier*

Le fichier .tar qui contient l'image du microprogramme. Remarque : vous ne pouvez pas télécharger d'image de microprogramme via l'explorateur d'API REST. Pour plus d'informations sur le chargement d'une image via cURL ou un script Python, voir Mettre à jour le firmware ExtraHop via l'API REST E.

POST /extrahop/firmware/latest/upgrade

Spécifiez les paramètres suivants.

#### body: *Objet*

{

}

(Facultatif) Les options d'installation pour la mise à niveau de l'appliance.

```
restart_after: Booléen
```
(Facultatif) Indique s'il faut redémarrer l'appliance une fois la mise à niveau terminée.

silent: *Booléen*

(Facultatif) Spécifie s'il faut désactiver l'interface utilisateur Web ExtraHop pendant le processus de mise à niveau. Si une mise à niveau échoue, l'appliance revient automatiquement à la version précédente du microprogramme.

#### force: *Booléen*

(Facultatif) Spécifie s'il faut ignorer la vérification de compatibilité. Ignorez la vérification uniquement si le support ExtraHop a examiné et approuvé la mise à niveau.

Spécifiez le paramètre body au format JSON suivant.

```
{
     "force": true,
     "restart_after": true,
     "silent": true
}
```
POST /extrahop/firmware/download/url

Spécifiez les paramètres suivants.

#### body: *Objet*

Les options de téléchargement.

firmware\_url: *Corde*

URL du microprogramme à télécharger. Les schémas HTTPS, HTTP et FTP sont pris en charge.

#### upgrade: *Booléen*

(Facultatif) Spécifie s'il convient de mettre à niveau l'appliance une fois le téléchargement du microprogramme terminé.

#### force: *Booléen*

(Facultatif) Spécifie s'il faut ignorer la vérification de compatibilité. Ignorez la vérification uniquement si le support ExtraHop a examiné et approuvé la mise à niveau.

Spécifiez le paramètre body au format JSON suivant.

```
\{ "firmware_url": "string",
     "force": true,
     "upgrade": true
}
```
#### POST /extrahop/restart

Il n'existe aucun paramètre pour cette opération.

POST /extrahop/shutdown

Il n'existe aucun paramètre pour cette opération.

GET /extrahop/services

Il n'existe aucun paramètre pour cette opération.

Si la demande aboutit, le système ExtraHop renvoie un objet au format suivant.

```
{
      "admin": {
           "enabled": true
\left\{\begin{array}{c}1\end{array}\right\} "keyreceiver": {
           "enabled": true
      },
      \mathsf{S_n} snmp": {
            "enabled": true
      },
      "ssh": {
           "enabled": true
 }
}
```
PATCH /extrahop/services

Spécifiez les paramètres suivants.

#### body: *Objet*

Les paramètres des services.

admin: *Objet*

(Facultatif) Les paramètres du service Management GUI, qui fournit un accès à l'appliance via un navigateur.

enabled: *Booléen*

Indique si le service est activé.

#### snmp: *Objet*

(Facultatif) Les paramètres du service SNMP, qui permet à votre logiciel de surveillance des équipements réseau de collecter des informations à partir du système ExtraHop.

enabled: *Booléen*

Indique si le service est activé.

#### ssh: *Objet*

(Facultatif) Les paramètres du service SSH, qui permettent aux utilisateurs de se connecter en toute sécurité à l'interface de ligne de commande (CLI) ExtraHop.

enabled: *Booléen*

Indique si le service est activé.

keyreceiver: *Objet*

(Facultatif) Les paramètres du récepteur de clé de session SSL, qui permettent à l'appliance de recevoir et de déchiffrer les clés de session à partir du redirecteur de clés de session.

enabled: *Booléen*

Indique si le service est activé.

Spécifiez le paramètre body au format JSON suivant.

```
{
      "admin": {
           "enabled": true
\left\{\begin{array}{c}1\end{array}\right\} ,
       "keyreceiver": {
            "enabled": true
       },
       "snmp": {
           "enabled": true
       },
     " \texttt{ssh}": \{ "enabled": true
       }
}
```
#### GET /extrahop/processes

Il n'existe aucun paramètre pour cette opération.

Si la demande aboutit, le système ExtraHop renvoie un objet au format suivant.

```
{
    "can restart": true,
     "cpu": 0.0,
     "cpu_time": 0,
     "mem_percent": 0.0,
     "mem_res": 0,
     "mem_virt": 0,
     "process": "string",
     "start_time": 0
}
```
POST /extrahop/processes/{process}/restart

Spécifiez les paramètres suivants.

#### process: *Corde*

Nom du processus.

Les valeurs suivantes sont valides :

- exadmin
- exalerts
- examf
- exapi
- exbridge
- excap
- exconfig
- exflowlogs
- exsnmpq
- exnotify
- exportal
- exremote
- exsearch
- extrend
- webserver
- hopcloud-api

#### GET /extrahop/cluster

Il n'existe aucun paramètre pour cette opération.

Si la demande aboutit, le système ExtraHop renvoie un objet au format suivant.

```
 "ingest_enabled": true,
 "replication_policy": 0
```
PATCH /extrahop/cluster

Spécifiez les paramètres suivants.

#### body: *Objet*

}

{

}

Les paramètres de configuration du cluster EXA.

```
ingest_enabled: Booléen
```
(Facultatif) Indique si l'ingestion d'enregistrements est activée pour le cluster Explore.

```
replication_policy: Numéro
```
(Facultatif) Le niveau de réplication qui détermine le nombre de copies de chaque enregistrement stockées.

Spécifiez le paramètre body au format JSON suivant.

```
{
     "ingest_enabled": true,
     "replication_policy": 0
```
GET /extrahop/firmware/previous

Il n'existe aucun paramètre pour cette opération.

Si la demande aboutit, le système ExtraHop renvoie un objet au format suivant.

```
\{"backup time": 0,
     "version": "string"
}
```
POST /extrahop/firmware/previous/rollback Il n'existe aucun paramètre pour cette opération.

POST /extrahop/cloudresources

Spécifiez les paramètres suivants.

cloudresources: *Nom du fichier*

Le fichier du bundle de ressources.

GET /extrahop/flowlogs/secret

Il n'existe aucun paramètre pour cette opération.

Si la demande aboutit, le système ExtraHop renvoie un objet au format suivant.

"secret": "string"

{

}

POST /extrahop/flowlogs/secret

Il n'existe aucun paramètre pour cette opération.

GET /extrahop/firmware/next

Il n'existe aucun paramètre pour cette opération.

Si la demande aboutit, le système ExtraHop renvoie un objet au format suivant.

```
{
     "current_release": true,
     "release": "string",
     "versions": []
}
```
POST /extrahop/firmware/download/version

Spécifiez les paramètres suivants.

body: *Objet*

(Facultatif) Les options de téléchargement.

version: *Corde*

Version du microprogramme à télécharger.

upgrade: *Booléen*

(Facultatif) Spécifie s'il convient de mettre à niveau l'appliance une fois le téléchargement du microprogramme terminé.

Spécifiez le paramètre body au format JSON suivant.

```
{
     "upgrade": true,
     "version": "string"
}
```
# **Emplois**

Vous pouvez suivre la progression de certaines tâches d'administration lancées via l' API REST. Si une requête REST crée une tâche, l'ID de la tâche est renvoyé dans le location en-tête de la réponse. Les opérations suivantes créent des emplois :

- POST /extrahop/firmware/latest/upgrade
- POST /extrahop/sslcert

Le tableau suivant présente toutes les opérations que vous pouvez effectuer sur cette ressource :

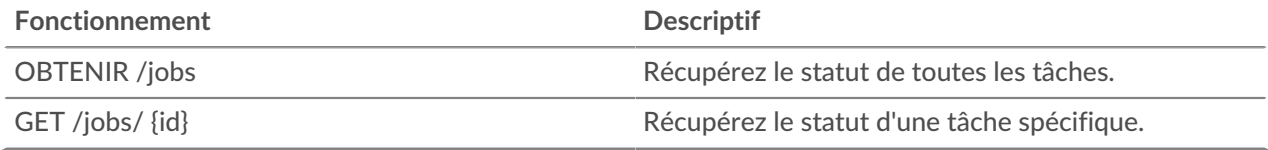

# **Détails de l'opération**

GET  $/jobs/$ {id}

Spécifiez les paramètres suivants.

#### id: *Corde*

L'identifiant unique de la tâche.

Si la demande aboutit, le système ExtraHop renvoie un objet au format suivant.

```
{
     "details": "string",
     "id": "string",
     "remote_jobs": [],
     "status": "string",
     "step_description": "string",
     "step_number": 0,
     "total_steps": 0,
    "type": "string"
}
```
GET /jobs

Il n'existe aucun paramètre pour cette opération.

Si la demande aboutit, le système ExtraHop renvoie un objet au format suivant.

```
{
     "details": "string",
    "id": "string",
     "remote_jobs": [],
     "status": "string",
     "step_description": "string",
     "step_number": 0,
     "total_steps": 0,
     "type": "string"
}
```
# **Types d'emplois**

Le GET / jobs l'opération renvoie les valeurs suivantes dans  $type$  champ de réponse.

#### **téléchargement extrahop\_firmware\_download**

Le système ExtraHop télécharge une nouvelle image du firmware à partir d'une URL ou des services cloud ExtraHop.

#### **mise à niveau extrahop\_firmware\_**

Le système ExtraHop est en cours de mise à niveau vers une nouvelle version du firmware.

#### **extrahop\_firmware\_download\_upgrade**

Le système ExtraHop télécharge une image du microprogramme et effectue une mise à niveau vers une nouvelle version du micrologiciel. L'image est récupérée à partir d'une URL ou d'ExtraHop Cloud Services.

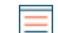

**Note:** Le type le champ est vide pour certaines tâches.

# **Licence**

Cette ressource vous permet de récupérer et de définir des clés de produit ou de récupérer et de définir une licence.

Le tableau suivant présente toutes les opérations que vous pouvez effectuer sur cette ressource :

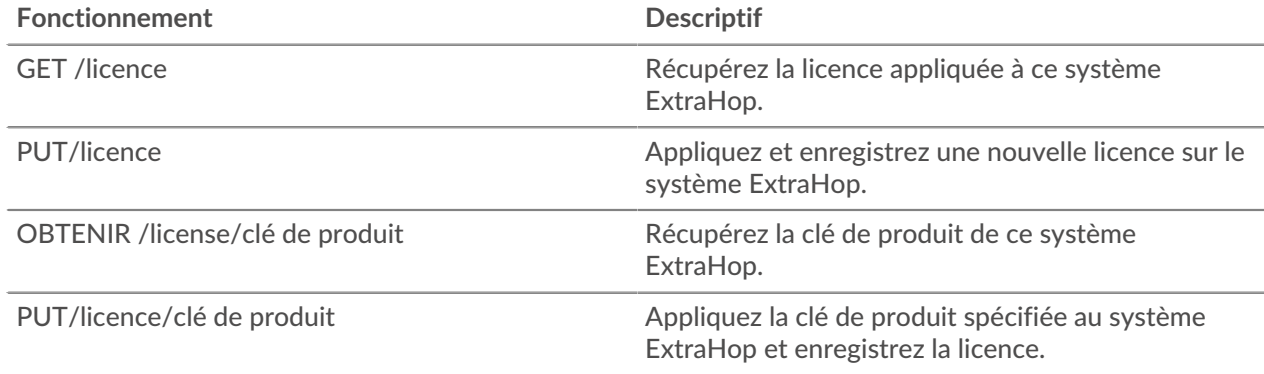

# **Détails de l'opération**

PUT /license

Spécifiez les paramètres suivants.

#### body: *Corde*

(Facultatif) Le texte de licence qui vous a été fourni par ExtraHop Support, y compris les lignes de début et de fin.

GET /license

Il n'existe aucun paramètre pour cette opération.

Si la demande aboutit, le système ExtraHop renvoie un objet au format suivant.

```
{
     "dossier": "string",
     "edition": "string",
     "expires_at": 0,
     "expires_in": 0,
 "modules": {},
 "options": {},
     "platform": "string",
```

```
 "product_key": "string",
 "serial": "string"
```
PUT /license/productkey

Spécifiez les paramètres suivants.

body: *Objet*

}

(Facultatif) Appliquez la clé de produit spécifiée à l'appliance.

GET /license/productkey

Il n'existe aucun paramètre pour cette opération.

Si la demande aboutit, le système ExtraHop renvoie un objet au format suivant.

```
{
     "product_key": "string"
}
```
# **Métriques**

Des informations métriques sont collectées sur chaque objet identifié par le système ExtraHop.

Notez que les métriques sont récupérées via la méthode POST, qui crée une requête pour collecter les informations demandées via l'API. Pour plus d'informations, voir [Extraire des métriques via l'API REST](https://docs.extrahop.com/fr/9.5/rest-extract-metrics) E.

Le tableau suivant présente toutes les opérations que vous pouvez effectuer sur cette ressource :

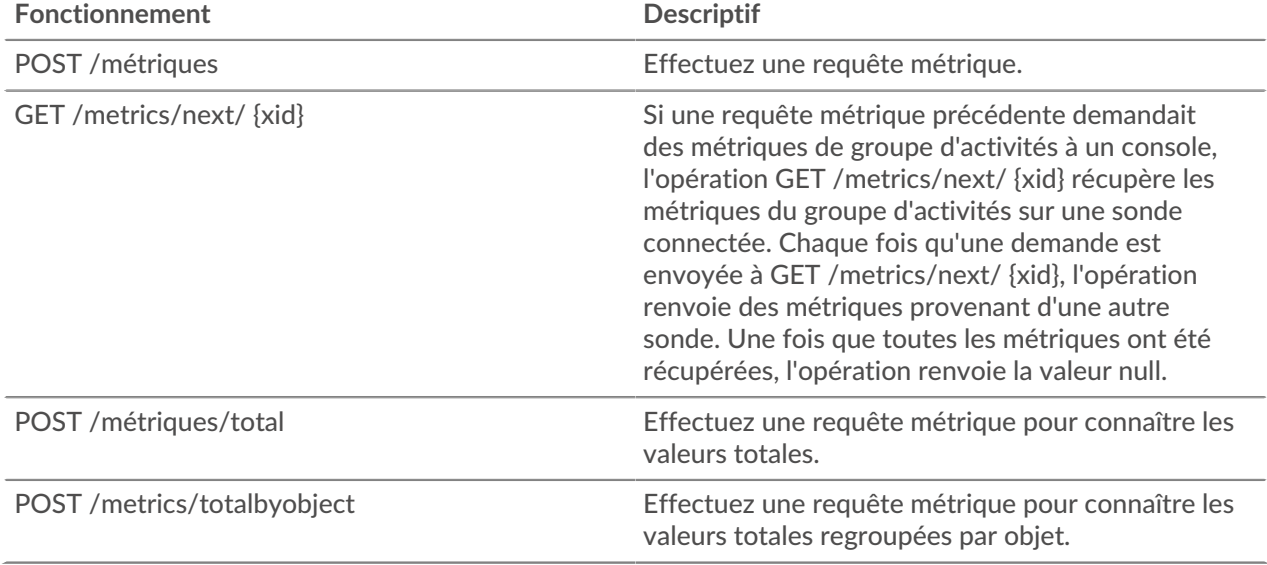

Par exemple, si vous souhaitez voir toutes les réponses HTTP survenues sur le réseau au cours des 30 dernières minutes, entrez le schéma de demande suivant dans le POST /metrics opération :

```
{
   "cycle": "auto",
  "from": -1800000,
   "metric_category": "http",
   "metric_specs": [
\left\{\begin{array}{c} \end{array}\right\}
```

```
 "name": "rsp"
     }
   ],
   "object_ids": [
   \overline{0} ],
   "object_type": "application",
   "until": 0
}
```
Le corps de la réponse renvoie une liste de réponses HTTP et l'heure de chaque événement, comme dans le résultat suivant :

```
{ 
   "stats": [ 
    \{ "oid": 0,
        "time": 1494539640000,
        "duration": 30000,
         "values": [
           354
         ]
      },
\left\{\begin{array}{c} \end{array}\right\} "oid": 0,
        "time": 1494539640000,
        "duration": 30000,
         "values": [
           354
         ]
      },
\left\{ \begin{array}{c} 1 \end{array} \right\} "oid": 0,
        "time": 1494539640000,
         "duration": 30000,
         "values": [
           354
         ]
     },
  ],
   "cycle": "30sec", 
   "node_id": 0,
   "clock": 1494541440000, 
   "from": 1494539640000,
   "until": 1494541440000 
}
```
Entrez le même schéma de demande dans POST /metrics/total opération pour récupérer le décompte de toutes les réponses HTTP survenues sur le réseau au cours des 30 dernières secondes. Le corps de la réponse est similaire à la sortie suivante :

```
{ 
   "stats": [
    \{"oid": -1, "time": 1494541380000,
      "duration": 1800000,
       "values": [
        33357
       ]
 }
```

```
\Box,
   "cycle": "30sec", 
   "node_id": 0,
   "clock": 1494541440000, 
   "from": 1494539640000,
   "until": 1494541440000
```
# **Détails de l'opération**

}

POST /metrics

Spécifiez les paramètres suivants.

#### body: *Objet*

Description de la demande métrique.

#### from: *Numéro*

L'horodateur de début de la demande. Renvoie uniquement les statistiques collectées après cette période. Le temps est exprimé en millisecondes depuis l'époque. 0 indique l'heure de la demande. Une valeur négative est évaluée par rapport à l'heure actuelle. L'unité par défaut pour une valeur négative est la milliseconde, mais d'autres unités peuvent être spécifiées avec un suffixe d'unité. Voir le [Guide de l'API REST](https://docs.extrahop.com/9.4/rest-api-guide/#supported-time-units--42) L' pour les unités de temps et les suffixes pris en charge.

#### until: *Numéro*

L'horodateur de fin de la demande. Renvoie uniquement les statistiques collectées avant cette date. Suit les mêmes directives relatives aux valeurs temporelles que le paramètre from.

#### cycle: *Corde*

Période d'agrégation des métriques.

Les valeurs suivantes sont valides :

- auto
- 1sec
- 30sec
- 5min
- 1hr
- 24hr

object\_type: *Corde*

Indique le type d'objet des identifiants uniques spécifiés dans la propriété object\_ids.

Les valeurs suivantes sont valides :

- network
- device
- application
- vlan
- device\_group
- system

#### object\_ids: *Tableau de nombres*

La liste des valeurs numériques qui représentent des identifiants uniques. Les identifiants uniques peuvent être récupérés via les ressources /networks, /devices, /applications, / vlans, /devicegroups, /activitygroups et /appliances. Pour les indicateurs de santé du système, spécifiez l'ID de la sonde ou de la console et définissez le paramètre object\_type sur « system ».

Groupe de mesures consultables dans le catalogue de métriques.

#### metric\_specs: *Tableau d'objets*

Tableau d'objets de spécification métrique.

#### name: *Corde*

Le nom du champ pour la métrique. Lors du filtrage dans le catalogue de métriques sur une metric\_category, chaque résultat est un nom de metric\_spec potentiel. Lorsqu'un résultat est sélectionné dans le catalogue, la valeur du champ « Métrique » est une option valide pour ce champ.

#### key1: *Corde*

(Facultatif) Filtrez les mesures détaillées. Les métriques détaillées décomposent les données à l'aide de clés, qui sont des chaînes ou des adresses IP. Par exemple, la métrique « Demandes HTTP par méthode » accepte une valeur key1 de « GET ». Les clés peuvent également être des expressions régulières délimitées par des barres obliques (« /GET/ »).

#### key2: *Corde*

(Facultatif) Activez un filtrage supplémentaire sur les mesures détaillées.

calc\_type: *Corde*

(Facultatif) Type de calcul à effectuer.

Les valeurs suivantes sont valides :

- mean
- percentiles

#### percentiles: *Tableau de nombres*

(Facultatif) La liste des percentiles, triée par ordre croissant, qui doit être renvoyée. Ce paramètre n'est obligatoire que si le paramètre calc\_type est défini sur « percentiles ». Si le paramètre calc\_type est défini sur mean, la propriété percentiles ne peut pas être définie.

Spécifiez le paramètre body au format JSON suivant.

```
{
     "cycle": "string",
     "from": 0,
     "metric_category": "string",
     "metric_specs": {
         "name": "string",
         "key1": "string",
         "key2": "string",
         "calc_type": "string",
         "percentiles": []
     },
     "object_ids": [],
     "object_type": "string",
     "until": 0
}
```
POST /metrics/total

Spécifiez les paramètres suivants.

#### body: *Objet*

Description de la demande métrique.

#### from: *Numéro*

L'horodateur de début de la demande. Renvoie uniquement les statistiques collectées après cette période. Le temps est exprimé en millisecondes depuis l'époque. 0 indique l'heure de la demande. Une valeur négative est évaluée par rapport à l'heure actuelle. L'unité par défaut pour une valeur négative est la milliseconde, mais d'autres unités peuvent être spécifiées avec un suffixe d'unité. Voir le [Guide de l'API REST](https://docs.extrahop.com/9.4/rest-api-guide/#supported-time-units--42) E pour les unités de temps et les suffixes pris en charge.

#### until: *Numéro*

L'horodateur de fin de la demande. Renvoie uniquement les statistiques collectées avant cette date. Suit les mêmes directives relatives aux valeurs temporelles que le paramètre from.

#### cycle: *Corde*

Période d'agrégation des métriques.

Les valeurs suivantes sont valides :

- auto
- $\bullet$  1sec
- 30sec
- 5min
- 1hr
- 24hr

#### object\_type: *Corde*

Indique le type d'objet des identifiants uniques spécifiés dans la propriété object\_ids.

Les valeurs suivantes sont valides :

- network
- device
- application
- vlan
- device\_group
- system

#### object\_ids: *Tableau de nombres*

La liste des valeurs numériques qui représentent des identifiants uniques. Les identifiants uniques peuvent être récupérés via les ressources /networks, /devices, /applications, / vlans, /devicegroups, /activitygroups et /appliances. Pour les indicateurs de santé du système, spécifiez l'ID de la sonde ou de la console et définissez le paramètre object\_type sur « system ».

#### metric\_category: *Corde*

Groupe de mesures consultables dans le catalogue de métriques.

#### metric\_specs: *Tableau d'objets*

Tableau d'objets de spécification métrique.

#### name: *Corde*

Le nom du champ pour la métrique. Lors du filtrage dans le catalogue de métriques sur une metric\_category, chaque résultat est un nom de metric\_spec potentiel. Lorsqu'un résultat est sélectionné dans le catalogue, la valeur du champ « Métrique » est une option valide pour ce champ.

#### key1: *Corde*

(Facultatif) Filtrez les mesures détaillées. Les métriques détaillées décomposent les données à l'aide de clés, qui sont des chaînes ou des adresses IP. Par exemple, la métrique « Demandes HTTP par méthode » accepte une valeur key1 de « GET ». Les clés peuvent également être des expressions régulières délimitées par des barres obliques (« /GET/ »).

```
key2: Corde
```
(Facultatif) Activez un filtrage supplémentaire sur les mesures détaillées.

```
calc_type: Corde
```
(Facultatif) Type de calcul à effectuer.

Les valeurs suivantes sont valides :

- mean
- percentiles

```
percentiles: Tableau de nombres
```
(Facultatif) La liste des percentiles, triée par ordre croissant, qui doit être renvoyée. Ce paramètre n'est obligatoire que si le paramètre calc\_type est défini sur « percentiles ». Si le paramètre calc\_type est défini sur mean, la propriété percentiles ne peut pas être définie.

Spécifiez le paramètre body au format JSON suivant.

```
{
     "cycle": "string",
     "from": 0,
     "metric_category": "string",
      "metric_specs": {
          "name": "string",
          "key1": "string",
          "key2": "string",
          "calc_type": "string",
          "percentiles": []
\left\{\begin{array}{c}1\end{array}\right\} "object_ids": [],
     "object_type": "string",
     "until": 0
}
```
POST /metrics/totalbyobject

Spécifiez les paramètres suivants.

#### body: *Objet*

Description de la demande métrique.

#### from: *Numéro*

L'horodateur de début de la demande. Renvoie uniquement les statistiques collectées après cette période. Le temps est exprimé en millisecondes depuis l'époque. 0 indique l'heure de la demande. Une valeur négative est évaluée par rapport à l'heure actuelle. L'unité par défaut pour une valeur négative est la milliseconde, mais d'autres unités peuvent être spécifiées avec un suffixe d'unité. Voir le [Guide de l'API REST](https://docs.extrahop.com/9.4/rest-api-guide/#supported-time-units--42)  $\mathbb F$  pour les unités de temps et les suffixes pris en charge.

#### until: *Numéro*

L'horodateur de fin de la demande. Renvoie uniquement les statistiques collectées avant cette date. Suit les mêmes directives relatives aux valeurs temporelles que le paramètre from.

cycle: *Corde*

Période d'agrégation des métriques.

Les valeurs suivantes sont valides :

auto

- 1sec
- 30sec
- 5min
- 1hr
- 24hr

# object\_type: *Corde*

Indique le type d'objet des identifiants uniques spécifiés dans la propriété object\_ids.

Les valeurs suivantes sont valides :

- network
- device
- application
- vlan
- device\_group
- system

### object\_ids: *Tableau de nombres*

La liste des valeurs numériques qui représentent des identifiants uniques. Les identifiants uniques peuvent être récupérés via les ressources /networks, /devices, /applications, / vlans, /devicegroups, /activitygroups et /appliances. Pour les indicateurs de santé du système, spécifiez l'ID de la sonde ou de la console et définissez le paramètre object\_type sur « system ».

metric\_category: *Corde*

Groupe de mesures consultables dans le catalogue de métriques.

#### metric\_specs: *Tableau d'objets*

Tableau d'objets de spécification métrique.

#### name: *Corde*

Le nom du champ pour la métrique. Lors du filtrage dans le catalogue de métriques sur une metric\_category, chaque résultat est un nom de metric\_spec potentiel. Lorsqu'un résultat est sélectionné dans le catalogue, la valeur du champ « Métrique » est une option valide pour ce champ.

#### key1: *Corde*

(Facultatif) Filtrez les mesures détaillées. Les métriques détaillées décomposent les données à l'aide de clés, qui sont des chaînes ou des adresses IP. Par exemple, la métrique « Demandes HTTP par méthode » accepte une valeur key1 de « GET ». Les clés peuvent également être des expressions régulières délimitées par des barres obliques (« /GET/ »).

#### key2: *Corde*

(Facultatif) Activez un filtrage supplémentaire sur les mesures détaillées.

#### calc\_type: *Corde*

(Facultatif) Type de calcul à effectuer.

Les valeurs suivantes sont valides :

- mean
- percentiles

#### percentiles: *Tableau de nombres*

(Facultatif) La liste des percentiles, triée par ordre croissant, qui doit être renvoyée. Ce paramètre n'est obligatoire que si le paramètre calc\_type est défini sur « percentiles ». Si le paramètre calc\_type est défini sur mean, la propriété percentiles ne peut pas être définie.

**°∙e** ExtraHop

Spécifiez le paramètre body au format JSON suivant.

```
{
     "cycle": "string",
     "from": 0,
     "metric_category": "string",
     "metric_specs": {
         "name": "string",
         "key1": "string",
         "key2": "string",
         "calc_type": "string",
         "percentiles": []
     },
     "object_ids": [],
     "object_type": "string",
     "until": 0
}
```
GET /metrics/next/{xid}

Spécifiez les paramètres suivants.

#### xid: *Numéro*

Identifiant unique renvoyé par une requête métrique.

# **Unités de temps prises en charge**

Pour la plupart des paramètres, l'unité par défaut pour la mesure du temps est la milliseconde. Toutefois, les paramètres suivants renvoient ou acceptent des unités de temps alternatives telles que les minutes et les heures :

- Appareil
	- actif\_depuis
	- actif\_jusqu'à
- Groupe d'appareils
	- actif\_depuis
	- actif\_jusqu'à
- **Métriques** 
	- à partir de
	- jusqu'à
- Journal d'enregistrement
	- à partir de
	- jusqu'à
	- context\_ttl

Le tableau suivant indique les unités de temps prises en charge :

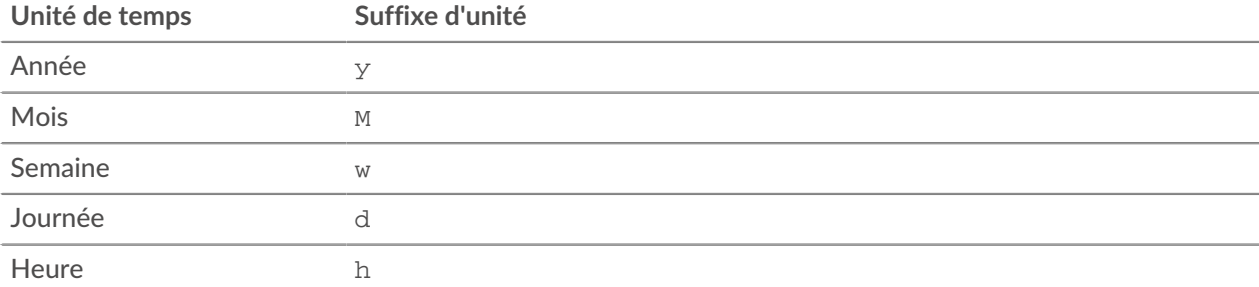

# **°∙e** ExtraHop

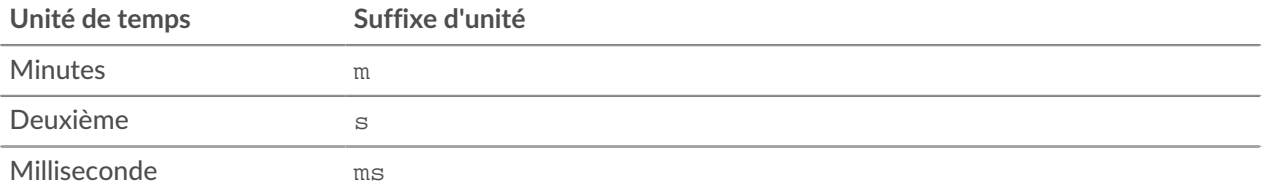

Pour spécifier une unité de temps autre que les millisecondes pour un paramètre, ajoutez le suffixe de l'unité à la valeur. Par exemple, pour demander des appareils actifs au cours des 30 dernières minutes, spécifiez la valeur de paramètre suivante :

```
GET /api/v1/devices?active_from=-30m
```
L'exemple suivant indique une recherche pour HTTP records créés il y a 1 à 2 heures :

```
{
     "from": "-2h",
     "until": "-1h",
     "types": ["~http"]
}
```
# **Réseau**

Les réseaux sont corrélés à la carte d'interface réseau qui reçoit les entrées de tous les objets identifiés par le système ExtraHop.

Sur un console, chaque sonde connectée est identifiée comme une capture réseau. Pour plus d'informations, voir Réseaux E.

Le tableau suivant présente toutes les opérations que vous pouvez effectuer sur cette ressource :

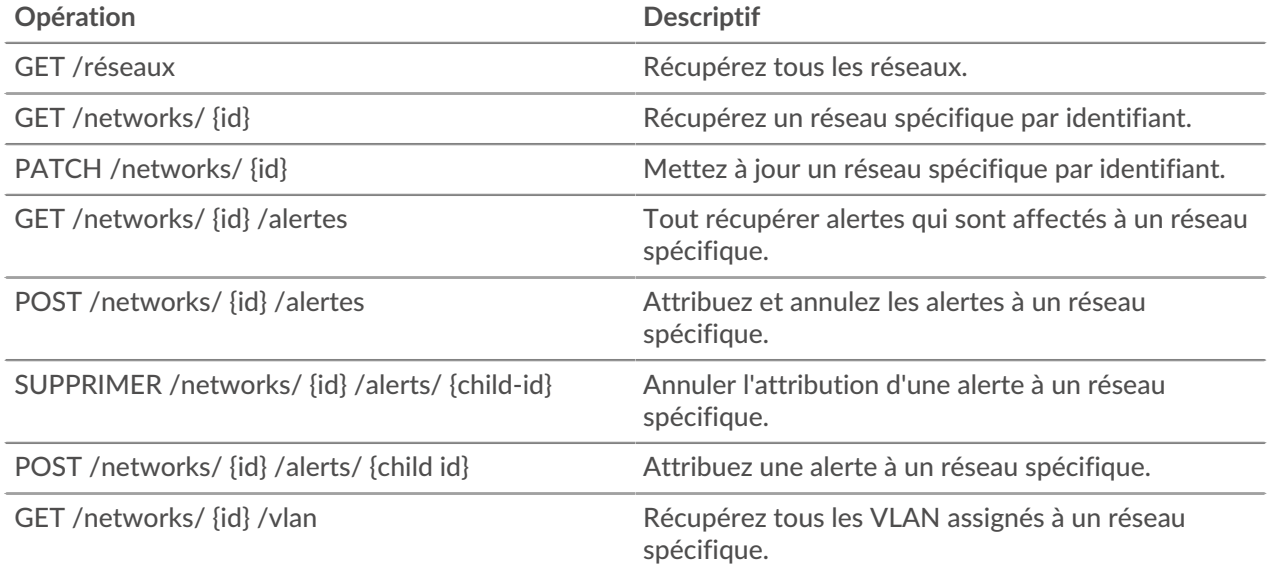

# **Détails de l'opération**

#### GET /networks

Il n'existe aucun paramètre pour cette opération.

ExtraHop **@•** 

Si la demande aboutit, le système ExtraHop renvoie un objet au format suivant.

```
{
     "appliance_uuid": "string",
     "description": "string",
     "id": 0,
     "idle": true,
     "mod_time": 0,
     "name": "string",
     "node_id": 0
}
```

```
PATCH /networks/{id}
```
Spécifiez les paramètres suivants.

### body: *Objet*

Mises à jour de la valeur des propriétés à appliquer au réseau.

#### id: *Numéro*

Identifiant unique du réseau.

```
GET /networks/{id}
```
Spécifiez les paramètres suivants.

#### id: *Numéro*

{

Identifiant unique du réseau.

Si la demande aboutit, le système ExtraHop renvoie un objet au format suivant.

```
"appliance uuid": "string",
     "description": "string",
     "id": 0,
     "idle": true,
     "mod_time": 0,
     "name": "string",
     "node_id": 0
}
```
GET /networks/{id}/alerts

Spécifiez les paramètres suivants.

#### id: *Numéro*

Identifiant unique du réseau.

direct\_assignments\_only: *Booléen*

(Facultatif) Limitez les résultats aux seules alertes directement attribuées au réseau.

POST /networks/{id}/alerts

Spécifiez les paramètres suivants.

#### body: *Objet*

Listes d'identifiants d'alerte à attribuer et/ou à annuler.

assign: *Tableau de nombres*

Identifiants des ressources à attribuer

#### unassign: *Tableau de nombres*

Identifiants des ressources à annuler

Spécifiez le paramètre body au format JSON suivant.

```
{
 "assign": [],
 "unassign": []
}
```
# id: *Numéro*

Identifiant unique du réseau.

POST /networks/{id}/alerts/{child-id}

Spécifiez les paramètres suivants.

### child-id: *Numéro*

Identifiant unique de l'alerte.

id: *Numéro*

Identifiant unique du réseau.

# DELETE /networks/{id}/alerts/{child-id}

Spécifiez les paramètres suivants.

### child-id: *Numéro*

Identifiant unique de l'alerte.

#### id: *Numéro*

Identifiant unique du réseau.

GET /networks/{id}/vlans

Spécifiez les paramètres suivants.

# id: *Numéro*

Identifiant unique du réseau.

# **Entrée de localité sur le réseau**

Vous pouvez gérer une liste qui indique la localité des adresses IP sur le réseau.

Par exemple, vous pouvez créer une entrée dans la liste des localités du réseau qui indique qu'une adresse IP ou un bloc CIDR est interne ou externe.

Le tableau suivant présente toutes les opérations que vous pouvez effectuer sur cette ressource :

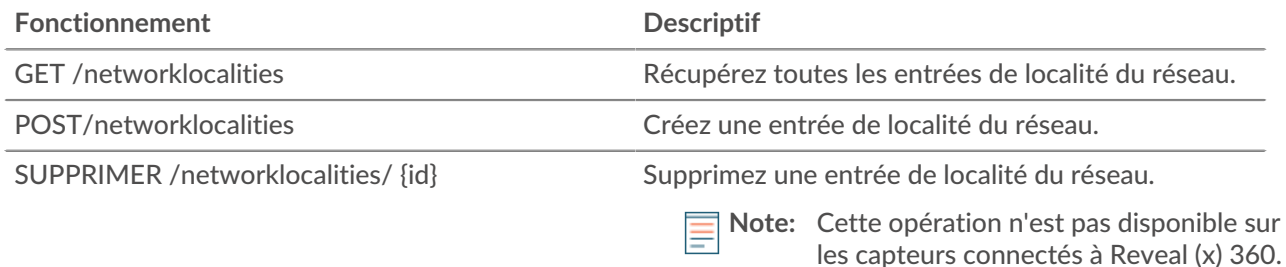

# **°∙e** ExtraHop

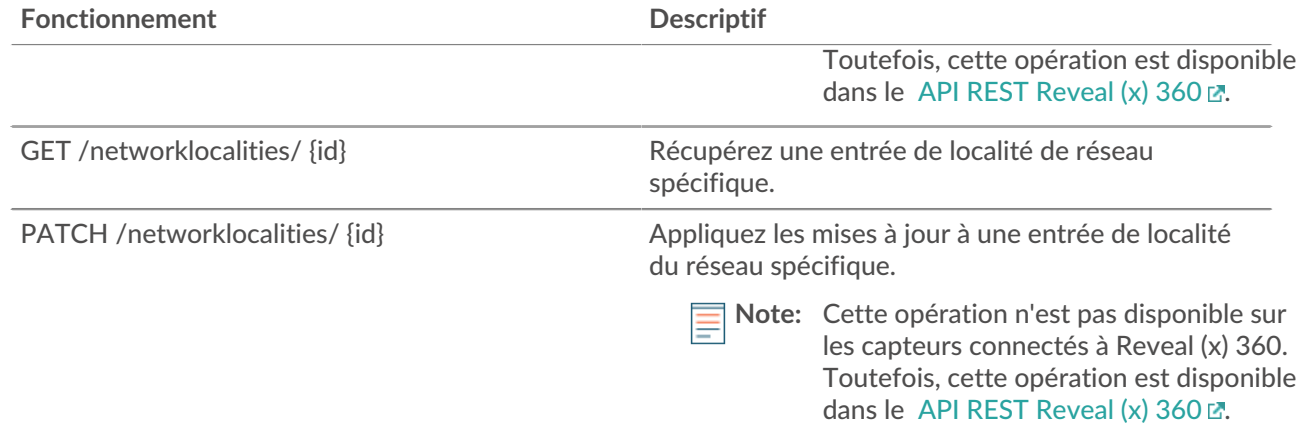

# **Détails de l'opération**

GET /networklocalities

Si la demande aboutit, le système ExtraHop renvoie un objet au format suivant.

```
{
     "description": "string",
     "external": true,
     "id": 0,
     "mod_time": 0,
     "name": "string",
     "network": "string",
     "networks": []
}
```
POST /networklocalities

Spécifiez les paramètres suivants.

#### body: *Objet*

{

Appliquez les valeurs de propriété spécifiées à la nouvelle entrée de localité du réseau.

```
name: Corde
```
(Facultatif) Le nom de la localité du réseau. Si ce champ n'est pas spécifié, la localité du réseau est nommée au format suivant : « Locality\_ID », où ID est l'identifiant unique de la localité du réseau.

```
network: Corde
```
(Facultatif) Obsolète. Spécifiez les blocs CIDR ou les adresses IP dans le champ réseaux.

```
networks: Tableau de chaînes
```
(Facultatif) Tableau de blocs CIDR ou d'adresses IP qui définissent la localité du réseau.

```
external: Booléen
```
Indique si le réseau est interne ou externe.

description: *Corde*

(Facultatif) Description facultative de l'entrée de localité du réseau.

Spécifiez le paramètre body au format JSON suivant.

```
 "description": "string",
 "external": true,
```

```
 "name": "string",
     "network": "string",
     "networks": []
}
```
GET /networklocalities/{id}

Spécifiez les paramètres suivants.

### id: *Numéro*

Identifiant unique pour l'entrée de localité du réseau.

Si la demande aboutit, le système ExtraHop renvoie un objet au format suivant.

```
{
     "description": "string",
     "external": true,
     "id": 0,
     "mod_time": 0,
     "name": "string",
     "network": "string",
     "networks": []
}
```
DELETE /networklocalities/{id}

Spécifiez les paramètres suivants.

#### id: *Numéro*

Identifiant unique pour l'entrée de localité du réseau.

PATCH /networklocalities/{id}

Spécifiez les paramètres suivants.

```
body: Objet
```
Appliquez les mises à jour des valeurs de propriété spécifiées à l'entrée de localité du réseau.

```
network: Corde
```
(Facultatif) Obsolète. Spécifiez les blocs CIDR ou les adresses IP dans le champ réseaux.

networks: *Tableau de chaînes*

(Facultatif) Tableau de blocs CIDR ou d'adresses IP qui définissent la localité du réseau.

```
name: Corde
```
(Facultatif) Le nom de la localité du réseau.

```
external: Booléen
```
(Facultatif) Indique si le réseau est interne ou externe.

description: *Corde*

(Facultatif) Description facultative de l'entrée de localité du réseau.

Spécifiez le paramètre body au format JSON suivant.

```
{
    "description": "string",
     "external": true,
     "name": "string",
     "network": "string",
     "networks": []
```
#### id: *Numéro*

}

Identifiant unique pour l'entrée de localité du réseau.

# **Nœud**

Un nœud est un sonde qui est connecté à un console.

Le tableau suivant présente toutes les opérations que vous pouvez effectuer sur cette ressource :

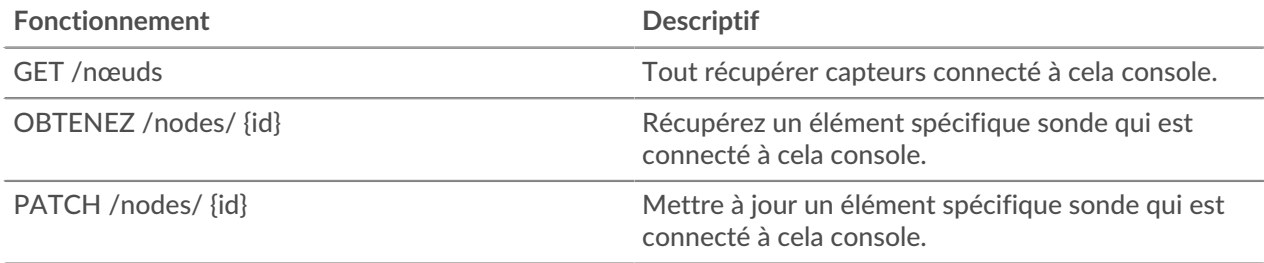

# **Détails de l'opération**

GET /nodes

Il n'existe aucun paramètre pour cette opération.

Si la demande aboutit, le système ExtraHop renvoie un objet au format suivant.

```
{
     "add_time": 0,
     "display_name": "string",
     "enabled": true,
     "firmware_version": "string",
     "hostname": "string",
     "id": 0,
     "license_status": "string",
     "nickname": "string",
     "ntp_sync": true,
     "product_key": "string",
     "status_code": "string",
     "status_message": "string",
     "time_added": 0,
     "time_offset": 0,
     "uuid": "string"
}
```
GET /nodes/{id}

Spécifiez les paramètres suivants.

# id: *Numéro*

ID de la sonde.

Si la demande aboutit, le système ExtraHop renvoie un objet au format suivant.

```
{
     "add_time": 0,
     "display_name": "string",
     "enabled": true,
```

```
 "firmware_version": "string",
     "hostname": "string",
     "id": 0,
     "license_status": "string",
     "nickname": "string",
     "ntp_sync": true,
     "product_key": "string",
     "status_code": "string",
     "status_message": "string",
     "time_added": 0,
     "time_offset": 0,
     "uuid": "string"
}
```
PATCH /nodes/{id}

Spécifiez les paramètres suivants.

#### body: *Objet*

Appliquez les mises à jour spécifiées au nœud Discover.

#### id: *Numéro*

Identifiant unique du nœud Discover.

# **Observations**

Une observation associe l'adresse IP d'un équipement du système ExtraHop à une adresse IP extérieure à votre réseau. Par exemple, vous pouvez suivre l'activité d'un utilisateur VPN en associant l'adresse IP du client VPN sur votre réseau interne à l' adresse IP externe attribuée à l'utilisateur sur l'Internet public.

Le tableau suivant présente toutes les opérations que vous pouvez effectuer sur cette ressource :

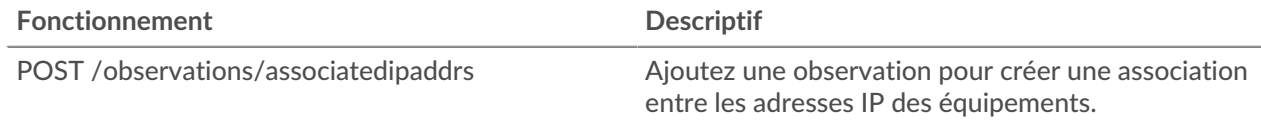

# **Détails de l'opération**

POST /observations/associatedipaddrs

Spécifiez les paramètres suivants.

```
body: Objet
```
Les paramètres d'observation.

observations: *Tableau d'objets*

Une série d'observations.

ipaddr: *Corde*

L'adresse IP de l'équipement observée par la sonde ou la console.

associated\_ipaddr: *Corde*

L'adresse IP associée.

timestamp: *Numéro*

Heure à laquelle l'observation a été créée par la source, exprimée en millisecondes depuis l'époque.

source: *Corde*

La source des observations.

Spécifiez le paramètre body au format JSON suivant.

```
{
     "observations": {
         "ipaddr": "string",
         "associated_ipaddr": "string",
         "timestamp": 0
     },
     "source": "string"
}
```
# **Flux de données ouvert**

Un flux de données ouvert (ODS) est un canal par lequel vous pouvez envoyer des données métriques spécifiées à partir d'un sonde vers un système tiers externe. Par exemple, vous souhaiterez peut-être stocker ou analyser des données métriques à l'aide d'un outil distant, tel que Splunk, MongoDB ou Amazon Web Services (AWS).

L'envoi de données via un flux de données ouvert est une procédure en deux étapes. Vous devez d'abord configurer une connexion au système cible qui recevra les données. Ensuite, vous écrivez un déclencheur qui indique les données à envoyer au système cible et à quel moment. Pour plus d'informations, voir [Flux de](https://docs.extrahop.com/fr/9.5/open-data-streams) [données ouverts](https://docs.extrahop.com/fr/9.5/open-data-streams)  $\mathbb{Z}$ .

Le tableau suivant présente toutes les opérations que vous pouvez effectuer sur cette ressource :

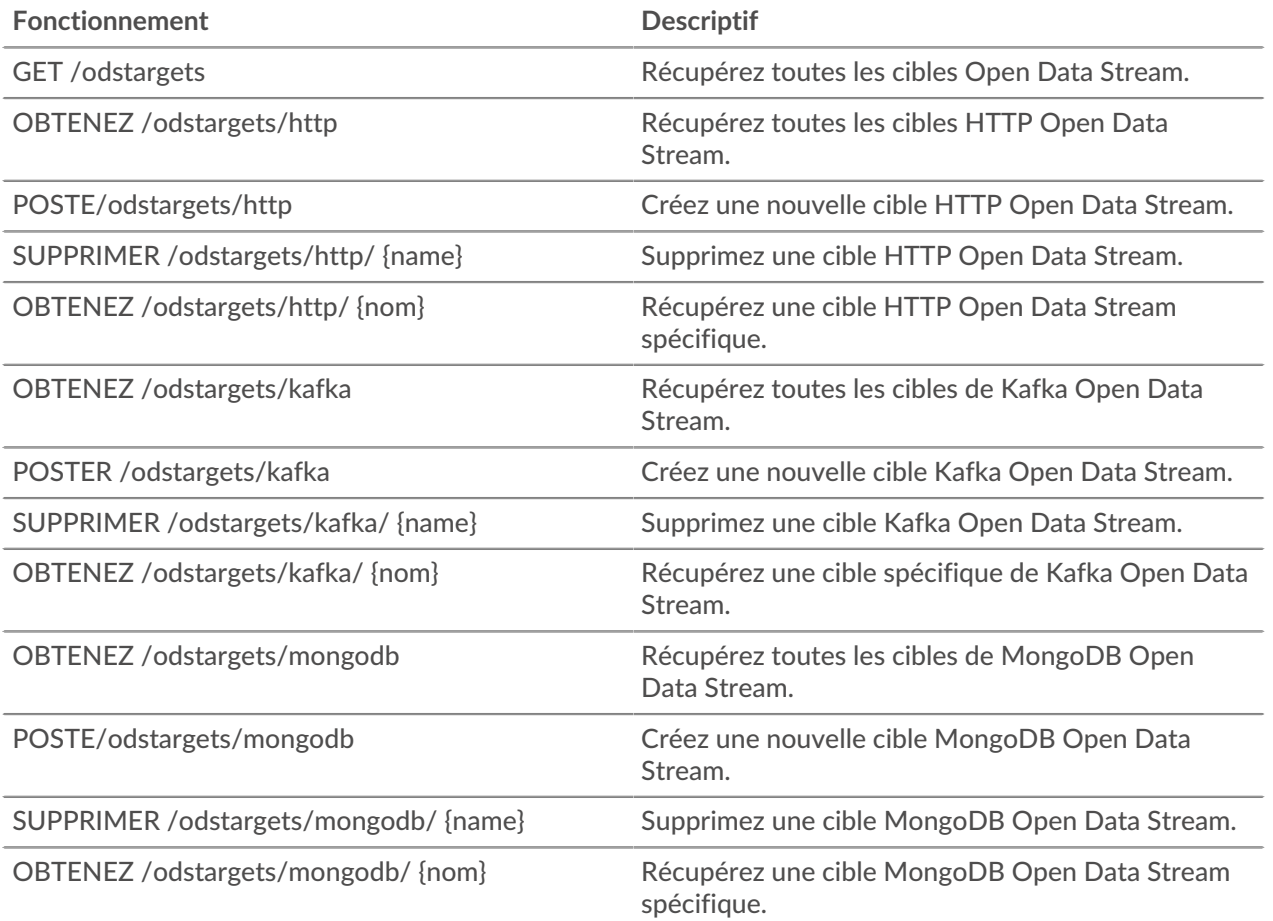
# ExtraHop **@-**

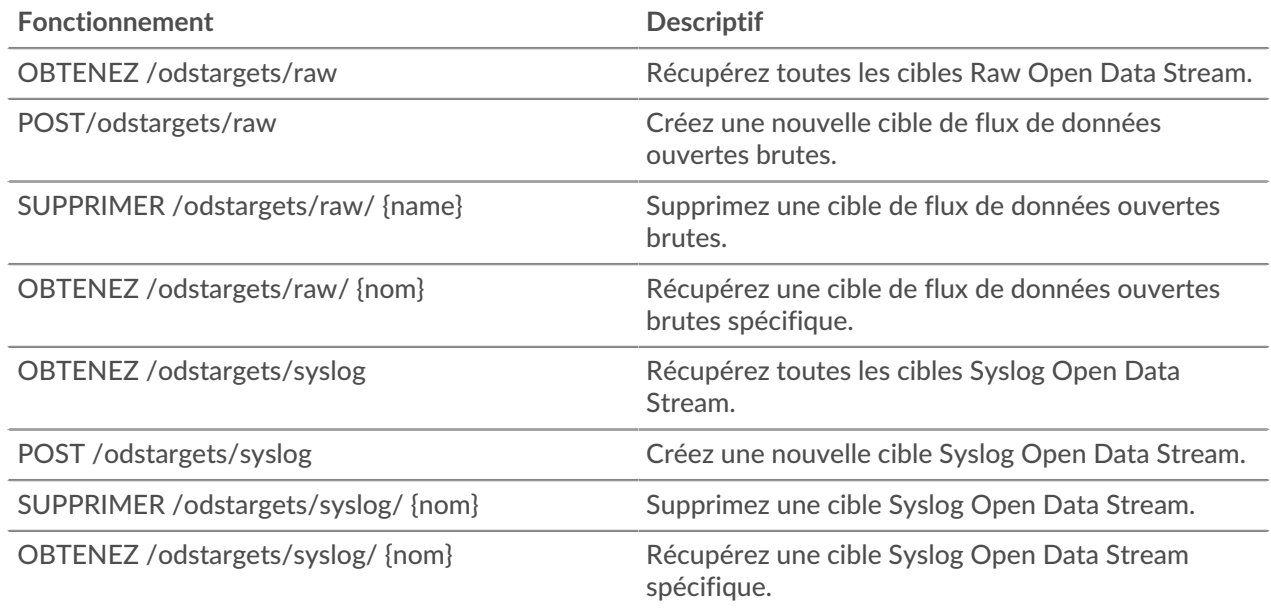

## **Détails de l'opération**

GET /odstargets

Si la demande aboutit, le système ExtraHop renvoie un objet au format suivant.

{}

```
GET /odstargets/http
```
Si la demande aboutit, le système ExtraHop renvoie un objet au format suivant.

{}

```
GET /odstargets/http/{name}
```
Spécifiez les paramètres suivants.

name: *Corde*

Le nom de la cible.

Si la demande aboutit, le système ExtraHop renvoie un objet au format suivant.

{}

GET /odstargets/kafka

Si la demande aboutit, le système ExtraHop renvoie un objet au format suivant.

```
{
     "brokers": [],
     "compression": "string",
     "name": "string",
     "partition_strategy": "string",
     "protocol": "string",
     "skip_cert_verification": true,
     "tls_ca_certs": "string",
```
ExtraHop **@-**

```
 "tls_client_cert": "string",
 "tls_client_key": "string"
```
GET /odstargets/kafka/{name}

Spécifiez les paramètres suivants.

## name: *Corde*

}

Le nom de la cible.

Si la demande aboutit, le système ExtraHop renvoie un objet au format suivant.

```
{
     "brokers": [],
     "compression": "string",
     "name": "string",
     "partition_strategy": "string",
 "protocol": "string",
 "skip_cert_verification": true,
     "tls_ca_certs": "string",
     "tls_client_cert": "string",
     "tls_client_key": "string"
}
```
GET /odstargets/mongodb

Si la demande aboutit, le système ExtraHop renvoie un objet au format suivant.

{}

```
GET /odstargets/mongodb/{name}
```

```
Spécifiez les paramètres suivants.
```
name: *Corde*

Le nom de la cible.

Si la demande aboutit, le système ExtraHop renvoie un objet au format suivant.

{}

```
GET /odstargets/raw
```
Si la demande aboutit, le système ExtraHop renvoie un objet au format suivant.

{}

```
GET /odstargets/raw/{name}
```
Spécifiez les paramètres suivants.

#### name: *Corde*

Le nom de la cible.

Si la demande aboutit, le système ExtraHop renvoie un objet au format suivant.

{}

#### GET /odstargets/syslog

Si la demande aboutit, le système ExtraHop renvoie un objet au format suivant.

```
{
     "batch_min_bytes": 0,
    "concurrent connections": 0,
    "host": "string",
     "localtime": true,
     "name": "string",
     "port": 0,
     "protocol": "string",
     "skip_cert_verification": true,
     "tcp_length_prefix_framing": true,
     "tls_ca_certs": "string",
     "tls_client_cert": "string",
     "tls_client_key": "string"
}
```
GET /odstargets/syslog/{name}

Spécifiez les paramètres suivants.

#### name: *Corde*

Le nom de la cible.

Si la demande aboutit, le système ExtraHop renvoie un objet au format suivant.

```
{
     "batch_min_bytes": 0,
     "concurrent_connections": 0,
     "host": "string",
     "localtime": true,
     "name": "string",
     "port": 0,
     "protocol": "string",
     "skip_cert_verification": true,
    "tcp_length_prefix_framing": true,
     "tls_ca_certs": "string",
    "tls_client_cert": "string",
     "tls_client_key": "string"
}
```
POST /odstargets/http

Spécifiez les paramètres suivants.

#### body: *Objet*

```
name: Corde
```
Le nom de la cible.

host: *Corde*

Le nom d'hôte ou l'adresse IP du serveur HTTP distant.

port: *Numéro*

Numéro de port TCP du serveur HTTP.

#### protocol: *Corde*

Le protocole de transmission des données.

Les valeurs suivantes sont valides :

- http
- https

#### skip\_cert\_verification: *Booléen*

(Facultatif) Indique s'il faut contourner la vérification du certificat TLS pour les données chiffrées. Ce paramètre n'est valide que si `protocol` est défini sur `https`.

#### pipeline: *Booléen*

Indique si plusieurs connexions HTTP simultanées sont activées, ce qui peut améliorer le débit.

## additional\_header: *Corde*

(Facultatif) Spécifie un en-tête HTTP supplémentaire à inclure dans chaque demande. Les en-têtes doivent être spécifiés au format suivant : "<key>: <value>». Par exemple : « additional\_header » : « Accept : text/html ».

## authentication: *Objet*

Objet contenant des identifiants d'authentification HTTP.

#### auth\_type: *Corde*

Type d'authentification HTTP.

Les valeurs suivantes sont valides :

- none
- basic
- aws
- azure\_storage
- azure\_ad
- crowdstrike

### username: *Corde*

(Facultatif) Le nom de l'utilisateur. Cette option est requise si `auth\_type` est défini sur `basic` ou si `auth\_type` est défini sur `azure\_ad` et `grant\_type` est défini sur `resource\_owner`.

## password: *Corde*

(Facultatif) Le mot de passe de l'utilisateur. Cette option est requise si `auth\_type` est défini sur `basic` ou si `auth\_type` est défini sur `azure\_ad` et `grant\_type` est défini sur `resource\_owner`.

#### access\_key: *Corde*

(Facultatif) L'ID de la clé d'accès. Cette option est requise pour l'authentification AWS et Azure Storage.

#### secret\_key: *Corde*

(Facultatif) La clé d'accès secrète. Cette option est requise pour l'authentification AWS.

#### service: *Corde*

(Facultatif) Le code de service du service AWS, tel que « AmazonEC2 ». Cette option est requise pour l'authentification AWS.

#### region: *Corde*

(Facultatif) Le nom de la région AWS, tel que « us-west-1 ». Cette option est requise pour l'authentification AWS.

#### grant\_type: *Corde*

(Facultatif) Type de subvention OAuth 2.0. Cette option est requise pour l'authentification Azure AD.

Les valeurs suivantes sont valides :

• client

• resource\_owner

### client\_id: *Corde*

(Facultatif) L'identifiant du client. Cette option est requise pour l'authentification Azure AD et Crowdstrike.

## client\_secret: *Corde*

(Facultatif) La clé secrète du client. Cette option est requise pour l'authentification Azure AD et Crowdstrike.

resource: *Corde*

(Facultatif) L'URI de la ressource Azure AD. Cette option est requise pour l'authentification Azure AD.

```
token_endpoint: Corde
```
(Facultatif) Le point de terminaison Azure AD /token. Par exemple : « https:// login.microsoftonline.com/ <tenant\_id>/oauth2/token ». Cette option est requise pour l'authentification Azure AD.

Spécifiez le paramètre body au format JSON suivant.

```
{
    "additional header": "string",
     "authentication": {
         "auth_type": "string",
         "username": "string",
         "password": "string",
         "access_key": "string",
         "secret_key": "string",
         "service": "string",
         "region": "string",
         "grant_type": "string",
         "client_id": "string",
         "client_secret": "string",
         "resource": "string",
         "token_endpoint": "string"
     },
     "host": "string",
     "name": "string",
     "pipeline": true,
     "port": 0,
     "protocol": "string",
     "skip_cert_verification": true
}
```
POST /odstargets/kafka

Spécifiez les paramètres suivants.

body: *Objet*

name: *Corde*

Le nom de la cible.

brokers: *Tableau d'objets*

Tableau d'un ou plusieurs objets contenant des informations sur Kafka Brokers.

host: *Corde*

Le nom d'hôte ou l'adresse IP du broker Kafka distant.

port: *Numéro*

Le numéro de port TCP du broker Kafka.

# **∙.e** ExtraHop

## compression: *Corde*

(Facultatif) Méthode de compression à appliquer aux données transmises.

Les valeurs suivantes sont valides :

- none
- gzip
- snappy

## partition\_strategy: *Corde*

(Facultatif) Méthode de partitionnement à appliquer aux données transmises.

Les valeurs suivantes sont valides :

- hash\_key
- manual
- random
- round\_robin

## protocol: *Corde*

Le protocole de transmission des données.

Les valeurs suivantes sont valides :

- tcp
- tls

## tls\_client\_cert: *Corde*

(Facultatif) Le certificat client TLS envoyé au serveur Kafka lors de l'établissement dune liaison TLS. Spécifiez cette option si l'authentification du client est activée sur le serveur Kafka.

#### tls\_client\_key: *Corde*

(Facultatif) La clé privée du certificat client TLS spécifiée par le paramètre tls\_client\_cert. Spécifiez cette option si l'authentification du client est activée sur le serveur Kafka.

#### skip\_cert\_verification: *Booléen*

(Facultatif) Indique s'il faut contourner la vérification du certificat TLS pour les données chiffrées. Ce paramètre n'est valide que si le protocole est défini sur tls.

tls\_ca\_certs: *Corde*

(Facultatif) Les certificats sécurisés avec lesquels valider le certificat du serveur Kafka, au format PEM. Spécifiez cette option si le certificat de votre serveur Kafka n'a pas été signé par une autorité de certification (CA) valide. Si cette option n'est pas spécifiée, le certificat du serveur est validé avec la liste intégrée des certificats CA valides. Cette option n'est valide que si le protocole est TLS.

## authentication: *Objet*

(Facultatif) Objet contenant les identifiants d'authentification Kafka.

auth\_type: *Corde*

Type d'authentification SASL.

Les valeurs suivantes sont valides :

• scram

username: *Corde*

Le nom d'utilisateur de l'utilisateur SASL.

## password: *Corde*

Le mot de passe de l'utilisateur SASL.

algorithm: *Corde*

Algorithme de hachage pour l'authentification SASL.

Les valeurs suivantes sont valides :

- sha256
- sha512

Spécifiez le paramètre body au format JSON suivant.

```
{
     "authentication": {
         "auth_type": "string",
         "username": "string",
          "password": "string",
          "algorithm": "string"
\left\{\begin{array}{c}1\end{array}\right\} "brokers": {
         "host": "string",
          "port": 0
     },
     "compression": "string",
     "name": "string",
     "partition_strategy": "string",
     "protocol": "string",
     "skip_cert_verification": true,
     "tls_ca_certs": "string",
     "tls_client_cert": "string",
     "tls_client_key": "string"
}
```
POST /odstargets/mongodb

Spécifiez les paramètres suivants.

#### body: *Objet*

name: *Corde*

Le nom de la cible.

#### host: *Corde*

Le nom d'hôte ou l'adresse IP du serveur MongoDB distant.

#### port: *Numéro*

Le numéro de port TCP du serveur MongoDB.

#### encrypt: *Booléen*

(Facultatif) Indique si les données sont chiffrées avec le protocole TLS.

#### skip\_cert\_verification: *Booléen*

(Facultatif) Indique s'il faut contourner la vérification du certificat TLS pour les données chiffrées. Ce paramètre n'est valide que si `encrypt` est défini sur `true`.

#### authentication: *Tableau d'objets*

(Facultatif) Tableau d'objets contenant les identifiants d'authentification MongoDB.

#### database: *Corde*

Nom de la base de données MongoDB.

#### user: *Corde*

Nom de l'utilisateur autorisé à modifier la base de données spécifiée.

#### password: *Corde*

Le mot de passe de l'utilisateur.

**∙.e** ExtraHop

Spécifiez le paramètre body au format JSON suivant.

```
{
     "authentication": {
        "database": "string",
         "user": "string",
         "password": "string"
     },
     "encrypt": true,
     "host": "string",
     "name": "string",
     "port": 0,
     "skip_cert_verification": true
}
```
POST /odstargets/raw

Spécifiez les paramètres suivants.

```
body: Objet
```
name: *Corde*

Le nom de la cible.

host: *Corde*

Le nom d'hôte ou l'adresse IP du serveur distant.

port: *Numéro*

Numéro de port TCP ou UDP du serveur distant.

protocol: *Corde*

Le protocole de transmission des données.

Les valeurs suivantes sont valides :

- tcp
- udp

compression: *Booléen*

(Facultatif) Indique si la compression gzip est appliquée aux données transmises.

```
gzip_threshold_bytes: Numéro
```
(Facultatif) Le nombre d'octets qui indique le seuil de création d'un nouveau message. Toutes les 30 secondes, la sonde ou la console envoie des messages dont la taille dépasse la taille spécifiée afin d'éviter que les messages ne deviennent trop volumineux. Cette option n'est valide que si `compression` est défini sur `true`.

```
gzip_threshold_seconds: Numéro
```
(Facultatif) Le nombre de secondes qui indique le seuil de création d'un nouveau message. Toutes les 30 secondes, la sonde ou la console envoie des messages qui ont été écrits pendant une période plus longue que la période spécifiée afin d'éviter que les messages ne deviennent trop volumineux. Cette option n'est valide que si `compression` est défini sur `true`.

Spécifiez le paramètre body au format JSON suivant.

```
{
     "compression": true,
    "gzip_threshold_bytes": 0,
     "gzip_threshold_seconds": 0,
     "host": "string",
     "name": "string",
     "port": 0,
```

```
 "protocol": "string"
```
POST /odstargets/syslog

Spécifiez les paramètres suivants.

## body: *Objet*

}

name: *Corde*

Le nom de la cible.

## host: *Corde*

Le nom d'hôte ou l'adresse IP du serveur Syslog distant.

#### port: *Numéro*

Numéro de port TCP ou UDP du serveur Syslog distant.

## tcp\_length\_prefix\_framing: *Booléen*

(Facultatif) Indique s'il faut ajouter le nombre d'octets d'un message au début du message. Si ce paramètre est défini sur false, la fin de chaque message est délimitée par une nouvelle ligne finale.

batch\_min\_bytes: *Numéro*

(Facultatif) Le nombre minimum d'octets à envoyer simultanément au serveur Syslog.

concurrent\_connections: *Numéro*

(Facultatif) Nombre de connexions simultanées par lesquelles envoyer des messages.

## localtime: *Booléen*

(Facultatif) Indique si les horodatages font référence au fuseau horaire local de la sonde ou de la console. Si ce paramètre est défini sur false, les horodatages font référence à l'heure GMT.

## protocol: *Corde*

Le protocole de transmission des données.

Les valeurs suivantes sont valides :

- tcp
- udp
- tls

#### tls\_client\_cert: *Corde*

(Facultatif) Le certificat client TLS envoyé au serveur Syslog lors de l'établissement dprimante TLS. Spécifiez cette option si l'authentification du client est activée sur le serveur Syslog.

#### tls\_client\_key: *Corde*

(Facultatif) La clé privée du certificat client TLS spécifiée par le paramètre tls\_client\_cert. Spécifiez cette option si l'authentification du client est activée sur le serveur Syslog.

#### skip\_cert\_verification: *Booléen*

(Facultatif) Indique s'il faut contourner la vérification du certificat TLS pour les données chiffrées. Ce paramètre n'est valide que si le protocole est défini sur tls.

#### tls\_ca\_certs: *Corde*

(Facultatif) Les certificats sécurisés avec lesquels valider le certificat du serveur Syslog, au format PEM. Spécifiez cette option si le certificat de votre serveur Syslog n'a pas été signé par une autorité de certification (CA) valide. Si cette option n'est pas spécifiée, le certificat du serveur est validé avec la liste intégrée des certificats CA valides. Cette option n'est valide que si le protocole est TLS et si skip\_cert\_verification est faux.

**∙.e** ExtraHop

Spécifiez le paramètre body au format JSON suivant.

```
{
    "batch_min_bytes": 0,
     "concurrent_connections": 0,
     "host": "string",
     "localtime": true,
     "name": "string",
     "port": 0,
     "protocol": "string",
     "skip_cert_verification": true,
     "tcp_length_prefix_framing": true,
     "tls_ca_certs": "string",
     "tls_client_cert": "string",
     "tls_client_key": "string"
}
```
DELETE /odstargets/http/{name}

Spécifiez les paramètres suivants.

## name: *Corde*

Le nom de la cible.

DELETE /odstargets/kafka/{name}

Spécifiez les paramètres suivants.

## name: *Corde*

Le nom de la cible.

DELETE /odstargets/mongodb/{name}

Spécifiez les paramètres suivants.

name: *Corde*

Le nom de la cible.

```
DELETE /odstargets/raw/{name}
```
Spécifiez les paramètres suivants.

name: *Corde* Le nom de la cible.

DELETE /odstargets/syslog/{name}

Spécifiez les paramètres suivants.

name: *Corde* Le nom de la cible.

## **Recherche par paquets**

Vous pouvez rechercher et télécharger des paquets stockés sur le système ExtraHop. Le téléchargé les paquets peuvent ensuite être analysés via un outil tiers, tel que Wireshark.

Pour plus d'informations sur les paquets, voir [Paquets](https://docs.extrahop.com/fr/9.5/eh-system-user-guide/#paquets) ...

Le tableau suivant répertorie toutes les opérations que vous pouvez effectuer sur cette ressource :

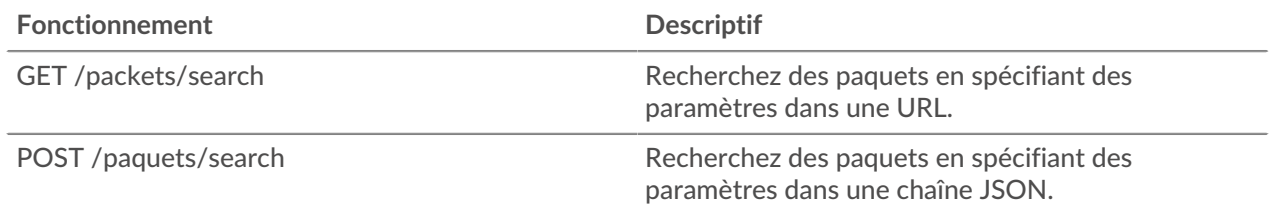

## **Détails de l'opération**

GET /packets/search

Spécifiez les paramètres suivants.

## output: *Corde*

(Facultatif) Le format de sortie. \* `pcap` - Un fichier PCAP contenant des paquets. \* `keylog\_txt` - Un fichier texte keylog contenant des secrets à déchiffrer. \* `pcapng` - Un fichier PCAPNG qui peut contenir à la fois des paquets et des secrets pour le déchiffrement. \* `zip` - Un fichier ZIP contenant à la fois un fichier texte PCAP et un fichier texte keylog.

Les valeurs suivantes sont valides :

- pcap
- keylog\_txt
- pcapng
- zip

## include\_secrets: *Booléen*

(Facultatif) Spécifie s'il faut inclure des secrets dans le fichier PCAPNG. Cette option n'est valide que si `output` est défini sur `pcapng`.

## limit\_bytes: *Corde*

(Facultatif) Nombre maximal approximatif d'octets à renvoyer. Une fois que le système ExtraHop a trouvé des paquets correspondant à la taille spécifiée dans les critères de recherche, le système arrête de rechercher des paquets supplémentaires. Toutefois, étant donné que le système analyse plusieurs paquets à la fois, la taille totale des paquets renvoyés peut être supérieure à la taille spécifiée. L'unité par défaut est l'octet, mais vous pouvez spécifier d'autres unités avec un suffixe d'unité. La valeur par défaut est « 100 Mo ».

## limit\_search\_duration: *Corde*

(Facultatif) Durée maximale approximative pour effectuer la recherche de paquets. Une fois le délai spécifié écoulé, le système ExtraHop arrête de rechercher des paquets supplémentaires. Cependant, le système dépassera le délai spécifié pour terminer l'analyse des paquets recherchés avant l'expiration du délai, et le système analyse plusieurs paquets à la fois. Par conséquent, la recherche peut durer plus longtemps que la durée spécifiée. L'unité par défaut est la milliseconde, mais d'autres unités peuvent être spécifiées avec un suffixe d'unité. Voir le [Guide de l'API REST](https://docs.extrahop.com/9.4/rest-api-guide/#supported-time-units-)  $\sigma$ pour les unités de temps et les suffixes pris en charge. La valeur par défaut est « 5 m ».

## always\_return\_body: *Booléen*

(Facultatif) Si vous définissez ce paramètre sur true et que la recherche ne correspond à aucun paquet, le système renvoie un fichier de capture de paquets vide et un statut HTTP de 200. Si vous définissez ce paramètre sur false et que la recherche ne correspond à aucun paquet, le système ne renvoie aucun fichier de capture de paquets et un statut HTTP de 204.

## from: *Corde*

L'horodateur de début de la plage de temps que la recherche inclura, exprimé en millisecondes depuis l'époque. Une valeur négative indique que la recherche débutera par des paquets capturés dans le passé. Par exemple, spécifiez -10 m pour commencer la recherche avec les paquets capturés 10 minutes avant l'heure de la demande. Les valeurs négatives peuvent être spécifiées avec une unité de temps autre que les millisecondes, telle que les secondes ou les heures. Voir le [Guide de](https://docs.extrahop.com/9.4/rest-api-guide/#supported-time-units-) [l'API REST](https://docs.extrahop.com/9.4/rest-api-guide/#supported-time-units-)  $\mathbb Z$  pour les unités de temps et les suffixes pris en charge.

## until: *Corde*

(Facultatif) L'horodateur de fin de la plage de temps que la recherche inclura, exprimé en millisecondes depuis l'époque. Une valeur 0 indique que la recherche se terminera par des paquets capturés au moment de la recherche. Une valeur négative indique que la recherche se terminera par des paquets capturés dans le passé. Par exemple, spécifiez -5m pour terminer la recherche avec des paquets capturés 5 minutes avant l'heure de la demande. Les valeurs négatives peuvent être spécifiées avec une unité de temps autre que les millisecondes, telle que les secondes ou les heures. Voir le [Guide de l'API REST](https://docs.extrahop.com/9.4/rest-api-guide/#supported-time-units-) E pour les unités de temps et les suffixes pris en charge.

## bpf: *Corde*

(Facultatif) Syntaxe du filtre de paquets Berkeley (BPF) pour la recherche de paquets. Pour plus d'informations sur la syntaxe BPF, consultez le [Guide de l'API REST](https://docs.extrahop.com/9.4/bpf-syntax/) E.

## ip1: *Corde*

(Facultatif) Renvoie les paquets envoyés ou reçus par l'adresse IP spécifiée.

## port1: *Corde*

(Facultatif) Renvoie les paquets envoyés ou reçus sur le port spécifié.

#### ip2: *Corde*

(Facultatif) Renvoie les paquets envoyés ou reçus par l'adresse IP spécifiée.

## port2: *Corde*

(Facultatif) Renvoie les paquets envoyés ou reçus sur le port spécifié.

#### POST /packets/search

Spécifiez les paramètres suivants.

## body: *Objet*

Les paramètres de la recherche de paquets.

### output: *Corde*

(Facultatif) Le format de sortie.

Les valeurs suivantes sont valides :

- pcap
- keylog\_txt
- pcapng
- zip

## include\_secrets: *Booléen*

(Facultatif) S'il faut ou non inclure les secrets TLS avec les données des paquets dans les fichiers .pcapng. Valable uniquement si « output » est « pcapng ».

## limit\_bytes: *Corde*

(Facultatif) Nombre maximal approximatif d'octets à renvoyer. Une fois que le système ExtraHop a trouvé des paquets correspondant à la taille spécifiée dans les critères de recherche, le système arrête de rechercher des paquets supplémentaires. Toutefois, étant donné que le système analyse plusieurs paquets à la fois, la taille totale des paquets renvoyés peut être supérieure à la taille spécifiée. L'unité par défaut est l'octet, mais vous pouvez spécifier d'autres unités avec un suffixe d'unité. La valeur par défaut est « 100 Mo ».

#### limit\_search\_duration: *Corde*

(Facultatif) Durée maximale approximative pour effectuer la recherche de paquets. Une fois le délai spécifié écoulé, le système ExtraHop arrête de rechercher des paquets supplémentaires. Cependant, le système dépassera le délai spécifié pour terminer l'analyse des paquets

recherchés avant l'expiration du délai, et le système analyse plusieurs paquets à la fois. Par conséquent, la recherche peut durer plus longtemps que la durée spécifiée. L'unité par défaut est la milliseconde, mais d'autres unités peuvent être spécifiées avec un suffixe d'unité. Voir le [Guide de l'API REST](https://docs.extrahop.com/9.4/rest-api-guide/#supported-time-units-) E pour les unités de temps et les suffixes pris en charge. La valeur par défaut est « 5 m ».

## always\_return\_body: *Booléen*

(Facultatif) Si vous définissez ce paramètre sur true et que la recherche ne correspond à aucun paquet, le système renvoie un fichier de capture de paquets vide et un statut HTTP de 200. Si vous définissez ce paramètre sur false et que la recherche ne correspond à aucun paquet, le système ne renvoie aucun fichier de capture de paquets et un statut HTTP de 204.

## from: *Corde*

L'horodateur de début de la plage de temps que la recherche inclura, exprimé en millisecondes depuis l'époque. Une valeur négative indique que la recherche débutera par des paquets capturés dans le passé. Par exemple, spécifiez -10 m pour commencer la recherche avec les paquets capturés 10 minutes avant l'heure de la demande. Les valeurs négatives peuvent être spécifiées avec une unité de temps autre que les millisecondes, telle que les secondes ou les heures. Voir le [Guide de l'API REST](https://docs.extrahop.com/9.4/rest-api-guide/#supported-time-units-)  $\alpha$  pour les unités de temps et les suffixes pris en charge.

## until: *Corde*

(Facultatif) L'horodateur de fin de la plage de temps que la recherche inclura, exprimé en millisecondes depuis l'époque. Une valeur 0 indique que la recherche se terminera par des paquets capturés au moment de la recherche. Une valeur négative indique que la recherche se terminera par des paquets capturés dans le passé. Par exemple, spécifiez -5m pour terminer la recherche avec des paquets capturés 5 minutes avant l'heure de la demande. Les valeurs négatives peuvent être spécifiées avec une unité de temps autre que les millisecondes, telle que les secondes ou les heures. Voir le [Guide de l'API REST](https://docs.extrahop.com/9.4/rest-api-guide/#supported-time-units-) E pour les unités de temps et les suffixes pris en charge.

## bpf: *Corde*

(Facultatif) Syntaxe du filtre de paquets Berkeley (BPF) pour la recherche de paquets. Pour plus d'informations sur la syntaxe BPF, voir [Filtrer les paquets avec la syntaxe du filtre de](https://docs.extrahop.com/9.4/bpf-syntax/) [paquets Berkeley](https://docs.extrahop.com/9.4/bpf-syntax/) **...** 

## ip1: *Corde*

(Facultatif) Renvoie les paquets envoyés ou reçus par l'adresse IP spécifiée.

port1: *Corde*

(Facultatif) Renvoie les paquets envoyés ou reçus sur le port spécifié.

## ip2: *Corde*

(Facultatif) Renvoie les paquets envoyés ou reçus par l'adresse IP spécifiée.

## port2: *Corde*

(Facultatif) Renvoie les paquets envoyés ou reçus sur le port spécifié.

Spécifiez le paramètre body au format JSON suivant.

```
{
     "always_return_body": true,
     "bpf": "string",
     "from": "string",
     "include_secrets": true,
     "ip1": "string",
     "ip2": "string",
     "limit_bytes": "string",
     "limit_search_duration": "string",
     "output": "string",
     "port1": "string",
     "port2": "string",
     "until": "string"
```
## **Filtrer les paquets avec la syntaxe du filtre de paquets Berkeley**

Recherchez des paquets à l'aide de la syntaxe du filtre de paquets de Berkeley (BPF) uniquement ou en combinaison avec les filtres intégrés.

Les filtres de paquets Berkeley constituent une interface brute pour les couches de liaison de données et constituent un outil puissant pour l'analyse de détection des intrusions. La syntaxe BPF permet aux utilisateurs d'écrire des filtres qui explorent rapidement des paquets spécifiques pour afficher les informations essentielles.

Le système ExtraHop construit un en-tête de paquet synthétique à partir des données d'index des paquets, puis exécute les requêtes de syntaxe BPF par rapport à l'en-tête du paquet pour garantir que les requêtes sont beaucoup plus rapides que le scan de la charge utile complète du paquet. Notez qu'ExtraHop ne prend en charge qu'un sous-ensemble de la syntaxe BPF. Voir [Syntaxe BPF prise en charge](#page-157-0).

La syntaxe BPF consiste en une ou plusieurs primitives précédées d'un ou de plusieurs qualificatifs. Les primitives se composent généralement d'un identifiant (nom ou numéro) précédé d'un ou de plusieurs qualificatifs. Il existe trois types de qualifications différents :

#### **type**

}

Des qualificatifs qui indiquent le type auquel le nom ou le numéro d'identification fait référence. Par exemple, host, net, port, et portrange. S'il n'y a pas de qualificatif, host est supposé.

#### **dir**

Qualificatifs qui spécifient une direction de transfert particulière vers ou depuis un identifiant. Les directions possibles sont src, dst, src and dst, et src or dst. Par exemple, dst net 128.3.

#### **proto**

Qualificatifs qui limitent la correspondance au protocole en question. Les protocoles possibles sont ether, ip, ip6, tcp, et udp.

## **Ajouter un filtre avec la syntaxe BPF**

- 1. Connectez-vous au système ExtraHop via https://<extrahop-hostname-or-IP-address>.
- 2. Dans le menu supérieur, cliquez sur **Paquets**.
- 3. Dans la section du filtre à trois champs, sélectionnez **BPF**, puis tapez la syntaxe de votre filtre. Par exemple, tapez src portrange 80-443 and net 10.10.
- 4. Cliquez **Télécharger PCAP** pour enregistrer la capture du paquet avec vos résultats filtrés.

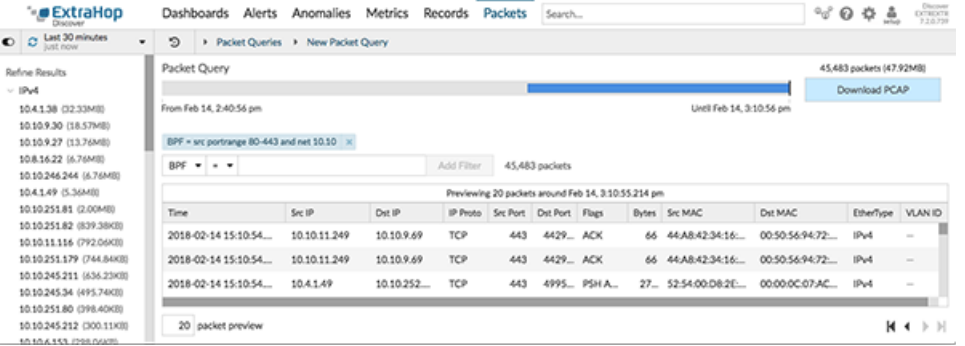

## <span id="page-157-0"></span>**Syntaxe BPF prise en charge**

Le système ExtraHop prend en charge le sous-ensemble suivant de la syntaxe BPF pour le filtrage des paquets.

**Note:** • ExtraHop ne prend en charge que les recherches d'adresses IP numériques. Les noms d'hôtes ne sont pas autorisés.

# ExtraHop **@-**

- Indexation dans les en-têtes, […], n'est pris en charge que pour tcpflags et ip\_offset. Par exemple, tcp[tcpflags] & (tcp-syn|tcp-fin) != 0
- ExtraHop prend en charge les valeurs numériques et hexadécimales pour les champs VLAN ID, EtherType et IP Protocol. Préfixez les valeurs hexadécimales par 0x, par exemple 0x11.

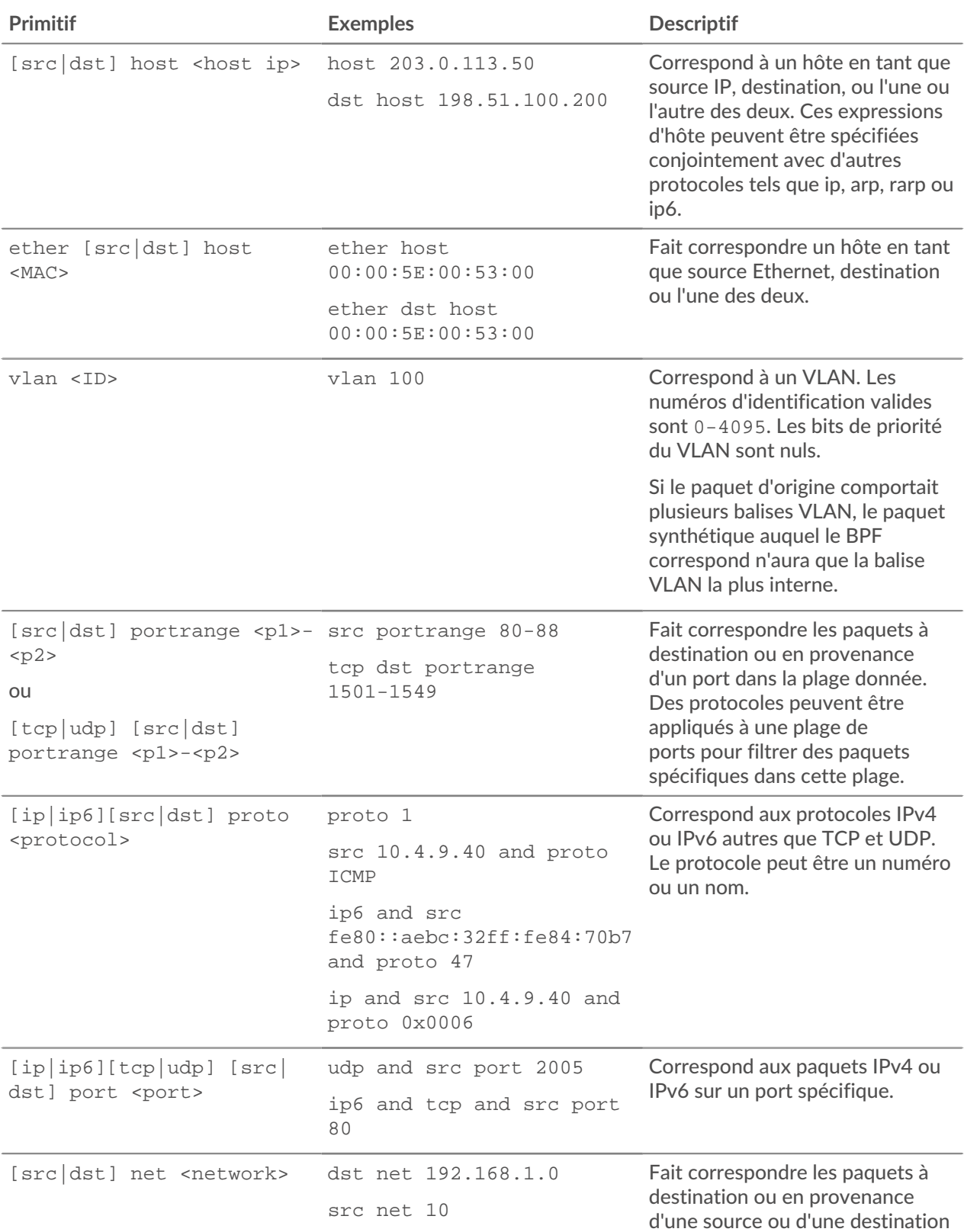

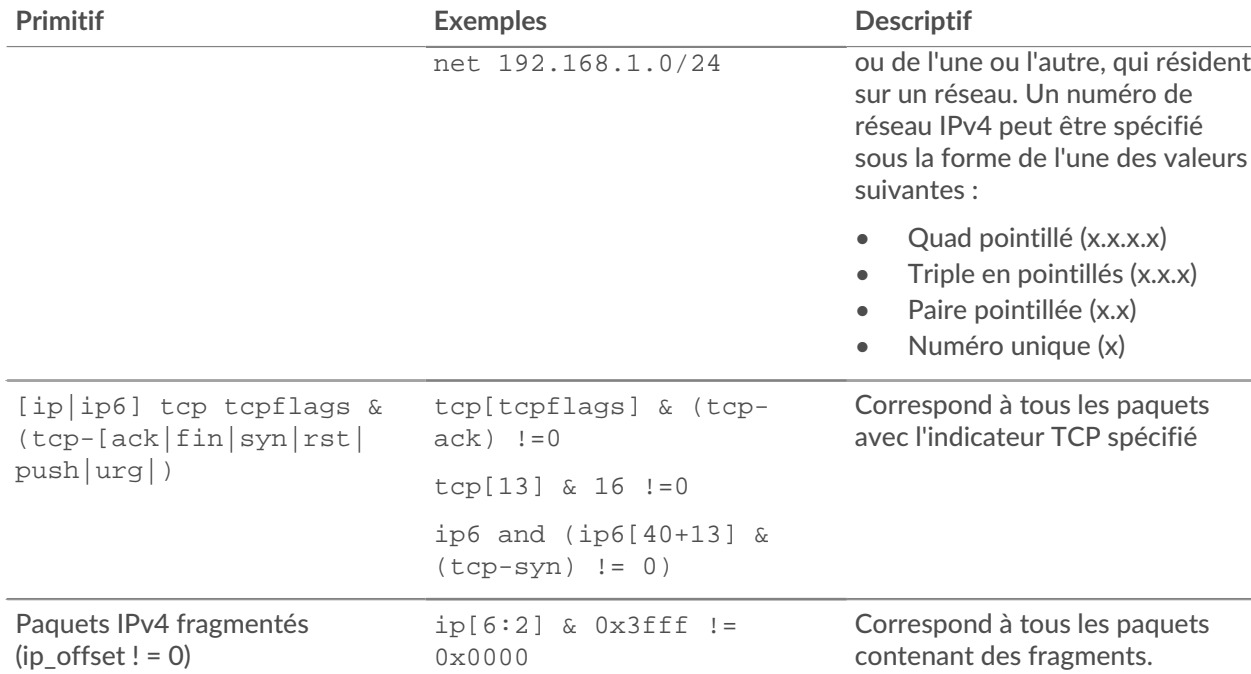

# **Couplage**

Cette ressource vous permet de générer un jeton nécessaire pour connecter un sonde à un console.

Le tableau suivant présente toutes les opérations que vous pouvez effectuer sur cette ressource :

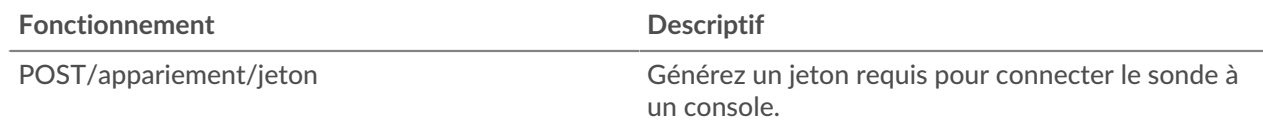

## **Détails de l'opération**

POST /pairing/token

Il n'existe aucun paramètre pour cette opération.

# **Journal d'enregistrement**

Les enregistrements sont des informations structurées sur les flux et les transactions concernant les événements de votre réseau.

Après avoir connecté le système ExtraHop à un magasin de disques, vous pouvez générer et envoyer des informations d'enregistrement à l'espace de stockage des enregistrements, et vous pouvez interroger des enregistrements pour récupérer des informations sur n'importe quel objet de votre réseau. Pour plus d'informations, voir [Requête d'enregistrements via l'API REST](https://docs.extrahop.com/fr/9.5/rest-query-records) ...

Le tableau suivant présente toutes les opérations que vous pouvez effectuer sur cette ressource :

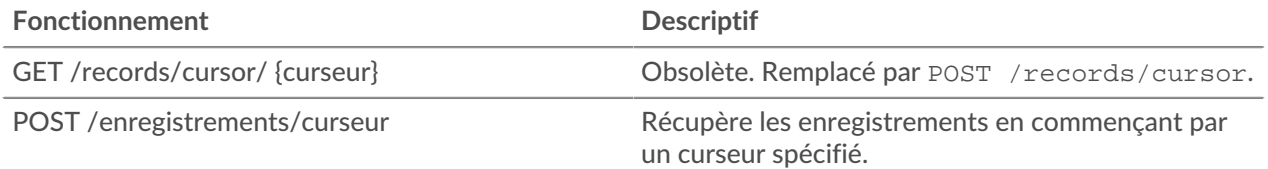

# **∙.e** ExtraHop

## **Fonctionnement Descriptif**

POST /enregistrements/recherche Effectuez une requête dans le journal des enregistrements.

## **Détails de l'opération**

POST /records/search

Spécifiez les paramètres suivants.

## body: *Objet*

La requête du journal des enregistrements.

## from: *Numéro*

L'horodateur de début de la plage de temps que la requête recherchera, exprimé en millisecondes depuis l'époque. Une valeur négative indique que la recherche débutera par les enregistrements créés dans le passé. Par exemple, spécifiez -600 000 ms pour commencer la recherche avec les enregistrements créés 10 minutes avant l'heure de la demande. Les valeurs négatives peuvent être spécifiées avec une unité de temps autre que les millisecondes, telle que les secondes ou les heures. Voir le [Guide de l'API REST](https://docs.extrahop.com/9.4/rest-api-guide/#supported-time-units--54)  $\mathbb Z$  pour les unités de temps et les suffixes pris en charge.

## until: *Numéro*

L'horodateur de fin de la plage de temps que la requête recherchera, exprimé en millisecondes depuis l'époque. Une valeur 0 indique que la recherche se terminera par les enregistrements créés au moment de la demande. Une valeur négative indique que la recherche se terminera par des enregistrements créés dans le passé. Par exemple, spécifiez -300 000 ms pour terminer la recherche avec les enregistrements créés 5 minutes avant l'heure de la demande. Les valeurs négatives peuvent être spécifiées avec une unité de temps autre que les millisecondes, telle que les secondes ou les heures. Voir le [Guide de l'API REST](https://docs.extrahop.com/9.4/rest-api-guide/#supported-time-units--54) E pour les unités de temps et les suffixes pris en charge.

## types: *Tableau de chaînes*

(Facultatif) Tableau d'un ou plusieurs formats d'enregistrement. La requête renvoie uniquement les enregistrements correspondant aux formats spécifiés. Si aucune valeur n'est spécifiée, la requête renvoie des enregistrements de tout type. Les valeurs valides pour ce champ sont affichées dans le champ Type d'enregistrement de la page Formats d'enregistrement. Par exemple : « ~cifs ».

## limit: *Numéro*

Le nombre maximum d'enregistrements renvoyés par la requête. La valeur maximale ne peut pas dépasser 10 000. La valeur par défaut est 100.

## offset: *Numéro*

Le nombre d'enregistrements à ignorer dans les résultats de la requête. La requête renverra des enregistrements à partir de la valeur de décalage. Ce paramètre est souvent associé aux paramètres de limite et de tri. La valeur par défaut est 0. Pour les magasins de disques ExtraHop, la valeur maximale est de 10 000 ; pour récupérer les enregistrements renvoyés après les 10 000 premiers, voir POST /records/cursor/. Pour les magasins de disques tiers, il n'y a pas de valeur maximale.

## sort: *Tableau d'objets*

Liste d'un ou de plusieurs objets de tri qui spécifient les priorités de tri. Les enregistrements renvoyés sont triés dans l'ordre dans lequel les objets sont répertoriés. Les paramètres sont définis dans la section sort\_item ci-dessous. Si aucune valeur sort\_item n'est fournie, les enregistrements sont triés par horodateur dans l'ordre décroissant.

## field: *Corde*

Le nom du champ par lequel les enregistrements ont été renvoyés est trié.

## direction: *Corde*

Ordre dans lequel les enregistrements renvoyés sont triés. L'ordre par défaut est décroissant. Une fois que tous les autres critères de tri ont été appliqués, ou si aucun critère de tri n'a été spécifié, l'ordre par défaut est décroissant par horodateur.

Les valeurs suivantes sont valides :

- asc
- desc

## filter: *Objet*

L'objet contenant les paramètres qui spécifient les critères du filtre. Les paramètres sont définis dans la section filtre ci-dessous. Si aucune valeur de filtre n'est fournie, la requête renvoie tous les enregistrements correspondant à la plage de temps et aux formats d'enregistrement spécifiés.

## field: *Corde*

Nom du champ de l'enregistrement à filtrer. La requête compare le contenu du paramètre de champ à la valeur du paramètre d'opérande. Si le nom de champ spécifié est « .any », l'union de toutes les valeurs de champ sera recherchée. Si le nom du champ spécifié est « .ipaddr » ou « .port », les rôles du client, du serveur, de l'expéditeur et du destinataire sont inclus dans la recherche. Les noms de champs sont situés dans des formats d'enregistrement qui peuvent être visualisés dans le système ExtraHop.

## operator: *Corde*

Méthode de comparaison appliquée lors de la mise en correspondance de la valeur de l'opérande avec le contenu du champ. Tous les objets filtrants nécessitent un opérateur.

Les valeurs suivantes sont valides :

- >
- $\epsilon$
- $\lt$   $=$
- $\geq$   $=$
- $=$
- !=
- startswith
- $\sim$
- $\frac{1}{2}$  ~
- and
- or
- not
- exists
- not\_exists
- in
- not\_in

## operand: *Chaîne, nombre ou objet*

Valeur à laquelle la requête tente de faire correspondre. La requête compare la valeur de l'opérande au contenu du paramètre de champ et applique la méthode de comparaison spécifiée par le paramètre d'opérateur. Vous pouvez spécifier explicitement le type de données de l'opérande comme décrit dans le [Guide de l'API](https://docs.extrahop.com/9.4/rest-api-guide/#operand-values-in-record-queries) REST<sub>IZ</sub>.

## rules: *Tableau d'objets*

Liste d'un ou de plusieurs objets de filtre au sein d'un même objet de filtre. Les objets de filtre peuvent être incorporés de manière récursive. Seuls les opérateurs « et », « ou » et « non » sont autorisés pour ce paramètre.

context\_ttl: *Numéro*

Durée pendant laquelle le contexte de recherche reste actif. La valeur spécifiée est interprétée comme une durée dans le futur. L'unité par défaut est la milliseconde, mais d'autres unités peuvent être spécifiées avec un suffixe d'unité. Voir le [Guide de l'API REST](https://docs.extrahop.com/9.4/rest-api-guide/#supported-time-units--54)  pour les unités de temps et les suffixes pris en charge. Si une valeur non nulle est spécifiée, la réponse inclut un ID de curseur accepté par POST /records/cursor/. Ce paramètre n'est pas pris en charge pour les magasins de disques tiers.

Spécifiez le paramètre body au format JSON suivant.

```
{
     "context ttl": 0,
      "filter": {
          "field": "string",
          "operator": "string",
          "operand": "string",
          "rules": []
\left\{\begin{array}{c}1\end{array}\right\} ,
      "from": 0,
     "limit": 0,
      "offset": 0,
      "sort": {
          "field": "string",
           "direction": "string"
      },
      "types": [],
      "until": 0
}
```
#### POST /records/cursor

Spécifiez les paramètres suivants.

## body: *Objet*

{

}

ID du curseur qui indique la page de résultats suivante de la requête.

cursor: *Corde*

Identifiant unique du curseur qui indique la page de résultats suivante de la requête.

Spécifiez le paramètre body au format JSON suivant.

```
 "cursor": "string"
```
context\_ttl: *Numéro*

(Facultatif) Durée pendant laquelle le contexte de recherche reste actif, exprimé en millisecondes.

```
GET /records/cursor/{cursor}
```
Spécifiez les paramètres suivants.

```
cursor: Corde
   L'ID du curseur.
```
## context\_ttl: *Numéro*

(Facultatif) Durée pendant laquelle le contexte de recherche reste actif, exprimé en millisecondes.

Si la demande aboutit, le système ExtraHop renvoie un objet au format suivant.

```
{
     "cursor": "string",
     "from": 0,
     "records": {},
     "total": 0,
     "until": 0,
     "warnings": {}
}
```
## **Valeurs des opérandes dans les requêtes d'enregistrement**

Le operand champ dans le POST /records/search méthode spécifie la valeur à laquelle une requête d'enregistrement tente de correspondre. Vous pouvez spécifier la valeur uniquement ou à la fois le type de données et la valeur. Si vous spécifiez uniquement la valeur, la requête fera référence au format dac.enregistrement associé au field paramètre pour déterminer le type de données de la valeur.

Par exemple, si vous souhaitez rechercher une adresse IP, vous pouvez spécifier un type de données d'adresse IP, puis fournir l'adresse réelle comme valeur.

L'exemple suivant spécifie explicitement le type de données et la valeur de l' opérande :

```
{
     "from": -1000,
     "filter": {
         "field" : "senderAddr",
         "operator": "=",
         "operand" : { "type" : "ipaddr4", "value": "1.2.3.4" }
 }
}
```
L'exemple suivant indique uniquement la valeur de l' opérande :

```
{
     "from": -1000,
     "filter": {
         "field" : "senderAddr",
         "operator": "=",
         "operand" : "1.2.3.4"
 }
}
```
Vous pouvez spécifier explicitement les types de données suivants dans le operand champ :

- application
- booléen
- équipement

**Note:** Vous devez spécifier l'ID de découverte de l'équipement dans le champ de valeur. Vous pouvez trouver l'identifiant de découverte d'un équipement via le POST /devices/ search opération.

- filtre\_appareil
- groupe\_d'appareils
- interface de flux
- réseau de flux
- ipad dr4

**∙e** ExtraHop

- ipad dr6
- nombre
- localité réseau
- objet
- chaîne

Le operand le champ prend en charge la notation CIDR lors du filtrage par adresse IP ; le operator le champ doit être défini sur « = » ou «  $!=$  ».

Vous pouvez spécifier plusieurs filtres en incluant rules option, comme indiqué dans l' exemple suivant :

```
{
   "filter": {
      "operator": "and",
      "rules": [
         {
           "field": "method",
           "operand": "SMB2_READ",
           "operator": "="
         },
\left\{ \begin{array}{c} \end{array} \right. "field": "reqL2Bytes",
          "operand": "100",
           "operator": ">"
        }
     \mathbf{I} },
   "types": [
      "~cifs"
  \left| \ \right| "from": "-30m"
}
```
## **Interrogez les enregistrements à l'aide d'un filtre de groupe déquipements**

Pour filtrer les enregistrements par groupe déquipements dans l'API REST, vous devez envoyer un POST demande adressée au /records/search point de terminaison doté d'un filtre de requête d'enregistrement répondant aux critères suivants :

- Le field doit spécifier des périphériques, tels que client, server, sender, ou receiver.
- Le operator doit être soit in ou not\_in.
- Le operand type doit être device group.
- Le operand value doit être une représentation sous forme de chaîne de l'identifiant numérique du groupe déquipements. Vous pouvez récupérer les identifiants de groupes d'équipements en exécutant l'opération GET /devicegroup et en consultant le contenu du id champ dans la réponse.

Par exemple, la requête suivante recherche des enregistrements dans lesquels l' équipement client était membre d'un groupe déquipements avec un ID de 200 :

```
{
     "from": "-30m",
     "filter": {
         "field": "client",
         "operator": "in",
         "operand": {
             "type": "device_group",
             "value": "200"
         }
     }
}
```
# **∙e** ExtraHop

Vous pouvez également filtrer les enregistrements en fonction de critères de groupe d'équipements sans créer de groupe de périphériques en spécifiant le type d'opérande comme device\_filter. Par exemple, la requête suivante recherche les enregistrements dans lesquels l'équipement client exécute Windows 10 :

```
{
     "from": "-30m",
     "filter": {
        "field": "client",
         "operator": "in",
         "operand": {
             "type": "device_filter",
             "value": {
                 "field": "software",
                 "operand": "windows_10",
             "operator": "="
 }
        }
    }
}
```
**Note:** Valeurs d'opérande avec type device\_filter pour la recherche d'enregistrements sont formatés de la même manière que les filtres de recherche d'équipements. Pour plus d'informations, voir [Valeurs d'opérande pour les groupes d'équipements.](#page-90-0)

## **Interroger les enregistrements à l'aide d'un filtre de localité du réseau**

Pour filtrer les enregistrements par groupe déquipements dans l'API REST, vous devez envoyer une requête POST au /records/search point de terminaison doté d'un filtre de requête d'enregistrement répondant aux critères suivants :

- Le champ doit être un champ d'enregistrement qui spécifie une adresse IP telle que  $\text{clientAddr}$ , serverAddr, senderAddr, ou receiverAddr.
- L'opérateur doit être soit in ou not\_in.
- Le type d'opérande doit être network\_locality.
- La valeur de l'opérande doit être une représentation sous forme de chaîne d'un identifiant numérique de localité du réseau. Vous pouvez consulter les identifiants des localités à l'aide du GET / networklocalities opération.

Par exemple, la requête suivante recherche les enregistrements où l'équipement client se trouve dans une localité du réseau avec un ID de 123:

```
{
     "from": "-30m",
     "filter": {
         "field": "clientAddr",
         "operand": {
             "type": "network_locality",
             "value": "123"
         },
         "operator": "in"
 }
}
```
## **Unités de temps prises en charge**

Pour la plupart des paramètres, l'unité par défaut pour la mesure du temps est la milliseconde. Toutefois, les paramètres suivants renvoient ou acceptent des unités de temps alternatives telles que les minutes et les heures :

• Appareil

- actif\_depuis
- actif\_jusqu'à
- Groupe d'appareils
	- actif\_depuis
	- actif\_jusqu'à
- **Métriques** 
	- à partir de
	- jusqu'à
- Journal d'enregistrement
	- à partir de
	- jusqu'à
	- context\_ttl

Le tableau suivant indique les unités de temps prises en charge :

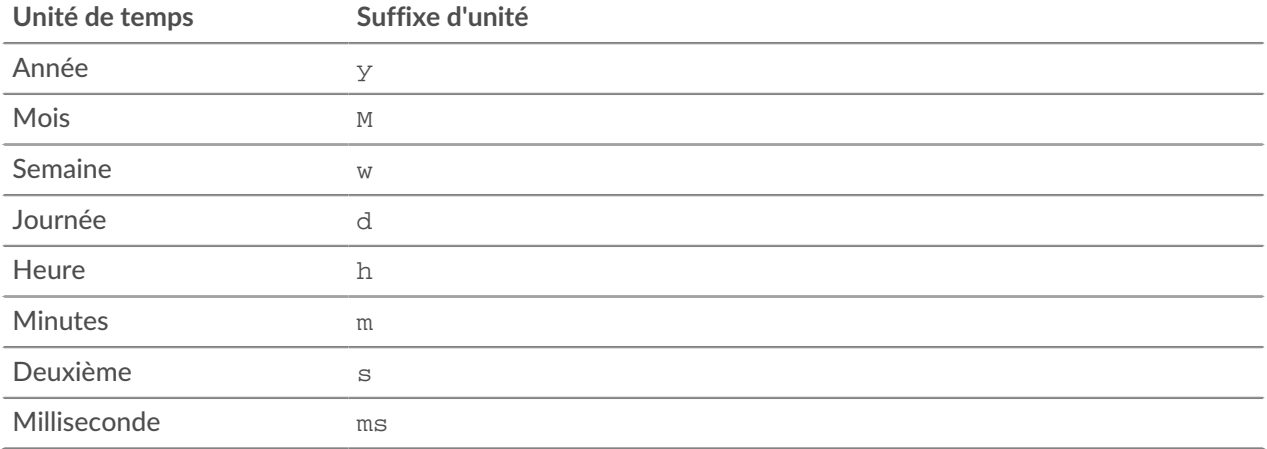

Pour spécifier une unité de temps autre que les millisecondes pour un paramètre, ajoutez le suffixe de l'unité à la valeur. Par exemple, pour demander des appareils actifs au cours des 30 dernières minutes, spécifiez la valeur de paramètre suivante :

```
GET /api/v1/devices?active_from=-30m
```
L'exemple suivant indique une recherche pour HTTP records créés il y a 1 à 2 heures :

```
{
     "from": "-2h",
     "until": "-1h",
     "types": ["~http"]
}
```
## **Rapport**

Un rapport est un fichier PDF d'un tableau de bord que vous pouvez planifier pour la livraison par e-mail à un ou plusieurs destinataires. Vous pouvez spécifier la fréquence à laquelle l'e-mail du rapport est envoyé et l'intervalle de temps pour les données du tableau de bord incluses dans le fichier PDF.

**Important:** Vous ne pouvez planifier des rapports qu'à partir d'une machine virtuelle ECA.

Voici quelques points importants à prendre en compte à propos des rapports de tableau de bord :

- Vous ne pouvez créer un rapport que pour les tableaux de bord que vous possédez ou qui ont été partagés avec vous. Votre capacité à créer un rapport dépend de vos privilèges d'utilisateur. Contactez votre administrateur ExtraHop pour obtenir de l'aide.
- Chaque rapport ne peut être lié qu'à un seul tableau de bord.
- Si vous avez créé un rapport pour un tableau de bord qui a ensuite été supprimé ou est devenu inaccessible, l'e-mail planifié continuera d'être envoyé aux destinataires. Toutefois, l'e-mail n'inclura pas le fichier PDF et informera les destinataires que le tableau de bord n'est pas disponible pour le propriétaire du rapport.

Le tableau suivant présente toutes les opérations que vous pouvez effectuer sur cette ressource :

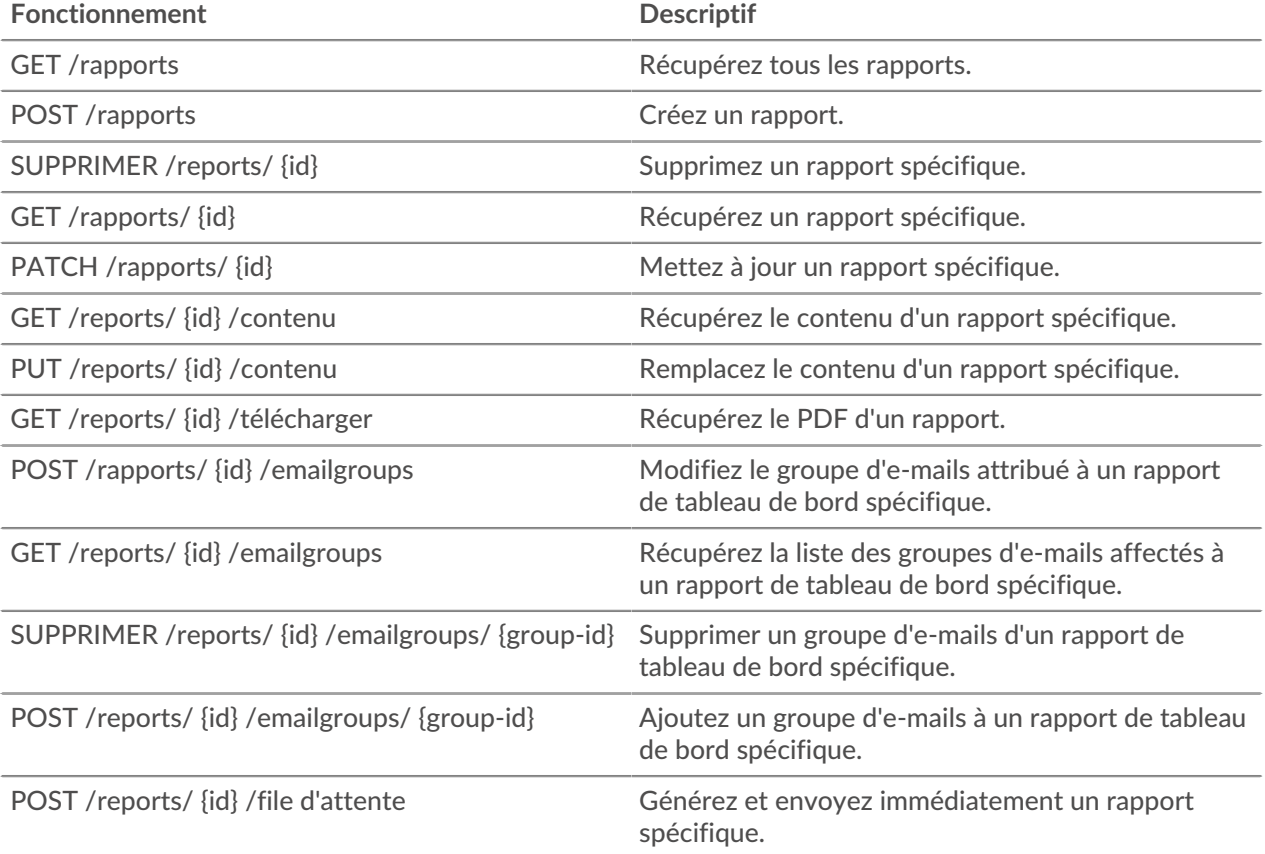

## **Détails de l'opération**

GET /reports

Il n'existe aucun paramètre pour cette opération.

Si la demande aboutit, le système ExtraHop renvoie un objet au format suivant.

```
{
    "cc": [\ ],
     "description": "string",
     "email_message": "string",
     "email_subject": "string",
     "enabled": true,
     "from": "string",
     "id": 0,
     "include_links": "string",
     "name": "string",
     "output": {},
     "owner": "string",
```

```
 "schedule": {},
 "until": "string"
```
POST /reports

Spécifiez les paramètres suivants.

## body: *Objet*

}

Le contenu du rapport.

## name: *Corde*

Le nom du rapport.

## description: *Corde*

(Facultatif) Description du rapport.

## owner: *Corde*

Le nom d'utilisateur du propriétaire du rapport.

### cc: *Tableau de chaînes*

Liste des adresses e-mail, non incluses dans un groupe de messagerie, pour recevoir les rapports.

#### enabled: *Booléen*

(Facultatif) Indique si le rapport est activé.

## from: *Corde*

L'horodateur de début de l'intervalle de temps pour le contenu du rapport, par rapport à l'heure actuelle et exprimé en millisecondes.

#### until: *Corde*

(Facultatif) L'horodateur de fin de l'intervalle de temps pour le contenu du rapport, par rapport à l'heure actuelle et exprimé en millisecondes.

#### email\_subject: *Corde*

(Facultatif) Le contenu de la ligne d'objet de l'e-mail de rapport.

## schedule: *Objet*

(Facultatif) Objet contenant les paramètres qui spécifient la plage horaire planifiée pour générer et envoyer le rapport. Les paramètres sont définis dans la section schedule\_type cidessous.

#### type: *Corde*

Type de calendrier de livraison du rapport.

Les valeurs suivantes sont valides :

- hourly
- daily
- weekly

## at: *Tableau d'objets*

(Facultatif) Liste des objets qui spécifient les paramètres de livraison du rapport. Les paramètres sont définis dans la section at\_type ci-dessous.

## by\_day: *Tableau de chaînes*

(Facultatif) Les jours de la semaine pour envoyer le rapport.

Les valeurs suivantes sont valides :

- $m<sub>O</sub>$
- $•$   $t_{11}$
- we
- th
- fr
- sa
- su

## tz: *Corde*

(Facultatif) Fuseau horaire dans lequel le rapport doit être envoyé.

## hour: *Numéro*

(Facultatif) Heure à laquelle le rapport doit être envoyé.

## minute: *Numéro*

(Facultatif) Minute à laquelle le rapport doit être envoyé.

## output: *Objet*

Objet contenant les paramètres qui spécifient le format de sortie du rapport. Les paramètres sont définis dans la section format\_type ci-dessous.

## type: *Corde*

Format de sortie du rapport.

Les valeurs suivantes sont valides :

• pdf

## width: *Corde*

(Facultatif) Option de largeur pour la sortie du rapport.

Les valeurs suivantes sont valides :

- narrow
- medium

```
• wide
```

```
pagination: Corde
```
(Facultatif) Schéma de pagination pour la sortie du rapport.

Les valeurs suivantes sont valides :

• per\_region

## theme: *Corde*

(Facultatif) Thème d'affichage de la sortie du rapport.

Les valeurs suivantes sont valides :

- light
- dark
- space
- contrast

Spécifiez le paramètre body au format JSON suivant.

```
{
     "cc": [],
     "description": "string",
     "email_subject": "string",
     "enabled": true,
     "from": "string",
     "name": "string",
     "output": {
         "type": "string",
         "width": "string",
         "pagination": "string",
         "theme": "string"
```

```
\left\{\begin{array}{c}1\end{array}\right\} "owner": "string",
      "schedule": {
           "type": "string",
           "at": {
                "by_day": [],
                "tz": "string",
                "hour": 0,
           "minute": 0
 }
      },
      "until": "string"
```
POST /reports/{id}/queue

Spécifiez les paramètres suivants.

## id: *Numéro*

}

Identifiant unique du rapport.

PATCH /reports/{id}

Spécifiez les paramètres suivants.

## id: *Numéro*

Identifiant unique du rapport.

## body: *Objet*

Le contenu du rapport.

## name: *Corde*

Le nom du rapport.

#### description: *Corde*

(Facultatif) Description du rapport.

## owner: *Corde*

Le nom d'utilisateur du propriétaire du rapport.

#### cc: *Tableau de chaînes*

Liste des adresses e-mail, non incluses dans un groupe de messagerie, pour recevoir les rapports.

## enabled: *Booléen*

(Facultatif) Indique si le rapport est activé.

#### from: *Corde*

L'horodateur de début de l'intervalle de temps pour le contenu du rapport, par rapport à l'heure actuelle et exprimé en millisecondes.

## until: *Corde*

(Facultatif) L'horodateur de fin de l'intervalle de temps pour le contenu du rapport, par rapport à l'heure actuelle et exprimé en millisecondes.

#### email\_subject: *Corde*

(Facultatif) Le contenu de la ligne d'objet de l'e-mail de rapport.

#### schedule: *Objet*

(Facultatif) Objet contenant les paramètres qui spécifient la plage horaire planifiée pour générer et envoyer le rapport. Les paramètres sont définis dans la section schedule\_type cidessous.

## type: *Corde*

Type de calendrier de livraison du rapport.

Les valeurs suivantes sont valides :

- hourly
- daily
- weekly

## at: *Tableau d'objets*

(Facultatif) Liste des objets qui spécifient les paramètres de livraison du rapport. Les paramètres sont définis dans la section at\_type ci-dessous.

## by\_day: *Tableau de chaînes*

(Facultatif) Les jours de la semaine pour envoyer le rapport.

Les valeurs suivantes sont valides :

- $\bullet$  mo
- tu
- we
- th
- fr
- sa
- su

#### tz: *Corde*

(Facultatif) Fuseau horaire dans lequel le rapport doit être envoyé.

## hour: *Numéro*

(Facultatif) Heure à laquelle le rapport doit être envoyé.

## minute: *Numéro*

(Facultatif) Minute à laquelle le rapport doit être envoyé.

## output: *Objet*

Objet contenant les paramètres qui spécifient le format de sortie du rapport. Les paramètres sont définis dans la section format\_type ci-dessous.

## type: *Corde*

Format de sortie du rapport.

Les valeurs suivantes sont valides :

• pdf

## width: *Corde*

(Facultatif) Option de largeur pour la sortie du rapport.

Les valeurs suivantes sont valides :

- narrow
- medium
- wide

## pagination: *Corde*

(Facultatif) Schéma de pagination pour la sortie du rapport.

Les valeurs suivantes sont valides :

• per\_region

theme: *Corde*

(Facultatif) Thème d'affichage de la sortie du rapport.

Les valeurs suivantes sont valides :

- light
- dark
- space
- contrast

Spécifiez le paramètre body au format JSON suivant.

```
{
    "cc": [],
     "description": "string",
     "email_subject": "string",
     "enabled": true,
     "from": "string",
     "name": "string",
     "output": {
         "type": "string",
        "width": "string",
         "pagination": "string",
        "theme": "string"
     },
     "owner": "string",
     "schedule": {
         "type": "string",
         "at": {
              "by_day": [],
             "tz": "string",
             "hour": 0,
              "minute": 0
         }
     },
     "until": "string"
}
```
## GET /reports/{id}

Spécifiez les paramètres suivants.

## id: *Numéro*

{

}

Identifiant unique du rapport.

Si la demande aboutit, le système ExtraHop renvoie un objet au format suivant.

```
"cc": [],
 "description": "string",
 "email_message": "string",
 "email_subject": "string",
 "enabled": true,
 "from": "string",
 "id": 0,
 "include_links": "string",
 "name": "string",
 "output": {},
 "owner": "string",
 "schedule": {},
 "until": "string"
```
**°∙e** ExtraHop

GET /reports/{id}/download

Spécifiez les paramètres suivants.

#### id: *Numéro*

{

}

Identifiant unique du rapport.

Si la demande aboutit, le système ExtraHop renvoie un objet au format suivant.

```
"cc": [],
 "description": "string",
 "email_message": "string",
 "email_subject": "string",
 "enabled": true,
 "from": "string",
 "id": 0,
 "include_links": "string",
 "name": "string",
 "output": {},
 "owner": "string",
 "schedule": {},
 "until": "string"
```
DELETE /reports/{id}

Spécifiez les paramètres suivants.

#### id: *Numéro*

Identifiant unique du rapport.

GET /reports/{id}/contents

Spécifiez les paramètres suivants.

#### id: *Numéro*

Identifiant unique du rapport.

Si la demande aboutit, le système ExtraHop renvoie un objet au format suivant.

```
{
     "dashboard_id": 0,
    "params": \{\},
     "type": "string"
}
```
PUT /reports/{id}/contents

Spécifiez les paramètres suivants.

#### id: *Numéro*

Identifiant unique du rapport.

body: *Objet*

Le contenu du rapport.

POST /reports/{id}/emailgroups/{group-id}

Spécifiez les paramètres suivants.

## id: *Numéro*

Identifiant unique du rapport.

## group-id: *Numéro*

Identifiant unique du groupe de messagerie.

POST /reports/{id}/emailgroups

Spécifiez les paramètres suivants.

## id: *Numéro*

Identifiant unique du rapport.

## body: *Objet*

Liste des identifiants de groupes de messagerie à attribuer ou à annuler pour le rapport.

## assign: *Tableau de nombres*

Identifiants des ressources à attribuer

unassign: *Tableau de nombres*

Identifiants des ressources à annuler

Spécifiez le paramètre body au format JSON suivant.

```
{
 "assign": [],
 "unassign": []
}
```
GET /reports/{id}/emailgroups

Spécifiez les paramètres suivants.

## id: *Numéro*

Identifiant unique du rapport.

DELETE /reports/{id}/emailgroups/{group-id}

Spécifiez les paramètres suivants.

## id: *Numéro*

Identifiant unique du rapport.

```
group-id: Numéro
```
Identifiant unique du groupe de messagerie.

# **Configuration en cours**

Le fichier de configuration en cours est un document JSON qui contient des informations de configuration système de base pour le système ExtraHop.

Le tableau suivant présente toutes les opérations que vous pouvez effectuer sur cette ressource :

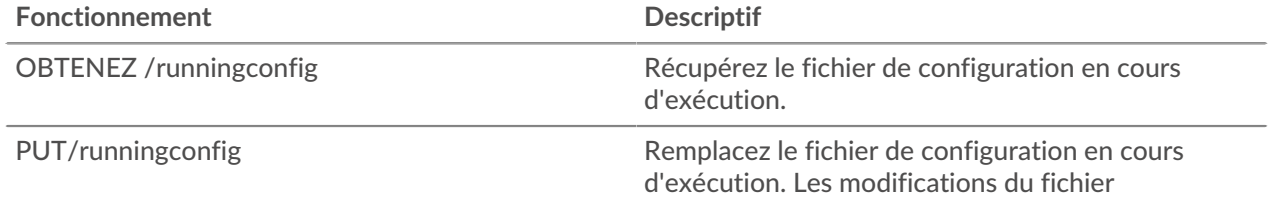

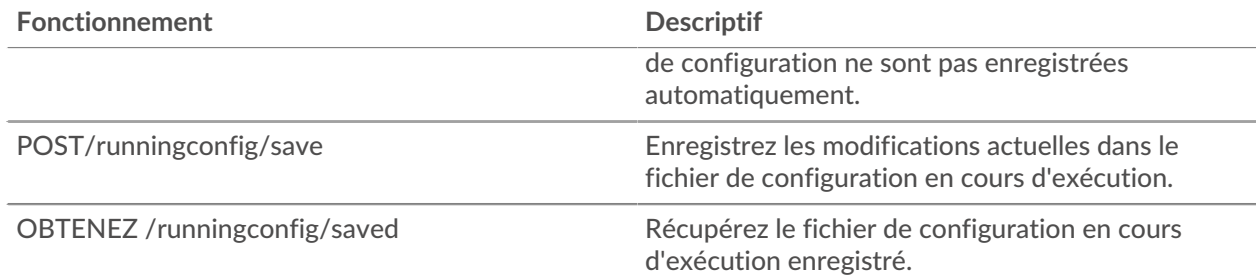

## **Détails de l'opération**

GET /runningconfig/saved

Il n'existe aucun paramètre pour cette opération.

POST /runningconfig/save

Il n'existe aucun paramètre pour cette opération.

GET /runningconfig

Spécifiez les paramètres suivants.

## section: *Corde*

(Facultatif) (Facultatif) Section spécifique du fichier de configuration en cours d'exécution que vous souhaitez récupérer.

PUT /runningconfig

Spécifiez les paramètres suivants.

body: *Corde*

(Facultatif) Le fichier de configuration en cours d'exécution.

# **Logiciel**

Vous pouvez consulter la liste des logiciels que le système ExtraHop a observés sur votre réseau.

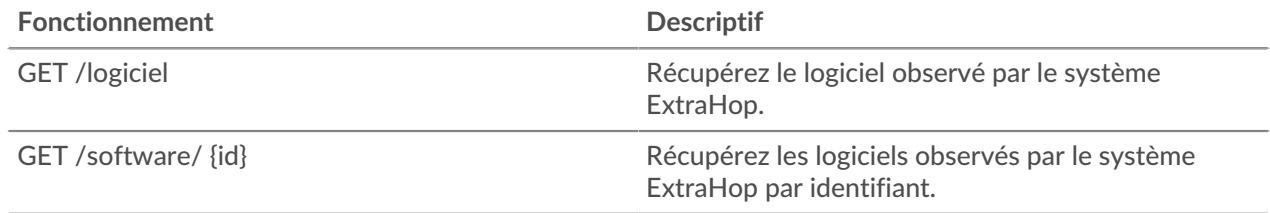

## **Détails de l'opération**

GET /software Spécifiez les paramètres suivants.

software\_type: *Corde* (Facultatif) Type de logiciel.

**°∙e** ExtraHop

## name: *Corde*

(Facultatif) Le nom du logiciel.

## version: *Corde*

(Facultatif) Version du logiciel.

Si la demande aboutit, le système ExtraHop renvoie un objet au format suivant.

```
{
    "description": "string",
    "id": "string",
 "name": "string",
 "software_type": "string",
     "version": "string"
}
```

```
GET /software/{id}
```
Spécifiez les paramètres suivants.

## id: *Corde*

Identifiant unique du logiciel.

Si la demande aboutit, le système ExtraHop renvoie un objet au format suivant.

```
{
     "description": "string",
    "id": "string",
 "name": "string",
 "software_type": "string",
     "version": "string"
}
```
# **Clé de déchiffrement SSL**

Cette ressource vous permet d'ajouter une clé de déchiffrement pour votre trafic réseau.

Le tableau suivant présente toutes les opérations que vous pouvez effectuer sur cette ressource :

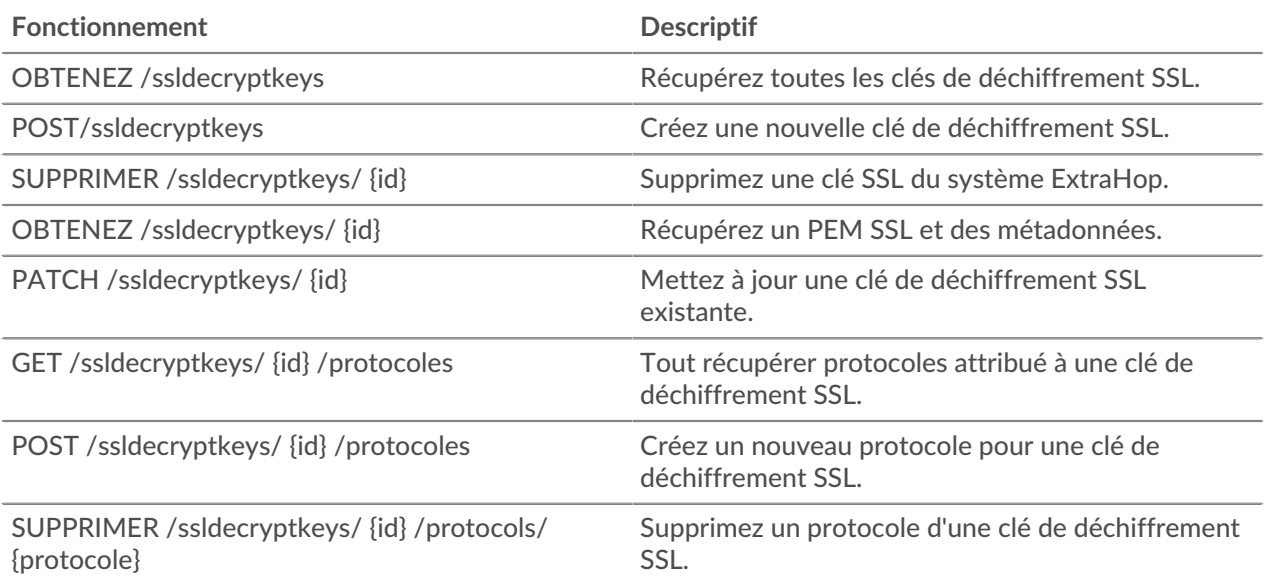

# **Détails de l'opération**

GET /ssldecryptkeys

Il n'existe aucun paramètre pour cette opération.

Si la demande aboutit, le système ExtraHop renvoie un objet au format suivant.

```
{
     "cert_pem": "string",
     "enabled": true,
     "id": "string",
     "name": "string"
}
```
POST /ssldecryptkeys

Spécifiez les paramètres suivants.

```
body: Objet
```
Définissez les valeurs de propriété spécifiées sur la nouvelle clé de déchiffrement SSL.

```
enabled: Booléen
```
Indiquez si cette clé de déchiffrement SSL est active.

name: *Corde*

Nom convivial de la clé de déchiffrement SSL.

certificate: *Corde*

Le certificat SSL associé à cette clé de déchiffrement.

```
private_key: Corde
```
La clé privée SSL qui déchiffre le trafic.

Spécifiez le paramètre body au format JSON suivant.

```
{
     "certificate": "string",
    "enabled": true,
    "name": "string",
    "private_key": "string"
}
```
PATCH /ssldecryptkeys/{id}

Spécifiez les paramètres suivants.

## body: *Objet*

Appliquez les mises à jour de propriétés spécifiées à la clé de déchiffrement SSL.

id: *Corde*

Représentation hexadécimale du hachage SHA-1 de la clé de déchiffrement SSL. La chaîne ne doit pas inclure de délimiteurs.

GET /ssldecryptkeys/{id}

Spécifiez les paramètres suivants.

id: *Corde*

Représentation hexadécimale du hachage SHA-1 de la clé de déchiffrement SSL. La chaîne ne doit pas inclure de délimiteurs.

ExtraHop **@•** 

Si la demande aboutit, le système ExtraHop renvoie un objet au format suivant.

```
{
     "cert_pem": "string",
     "enabled": true,
     "id": "string",
     "name": "string"
}
```
DELETE /ssldecryptkeys/{id}

Spécifiez les paramètres suivants.

### id: *Corde*

Représentation hexadécimale du hachage SHA-1 de la clé de déchiffrement SSL. La chaîne ne doit pas inclure de délimiteurs.

GET /ssldecryptkeys/{id}/protocols

Spécifiez les paramètres suivants.

### id: *Corde*

Représentation hexadécimale du hachage SHA-1 de la clé de déchiffrement SSL. La chaîne ne doit pas inclure de délimiteurs.

Si la demande aboutit, le système ExtraHop renvoie un objet au format suivant.

```
{
     "port": 0,
     "protocol": "string"
}
```
POST /ssldecryptkeys/{id}/protocols

Spécifiez les paramètres suivants.

## body: *Objet*

Le corps du protocole.

```
protocol: Corde
```
Le nom du protocole, en minuscules.

## port: *Numéro*

Port dans lequel écouter le trafic.

Spécifiez le paramètre body au format JSON suivant.

```
\{ "port": 0,
      "protocol": "string"
}
```
## id: *Corde*

Identifiant unique de la clé de déchiffrement SSL.

DELETE /ssldecryptkeys/{id}/protocols/{protocol}

Spécifiez les paramètres suivants.

## protocol: *Corde*

Le nom du protocole, en minuscules.

## id: *Corde*

Représentation hexadécimale du hachage SHA-1 de la clé de déchiffrement SSL. La chaîne ne doit pas inclure de délimiteurs.

## port: *Numéro*

(Facultatif) Supprimez uniquement les protocoles assignés sur ce port.

## **Pack de support**

Un pack de support est un fichier contenant les ajustements de configuration fournis par ExtraHop Support. Le tableau suivant présente toutes les opérations que vous pouvez effectuer sur cette ressource :

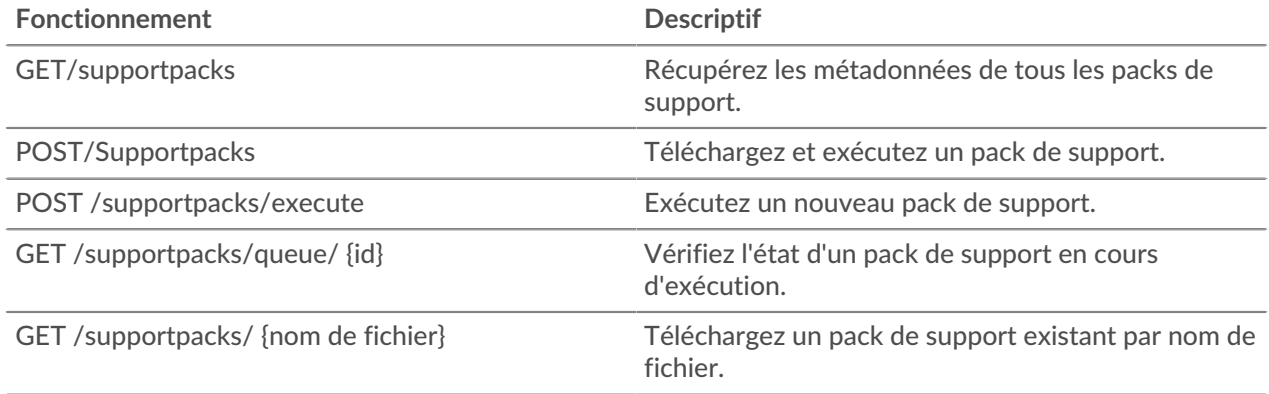

## **Détails de l'opération**

GET /supportpacks/queue/{id}

Spécifiez les paramètres suivants.

## id: *Corde*

Identifiant unique du pack de support en cours d'exécution.

Si la demande aboutit, le système ExtraHop renvoie un objet au format suivant.

```
{
    "created time": 0,
     "filename": "string",
     "size": "string"
}
```

```
GET /supportpacks/{filename}
```
Spécifiez les paramètres suivants.

## filename: *Corde*

{

Nom du pack de support à télécharger.

Si la demande aboutit, le système ExtraHop renvoie un objet au format suivant.

 "created\_time": 0, "filename": "string",
```
 "size": "string"
```
POST /supportpacks/execute

GET /supportpacks

}

Il n'existe aucun paramètre pour cette opération.

Si la demande aboutit, le système ExtraHop renvoie un objet au format suivant.

```
{
     "created_time": 0,
     "filename": "string",
     "size": "string"
}
```
POST /supportpacks

Spécifiez les paramètres suivants.

### file: *Nom du fichier*

Nom du fichier du pack de support.

# **Tag**

Les balises d'appareil vous permettent d'associer un équipement ou un groupe d'appareils en fonction de certaines caractéristiques.

Par exemple, vous pouvez étiqueter tous vos HTTP serveurs ou balisez tous les appareils qui se trouvent dans un sous-réseau commun. Pour plus d'informations, voir [Marquer un équipement via l'API REST](https://docs.extrahop.com/fr/9.5/rest-tag-device) E.

Le tableau suivant présente toutes les opérations que vous pouvez effectuer sur cette ressource :

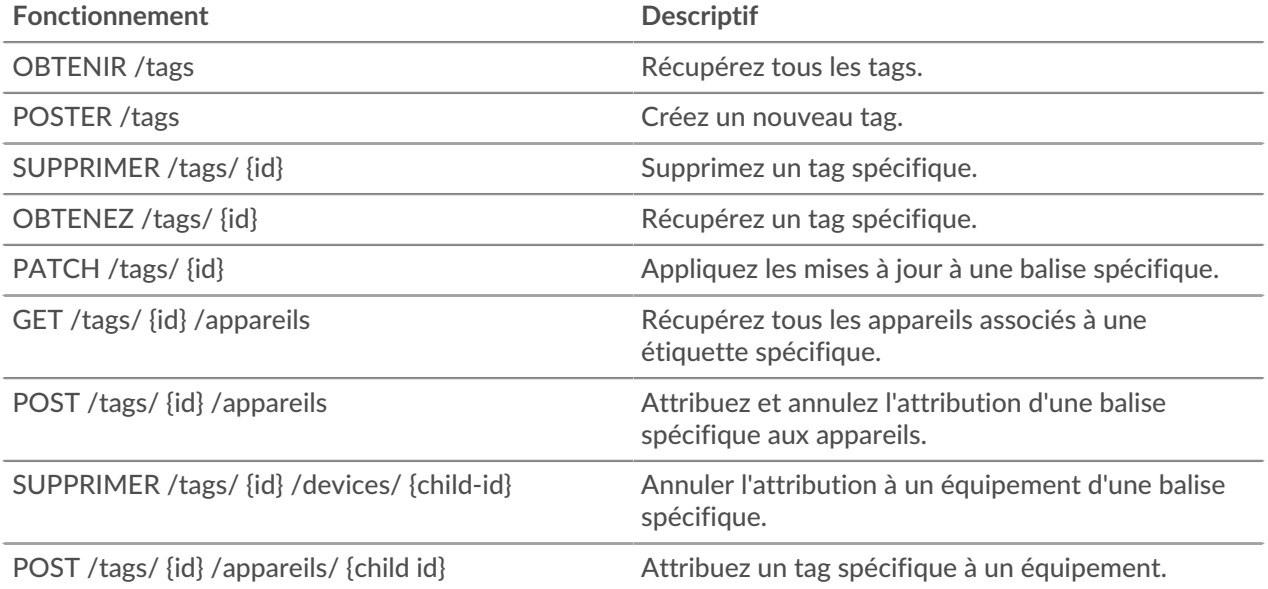

## **Détails de l'opération**

GET /tags

Si la demande aboutit, le système ExtraHop renvoie un objet au format suivant.

```
{
     "id": 0,
     "mod_time": 0,
     "name": "string"
}
```
POST /tags

Spécifiez les paramètres suivants.

### body: *Objet*

Appliquez les valeurs de propriété spécifiées à la nouvelle balise.

name: *Corde*

La valeur de chaîne de la balise.

Spécifiez le paramètre body au format JSON suivant.

```
{
      "name": "string"
}
```

```
GET /tags/{id}
```
Spécifiez les paramètres suivants.

### id: *Numéro*

Identifiant unique de la balise.

Si la demande aboutit, le système ExtraHop renvoie un objet au format suivant.

```
{
     "id": 0,
     "mod_time": 0,
     "name": "string"
}
```
DELETE /tags/{id}

Spécifiez les paramètres suivants.

```
id: Numéro
```
Identifiant unique de la balise.

```
PATCH /tags/{id}
```
Spécifiez les paramètres suivants.

body: *Objet*

Appliquez les mises à jour des valeurs de propriété spécifiées à la balise.

```
id: Numéro
```
Identifiant unique de la balise.

GET /tags/{id}/devices

Spécifiez les paramètres suivants.

### id: *Numéro*

Identifiant unique de la balise.

```
POST /tags/{id}/devices
```
Spécifiez les paramètres suivants.

### body: *Objet*

Listes d'identifiants uniques que l'équipement doit attribuer ou non.

```
assign: Tableau de nombres
```
Identifiants des ressources à attribuer

```
unassign: Tableau de nombres
```
Identifiants des ressources à annuler

Spécifiez le paramètre body au format JSON suivant.

```
 "assign": [],
 "unassign": []
```
id: *Numéro*

{

}

Identifiant unique de la balise.

POST /tags/{id}/devices/{child-id}

Spécifiez les paramètres suivants.

```
child-id: Numéro
```
Identifiant unique de l'équipement.

id: *Numéro*

l'identifiant unique du tag.

DELETE /tags/{id}/devices/{child-id}

Spécifiez les paramètres suivants.

### child-id: *Numéro*

Identifiant unique de l'équipement.

### id: *Numéro*

Identifiant unique de la balise.

# **Collecte des menaces**

La ressource Threat Collection vous permet de télécharger gratuitement et à des fins commerciales collections de menaces proposé par la communauté de sécurité à votre système Reveal (x).

- Vous devez télécharger les collections de menaces individuellement sur votre appliance Command ou Reveal (x) 360, et sur toutes les personnes connectées capteurs.
- Les collections de menaces personnalisées doivent être formatées dans le format STIX (Structured Threat Information Expression) sous forme de fichiers TAR.GZ. Reveal (x) prend actuellement en charge les versions 1.0 à 1.2 de STIX.
- Vous pouvez directement télécharger des collections de menaces vers les systèmes Reveal (x) 360 pour une gestion autonome capteurs. Contactez le support ExtraHop pour télécharger une collecte des menaces sur ExtraHop Managed capteurs.
- Le nombre maximum d'observables qu'une collecte des menaces peut contenir dépend de votre plateforme et de votre licence. Contactez votre représentant ExtraHop pour plus d'informations.

**Note:** Cette rubrique s'applique uniquement à ExtraHop Reveal (x) Premium et Ultra.

Pour plus d'informations sur le téléchargement de fichiers STIX via le système ExtraHop, voir [Téléchargez](https://docs.extrahop.com/fr/9.5/rest-upload-stix) des fichiers STIX via l'API REST E.

Le tableau suivant présente toutes les opérations que vous pouvez effectuer sur cette ressource :

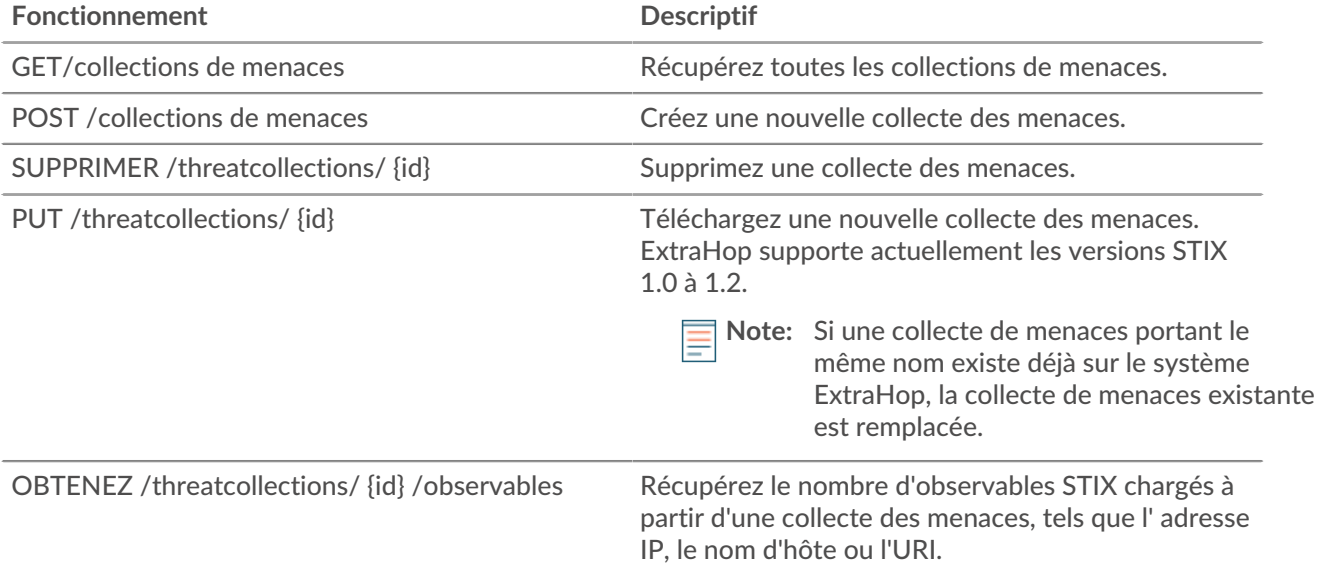

### **Détails de l'opération**

GET /threatcollections

Il n'existe aucun paramètre pour cette opération.

Si la demande aboutit, le système ExtraHop renvoie un objet au format suivant.

```
{
     "id": 0,
     "last_updated": 0,
     "name": "string",
     "observables": 0,
     "user_key": "string"
}
```

```
POST /threatcollections
```
Spécifiez les paramètres suivants.

user\_key: *Corde*

(Facultatif) Identifiant fourni par l'utilisateur pour la collecte des menaces. Si ce paramètre n'est pas spécifié, le nom de la collecte des menaces est défini pour cette valeur, sans espaces ni ponctuation.

name: *Corde*

Nom de la collecte des menaces.

### file: *Nom du fichier*

Le nom de fichier de la collecte des menaces.

PUT /threatcollections/~{userKey}

Spécifiez les paramètres suivants.

### userKey: *Corde*

Identifiant fourni par l'utilisateur pour la collecte des menaces.

### name: *Corde*

(Facultatif) Nom de la collecte des menaces.

### file: *Nom du fichier*

(Facultatif) Nom du fichier pour la collecte des menaces.

DELETE /threatcollections/{id}

Spécifiez les paramètres suivants.

### id: *Corde*

Identifiant unique pour la collecte des menaces.

GET /threatcollections/{id}/observables

Spécifiez les paramètres suivants.

### id: *Corde*

Identifiant unique pour la collecte des menaces.

## **Gâchette**

Les déclencheurs sont des scripts personnalisés qui exécutent une action sur un événement prédéfini.

Par exemple, vous pouvez écrire un déclencheur pour enregistrer une métrique personnalisée chaque fois qu'un HTTP une demande se produit ou classifie le trafic d'un serveur particulier en tant que serveur d'applications. Pour plus d'informations, consultez le Référence de l'API Trigger E. Pour des notes de mise en œuvre supplémentaires concernant les options avancées, voir [Options de déclencheur avancées.](#page-189-0)

Le tableau suivant présente toutes les opérations que vous pouvez effectuer sur cette ressource :

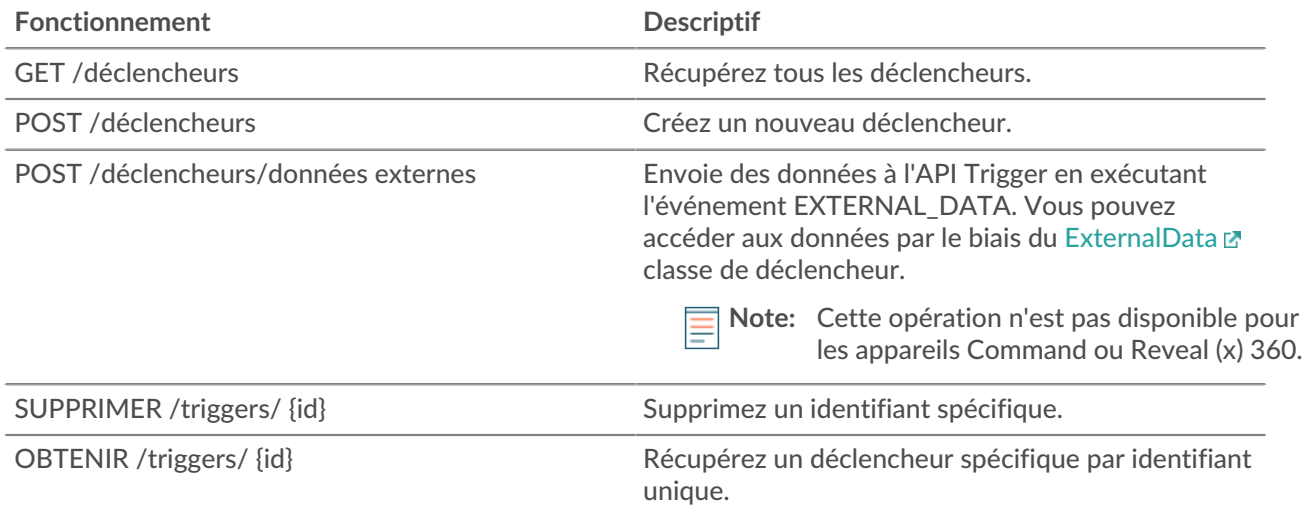

# ExtraHop **@-**\*

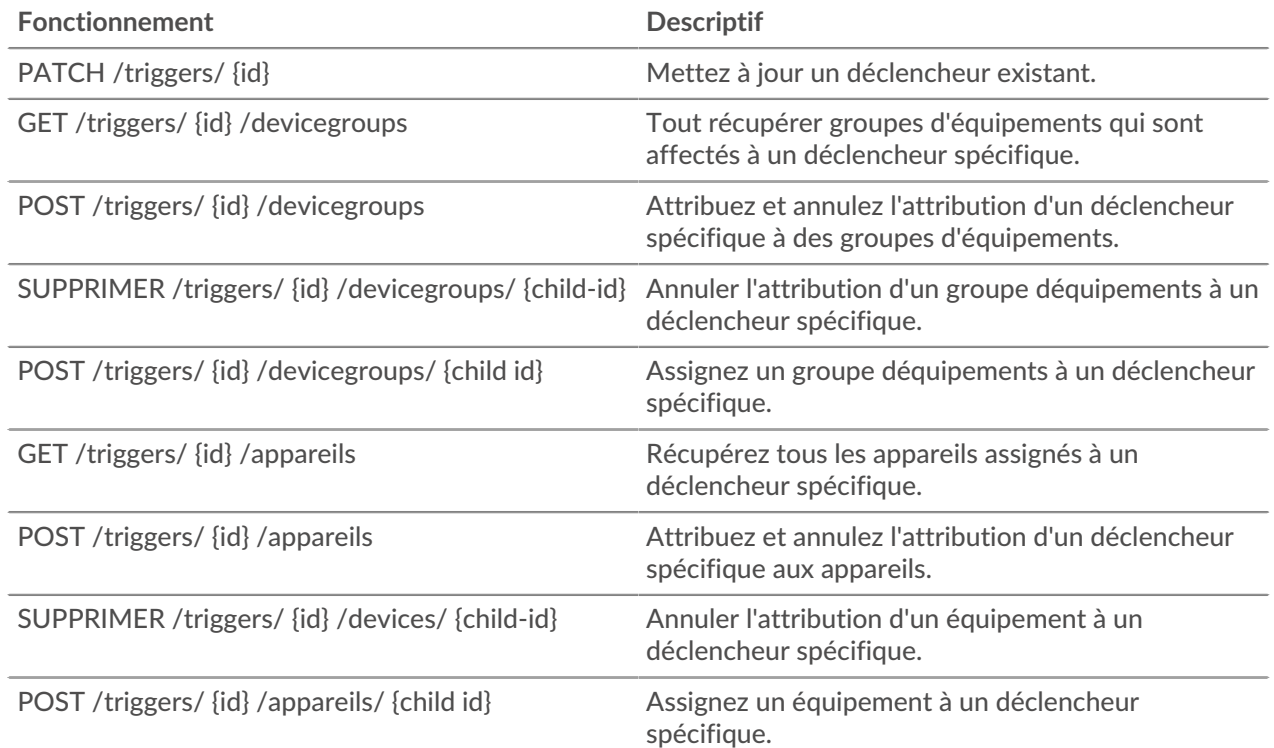

### **Détails de l'opération**

### GET /triggers

Il n'existe aucun paramètre pour cette opération.

Si la demande aboutit, le système ExtraHop renvoie un objet au format suivant.

```
{
     "apply_all": true,
     "author": "string",
     "debug": true,
     "description": "string",
     "disabled": true,
     "event": "string",
     "events": [
         "string"
     ],
     "hints": {},
     "id": 0,
     "mod_time": 0,
     "name": "string",
     "script": "string"
}
```
DELETE /triggers/{id}

Spécifiez les paramètres suivants.

### id: *Numéro*

Identifiant unique du déclencheur.

Spécifiez les paramètres suivants.

### body: *Objet*

L'objet contenant les données à envoyer aux déclencheurs via l'événement EXTERNAL\_DATA.

type: *Corde*

Identifiant de chaîne qui décrit les données contenues dans le paramètre body. Par exemple, vous pouvez spécifier « phantom-data » pour les données envoyées depuis la plateforme Phantom SOAR.

body: *Objet*

Les données à envoyer aux déclencheurs via l'événement EXTERNAL\_DATA. Ces données sont accessibles dans le déclencheur avec la propriété « ExternalData.body ».

Spécifiez le paramètre body au format JSON suivant.

```
{
    "body": \{\},
      "type": "string"
}
```
### POST /triggers

Spécifiez les paramètres suivants.

### body: *Objet*

Les valeurs des propriétés du nouveau déclencheur.

### name: *Corde*

Nom convivial du déclencheur.

### description: *Corde*

(Facultatif) Description facultative du déclencheur.

#### author: *Corde*

Nom du créateur du déclencheur.

script: *Corde*

Le contenu JavaScript du déclencheur.

#### event: *Corde*

(Facultatif) Obsolète. Remplacé par le champ des événements.

### events: *Tableau de chaînes*

La liste des événements sur lesquels le déclencheur s'exécute, exprimée sous forme de tableau JSON.

### disabled: *Booléen*

Indique si le déclencheur peut s'exécuter.

### debug: *Booléen*

Indique si les instructions de débogage sont imprimées pour le déclencheur.

### apply\_all: *Booléen*

Indique si le déclencheur s'applique à toutes les ressources pertinentes.

### hints: *Objet*

Options basées sur les événements déclencheurs sélectionnés. Pour plus d'informations sur l'objet hints, consultez [Guide de l'API REST .](https://docs.extrahop.com/9.4/rest-api-guide/#advanced-trigger-options)

**°∙e** ExtraHop

Spécifiez le paramètre body au format JSON suivant.

```
{
     "apply_all": true,
     "author": "string",
     "debug": true,
     "description": "string",
     "disabled": true,
     "event": "string",
     "events": [
         "string"
    \left| \ \right|,
     "hints": {},
     "name": "string",
     "script": "string"
}
```
PATCH /triggers/{id}

Spécifiez les paramètres suivants.

### body: *Objet*

La valeur de la propriété est mise à jour pour le déclencheur.

### id: *Numéro*

Identifiant unique du déclencheur.

```
GET /triggers/{id}
```
Spécifiez les paramètres suivants.

#### id: *Numéro*

Identifiant unique du déclencheur.

Si la demande aboutit, le système ExtraHop renvoie un objet au format suivant.

```
{
     "apply_all": true,
     "author": "string",
     "debug": true,
     "description": "string",
     "disabled": true,
     "event": "string",
     "events": [
         "string"
     ],
     "hints": {},
     "id": 0,
     "mod_time": 0,
     "name": "string",
     "script": "string"
}
```
GET /triggers/{id}/devicegroups

Spécifiez les paramètres suivants.

### id: *Numéro*

Identifiant unique du déclencheur.

### POST /triggers/{id}/devicegroups

Spécifiez les paramètres suivants.

### body: *Objet*

Liste d'identifiants uniques pour les groupes d'équipements assignés ou non à un déclencheur.

### assign: *Tableau de nombres*

Identifiants des ressources à attribuer

### unassign: *Tableau de nombres*

Identifiants des ressources à annuler

Spécifiez le paramètre body au format JSON suivant.

```
{
     "assign": [],
     "unassign": []
}
```
### id: *Numéro*

Identifiant unique du déclencheur.

### POST /triggers/{id}/devicegroups/{child-id}

Spécifiez les paramètres suivants.

### child-id: *Numéro*

Identifiant unique du groupe déquipements.

### id: *Numéro*

Identifiant unique du déclencheur.

### DELETE /triggers/{id}/devicegroups/{child-id}

Spécifiez les paramètres suivants.

### child-id: *Numéro*

Identifiant unique du groupe déquipements.

### id: *Numéro*

Identifiant unique du déclencheur.

GET /triggers/{id}/devices

Spécifiez les paramètres suivants.

### id: *Numéro*

Identifiant unique du déclencheur.

POST /triggers/{id}/devices

Spécifiez les paramètres suivants.

### body: *Objet*

Liste d'identifiants uniques pour les appareils assignés ou non à un déclencheur.

### assign: *Tableau de nombres*

Identifiants des ressources à attribuer

unassign: *Tableau de nombres*

Identifiants des ressources à annuler

Spécifiez le paramètre body au format JSON suivant.

```
\{ "assign": [],
     "unassign": []
}
```
### id: *Numéro*

Identifiant unique du déclencheur.

POST /triggers/{id}/devices/{child-id}

Spécifiez les paramètres suivants.

### child-id: *Numéro*

Identifiant unique de l'équipement.

id: *Numéro*

Identifiant unique du déclencheur.

DELETE /triggers/{id}/devices/{child-id}

Spécifiez les paramètres suivants.

child-id: *Numéro*

Identifiant unique de l'équipement.

id: *Numéro*

Identifiant unique du déclencheur.

### <span id="page-189-0"></span>**Options de déclencheur avancées**

Les options de déclenchement avancées sont des options de configuration que vous pouvez définir en fonction des événements système associés au déclencheur. Par exemple, vous pouvez configurer le nombre d' octets de charge utile sur lesquels mettre en mémoire tampon HTTP demander des événements.

Les options avancées sont contenues dans le hints objet de la ressource déclencheur, comme indiqué dans l'exemple suivant :

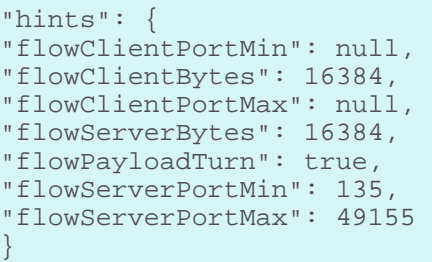

Le tableau suivant décrit les options avancées disponibles et les événements applicables :

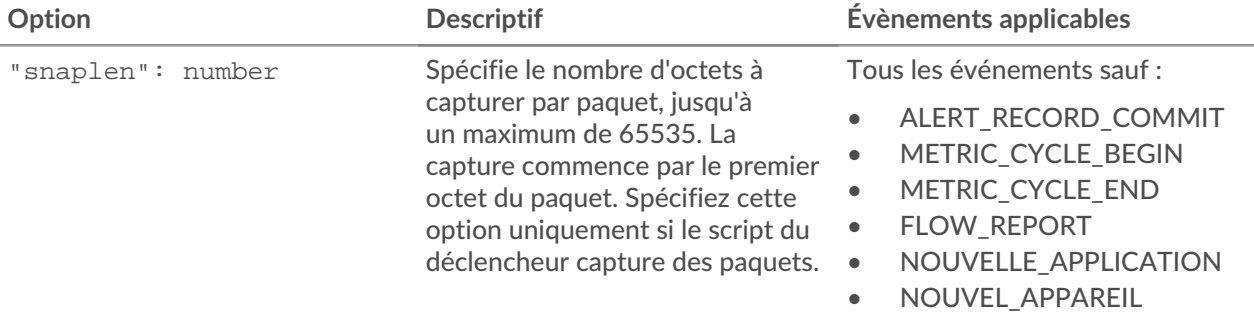

# ExtraHop ہے-

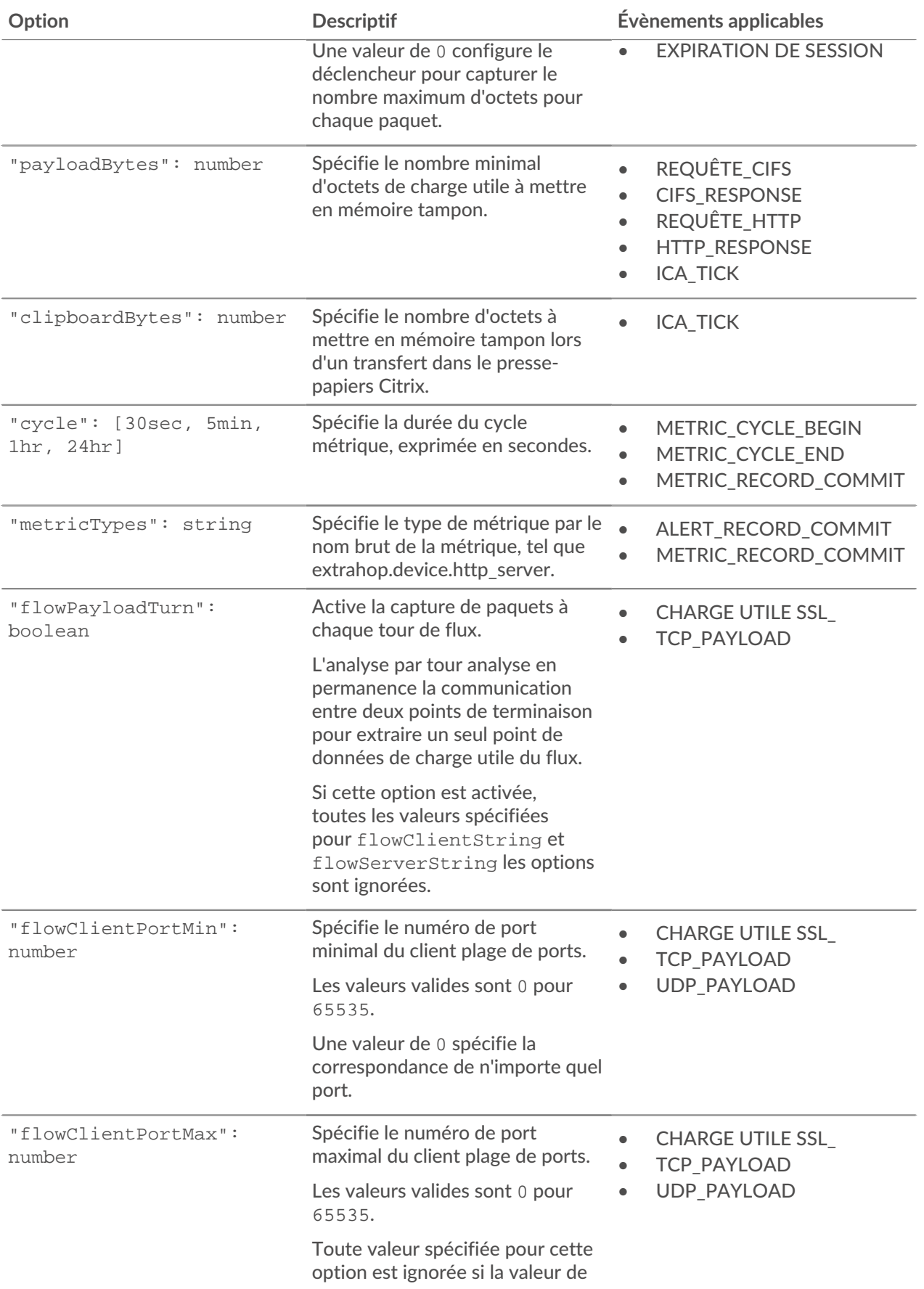

# ExtraHop ہے-

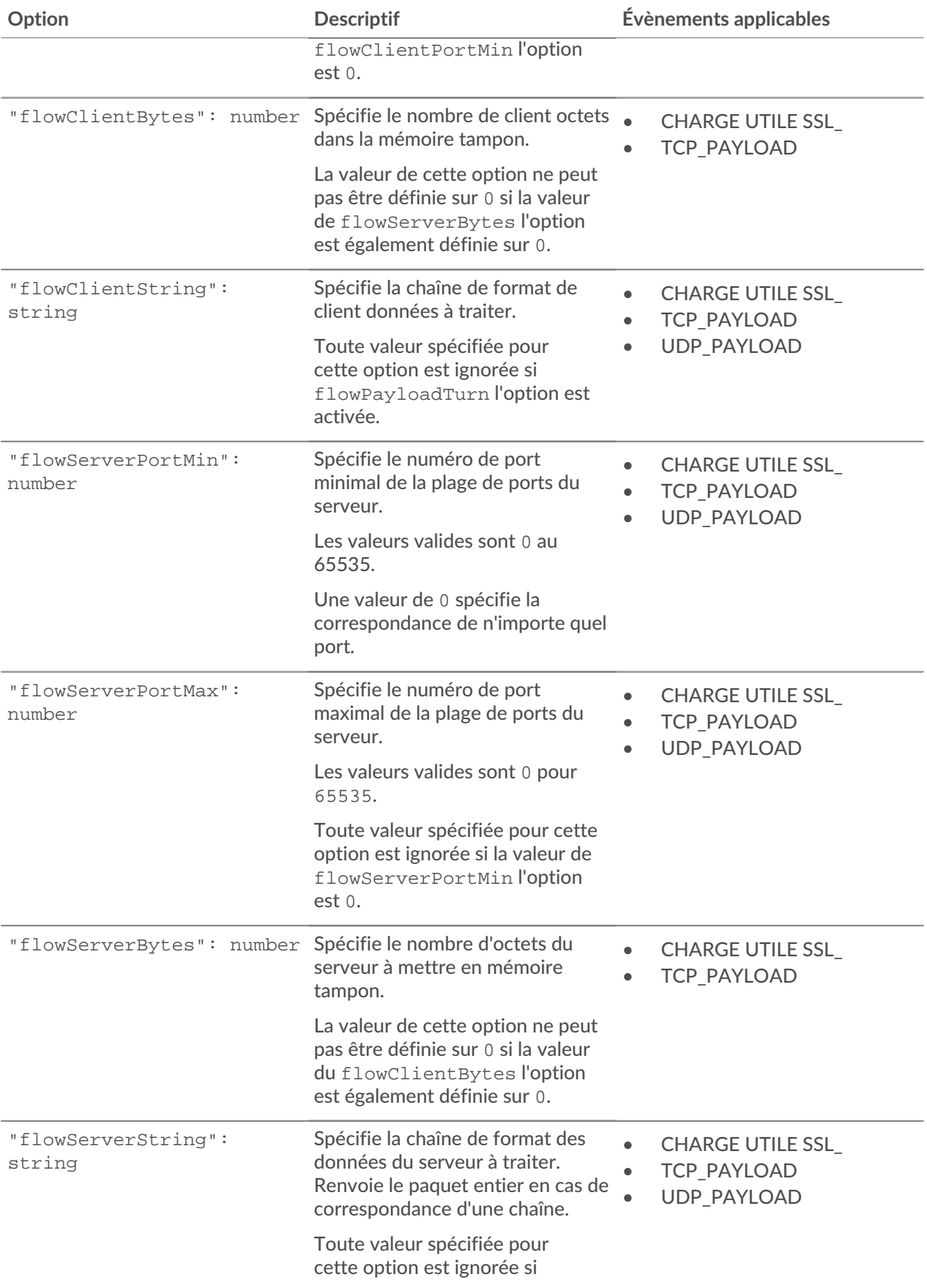

# **∙.e** ExtraHop

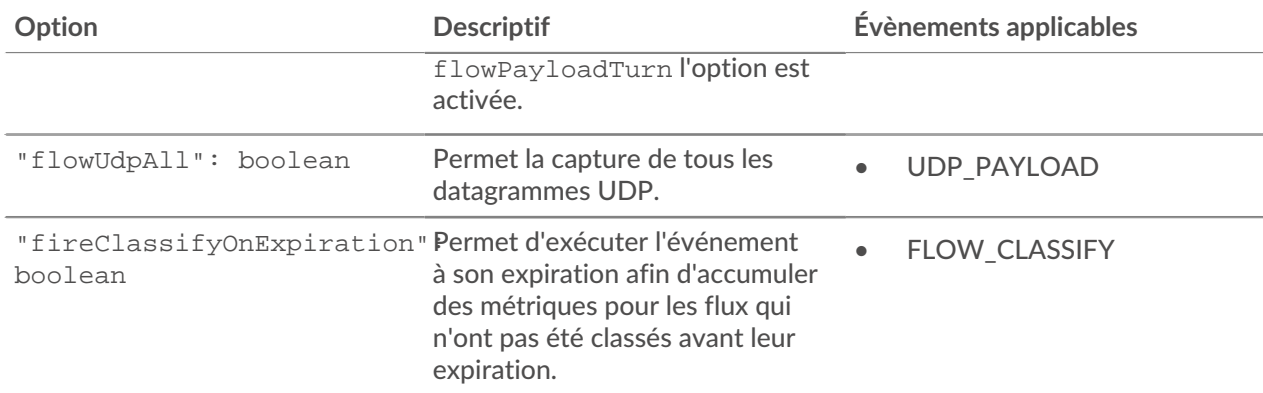

## **Utilisateur**

La ressource utilisateur vous permet de créer et de gérer la liste des utilisateurs ayant accès au système ExtraHop et les niveaux de privilège de ces utilisateurs.

Le tableau suivant présente toutes les opérations que vous pouvez effectuer sur cette ressource :

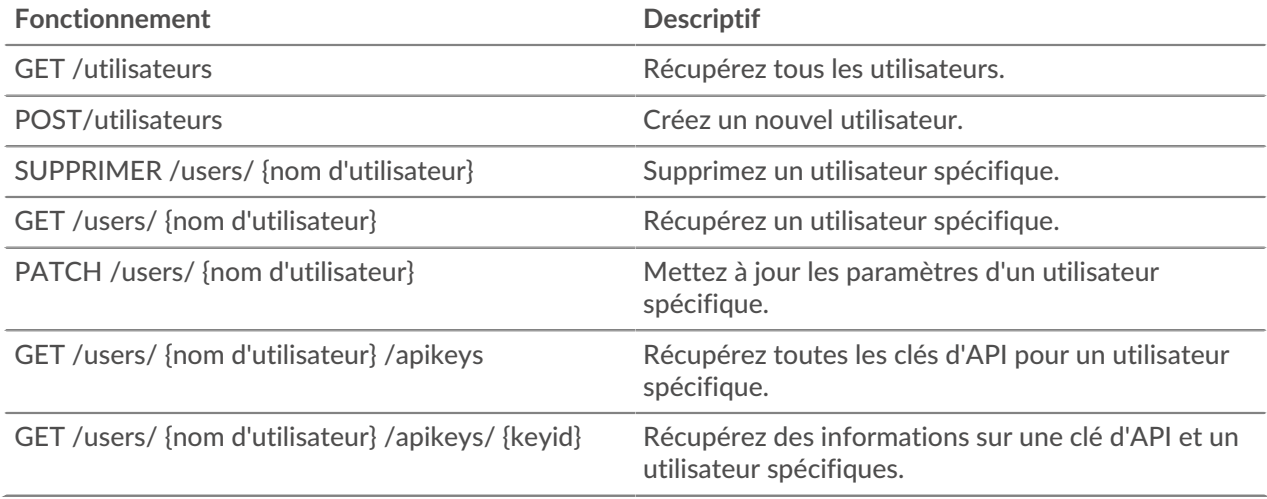

## **Détails de l'opération**

GET /users

Il n'existe aucun paramètre pour cette opération.

Si la demande aboutit, le système ExtraHop renvoie un objet au format suivant.

```
{
     "date_joined": "string",
     "effective_roles": {},
     "eh_account_team": true,
     "enabled": true,
     "granted_roles": {},
     "last_ui_login_time": "string",
     "name": "string",
     "type": "string",
     "username": "string"
}
```
POST /users

Spécifiez les paramètres suivants.

### body: *Objet*

Les paramètres du compte utilisateur.

### enabled: *Booléen*

(Facultatif) Indique si l'utilisateur peut se connecter au système ExtraHop.

### name: *Corde*

Nom convivial pour l'utilisateur.

### username: *Corde*

Le nom de connexion de l'utilisateur.

### password: *Corde*

Le mot de passe de l'utilisateur. Les mots de passe doivent répondre aux exigences définies dans les paramètres d'administration.

granted\_roles: *Objet*

(Facultatif) Les privilèges de l'utilisateur. Les niveaux d'autorisation pris en charge sont décrits dans le [Guide de l'API REST .](https://docs.extrahop.com/9.4/rest-api-guide/#privilege-levels)..

### create\_apikey: *Booléen*

(Facultatif) Générez et renvoyez une nouvelle clé d'API pour l'utilisateur créé.

### type: *Corde*

(Facultatif) Méthode d'authentification utilisée par cet utilisateur pour se connecter.

Les valeurs suivantes sont valides :

- local
- remote

eh\_account\_team: *Booléen*

Indique un utilisateur de l'équipe du compte ExtraHop qui accède au système ExtraHop via ExtraHop Cloud Services.

Spécifiez le paramètre body au format JSON suivant.

```
{
   "create apikey": true,
   "eh account team": true,
    "enabled": true,
   "granted roles": {},
    "name": "string",
     "password": "string",
     "type": "string",
     "username": "string"
}
```
### GET /users/{username}

Spécifiez les paramètres suivants.

username: *Corde*

{

Le nom de l'utilisateur.

Si la demande aboutit, le système ExtraHop renvoie un objet au format suivant.

```
"date_joined": "string",
 "effective_roles": {},
```

```
 "eh_account_team": true,
 "enabled": true,
 "granted_roles": {},
 "last_ui_login_time": "string",
 "name": "string",
 "type": "string",
 "username": "string"
```
PATCH /users/{username}

Spécifiez les paramètres suivants.

### body: *Objet*

}

Les paramètres du compte utilisateur.

### enabled: *Booléen*

(Facultatif) Indique si l'utilisateur peut se connecter au système ExtraHop.

#### name: *Corde*

(Facultatif) Le nom convivial de l'utilisateur.

### password: *Corde*

(Facultatif) Le mot de passe de l'utilisateur. Les mots de passe doivent répondre aux exigences définies dans les paramètres d'administration.

### granted\_roles: *Objet*

(Facultatif) Les privilèges de l'utilisateur. Les niveaux d'autorisation pris en charge sont décrits dans le [Guide de l'API REST .](https://docs.extrahop.com/9.4/rest-api-guide/#privilege-levels)..

Spécifiez le paramètre body au format JSON suivant.

```
{
     "enabled": true,
     "granted_roles": {},
     "name": "string",
     "password": "string"
}
```
### username: *Corde*

Le nom de l'utilisateur.

DELETE /users/{username}

Spécifiez les paramètres suivants.

username: *Corde*

Le nom de l'utilisateur.

dest\_user: *Corde*

(Facultatif) L'utilisateur auquel les personnalisations sont transférées. Si ce paramètre est spécifié, tous les tableaux de bord, collections et cartes d'activité appartenant à l'utilisateur supprimé sont transférés à cet utilisateur.

```
GET /users/{username}/apikeys
```
Spécifiez les paramètres suivants.

```
username: Corde
```
Le nom de l'utilisateur.

GET /users/{username}/apikeys/{keyid}

Spécifiez les paramètres suivants.

keyid: *Corde*

L'ID de la clé d'API.

username: *Corde*

Le nom de l'utilisateur.

# **Groupe d'utilisateurs**

La ressource des groupes d'utilisateurs vous permet de gérer et de mettre à jour des groupes d'utilisateurs et leurs associations de partage de tableaux de bord.

Le tableau suivant présente toutes les opérations que vous pouvez effectuer sur cette ressource :

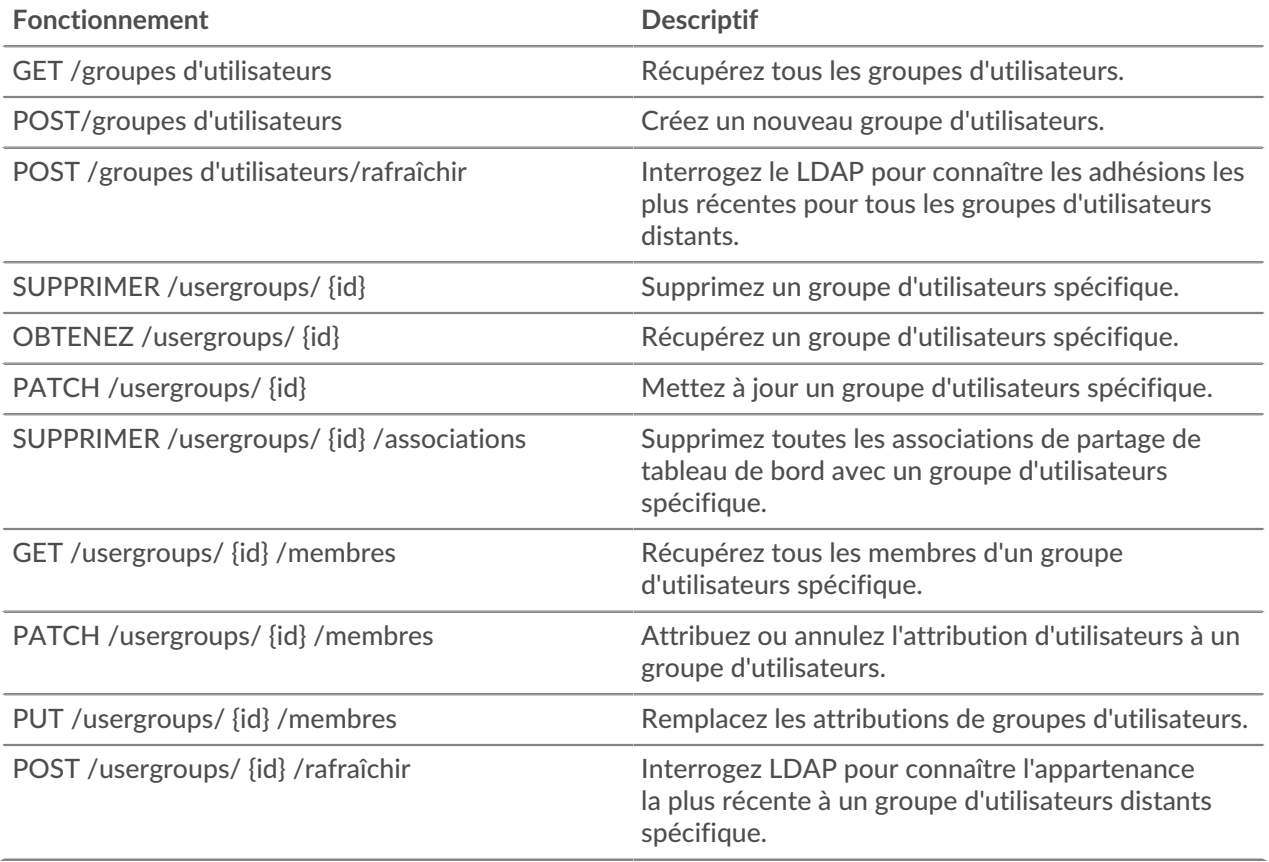

### **Détails de l'opération**

GET /usergroups

Il n'existe aucun paramètre pour cette opération.

Si la demande aboutit, le système ExtraHop renvoie un objet au format suivant.

```
{
     "display_name": "string",
     "enabled": true,
     "id": "string",
     "is_remote": true,
```
# **°∙e** ExtraHop

```
 "last_sync_time": 0,
 "name": "string",
 "rights": []
```
POST /usergroups

Spécifiez les paramètres suivants.

### body: *Objet*

}

Les propriétés du groupe d'utilisateurs.

name: *Corde*

Nom du groupe d'utilisateurs.

### enabled: *Booléen*

Indique si le groupe d'utilisateurs est activé.

Spécifiez le paramètre body au format JSON suivant.

```
{
     "enabled": true,
     "name": "string"
}
```
### POST /usergroups/refresh

Il n'existe aucun paramètre pour cette opération.

```
PATCH /usergroups/{id}
```
Spécifiez les paramètres suivants.

### body: *Objet*

La valeur de la propriété est mise à jour pour le groupe d'utilisateurs spécifique.

### id: *Corde*

Identifiant unique du groupe d'utilisateurs.

```
GET /usergroups/{id}
```
Spécifiez les paramètres suivants.

### id: *Corde*

Identifiant unique du groupe d'utilisateurs.

Si la demande aboutit, le système ExtraHop renvoie un objet au format suivant.

```
{
    "display name": "string",
     "enabled": true,
     "id": "string",
     "is_remote": true,
     "last_sync_time": 0,
     "name": "string",
     "rights": []
}
```
DELETE /usergroups/{id}

Spécifiez les paramètres suivants.

### id: *Corde*

Identifiant unique du groupe d'utilisateurs.

DELETE /usergroups/{id}/associations

Spécifiez les paramètres suivants.

### id: *Corde*

Identifiant unique du groupe d'utilisateurs.

### POST /usergroups/{id}/refresh

Spécifiez les paramètres suivants.

### id: *Corde*

Identifiant unique du groupe d'utilisateurs.

GET /usergroups/{id}/members

Spécifiez les paramètres suivants.

### id: *Corde*

Identifiant unique du groupe d'utilisateurs.

Si la demande aboutit, le système ExtraHop renvoie un objet au format suivant.

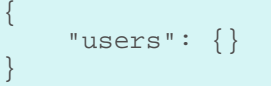

### PATCH /usergroups/{id}/members

Spécifiez les paramètres suivants.

### id: *Corde*

Identifiant unique du groupe d'utilisateurs.

### body: *Corde*

Objet qui indique les utilisateurs à attribuer ou à annuler. Chaque clé doit être un nom d'utilisateur et chaque valeur doit être « membre » ou nulle. Par exemple {"Alice » : « member », « Bob » : null} assigne Alice au groupe et retire Bob du groupe.

### PUT /usergroups/{id}/members

Spécifiez les paramètres suivants.

### id: *Corde*

Identifiant unique du groupe d'utilisateurs.

### body: *Corde*

Objet qui indique quels utilisateurs sont affectés au groupe. Chaque clé doit être un nom d'utilisateur et chaque valeur doit être « membre ». Par exemple, {"Alice » : « member », « Bob » : « member"} assigne Alice et Bob comme seuls membres du groupe.

# **VLAN**

Les réseaux locaux virtuels sont des groupements logiques de trafic ou de périphériques sur le réseau.

Le tableau suivant présente toutes les opérations que vous pouvez effectuer sur cette ressource :

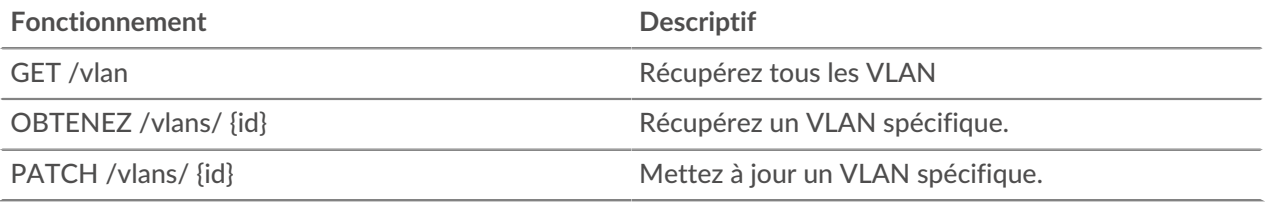

## **Détails de l'opération**

GET /vlans

Il n'existe aucun paramètre pour cette opération.

Si la demande aboutit, le système ExtraHop renvoie un objet au format suivant.

```
{
     "description": "string",
     "id": 0,
    "mod_time": 0,
    "name": "string",
    "network_id": 0,
    "node_id": 0,
    "vlanid": 0
}
```
GET /vlans/{id}

Spécifiez les paramètres suivants.

### id: *Numéro*

Identifiant unique du VLAN.

Si la demande aboutit, le système ExtraHop renvoie un objet au format suivant.

```
{
     "description": "string",
     "id": 0,
     "mod_time": 0,
     "name": "string",
    "network_id": \overline{0},
     "node_id": 0,
     "vlanid": 0
}
```

```
PATCH /vlans/{id}
```
Spécifiez les paramètres suivants.

### body: *Objet*

Appliquez les mises à jour des valeurs de propriété spécifiées au VLAN.

id: *Numéro*

Identifiant unique du VLAN.

# **Liste de surveillance**

Pour garantir qu'un actif, tel qu'un serveur important, une base de données ou un ordinateur portable, bénéficie de la garantie Analyse avancée, vous pouvez ajouter cet équipement à la liste de surveillance.

**Conseil:** vous souhaitez ajouter plusieurs appareils à la liste de surveillance, pensez à créer un groupe d' appareils, puis à donner la priorité à ce groupe pour Analyse avancée.

Voici quelques considérations importantes concernant la liste de surveillance :

- La liste de surveillance s'applique uniquement à l'Analyse avancée.
- La liste de surveillance peut contenir autant d'appareils que le permet la capacité d'Analyse avancée, qui est déterminée par votre licence.
- Un équipement reste sur la liste de surveillance, qu'il soit inactif ou actif. Un équipement doit être actif pour que le système ExtraHop collecte les métriques d'Analyse avancée.

Pour plus d'informations sur l'Analyse avancée, voir [Niveaux d'analyse](https://docs.extrahop.com/fr/9.5/eh-system-user-guide/#comparez-les-niveaux-d) ...

Le tableau suivant présente toutes les opérations que vous pouvez effectuer sur cette ressource :

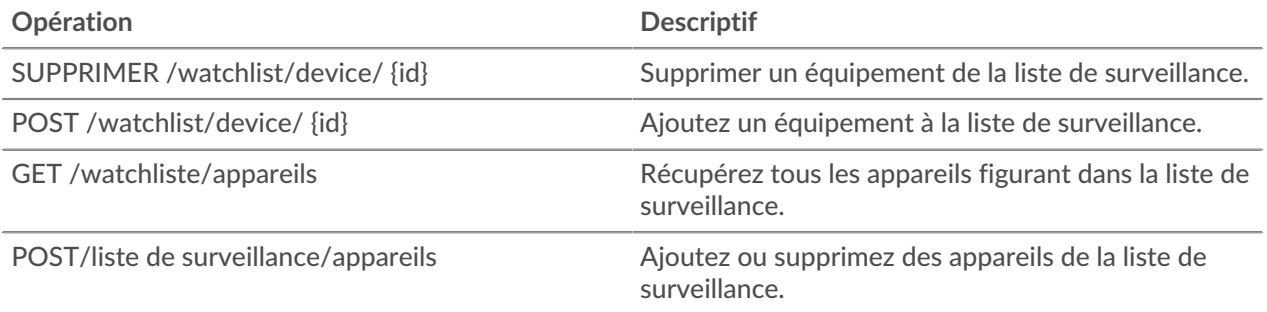

## **Détails de l'opération**

GET /watchlist/devices

Il n'existe aucun paramètre pour cette opération.

POST /watchlist/device/{id}

Spécifiez les paramètres suivants.

### id: *Numéro*

Identifiant unique de l'équipement.

DELETE /watchlist/device/{id}

Spécifiez les paramètres suivants.

### id: *Numéro*

Identifiant unique de l'équipement.

POST /watchlist/devices

Spécifiez les paramètres suivants.

```
assignments: Objet
```
Liste des appareils à ajouter ou à supprimer de la liste de surveillance.

assign: *Tableau de nombres*

Identifiants des ressources à attribuer

### unassign: *Tableau de nombres*

Identifiants des ressources à annuler

Spécifiez le paramètre d'assignation au format JSON suivant.

```
{
 "assign": [],
 "unassign": []
}
```
# **Exemples d'API REST ExtraHop**

Les exemples suivants illustrent les opérations courantes de l'API REST.

- [Modifier le propriétaire d'un tableau de bord via l'API REST](#page-204-0)
- [Extrayez la liste des équipements via l'API REST](#page-207-0)
- [Création et attribution d'une étiquette d'équipement via l'API REST](#page-215-0)
- [Requête de métriques relatives à un équipement spécifique via l'API REST](#page-217-0)
- [Création, récupération et suppression d'un objet via l'API REST](#page-218-0)
- [Interroger le journal des enregistrements](#page-219-0)

# **Mettre à jour le firmware ExtraHop via l'API REST**

Vous pouvez automatiser les mises à niveau du micrologiciel de vos appareils ExtraHop via l'API REST ExtraHop. Ce guide fournit des instructions pour effectuer une mise à niveau via l' explorateur d'API REST, une commande cURL et un script Python.

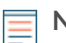

**Note:** Si votre appareil est connecté à ExtraHop Cloud Services, vous pouvez simplifier le processus de mise à niveau en consultant les versions de firmware disponibles et en téléchargeant le firmware directement sur le système depuis ExtraHop Cloud Services. Pour plus d'informations, voir [Mettez à niveau le firmware ExtraHop via l'API REST avec ExtraHop](https://docs.extrahop.com/fr/9.5/rest-upgrade-cloud) [Cloud Services](https://docs.extrahop.com/fr/9.5/rest-upgrade-cloud) ...

Bien que le processus de mise à niveau du microprogramme soit similaire sur tous les appareils ExtraHop, certains appareils comportent des considérations ou étapes supplémentaires que vous devez prendre en compte avant d'installer le microprogramme dans votre environnement. Si vous avez besoin d' aide pour votre mise à niveau, contactez le support ExtraHop.

Tous les appareils doivent répondre aux exigences suivantes :

- La version du microprogramme doit être compatible avec le modèle de votre appareil.
- La version du microprogramme de votre appliance doit être prise en charge par la version de mise à niveau.
- Les appareils de commande doivent exécuter un microprogramme supérieur ou égal à celui des appareils connectés.
- Les appliances Discover doivent exécuter un microprogramme supérieur ou égal à celui des appliances Explore and Trace connectées.

Si votre déploiement inclut uniquement un sonde, passez au [Explorateur d'API,](#page-202-0) [cURL](#page-202-1) ou [Python](#page-203-0) instructions de mise à niveau.

Si votre déploiement inclut des types d'appareils supplémentaires, vous devez résoudre les dépendances suivantes avant de suivre les instructions de mise à niveau.

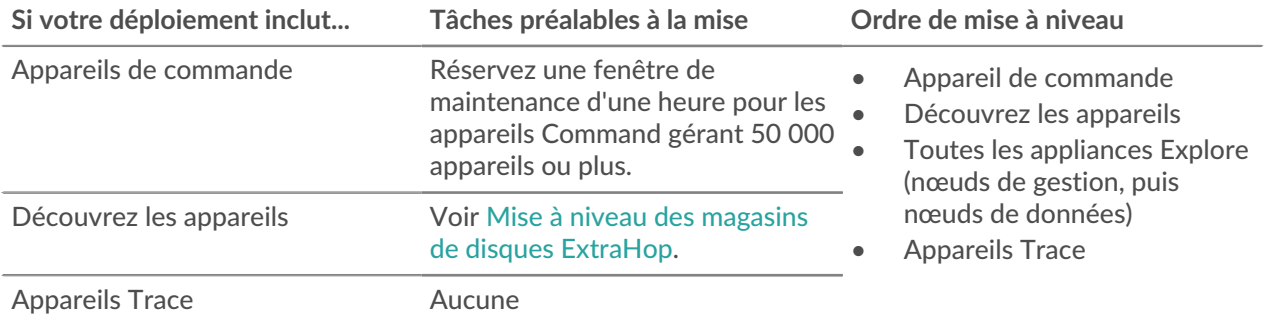

## <span id="page-202-0"></span>**Mettez à niveau le firmware ExtraHop via l'explorateur d'API REST**

**Téléchargez le microprogramme et mettez à niveau l'appliance**

- 1. Cliquez **POST/extrahop/firmware/téléchargement/url**.
- 2. Cliquez **Essayez-le**.
- 3. Dans le champ body, spécifiez les champs suivants :

• **URL\_du microprogramme:** URL à partir de laquelle le fichier .tar du microprogramme peut être téléchargé.

• **mettre à niveau:** Indique s'il convient de mettre à niveau l'appliance une fois le téléchargement du microprogramme terminé. Définissez ce champ sur true.

Le champ body doit ressembler à l'exemple de texte suivant :

```
{
  "upgrade": true,
   "firmware_url": "https://example.extrahop.com/eda/8.7.1.tar"
```
4. Cliquez **Envoyer une demande**.

}

Dans les en-têtes de réponse, notez la valeur située après la dernière barre oblique location en-tête. Vous aurez besoin de cette valeur pour suivre la progression de la tâche de mise à niveau. Par exemple, l'ID de tâche dans l'exemple suivant est ebbdbc9e-7113-448c-ab9b-cc0ec2307702

/api/v1/jobs/ebbdbc9e-7113-448c-ab9b-cc0ec2307702

**Surveillez la progression de la tâche de mise à niveau**

- 1. Cliquez **Emplois**.
- 2. Cliquez **GET /jobs/ {id}**.
- 3. Dans le champ id, saisissez la valeur que vous avez copiée depuis location en-tête de la tâche précédente.
- 4. Cliquez **Envoyer une demande**.
- 5. Dans le corps de la réponse, consultez les informations relatives à la tâche. Le status le champ est DONE lorsque le travail est terminé.

### <span id="page-202-1"></span>**Mettre à jour le firmware ExtraHop avec cURL**

Vous pouvez mettre à jour le microprogramme d'une appliance à l'aide de la commande cURL.

### **Avant de commencer**

- L'outil cURL doit être installé sur votre machine.
- Le fichier .tar du microprogramme du système doit être téléchargé sur votre machine.
- 1. Ouvrez une application de terminal.
- 2. Téléchargez le microprogramme et mettez à niveau l'appliance.

Exécutez la commande suivante, où YOUR\_KEY est la clé API de votre compte utilisateur, HOSTNAME est le nom d'hôte de votre appliance ExtraHop, et FIRMWARE\_URL est l'URL à partir de laquelle le fichier .tar du microprogramme peut être téléchargé :

```
curl -v -X POST https://HOSTNAME/api/v1/extrahop/firmware/download/url -H
 "Authorization: ExtraHop apikey=YOUR_KEY" -H "Content-Type: application/
json" -d "{ \"upgrade\": true, \"firmware_url\": \"FIRMWARE_URL\"}"
```
Dans la sortie de commande, notez l'ID de la tâche dans l'en-tête Location. Par exemple, l'ID de tâche dans l'exemple suivant est ebbdbc9e-7113-448c-ab9b-cc0ec2307702:

< Location: /api/v1/jobs/ebbdbc9e-7113-448c-ab9b-cc0ec2307702

3. Surveillez la progression de la tâche de mise à niveau.

Exécutez la commande suivante, où YOUR KEY est la clé API de votre compte utilisateur HOSTNAME est le nom d'hôte de votre appliance, et JOB ID est l'identifiant que vous avez enregistré à l' étape précédente :

```
curl -v -X GET https://HOSTNAME/api/v1/jobs/JOB_ID -H "Authorization:
  ExtraHop apikey=API_KEY"
```
La commande affiche un objet contenant des informations sur la tâche de mise à niveau. La mise à niveau est terminée lorsque le status le champ est DONE. Si la mise à niveau n'est pas terminée, attendez quelques minutes et réexécutez la commande.

### <span id="page-203-0"></span>**Récupérez et exécutez l'exemple de script Python**

Le référentiel GitHub d'ExtraHop contient un exemple de script Python qui met à niveau plusieurs appareils en lisant les URL, les clés d'API et les chemins de fichiers du microprogramme à partir d'un fichier CSV.

**Important:** L'exemple de script python s'authentifie auprès de la sonde ou de la console via une clé API, qui n'est pas compatible avec l' API REST Reveal (x) 360. Pour exécuter ce script avec Reveal (x) 360, vous devez modifier le script pour vous authentifier à l'aide de jetons d'API. Consultez les [py\\_rx360\\_auth.py](https://github.com/ExtraHop/code-examples/tree/main/py_rx360_auth) Les script dans le référentiel GitHub d'ExtraHop pour un exemple d'authentification à l'aide de jetons d'API.

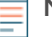

**Note:** Le script ne désactive pas automatiquement l'ingestion d'enregistrements pour les magasins de disques ExtraHop. Vous devez [désactiver manuellement l' ingestion d'enregistrements](#page-204-1) avant d'exécuter le script pour un magasin de disques ExtraHop.

- 1. Accédez au [Référentiel GitHub d'exemples de code ExtraHop](https://github.com/ExtraHop/code-examples/tree/main/upgrade_system_url) E et téléchargez le contenu du répertoire upgrade\_system sur votre machine locale.
- 2. Dans un éditeur de texte, ouvrez systems.csv archivez et remplacez les valeurs d' exemple par les noms d'hôte et les clés d'API de vos appliances.
- 3. Exécutez le upgrade\_system\_url.py script.

Les arguments suivants sont facultatifs :

#### **--max-threads {int}**

Spécifie le nombre maximum de threads simultanés. La valeur par défaut est 2.

**--wait {float}**

Spécifie le nombre de minutes à attendre avant de vérifier la progression d'une tâche de mise à niveau. La valeur par défaut est 0,5.

Par exemple, la commande suivante met à niveau un maximum de 3 appliances à la fois :

python3 upgrade\_system\_url.py --max-threads 3

**Note:** Si le script renvoie un message d'erreur indiquant que la vérification du certificat SSL a échoué, assurez-vous que [un certificat fiable a été ajouté à votre sonde ou à votre](https://docs.extrahop.com/fr/9.5/eh-admin-ui-guide/#certificat-ssl) [console .](https://docs.extrahop.com/fr/9.5/eh-admin-ui-guide/#certificat-ssl) Vous pouvez également ajouter le verify=False option permettant de contourner la vérification des certificats. Cependant, cette méthode n'est pas sûre et n'est pas recommandée. Le code suivant envoie une requête HTTP GET sans vérification du certificat :

requests.get(url, headers=headers, verify=False)

### <span id="page-204-1"></span>**Mise à niveau des magasins de disques ExtraHop**

### **Tâches préalables à la mise**

Avant de mettre à niveau un espace de stockage des enregistrements ExtraHop, vous devez arrêter l'ingestion d'enregistrements. Vous pouvez arrêter l' acquisition d'enregistrements pour tous les nœuds d'un cluster à partir d'un seul nœud.

**Note:** Le message Could not determine ingest status on some nodes et Error peut apparaître sur la page Gestion des données du cluster dans les paramètres d'administration des nœuds mis à niveau jusqu'à ce que tous les nœuds du cluster soient mis à niveau. Ces erreurs sont attendues et peuvent être ignorées.

- 1. Ouvrez une application de terminal.
- 2. Exécutez la commande suivante, où YOUR\_KEY est l'API de votre compte utilisateur, et HOSTNAME est le nom d'hôte de votre espace de stockage des enregistrements ExtraHop :

```
curl -X PATCH "https://HOST/api/v1/extrahop/cluster" -H "accept:
 application/json" -H "Authorization: ExtraHop apikey=YOUR_KEY" -H
  "Content-Type: application/json" -d "{ \"ingest_enabled\": false}"
```
### **Tâches post-mise à niveau**

Après avoir mis à niveau tous les nœuds du cluster d'espace de stockage des enregistrements, activez l' ingestion d'enregistrements.

- 1. Ouvrez une application de terminal.
- 2. Exécutez la commande suivante, où YOUR\_KEY est l'API de votre compte utilisateur, et HOSTNAME est le nom d'hôte de votre espace de stockage des enregistrements ExtraHop :

```
curl -X PATCH "https://HOST/api/v1/extrahop/cluster" -H "accept:
 application/json" -H "Authorization: ExtraHop apikey=YOUR_KEY" -H
  "Content-Type: application/json" -d "{ \"ingest_enabled\": true}"
```
# <span id="page-204-0"></span>**Modifier le propriétaire d'un tableau de bord via l'API REST**

Les tableaux de bord appartiennent à l'utilisateur connecté qui les a créés. Si un utilisateur ne travaille plus dans votre entreprise, vous devrez peut-être modifier le propriétaire du tableau de bord pour le maintenir à jour.

Pour transférer la propriété d'un tableau de bord, vous avez besoin de l'identifiant du tableau de bord et du nom d'utilisateur du propriétaire du tableau de bord. Vous ne pouvez consulter le nom d'utilisateur du propriétaire d'un tableau de bord que via l'API REST.

### **Avant de commencer**

- Vous devez vous connecter au sonde ou console avec un compte doté de privilèges d'administration du système et d'accès pour générer une clé d'API.
- Vous devez disposer d'une clé d'API valide pour apporter des modifications via l'API REST et suivre les procédures ci-dessous. (Voir [Génération d'une clé d'API](#page-9-0).)
- Familiarisez-vous avec le [Guide de l'API REST ExtraHop](https://docs.extrahop.com/9.5/rest-api-guide/) E pour apprendre à naviguer dans l'explorateur d'API REST d'ExtraHop.

### **Récupérez les identifiants du tableau de bord**

1. Dans un navigateur, accédez à l'explorateur d'API REST.

L'URL est le nom d'hôte ou l'adresse IP de votre sonde ou console, suivi de /api/v1/explore/. Par exemple, si votre nom d'hôte est seattle-eda, l'URL est https://seattle-eda/api/v1/explore/.

# **∙.e** ExtraHop

- 2. Cliquez **Entrez la clé d'API** puis collez ou saisissez votre clé d'API dans **Clé d'API** champ.
- 3. Cliquez **Autoriser** puis cliquez sur **Fermer**.
- 4. Cliquez **Tableau de bord** pour afficher les opérations du tableau de bord.

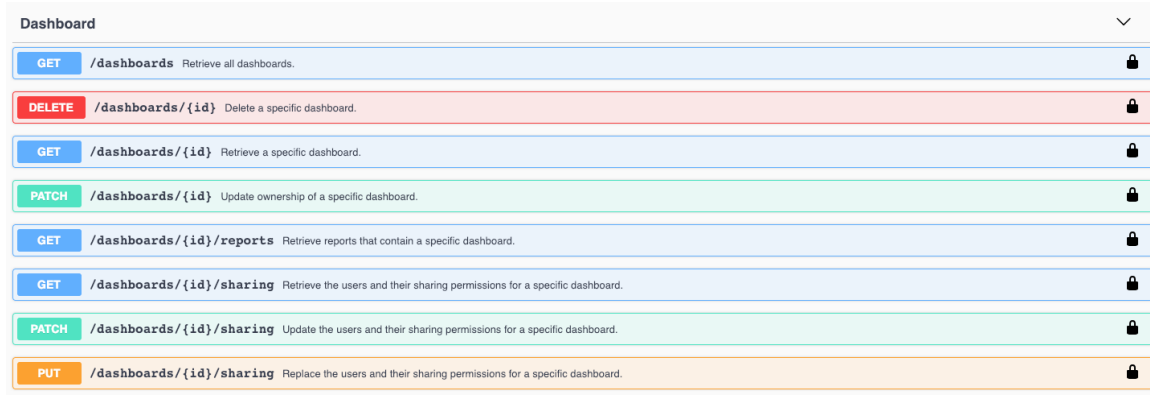

- 5. Cliquez **GET/Tableaux de bord**.
- 6. Cliquez **Essayez-le** puis cliquez sur **Envoyer une demande** pour envoyer la demande à votre sonde ou à votre console.
- 7. Recherchez les tableaux de bord par le nom du tableau de bord ou par le compte utilisateur indiqué dans le "owner" champ. Si votre liste de tableaux de bord est longue, vous pouvez appuyer sur Ctrl-F et rechercher le corps de la réponse.

Pour notre exemple, nous voulons modifier le "LDAP Server Health" tableau de bord créé par le compte utilisateur pour "marksmith":

```
{
     "id": 1876,
     "comment": null,
     "mod_time": 1507576983922,
     "author": "Mark Smith",
     "name": "LDAP Server Health",
     "owner": "marksmith",
     "built-in": false,
     "short_code": "MpXgk",
     "rights": [
       "transfer",
       "view",
       "edit",
       "share",
       "delete"
     ]
}
```
8. Notez le numéro figurant dans le "id" champ pour chaque tableau de bord que vous souhaitez modifier.

### **Changer le propriétaire du tableau de bord**

- 1. Faites défiler la page des opérations du tableau de bord jusqu'à la section /dashboards/ {id}.
- 2. Cliquez **PATCH /tableaux de bords/ {id}**.
- 3. Cliquez **Essayez-le**.

Le schéma JSON est automatiquement ajouté à la zone de texte des paramètres du corps.

- 4. Dans la zone de texte du corps, dans le "owner" champ, remplacer string avec le nom d'utilisateur du nouveau propriétaire.
- 5. Dans le **identifiant** dans ce champ, saisissez le numéro que vous avez noté précédemment pour le tableau de bord.

Dans notre exemple, cette valeur est 1876. (Vous ne pouvez modifier qu' un seul tableau de bord à la fois via l'explorateur d'API REST.)

Dans la figure suivante, nous avons ajouté le JSON "string" pour le "owner" paramètre du corps zone de texte des paramètres, modifiée "string" à "paulanderson", et tapé "1876" dans le identifiant champ.

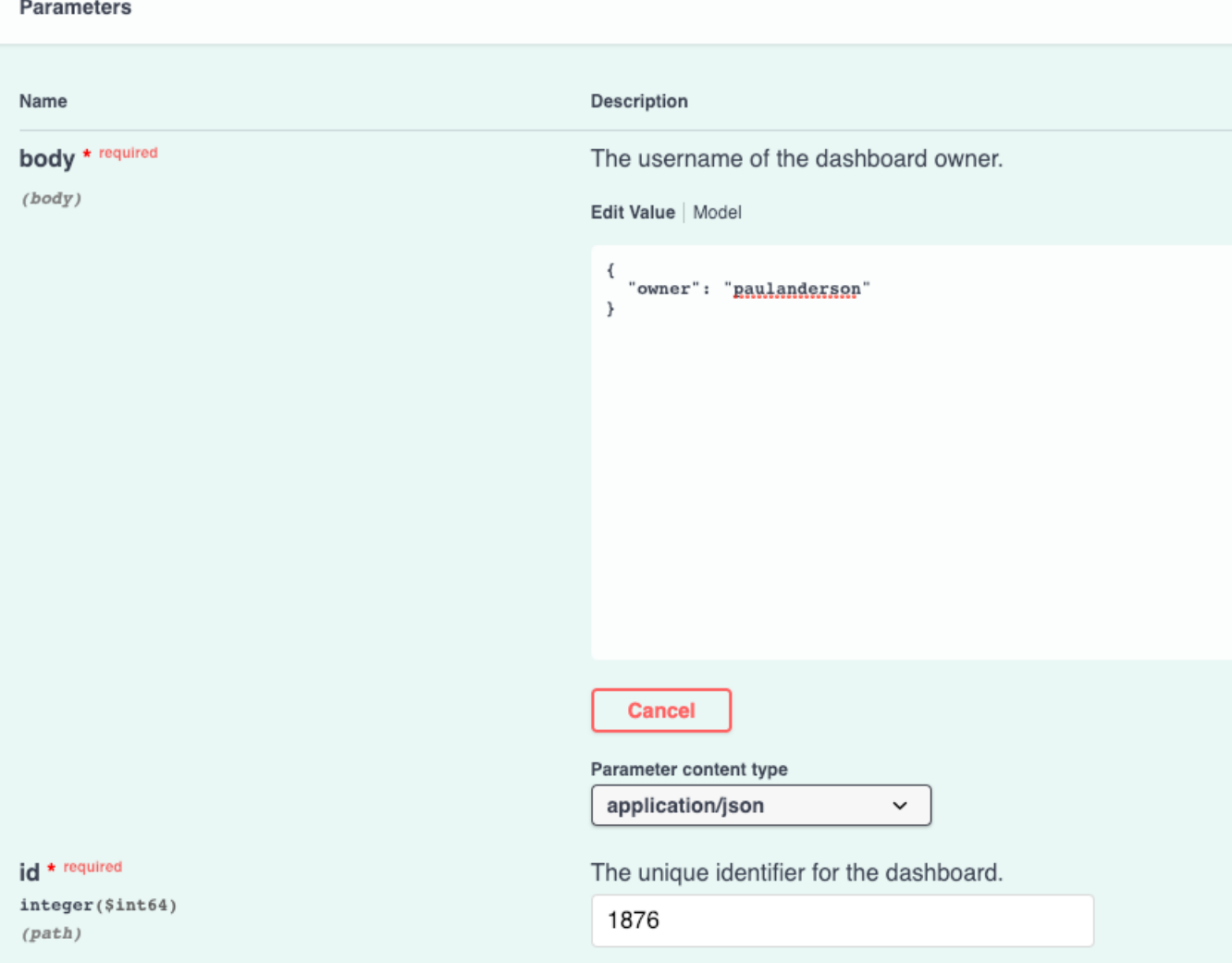

6. Cliquez **Envoyer une demande** pour envoyer la demande à votre sonde ou à votre console. Sous Réponse du serveur, le Code affichages à colonnes 204 si l' opération est réussie. Vous pouvez cliquer **GET/Tableaux de bord** encore une fois pour vérifier que le "owner" le champ a changé. Notez que vous ne pouvez modifier que le propriétaire du tableau de bord. Vous ne pouvez pas modifier le nom du tableau de bord ou les champs d'auteur via l'API REST.

Le tableau de bord est désormais disponible sous **Mes tableaux de bord** dans le système ExtraHop pour le nouvel utilisateur. En tant que nouveau propriétaire, vous pouvez désormais vous connecter à votre système ExtraHop et modifier d'autres propriétés du tableau de bord, telles que le nom ou l' auteur du tableau de bord.

Conse<sup>t</sup> près avoir cliqué **Envoyer une demande**, l' explorateur d'API REST fournit des scripts pour les opérations dans Curl, Python 2.7 ou Ruby.

## **Exemple de script Python**

Le référentiel GitHub d'ExtraHop contient un exemple de script Python qui recherche tous les tableaux de bord appartenant à un compte utilisateur sur un sonde ou console puis remplace le propriétaire de tous ces tableaux de bord par un autre compte utilisateur.

- **Important:** L'exemple de script python s'authentifie auprès de la sonde ou de la console via une clé API, qui n'est pas compatible avec l' API REST Reveal (x) 360. Pour exécuter ce script avec Reveal (x) 360, vous devez modifier le script pour vous authentifier à l'aide de jetons d'API. Consultez les [py\\_rx360\\_auth.py](https://github.com/ExtraHop/code-examples/tree/main/py_rx360_auth) L'script dans le référentiel GitHub d'ExtraHop pour un exemple d'authentification à l'aide de jetons d'API.
- 1. Accédez au [Référentiel GitHub d'exemples de code ExtraHop](https://github.com/ExtraHop/code-examples/tree/main/change_dashboard_owner) E et téléchargez le change\_dashboard\_owner/change\_dashboard\_owner.py fichier sur votre machine locale.
- 2. Dans un éditeur de texte, ouvrez change\_dashboard\_owner.py archivez et remplacez les variables de configuration suivantes par des informations provenant de votre environnement :
	- **HÔTE:** L'adresse IP ou le nom d'hôte de la sonde ou de la console.
	- **CLÉ\_API:** La clé d'API.
	- **ACTUEL:** Le nom d'utilisateur du propriétaire actuel du tableau de bord.
	- **NOUVEAU:** Le nom d'utilisateur du nouveau propriétaire du tableau de bord.
- 3. Exécutez la commande suivante :

```
python3 change_dashboard_owner.py
```
**Note:** Si le script renvoie un message d'erreur indiquant que la vérification du certificat SSL a échoué, assurez-vous que [un certificat fiable a été ajouté à votre sonde ou à votre](https://docs.extrahop.com/fr/9.5/eh-admin-ui-guide/#certificat-ssl) console  $\mathbb Z$ . Vous pouvez également ajouter le verify=False option permettant de contourner la vérification des certificats. Cependant, cette méthode n'est pas sûre et n'est pas recommandée. Le code suivant envoie une requête HTTP GET sans vérification du certificat :

requests.get(url, headers=headers, verify=False)

# <span id="page-207-0"></span>**Extrayez la liste des équipements via l'API REST**

L'API REST ExtraHop vous permet d'extraire la liste des appareils découverts par sonde ou console. En extrayant la liste à l'aide d'un script d'API REST, vous pouvez exporter la liste dans un format lisible par des applications tierces, telles qu'une base de données de gestion de configuration (CMDB). Dans cette rubrique, nous présentons des méthodes permettant d'extraire une liste à la fois à l'aide de la commande cURL et d'un script Python.

### **Avant de commencer**

- Pour les capteurs et les machines virtuelles ECA, vous devez disposer d'une clé d'API valide pour apporter des modifications via l' API REST et suivre les procédures ci-dessous. (Voir [Génération d'une](#page-9-0) [clé d'API.](#page-9-0))
- Pour Reveal (x) 360, vous devez disposer d'informations d'identification d'API REST valides pour apporter des modifications via l' API REST et suivre les procédures ci-dessous. (Voir [Création](https://docs.extrahop.com/fr/9.5/rx360-rest-api/#cr�ation-d) [d'informations d'identification pour l'API REST](https://docs.extrahop.com/fr/9.5/rx360-rest-api/#cr�ation-d)  $\alpha$ .)

### <span id="page-207-1"></span>**Récupérez la liste des équipements avec la commande cURL**

La liste des équipements inclut toutes les métadonnées des équipements, telles que les adresses MAC et les identifiants des appareils. Cependant, vous pouvez filtrer la liste des appareils à l'aide d'un analyseur JSON pour extraire les informations spécifiques que vous souhaitez exporter. Dans cet exemple, la liste des équipements est récupérée puis filtrée avec l'analyseur jq pour extraire uniquement le nom d'affichage de chaque équipement.

**Note:** La procédure suivante n'est pas compatible avec l'API REST Reveal (x) 360. Pour récupérer la liste des équipements depuis Reveal (x) 360, voir [Récupérez la liste des équipements depuis](#page-209-0) [Reveal \(x\) 360 à l'aide de la commande cURL](#page-209-0).

### **Avant de commencer**

- L'outil cURL doit être installé sur votre machine.
- L'analyseur jq doit être installé sur votre machine. Pour plus d'informations, voir [https://](https://stedolan.github.io/jq/) [stedolan.github.io/jq/](https://stedolan.github.io/jq/) ...

Ouvrez une application de terminal et exécutez la commande suivante, où YOUR\_KEY est l'API de votre compte utilisateur, HOSTNAME est le nom d'hôte de votre sonde ou de votre console, et MAX\_DEVICES est un nombre suffisamment grand pour être supérieur au nombre total d'appareils découverts par votre système :

```
curl -s -X POST "https://HOSTNAME/api/v1/devices/search" --header
 "accept: application/json" --header "Authorization: ExtraHop
 apikey=YOUR_KEY" --header "Content-Type: application/json" -d
  "{ \"active_from\": 1, \"active_until\": 0, \"limit\": MAX_DEVICES}" |
  jq -r '.[] | .display_name'
```
**Note:** Si la commande ne renvoie aucun résultat, assurez-vous que [un certificat fiable a été](https://docs.extrahop.com/fr/9.5/eh-admin-ui-guide/#certificat-ssl) [ajouté à votre système ExtraHop](https://docs.extrahop.com/fr/9.5/eh-admin-ui-guide/#certificat-ssl) L. Vous pouvez également ajouter le --insecure option pour récupérer la liste des équipements à partir d'un système ExtraHop sans certificat fiable ; cependant, cette méthode n'est pas sécurisée et n'est pas recommandée.

**Conseilous pouvez ajouter select(.analysis == "LEVEL") option permettant de filtrer** les résultats par niveau d'analyse. Par exemple, la commande suivante limite les résultats pour inclure uniquement les appareils sélectionnés pour une analyse avancée :

curl -s -X POST "https://HOSTNAME/api/v1/devices/search" - header "accept: application/json" --header "Authorization: ExtraHop apikey=YOUR\_KEY" --header "Content-Type: application/ json" -d "{ \"active\_from\": 1, \"active\_until\": 0, \"limit\": 1000000000}" | jq -r '.[] | select(.analysis == "advanced") | .display\_name'

Conseilous pouvez ajouter select (.critical == BOOLEAN) option permettant de filtrer les résultats en fonction du champ critique. Par exemple, la commande suivante limite les résultats pour inclure uniquement les appareils identifiés comme critiques par le système ExtraHop :

```
curl -s -X POST "https://HOSTNAME/api/v1/devices/search" --
header "accept: application/json" --header "Authorization:
 ExtraHop apikey=YOUR_KEY" --header "Content-Type: application/
json" -d "{ \"active_from\": 1, \"active_until\": 0, \"limit
\": 1000000000}" | jq -r '.[] | select(.critical == true)
  | .display_name'
```
**Conseilous pouvez ajouter** select (.cloud instance name != null) option permettant de filtrer les résultats en fonction du champ du nom de l'instance cloud. Par exemple, la commande suivante limite les résultats pour inclure uniquement les appareils portant un nom d'instance cloud :

```
curl -s -X POST "https://HOSTNAME/api/v1/devices/search" --
header "accept: application/json" --header "Authorization:
 ExtraHop apikey=YOUR_KEY" --header "Content-Type: application/
```

```
json" -d "{ \"active_from\": 1, \"active_until\": 0, \"limit
\": 1000000000}" | jq -r '.[] | select(.cloud_instance_name !=
 null) | .cloud_instance_name'
```
### <span id="page-209-0"></span>**Récupérez la liste des équipements depuis Reveal (x) 360 à l'aide de la commande cURL**

La liste des appareils inclut toutes les métadonnées de l'équipement, telles que les adresses MAC et les identifiants des appareils. Cependant, vous pouvez filtrer la liste des appareils à l'aide d'un analyseur JSON pour extraire les informations spécifiques que vous souhaitez exporter. Dans cet exemple, la liste des équipements est récupérée puis filtrée avec l'analyseur jq pour extraire uniquement le nom d'affichage de chaque appareil.

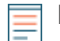

**Note:** La procédure suivante est uniquement compatible avec l'API REST Reveal (x) 360. Pour récupérer la liste des équipements à partir des capteurs et des machines virtuelles ECA, voir [Récupérez la liste des équipements avec la commande cURL](#page-207-1).

### **Avant de commencer**

- L'outil cURL doit être installé sur votre machine.
- L'analyseur jq doit être installé sur votre machine. Pour plus d'informations, voir [https://](https://stedolan.github.io/jq/) [stedolan.github.io/jq/](https://stedolan.github.io/jq/) ...
- 1. Ouvrez une application de terminal et exécutez la commande suivante, où REVEAL X 360 REST API est le nom d'hôte de l' API Reveal (x) 360. Ce nom d'hôte est affiché dans Reveal (x) 360 sur l' accès à l'API page sous API Endpoint. Le nom d'hôte n'inclut pas /oauth2/token:

```
HOST="https://REVEAL_X_360_REST_API"
```
2. Exécutez la commande suivante, où YOUR\_ID est l'ID des informations dcessatives d'identification de l'API REST :

ID="YOUR\_ID"

3. Exécutez la commande suivante, où YOUR\_SECRET est le secret des informations dcessaires d'identification de l'API REST :

SECRET="YOUR\_SECRET"

4. Exécutez la commande suivante :

AUTH=\$(printf "\$ID:\$SECRET" | base64 --wrap=0)

5. Exécutez la commande suivante :

```
ACCESS_TOKEN=$(curl -s \
     -H "Authorization: Basic ${AUTH}" \
     -H "Content-Type: application/x-www-form-urlencoded" \
     --request POST \
     ${HOST}/oauth2/token \
    -d "grant type=client credentials" \
     | jq -r '.access_token')
```
6. Exécutez la commande suivante, où MAX\_DEVICES est un nombre suffisamment élevé pour être supérieur au nombre total de périphériques découverts par votre système :

```
curl -s -X GET -H "Authorization: Bearer ${ACCESS_TOKEN}" "$HOST/api/
v1/devices?active_from=1&active_until=0&limit=MAX_DEVICES" | jq -r '.[]
  | .display_name'
```
**Conseilous pouvez ajouter le select (.analysis == "LEVEL") option pour filtrer les** résultats par niveau d'analyse. Par exemple, la commande suivante limite les résultats afin d' inclure uniquement les appareils sélectionnés pour une analyse avancée :

```
curl -s -X GET -H "Authorization: Bearer
 ${ACCESS_TOKEN}" "$HOST/api/v1/devices?
active_from=1&active_until=0&limit=10000000000" | jq -r '.[] |
 select(.analysis == "advanced") | .display_name'
```
**Conseilous pouvez ajouter le select(.critical == BOOLEAN) option pour filtrer les** résultats en fonction du champ critique. Par exemple, la commande suivante limite les résultats pour inclure uniquement les appareils identifiés comme critiques par le système ExtraHop :

```
curl -s -X GET -H "Authorization: Bearer
 ${ACCESS_TOKEN}" "$HOST/api/v1/devices?
active\_from=1&active\_until=0&limit=10000000000" | jq -r '.[] |
 select(.critical == true) | .display_name'
```
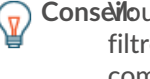

**Conseilous pouvez ajouter select(.cloud\_instance\_name != null) option pour** filtrer les résultats en fonction du champ de nom de l'instance cloud. Par exemple, la commande suivante limite les résultats pour inclure uniquement les appareils dotés d'un nom d'instance cloud :

```
curl -s -X GET -H "Authorization: Bearer
 ${ACCESS_TOKEN}" "$HOST/api/v1/devices?
active from=1&active until=0&limit=10000000000" | jq -r '.[] |
 select(.cloud_instance_name != null) | .cloud_instance_name'
```
### **Récupérez et exécutez l'exemple de script Python**

Le référentiel GitHub ExtraHop contient un exemple de script Python qui extrait la liste des équipements, y compris toutes les métadonnées de l'équipement, et écrit la liste dans un fichier CSV situé dans le même répertoire que le script.

- 1. Accédez au [Référentiel GitHub d'exemples de code ExtraHop](https://github.com/ExtraHop/code-examples/tree/main/extract_device_list) E et téléchargez le extract\_device\_list/extract\_device\_list.py fichier sur votre machine locale.
- 2. Dans un éditeur de texte, ouvrez le extract device list.py archivez et remplacez les variables de configuration par des informations provenant de votre environnement.
	- Pour les capteurs et les machines virtuelles ECA, spécifiez les variables de configuration suivantes :
		- **HÔTE:** L'adresse IP ou le nom d'hôte de la sonde ou de la machine virtuelle ECA.
		- **CLÉ\_API:** La clé API.
		- **FICHIER\_CSV:** Fichier contenant la liste des groupes d'équipements.
		- **NOM DE FICHIER:** Le fichier dans lequel la sortie sera écrite
		- **LIMITE:** Le nombre maximum d'appareils à récupérer avec chaque requête GET

• **SAVEL2:** Récupère les appareils parents L2. Cette variable n'est valide que si vous avez activé le système ExtraHop pour détecter les appareils par adresse IP.

• **AVANCÉ\_UNIQUEMENT:** Récupère uniquement les appareils qui font actuellement l'objet d'une analyse avancée

• **HAUTE VALEUR UNIQUEMENT:** Récupère uniquement les appareils considérés comme ayant une valeur élevée

• Pour Reveal (x) 360, spécifiez les variables de configuration suivantes :

# **∙.e** ExtraHop

• **HÔTE:** Le nom d'hôte de l'API Reveal (x) 360. Ce nom d'hôte est affiché sur la page d'accès à l'API Reveal (x) 360 sous API Endpoint. Le nom d'hôte n'inclut pas le /oauth2/token.

- **IDENTIFIANT:** L'ID des informations d'identification de l'API REST Reveal (x) 360.
- **SECRET:** Le secret des informations d'identification de l'API REST Reveal (x) 360.
- **FICHIER\_CSV:** Fichier contenant la liste des groupes d'équipements.
- **NOM DE FICHIER:** Le fichier dans lequel la sortie sera écrite
- **LIMITE:** Le nombre maximum d'appareils à récupérer avec chaque requête GET

• **SAVEL2:** Récupère les appareils parents L2. Cette variable n'est valide que si vous avez activé le système ExtraHop pour détecter les appareils par adresse IP.

• **AVANCÉ\_UNIQUEMENT:** Récupère uniquement les appareils qui font actuellement l'objet d'une analyse avancée

• **HAUTE\_VALEUR\_UNIQUEMENT:** Récupère uniquement les appareils considérés comme ayant une valeur élevée

3. Exécutez la commande suivante :

python3 extract\_device\_list.py

**Note:** Si le script renvoie un message d'erreur indiquant que la vérification du certificat SSL a échoué, assurez-vous que [un certificat fiable a été ajouté à votre sonde ou à votre](https://docs.extrahop.com/fr/9.5/eh-admin-ui-guide/#certificat-ssl) [console .](https://docs.extrahop.com/fr/9.5/eh-admin-ui-guide/#certificat-ssl) Vous pouvez également ajouter le verify=False option permettant de contourner la vérification des certificats. Cependant, cette méthode n'est pas sûre et n'est pas recommandée. Le code suivant envoie une requête HTTP GET sans vérification du certificat :

requests.get(url, headers=headers, verify=False)

# **Créez un certificat SSL fiable via l'API REST**

Par défaut, capteurs et consoles inclure un certificat SSL auto-signé. Toutefois, vous pouvez améliorer la sécurité et les performances de votre système en ajoutant un certificat fiable signé par une autorité de certification (CA). Vous pouvez créer la demande de signature de certificat à envoyer à votre autorité de certification via l'API REST ExtraHop. Après avoir reçu le certificat signé, vous pouvez également l'ajouter à votre sonde ou console via l'API REST.

### **Avant de commencer**

- Vous devez vous connecter au sonde ou console avec un compte qui a [privilèges d'administration du](https://docs.extrahop.com/fr/9.5/exa-admin-ui-guide/#privil�ges-utilisateur) [système et des accès](https://docs.extrahop.com/fr/9.5/exa-admin-ui-guide/#privil�ges-utilisateur) L' pour générer une clé d'API.
- Vous devez disposer d'une clé d'API valide pour apporter des modifications via l'API REST et suivre les procédures ci-dessous. (Voir [Génération d'une clé d'API](#page-9-0).)
- Familiarisez-vous avec [Guide de l' API REST ExtraHop](#page-5-0) pour apprendre à naviguer dans l'explorateur d'API REST d'ExtraHop.

**Note:** Vous pouvez également exécuter les procédures décrites dans cette rubrique via les paramètres d'administration. Pour plus d'informations, consultez les rubriques suivantes :

- [Créez une demande de signature de certificat depuis votre système ExtraHop](https://docs.extrahop.com/fr/9.5/certificate-signing-request)  $\mathbb{F}$
- Certificat SSL

### **Création d'une demande de signature de certificat SSL**

Pour créer un certificat SSL signé, vous devez envoyer une demande de signature de certificat à une autorité de certification de confiance.

# **∙e** ExtraHop

- 1. Dans un navigateur, accédez à l'explorateur d'API REST. L'URL est le nom d'hôte ou l'adresse IP de votre sonde ou console, suivi de /api/v1/explore/. Par exemple, si votre nom d'hôte est seattle-eda, l'URL est https://seattle-eda/api/v1/explore/.
- 2. Cliquez **Entrez la clé API** puis collez ou saisissez votre clé API dans le **Clé API** champ.
- 3. Cliquez **Autoriser** puis cliquez sur **Fermer**.
- 4. Cliquez **Hop supplémentaire** puis cliquez sur **Post/ExtraHop/SSLCert/Demande de signature**.
- 5. Cliquez **Essayez-le**.

Le schéma JSON est automatiquement ajouté au Paramètres de demande de signature de certificat SSL zone de texte des paramètres.

- 6. Dans le Paramètres de demande de signature de certificat SSL zone de texte du paramètre, spécifiez les champs de demande de signature de certificat.
	- a) Dans le common\_name champ, remplacez string avec le nom de domaine complet de votre sonde ou console.
	- b) Dans le subject\_alternative\_names champ, ajoutez un ou plusieurs noms de domaine ou adresses IP alternatifs pour votre sonde ou votre console.
		- **Note:** Le subject\_alternative\_names le champ est obligatoire. Si votre système ne possède qu'un seul nom de domaine, dupliquez la valeur du common\_name champ. Vous devez inclure au moins un nom alternatif du sujet dont le type est défini sur dns, mais d'autres noms alternatifs peuvent avoir le type défini sur ip ou dns.
	- c) Optionnel : Dans le email\_address champ, remplacez string avec l'adresse e-mail du propriétaire du certificat.
	- d) Optionnel : Dans le organization\_name champ, remplacez string avec le nom légal enregistré de votre organisation.
	- e) Optionnel : Dans le country\_code champ, remplacez string avec le code ISO à 2 caractères du pays dans lequel se trouve votre organisation.
	- f) Optionnel : Dans le state\_or\_province\_name champ, remplacez string avec le nom de l'État ou du siège de votre organisation.
	- g) Optionnel: Dans le locality\_name champ, remplacez string avec le nom de la ville où se trouve votre organisation.
	- h) Optionnel : Dans le organizational\_unit\_name champ, remplacez string avec le nom de votre département au sein de votre organisation.

Le Valeur la section doit ressembler à l' exemple suivant :

```
{
   "subject": {
     "common_name": "example.com",
     "email_address": "admin@example.com",
      "organization_name": "Example",
     "country_code": "US"
   },
   "subject_alternative_names": [
\left\{\begin{array}{c} \end{array}\right\} "name": "www.example.com",
        "type": "dns"
 }
   ]
}
```
7. Cliquez **Envoyer la demande** pour créer la demande de signature.

Dans le Réponse du serveur section, la Organe de réponse affiche la demande de signature dans le pem champ.

### **Prochaines étapes**

Envoyez la demande de signature à votre autorité de certification pour créer votre certificat SSL signé.

**Important:** La demande de signature contient des séquences d'échappement qui représentent des sauts de ligne (\n). Remplacez chaque instance de\npar un saut de ligne avant d'envoyer la demande à votre autorité de certification. Vous pouvez modifier la demande PEM manuellement dans un éditeur de texte ou automatiquement via un utilitaire d'analyse JSON, comme illustré dans l'exemple de commande suivant :

> echo '<json\_output>' | python -c 'import sys, json; print json.load(sys.stdin)["pem"]'

Remplacez le <json\_output> variable avec la chaîne JSON complète renvoyée dans la section Response Body.

### **Ajoutez un certificat SSL fiable à votre sonde ou à votre console**

Vous pouvez ajouter un certificat SSL signé par une autorité de certification de confiance à votre sonde ou console via l'explorateur d'API REST.

- 1. Dans un navigateur, accédez à l'explorateur d'API REST. L'URL est le nom d'hôte ou l'adresse IP de votre sonde ou console, suivi de /api/v1/explore/. Par exemple, si votre nom d'hôte est seattle-eda, l'URL est https://seattle-eda/api/v1/explore/.
- 2. Cliquez **Entrez la clé d'API** puis collez ou saisissez votre clé d'API dans **Clé d'API** champ.
- 3. Cliquez **Autoriser** puis cliquez sur **Fermer**.
- 4. Cliquez **Hop supplémentaire** puis cliquez sur **PUT/ExtraHop/SSL Cert**.
- 5. Cliquez **Essayez-le**.
- 6. Dans le **Certificat et clé** dans ce champ, collez le certificat SSL.

Le certificat doit ressembler au texte suivant :

```
-----BEGIN CERTIFICATE-----
a0O8zvV4MlDhWX4e0VyvGAJx+9d4AqQB4Czy/P7z36CmHe2Y7PPdVSeWHNCQoJ0g
CnO42u2V9YKNFYRQejIJv8CxGVJKsdfV0iP0WnCvpZXkaBOYIrDvE5xn010WPUls
6qe3mCXsUK87i++mYuVDA1U0A5YVXRO2OOWIWy7P+MCU/cR/op3Jpekng2cxN4qD
FqGbtRpLdCuJ/xGWL1FFRHBg76+TbO+pxgZhiCtHYXfMKIaoPmDwsAqEtLbizz1W
mbMig9hs4QNcJ+aMNSnTZpkbeBR4a2nkGnQoYvnFOXV/nWzvfHmI4ydSH9g4I8qt
4ArqFepInvm70n07FYAKL6Mdd1i+7ieo9AqckltVzzKFzkakHm04214wtsYmle94
4HqIJ7p7NH5maXxttXMzHFlArbnjHWCl0gIv8lAu+IvLJ8aiGAb3zqveNz6ZAZ5j
PGAUsP+dVYV/8VjvqhkiP/1jWzUHwzpdlHbcD8qOkAF41fnbv+2EXqFJ096JSSiU
rqeJpgNuH3LbkT0KORAiLoGLMZKEKxF+3OpLVD7ox7NQh9pMdZlB8tcTbTmsvD8T
3L2tMVZssqYOANcidtd17t72VW4hzQURT1me5tGWxpN6od/q6B+FIvRq/7Vq0UE1
c2AG/om5UN/Vj3pUjXzq/B1IWUS9TicRcKdl5wrKEkPUGjK4w1R/87bj5HSn8nyd
lMCcOpLTokHj0B5+8O1ylNhVXNPlj3eY0n6OQOdClBqTDM0/4sB3XgeC/pjpleU3
3uot+wM/GoN/Dqb1LPt3BNpUQuCzSfmGSSOXiWELsEhz3ix/36a9eUWjfhmtPsW5
dne5Lf+G7cf+ebsRTb7R89GmgKzTpUl1KAzKINAebkT6WrWWljugpA0BcfANjS6o
mik4ZbY8d54UtA17evprr2+8UotIgVIrCbfLgA2DY8QOTCBYIFKJ3GZAedqRK9Sm
I2qdaB6QBczYNaVYSeCsBdHHw1+h7dBeqdUUwYKtmPW96/djj/6vJSXh9/UX/3c0
eqXG36w/lqJAYu8QtAydJsVC85IzqzikkX0f0KE315Doginpg59yix9dHD2sxLb1
X39BRpLkZ9nvW6ke2YHU/VKBVIxqSslukGoTUIcUtPJrtMQOwCi/EQQXbPK9a2pW
K51938h6OuLjNbDTFuxfhE4zITWHTgyAs2MNVR9+uDUiVJclX+CIPjhZzjyPqmD6
6uh8Sr3zndOMabqDquo69rMQyvclF0xOUMVgUw1Rb8Y=
 ----END CERTIFICATE--
```
**Note:** Si vous souhaitez que le certificat soit signé avec votre propre clé privée, vous pouvez inclure votre clé après le certificat SSL, en la séparant par un saut de ligne. Toutefois, nous vous recommandons de ne pas spécifier votre propre clé ; par défaut, la sonde ou la console signent le certificat avec la clé privée du système.

7. Cliquez **Envoyer une demande** pour ajouter le certificat.

# **Créez des appareils personnalisés via l'API REST**

Vous pouvez créer des appareils personnalisés via l'API REST qui suit le trafic réseau sur plusieurs adresses IP et ports. Par exemple, vous souhaiterez peut-être ajouter un équipement personnalisé pour chaque succursale. Si vous créez les appareils par le biais d'un script, vous pouvez lire la liste des appareils à partir d'un fichier CSV. Dans cette rubrique, nous allons présenter des méthodes pour l'API REST et pour l'explorateur d'API REST ExtraHop.

### **Avant de commencer**

- Vous devez vous connecter au sonde avec un compte doté de privilèges d'administration du système et d'accès pour générer une clé d'API.
- Vous devez disposer d'une clé d'API valide pour apporter des modifications via l'API REST et suivre les procédures ci-dessous. (Voir [Génération d'une clé d'API](#page-9-0).)
- Familiarisez-vous avec le [Guide de l' API REST ExtraHop](#page-5-0) pour apprendre à naviguer dans l'explorateur d'API REST d'ExtraHop.

### **Créez un équipement personnalisé via l'explorateur d'API REST**

Vous pouvez créer un équipement personnalisé et l'associer à une liste d' adresses IP ou de blocs CIDR via **Appareils POST/personnalisés** opération.

- 1. Dans un navigateur, accédez à l'explorateur d'API REST. L'URL est le nom d'hôte ou l'adresse IP de votre sonde, suivi par /api/v1/explore/. Par exemple, si votre nom d'hôte est seattle-eda, l'URL est https://seattle-eda/api/v1/explore/.
- 2. Cliquez **Appareil personnalisé**, puis cliquez sur **Appareils POST /personnalisés**.
- 3. Dans le champ corps, spécifiez les propriétés de l'équipement personnalisé que vous souhaitez créer. Par exemple, le corps suivant associe l'équipement personnalisé aux blocs d'adresse CIDR 192.168.0.0/26, 192.168.0.64/27, 192.168.0.96/30 et 192.168.0.100/32 :

```
{
     "description": "The location of our office in Washington",
     "name": "Seattle",
     "criteria": [
\left\{\begin{array}{ccc} \end{array}\right\} "ipaddr": "192.168.0.0/26"
\left\{\begin{array}{c}1\end{array}\right\}\left\{\begin{array}{c} \end{array}\right\} "ipaddr": "192.168.0.64/27"
\left\{\begin{array}{c}1\end{array}\right\}\left\{\begin{array}{c} \end{array}\right\} "ipaddr": "192.168.0.96/30"
\left\{\begin{array}{c}1\end{array}\right\}\left\{\begin{array}{c} \end{array}\right\} "ipaddr": "192.168.0.100/32"
 }
     ]
}
```
### **Récupérez et exécutez l'exemple de script Python**

Le référentiel GitHub d'ExtraHop contient un exemple de script Python qui crée des appareils personnalisés en lisant les critères d'un fichier CSV.

- 1. Accédez au [Référentiel GitHub d'exemples de code ExtraHop](https://github.com/ExtraHop/code-examples/tree/main/create_custom_devices) e et téléchargez le create\_custom\_devices/create\_custom\_devices.py fichier sur votre machine locale.
- 2. Créez un fichier CSV avec des lignes contenant les colonnes suivantes dans l' ordre indiqué :

# **e** ExtraHop

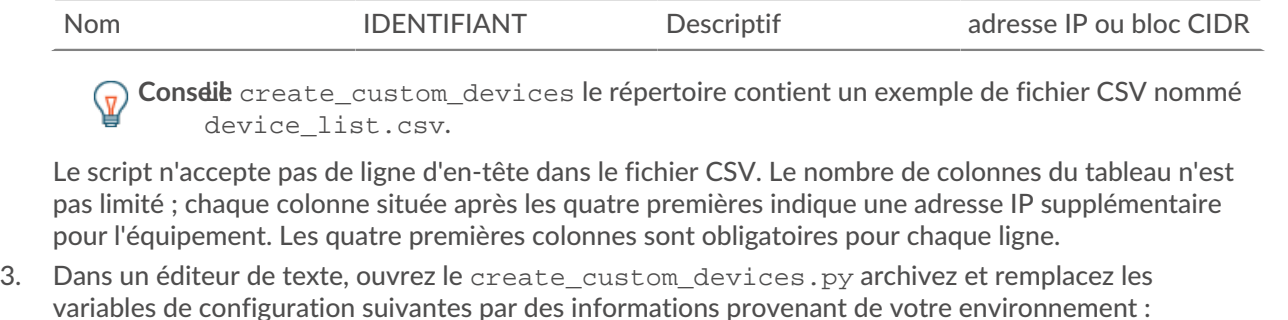

- **HÔTE:** L'adresse IP ou le nom d'hôte de la sonde.
- **APIKEY:** La clé d'API.
- **FICHIER\_CSV:** Le chemin du fichier CSV par rapport à l'emplacement du fichier de script.
- 4. Exécutez la commande suivante :

python3 create\_custom\_devices.py

**Note:** Si le script renvoie un message d'erreur indiquant que la vérification du certificat SSL a échoué, assurez-vous que [un certificat fiable a été ajouté à votre sonde ou à votre](https://docs.extrahop.com/fr/9.5/eh-admin-ui-guide/#certificat-ssl) [console .](https://docs.extrahop.com/fr/9.5/eh-admin-ui-guide/#certificat-ssl) Vous pouvez également ajouter le verify=False option permettant de contourner la vérification des certificats. Cependant, cette méthode n'est pas sûre et n'est pas recommandée. Le code suivant envoie une requête HTTP GET sans vérification du certificat :

requests.get(url, headers=headers, verify=False)

## <span id="page-215-0"></span>**Création et attribution d'une étiquette d'équipement via l'API REST**

Le script Python suivant crée une balise d'équipement, puis affecte cette balise à tous les périphériques d'un sous-réseau spécifié.

```
#!/usr/bin/env python
import httplib
import urllib
import json
import sys
# Configuration Options:
host = \sqrt{\text{HOST}}"
apikey = "\{API KEY\}"tag_name = "MyTestTag"
subnet = "10.20.0.[0-9]+"batch_limit = 100
headers = {'Accept': 'application/json',
           'Authorization': "ExtraHop apikey=%s" % apikey}
conn = httplib.HTTPSConnection(host)
 def execute req(method, path, expected code, failure message, body=None):
\bar{0} " \bar{0} Returns the body of a successful request,
   otherwise prints error and terminates
"""
conn.request(method, "/api/v1" + path, headers=headers, body=body)
resp = conn.getresponse()
if resp.status is not expected_code:
```
## \***@ExtraHop**

```
 print(failure_message)
     print(resp.read())
     sys.exit(1)
return resp
def execute_get(path, expected_code, failure_message):
     resp = execute_req("GET", path, expected_code, failure_message)
     return json.loads(resp.read())
def execute_create(path, body, expected_code, failure_message):
     """Returns ID of newly created resource"""
     resp = execute_req("POST", path, expected_code, failure_message, body)
     resp.read() # drain the response
     return int(resp.getheader("location").split("/")[-1])
# First, search for the specified tag, by name
resp = execute_get("/tags", 200, "Unable to retrieve tags from ExtraHop")
tags = [tag for tag in resp if tag["name"] == tag_name]
if not tags:
     # tag is not found, create it
    body = json.dumps({ 'name": tag_name}) ) tag_id = execute_create('/tags', body, 201, "Unable to create tag")
else:
    tag_id = tags[0]["id"]query_params = {'limit': batch_limit,
                 'search_type': 'ip address',
                 'value': subnet}
query_string = urllib.urlencode(query_params)
# Paginate device results, building up a list of all devices to assign
device ids = []offset = 0while True:
    path = "/devices?" + query_string + ("&offset=%d" % offset)
     resp = execute_get(path, 200, "Unable to retrieve devices")
     if not resp:
         break
     device_ids += [device["id"] for device in resp]
     offset += batch_limit
# Perform the assignments
resp = execute_req("POST", "/tags/%d/devices" % tag_id,
                    204, "Unable to perform assignments",
                    body=json.dumps({"assign": device_ids}))
resp.read() # drain the response
# Check that assignments were successful
resp = execute_get("/tags/%d/devices" % tag_id,
                    200, "Unable to retrieve tag assignments")
assigned_device_ids = [device["id"] for device in resp]
successful = set(device_ids).issubset(set(assigned_device_ids))
if successful:
    print("%d devices assigned to tag" % len(device_ids))
else:
    print("Unable to assign all devices to tag")
```
## **Requête de métriques relatives à un équipement spécifique via l'API REST**

Le script Python suivant demande des métriques à partir d'un HTTP client appareil avec l'ID 9363 et imprime la réponse.

```
import httplib
headers = {'Content-Type': 'application/json',
        'Accept': 'application/json',
         'Authorization': 'ExtraHop apikey={API KEY}'
body = r""" "cycle": "auto",
  "from": -1800000,
   "until": 0,
   "metric_category": "http_client",
   "metric_specs": [
    \left| \right| "name": "req"
     }
   \left| \ \right|,
    "object_ids": [
      9363
   \cdot "object_type": "device"
}"""
conn = httplib.HTTPSConnection('{HOST}')
conn.request('POST', '/api/v1/metrics', headers=headers, body=body)
resp = conn.getresponse()
print resp.status, resp.reason
print resp.read()
```
La réponse suivante indique les entrées relatives à l'équipement portant l'ID 9363 :

```
{
  "date": "Thu, 19 Nov 2015 23:20:07 GMT",
 "via": "1.1 localhost",
  "server": "Apache",
  "vary": "Accept-Encoding",
 "content-type": "application/json; charset=utf-8",
 "cache-control": "private, max-age=0",
  "connection": "Keep-Alive",
  "content-encoding": "gzip",
 "keep-alive": "timeout=45, max=44",
  "content-length": "277"
}
{
  "stats": [
    {
     "oid": 9363,
     "time": 1447973460000,
     "duration": 30000,
     "values": [
      2
    \mathbf{I} },
\left\{\begin{array}{c} \end{array}\right\} "oid": 9363,
     "time": 1447973490000,
     "duration": 30000,
     "values": [
     \bigcap
```

```
\sim \sim \sim \sim },
\left\{\begin{array}{c} \end{array}\right\} "oid": 9363,
       "time": 1447973520000,
       "duration": 30000,
        "values": [
          1
        \mathbf{I} },
\left\{\begin{array}{c} \end{array}\right\} "oid": 9363,
         "time": 1447973550000,
         "duration": 30000,
         "values": [
            2
          ]
         }
```
## **Création, récupération et suppression d'un objet via l'API REST**

Cet exemple montre comment créer et récupérer correctement des informations relatives à une étiquette d' équipement. Ensuite, une fois les balises de l'équipement supprimées, l'exemple montre comment une tentative de récupération d'informations échoue par la suite.

L'exemple suivant montre comment créer une balise d'équipement appelée my\_test\_tag.

```
curl -i -X POST --header "Content-Type: application/json" \
--header "Accept: application/json" \
--header "Authorization: ExtraHop apikey={API KEY}" \
-d "\{\"name\": \"my_test_tag\"
}" "https://{HOST}/api/v1/tags"
```
Le statut 201 est renvoyé en cas de succès avec les en-têtes de réponse suivants, qui indiquent que la balise a été créée, et fournissent l'emplacement de la balise de l'équipement et l'ID de /api/v1/tags/1.

```
{
  "date": "Wed, 18 Nov 2015 20:24:13 GMT",
 "via": "1.1 localhost",
 "server": "Apache",
 "content-type": "text/plain; charset=utf-8",
 "location": "/api/v1/tags/1",
 "cache-control": "private, max-age=0",
 "connection": "Keep-Alive",
 "keep-alive": "timeout=45, max=88",
 "content-length": "0"
}
```
Ensuite, l'ID (1) est ajouté à la requête GET suivante, qui renvoie un statut 200 en cas de réussite et la représentation JSON de la balise récupérée :

```
curl -i -X GET --header "Accept: application/json" \
--header "Authorization: ExtraHop apikey={API KEY}" \
"https://{HOST}/api/v1/tags/1"
\{ "mod_time": 1447878253953,
 "id": 1,
 "name": "my_test_tag"
}
```
Ensuite, l'exemple suivant montre une demande DELETE visant à supprimer la balise d'équipement du système, qui renvoie le statut 204 en cas de succès :

```
curl -i -X DELETE --header "Accept: application/json" \
--header "Authorization: ExtraHop apikey={API KEY}" \
"https://{HOST}/api/v1/tags/1"
```
Enfin, lorsqu'une autre requête GET est envoyée pour cette étiquette d'équipement supprimée, l'opération échoue et un statut 404 est renvoyé en cas d'échec, indiquant que la balise n'est plus disponible.

```
curl -i -X GET --header "Accept: application/json" \
--header "Authorization: ExtraHop apikey={API KEY}" \
"https://{HOST}/api/v1/tags/1"
```
## **Interroger le journal des enregistrements**

Le corps de demande suivant interroge le journal des enregistrements pour en récupérer 100 HTTP les enregistrements dont la méthode est GET et le code dac.état est 404.

```
{
   "filter": {
      "operator": "and",
      "rules": [
         \{ "field": "method", 
                "operand": "GET",
                "operator": "="
            },
\left\{ \begin{array}{cc} 0 & 0 \\ 0 & 0 \end{array} \right. "field": "statusCode",
                "operand": "404",
                "operator": "="
           }
    ]
  },
  "from": -900000,
  "limit": 100,
  "types": [ 
    "~http" 
  ]
}
```